**UNIVERSIDAD TECNOLÓGICA EQUINOCCIAL SISTEMA DE EDUCACIÓN A DISTANCIA CARRERA DE CIENCIAS DE LA EDUCACIÓN**

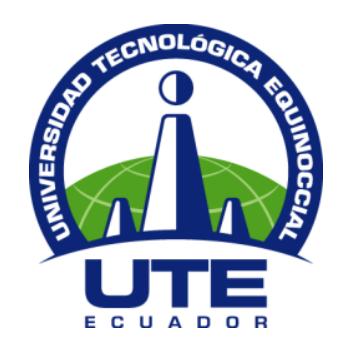

# **TESIS PREVIA A LA OBTENCION DEL TÍTULO DE LICENCIADO EN CIENCIAS DE LA EDUCACIÓN MENCIÓN MATEMÁTICAS**

**TEMA:**

# **LAS TIC Y SU INFLUENCIA EN LA ENSEÑANZA DE LAS MATEMÁTICAS A LOS ESTUDIANTES DE LOS DECIMOS AÑOS DE EDUCACION BASICA DEL COLEGIO UNIVERSITARIO JUAN MONTALVO**

**AUTOR:**

**CALLE GÓMEZ ADOLFO XAVIER**

**DIRECTORA:**

**DRA. LILIAN JARAMILLO**

**QUITO**

**JULIO 2013**

## **CARTA DE CERTIFICACIÓN DEL TUTOR**

En mi calidad de tutora del trabajo de grado, presentado por el señor ADOLFO XAVIER CALLE GÓMEZ, previo la obtención del Grado Académico de Licenciado en Ciencias de la Educación – Mención MATEMÁTICAS, cuyo título es: LAS TIC Y SU INFLUENCIA EN LA ENSEÑANZA DE LAS MATEMÁTICAS A LOS ESTUDIANTES DE LOS DECIMOS AÑOS DE EDUCACION BASICA DEL COLEGIO UNIVERSITARIO JUAN MONTALVO

Considero que dicho trabajo reúne los requisitos y méritos suficientes para ser expuesto a la presentación pública y evaluación por parte del Jurado examinador que se designe.

En la ciudad de Quito D. M. a los nueve días del mes de Julio del 2013

Dra. Lilian Jaramillo **TUTOR DE LA CARRERA DE CIENCIAS DE LA EDUCACIÓN**

#### **DECLARACIÓN DE AUTORIA**

Yo, Adolfo Xavier Calle Gómez, con cedula de identidad No. 140047501-6, estudiante de la Universidad Tecnológica Equinoccial, declaro bajo juramento que el trabajo aquí descrito es de mi autoría; que no ha sido previamente presentado para ningún grado o calificación profesional; que he consultado las referencias bibliográficas que se incluyen en este documento y que no he plagiado dicha información.

Adolfo Xavier Calle Gómez

#### **DEDICATORIA**

El presente trabajo se lo dedico a mis padres, Maritza y Roberto, por su apoyo incondicional durante esta etapa académica y en las decisiones tomadas en el transcurso de mi vida, por darme ejemplo de superación y lucha constante y sobre todo por el amor de padres; también se lo dedico a mi hermana Gabriela por estar ahí en los buenos y malos momentos brindándome su aprecio.

Tres seres que más quiero en la vida y que han sido parte fundamental en mi formación profesional.

Adolfo Xavier

#### **AGRADECIMIENTO**

Quiero extender un sincero agradecimiento al Ser Supremo por brindarme la vida, la sabiduría y el deseo de superación, para poder culminar esta etapa de formación profesional en mi vida.

También quiero expresar un sincero agradecimiento a la Universidad Tecnológica Equinoccial, por darme la oportunidad de formarme profesionalmente con los saberes brindados hacia mi persona, a través de los diferentes tutores y tutoras de la carrera de Licenciatura en Ciencias de la Educación.

Además, agradezco al Colegio Universitario Juan Montalvo de la ciudad de Ambato, a través del Lic. Msc. Hernán Lana Rector del Plantel, por abrirme sus puertas y permitirme realizar este trabajo de investigación, con la predisposición y colaboración brindada durante todo el desarrollo del mismo.

Adolfo Xavier

# **ÍNDICE DE CONTENIDOS**

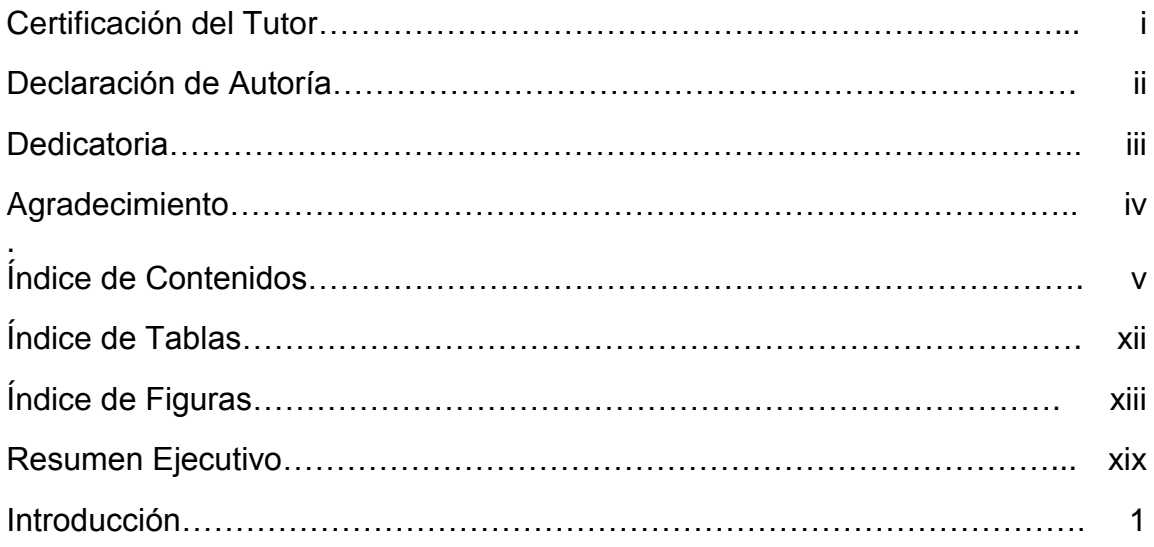

# **CAPÍTULO I**

# **EL PROBLEMA DE INVESTIGACIÓN**

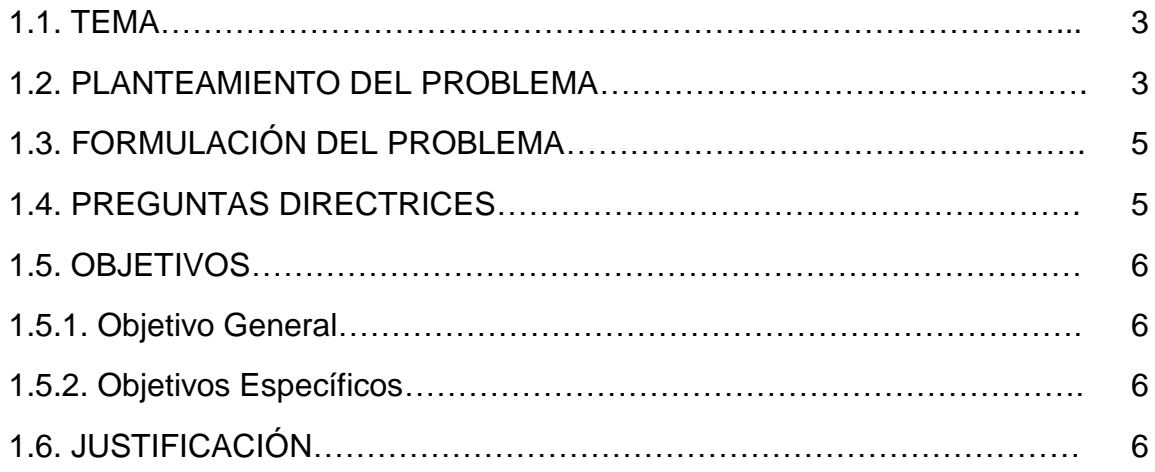

# **CAPÍTULO II**

# **MARCO TEÓRICO**

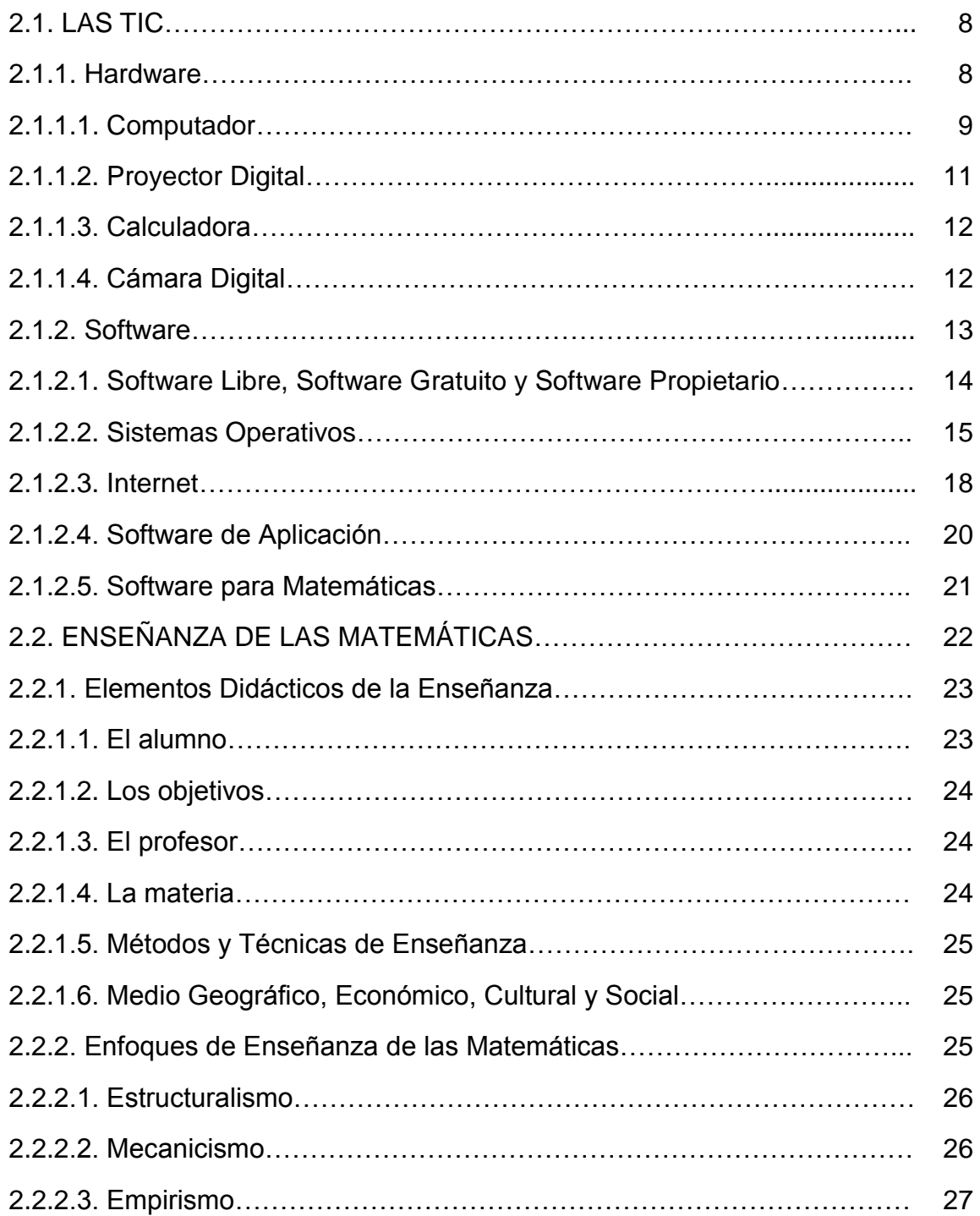

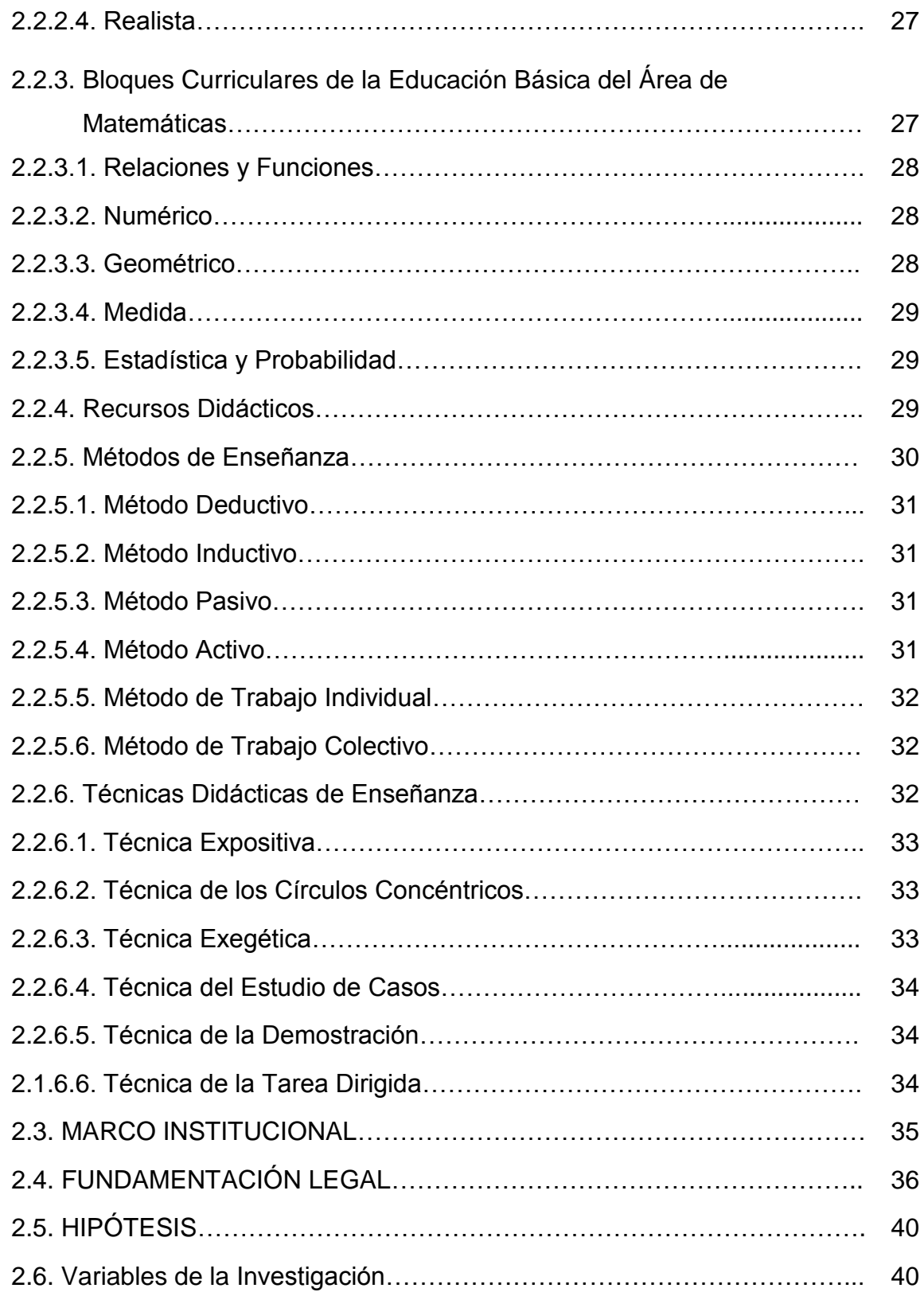

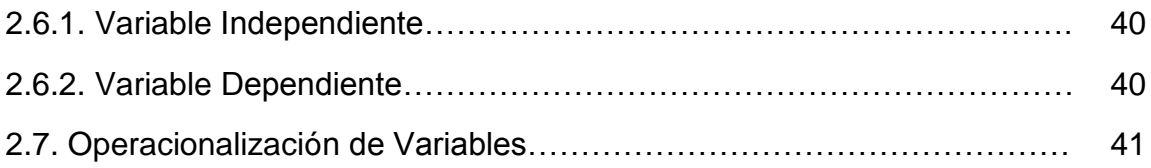

# **CAPÍTULO III**

## **MARCO METODOLÓGICO**

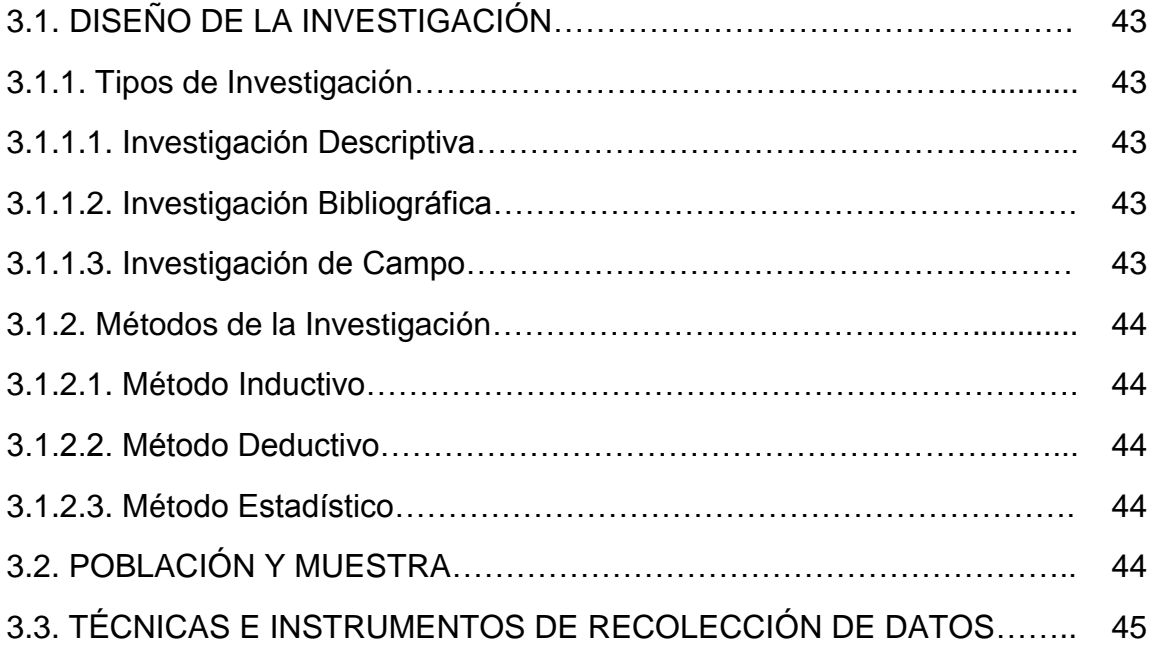

# **CAPÍTULO IV**

# **ANÁLISIS E INTERPRETACIÓN DE RESULTADOS**

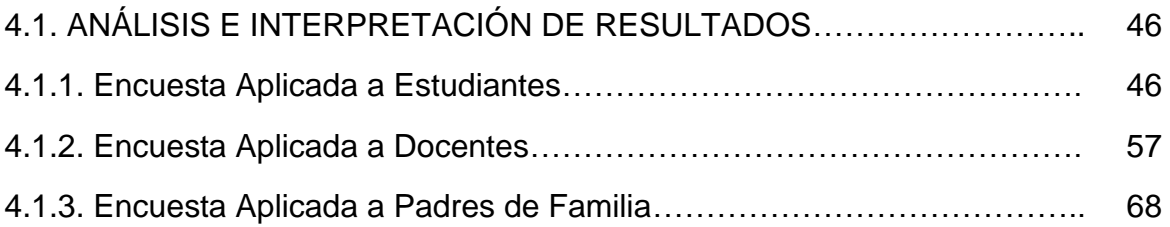

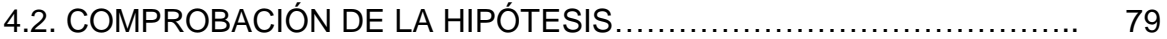

# **CAPÍTULO V**

## **CONCLUSIONES Y RECOMENDACIONES**

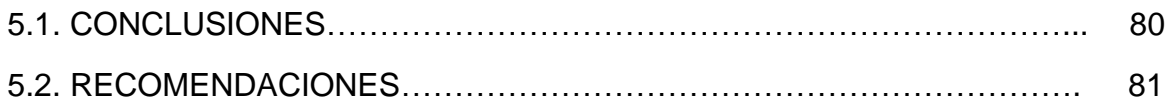

# **CAPÍTULO VI**

## **LA PROPUESTA**

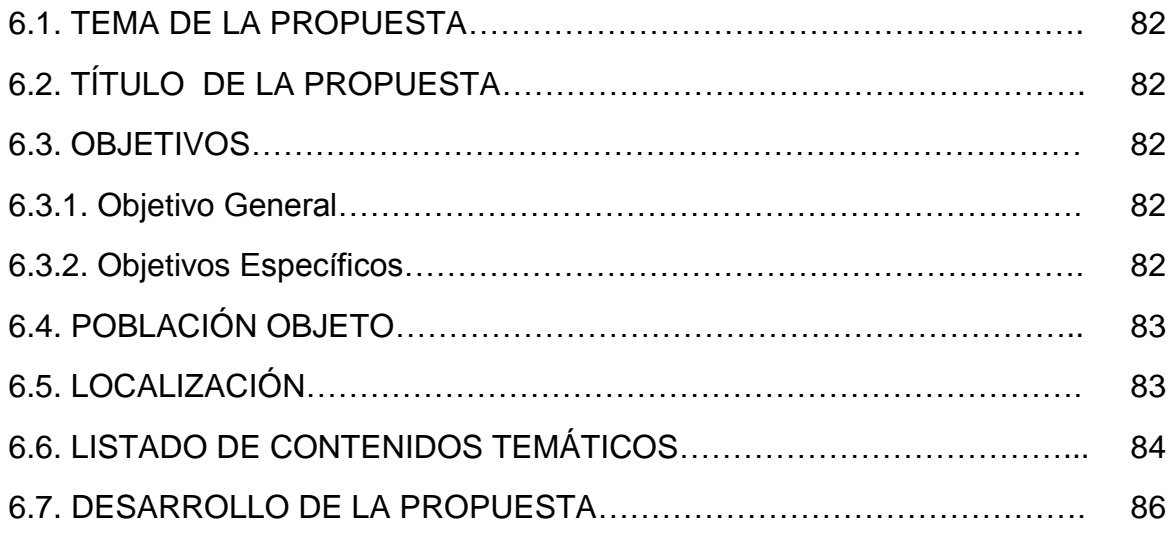

## **UNIDAD 1. "COMPUTADOR, CALCULADORA, PROYECTOR"**

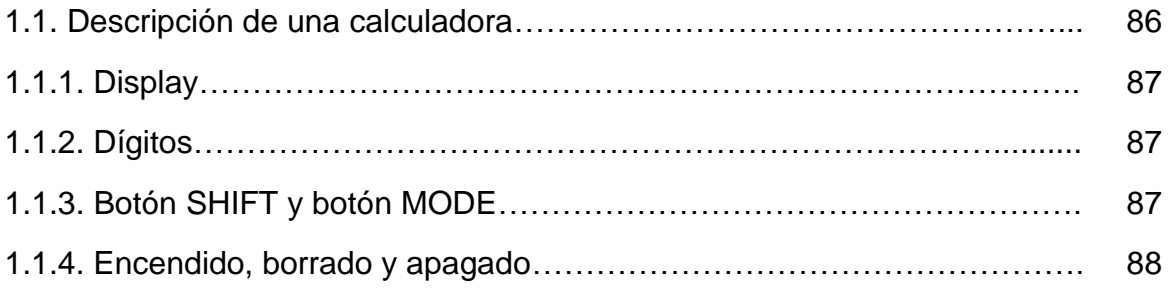

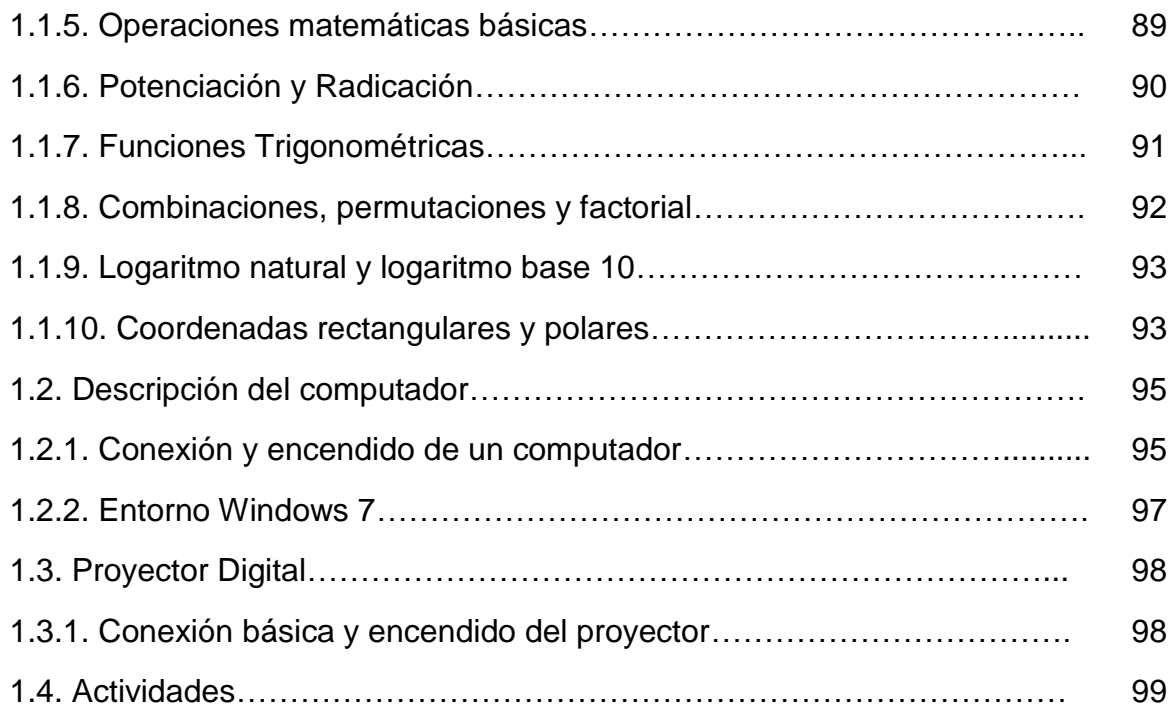

## **UNIDAD No 2. "SITIOS WEB DIDÁCTICOS PARA MATEMÁTICAS"**

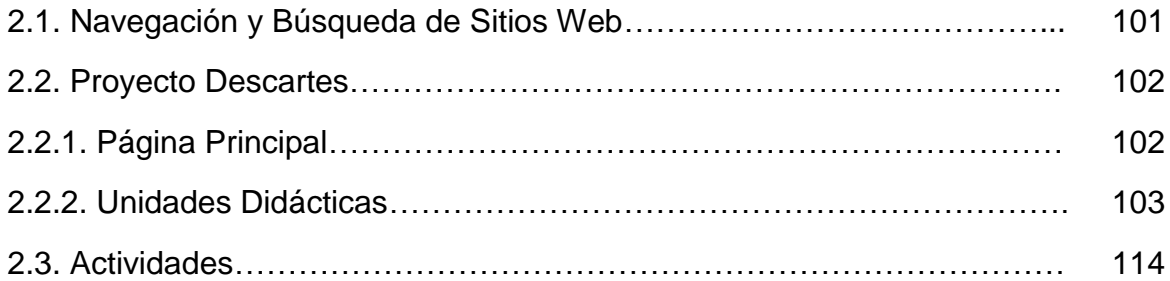

## **UNIDAD No 3. "PROGRAMAS INFORMÁTICOS PARA MATEMÁTICAS"**

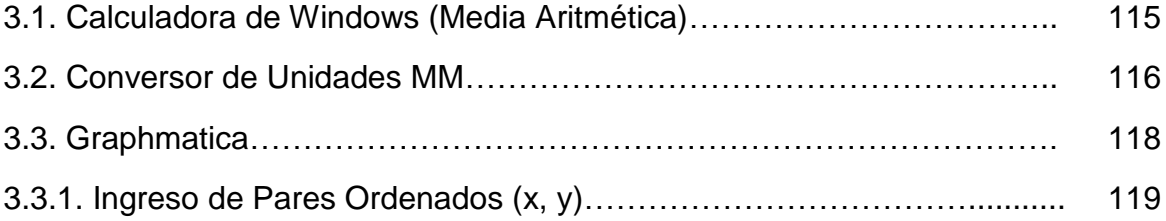

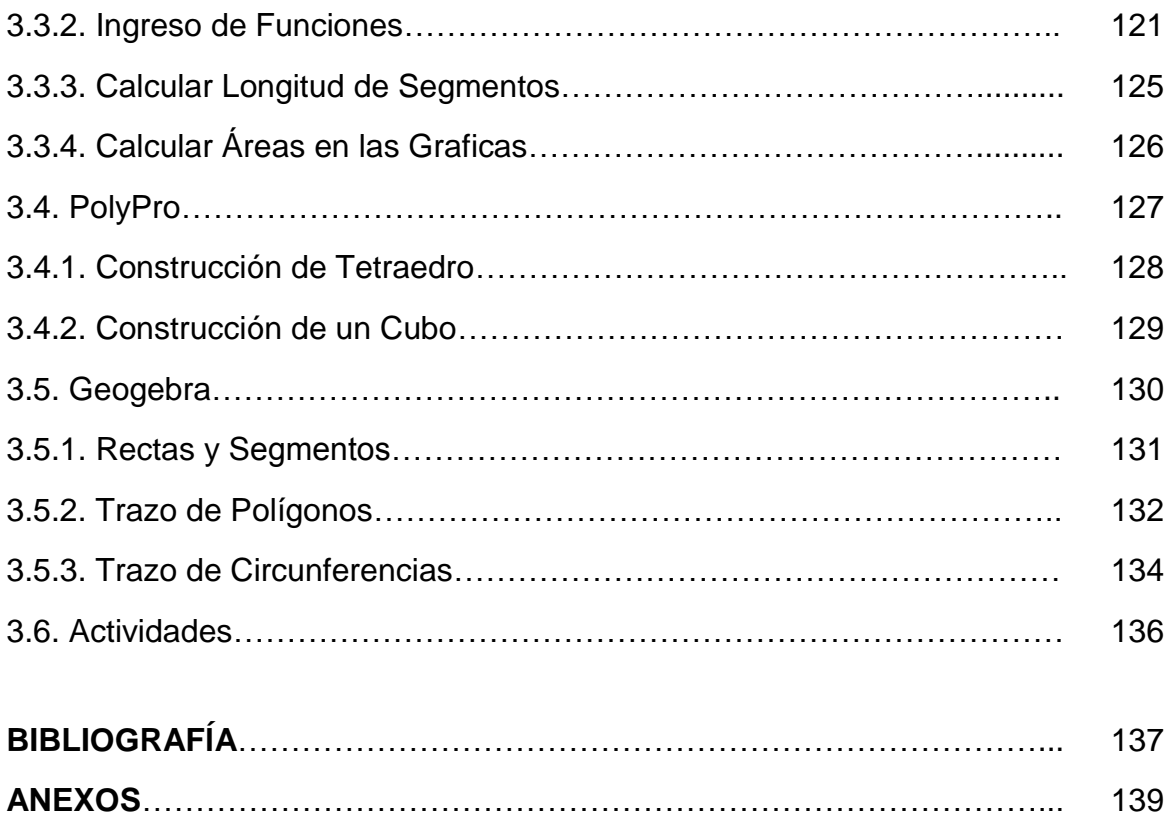

# **ÍNDICE DE TABLAS**

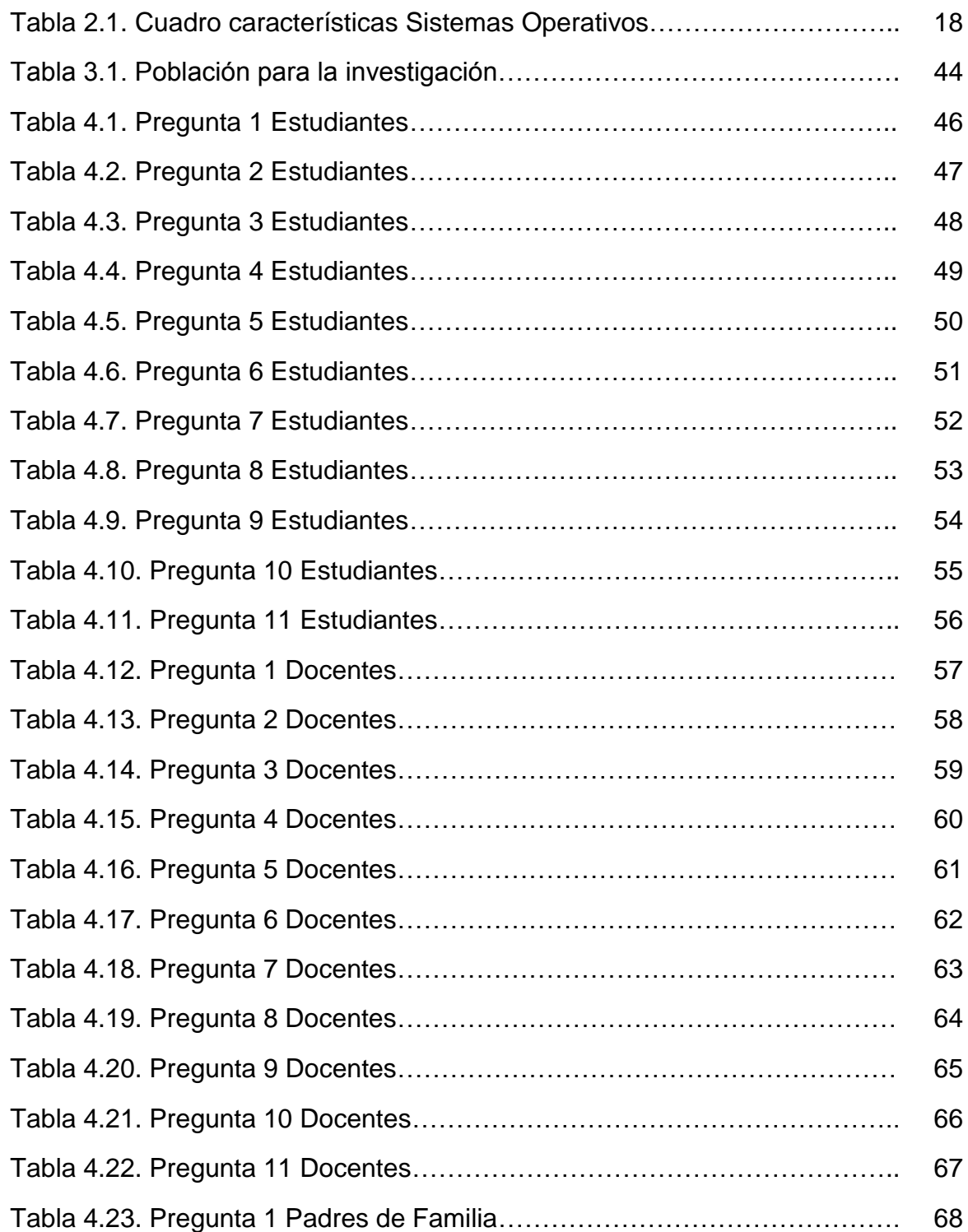

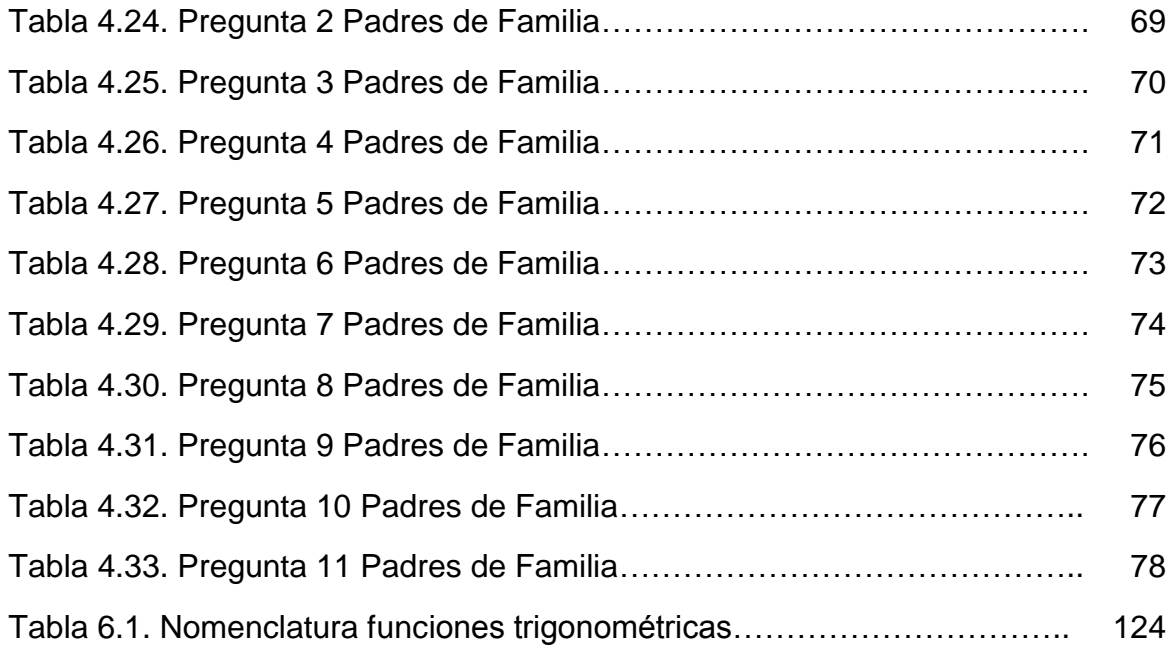

# **ÍNDICE DE FIGURAS**

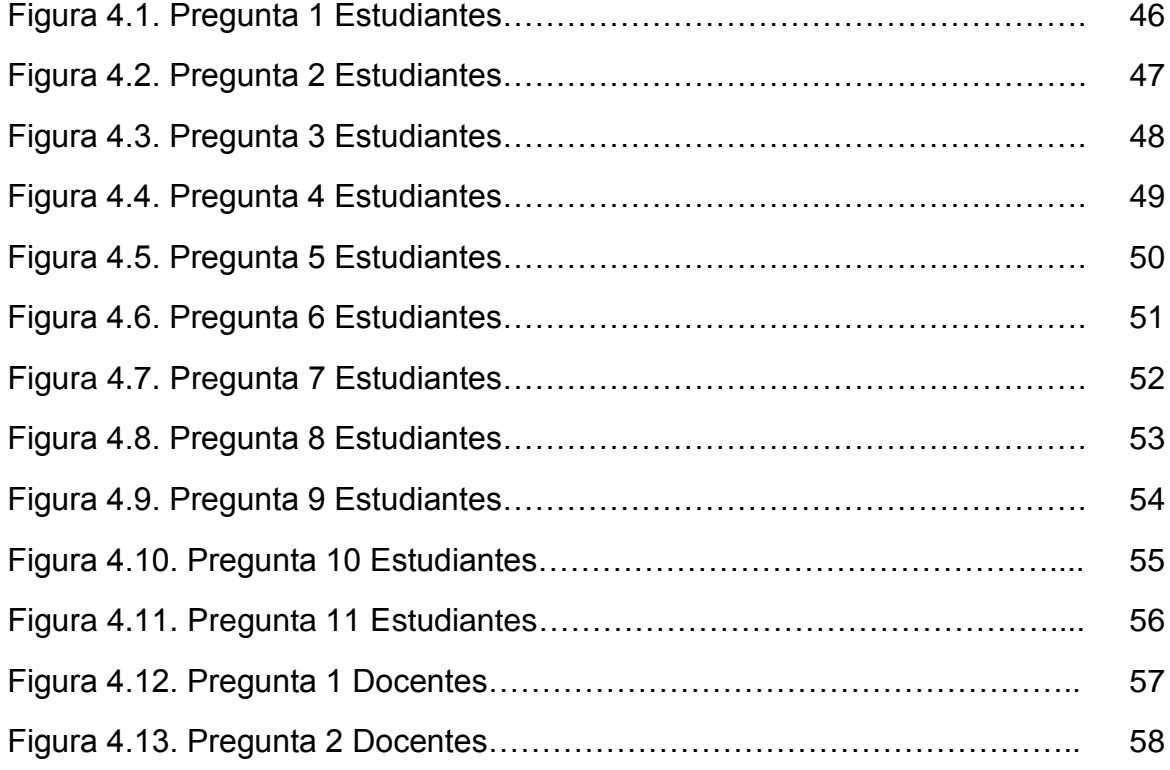

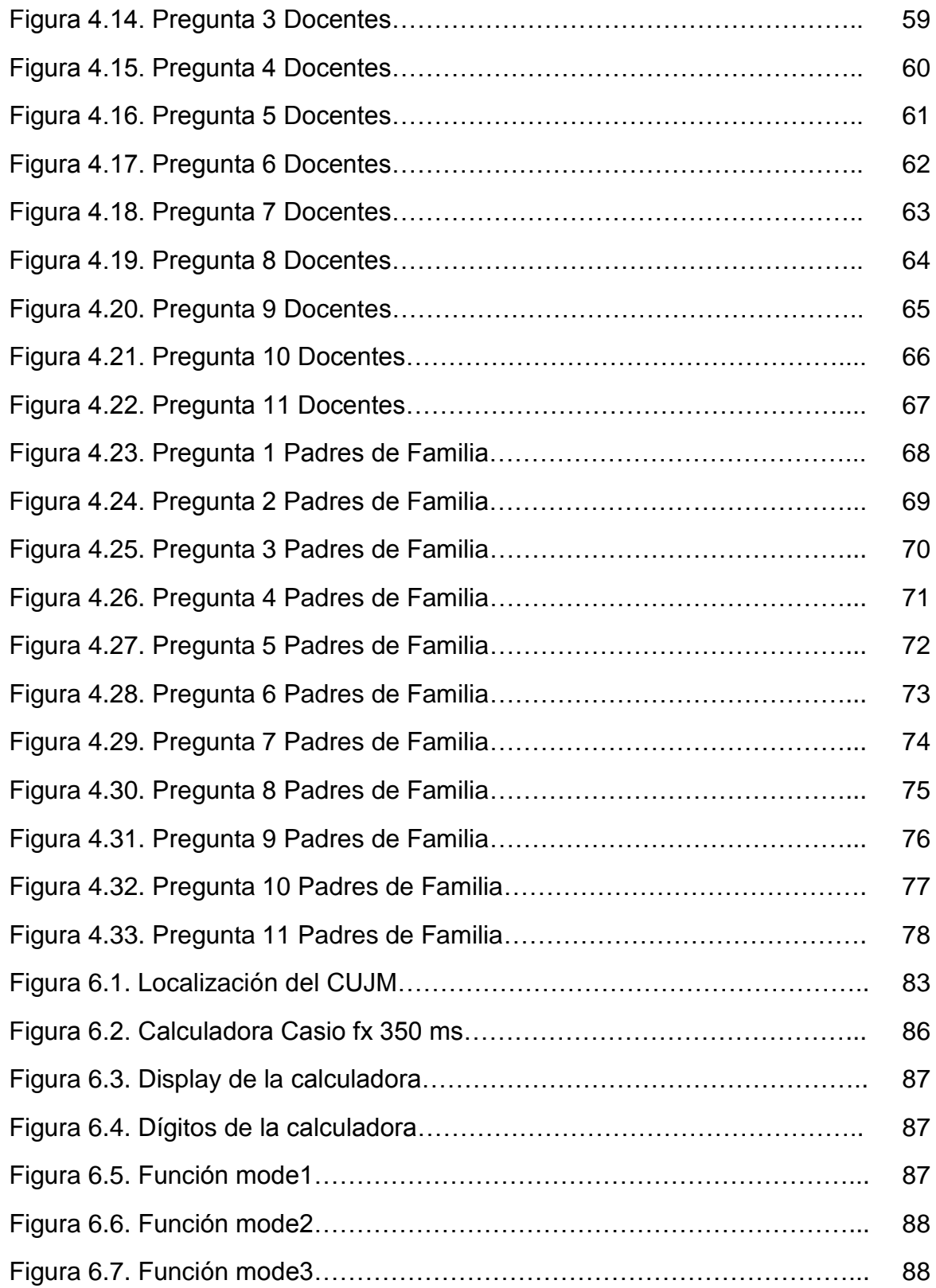

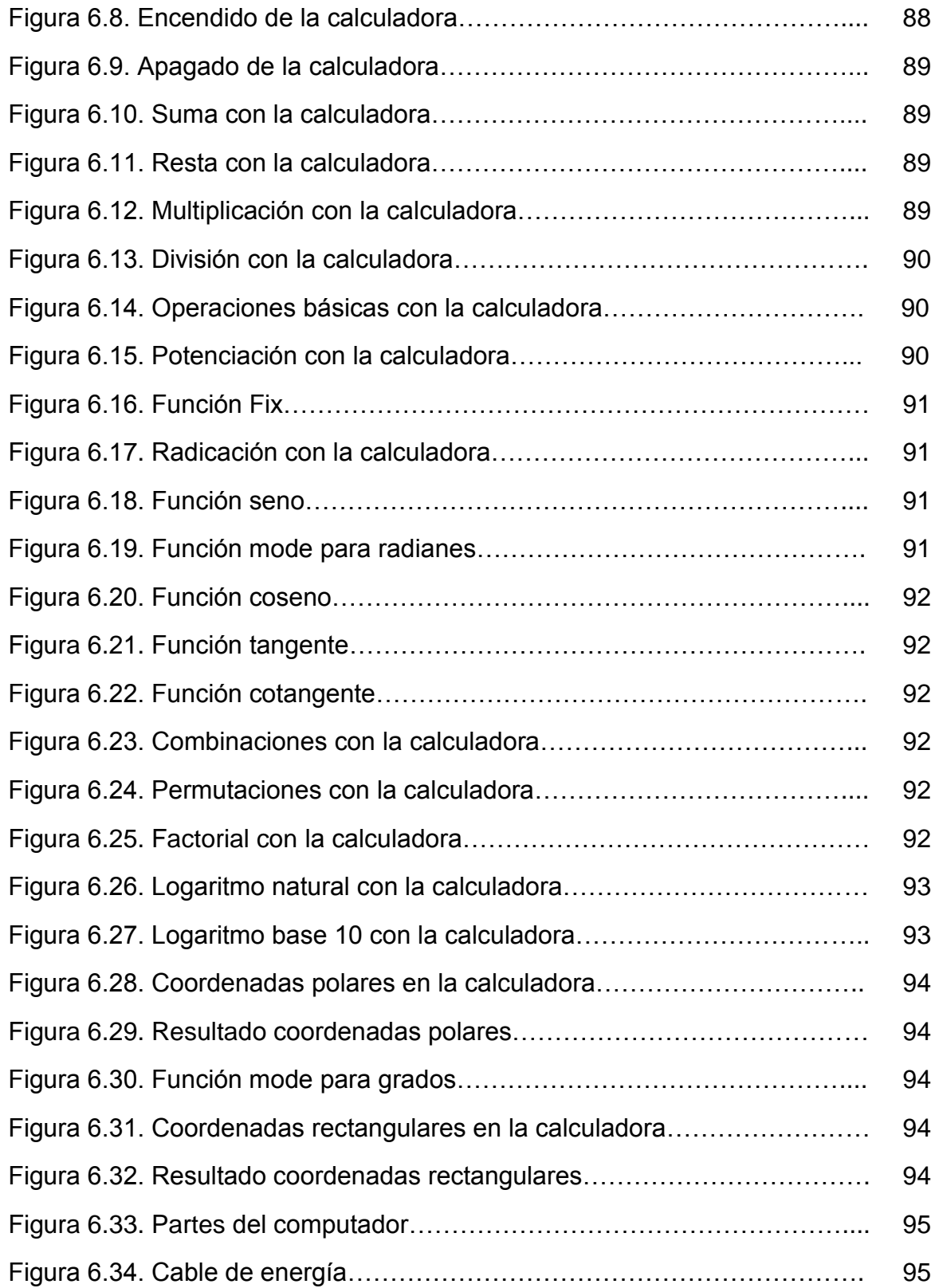

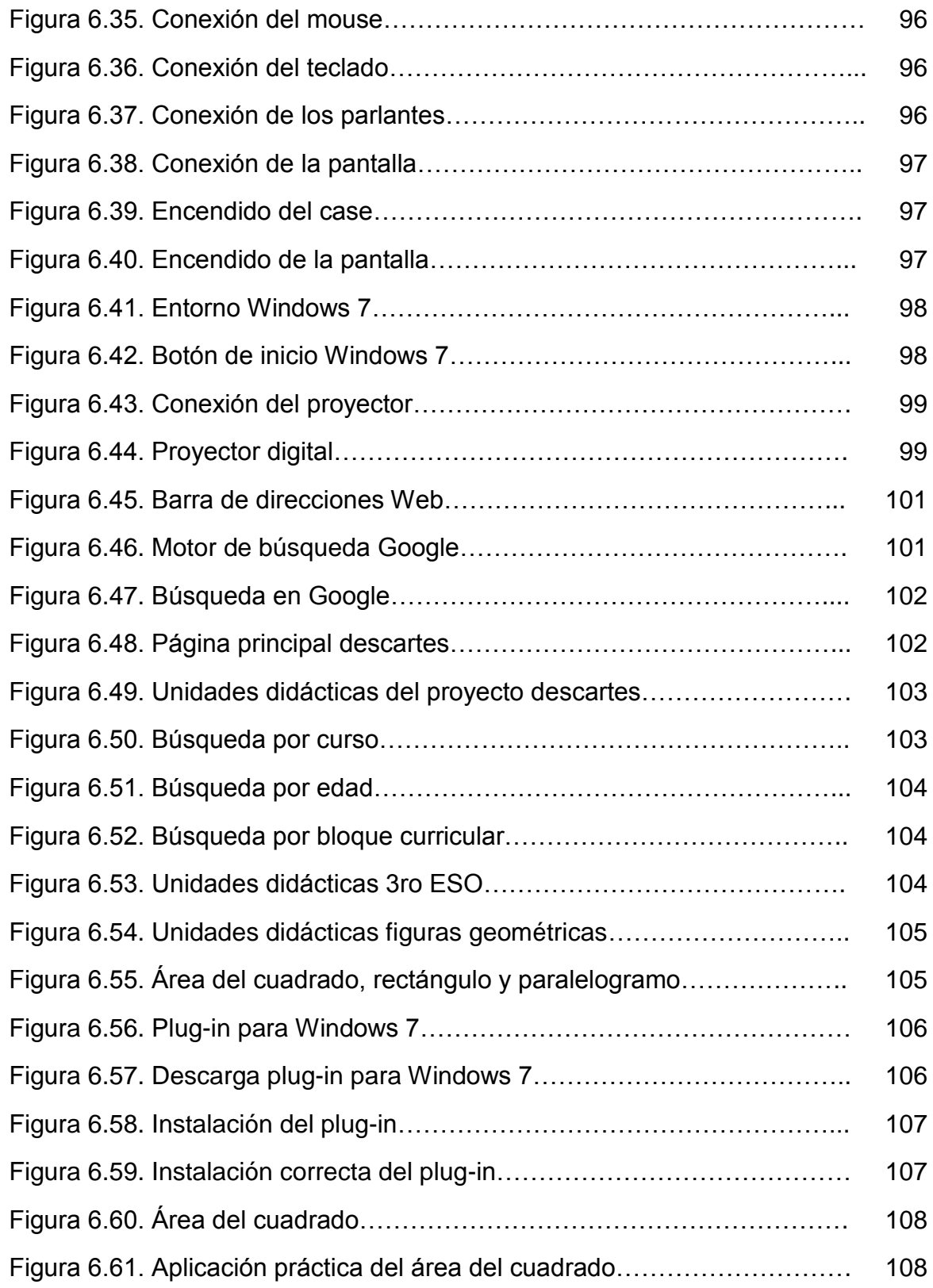

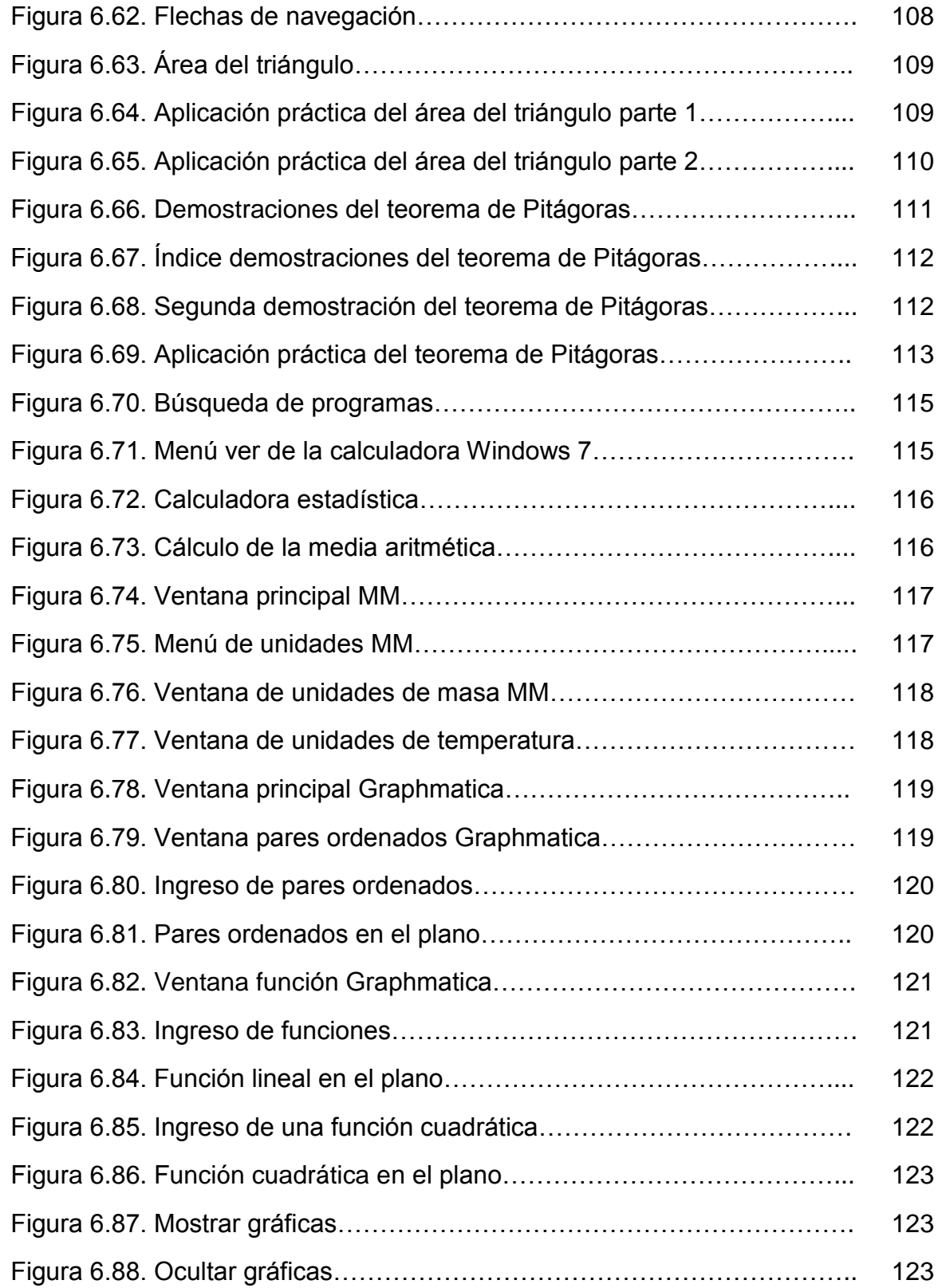

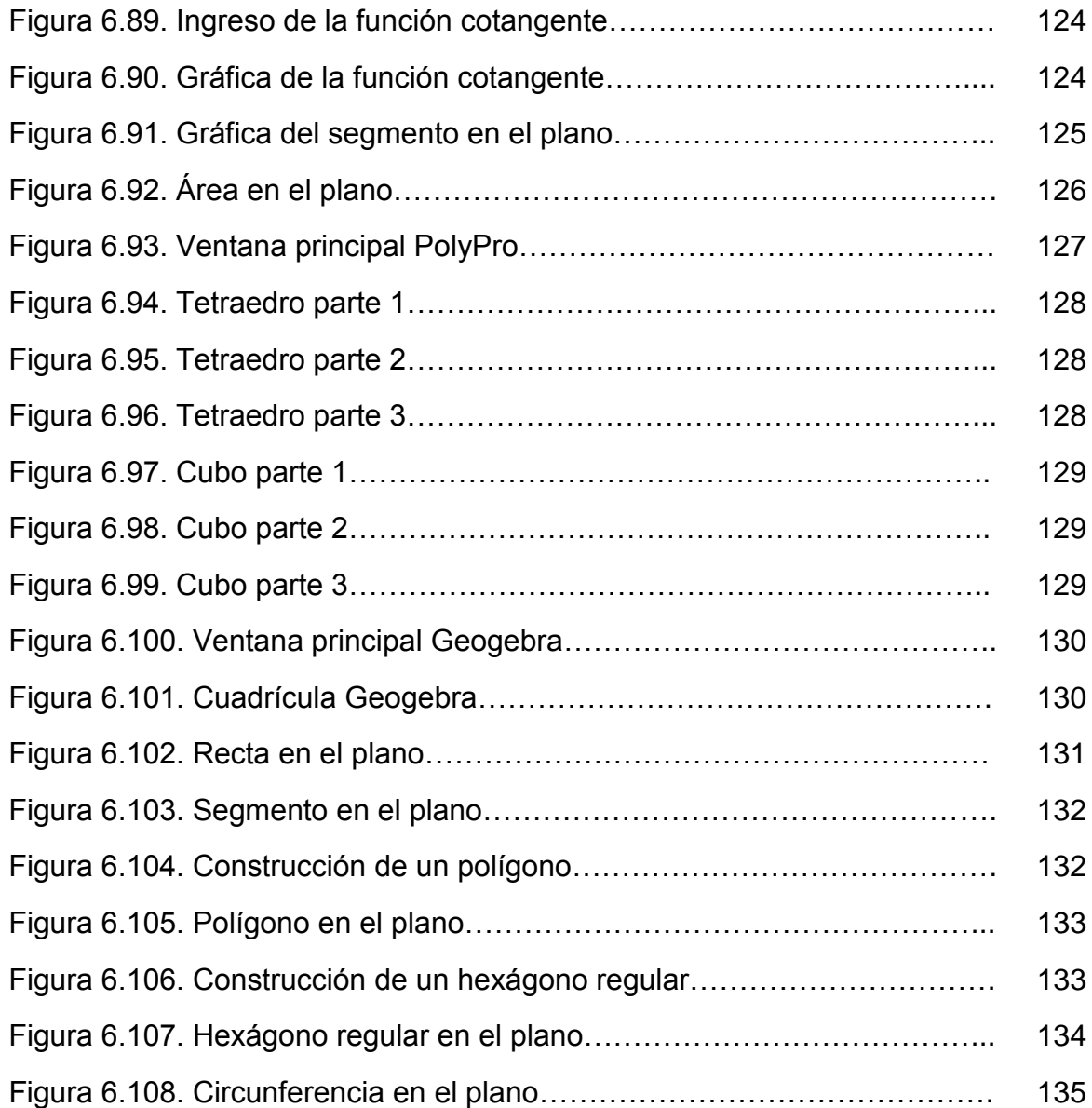

#### **UNIVERSIDAD TECNOLÓGICA EQUINOCCIAL**

# **SISTEMA DE EDUCACIÓN A DISTANCIA CARRERA: Licenciatura en Ciencias de la Educación**

Las TIC y su influencia en la enseñanza de las matemáticas a los estudiantes de los décimos años de educación básica del Colegio Universitario Juan Montalvo.

**Autor:** Adolfo Xavier Calle Gómez **Tutora:** Dra. Lilian Jaramillo Naranjo

#### **Fecha:** Quito 2013

#### **RESUMEN EJECUTIVO**

Las matemáticas han sido estigmatizadas a través de los años en la educación como una materia cuyo aprendizaje conlleva gran dificultad, provocando en los estudiantes un ambiente impropio para la asimilación de los contenidos. La didáctica es sin duda la disciplina encargada de proponer los recursos adecuados, para facilitar el proceso de enseñanza y aprendizaje y motivar a los estudiantes. Se ha evidenciado en la actualidad, el interés por parte de los adolescentes en el uso de la tecnología. El propósito que persigue esta investigación, es analizar el uso de las Tecnologías de la Información y Comunicación como recurso didáctico para la enseñanza de las matemáticas, a los estudiantes de los décimos años de educación básica del Colegio Universitario Juan Montalvo, para ello, se ha utilizado referencias bibliográficas para entender de mejor manera a que se refieren las Tecnologías de la Información y Comunicación, los recursos didácticos y como están divididas las matemáticas por bloques curriculares para su estudio. Se ha podido concluir a través del análisis de la información obtenida mediante encuestas, que el nivel de utilización actual de las Tecnologías de la Información y Comunicación en la enseñanza de las matemáticas es prácticamente nulo, y que además los estudiantes se sienten motivados por el uso de dichas tecnologías en la materia. Finalmente, se establece como propuesta un manual didáctico, para la utilización de ciertos dispositivos, sitios web y programas de computador, que servirán tanto al profesor como al estudiante en el proceso de enseñanza y aprendizaje de las matemáticas, y despertarán el interés por conocer y aplicar otras herramientas tecnológicas a más de las que se describen en el manual.

#### **INTRODUCCIÓN**

El presente trabajo de tesis cuyo tema es, "Las TIC y su influencia en la enseñanza de las matemáticas a los estudiantes de los décimos años de educación básica del Colegio Universitario Juan Montalvo", surge por criterio del investigador, al observar la actitud negativa y la dificultad en el aprendizaje que presentan la mayoría de estudiantes del Colegio Universitario Juan Montalvo frente a la materia de matemáticas. La adopción de la tecnología en la educación colabora en gran medida como recurso didáctico innovador, facilitando la tarea del docente en el aula, y por ende el proceso de enseñanza y aprendizaje, además motiva al estudiante captando su interés por aprender.

Este trabajo de tesis está formado de seis capítulos, los cuales se describen de forma resumida a continuación:

Se analiza el problema de la dificultad que se presenta en la enseñanza de las matemáticas en un contexto de la realidad, se define dicho problema de una manera concreta en un espacio y tiempo determinado, para plantear objetivos que sirven de guía durante todo el proceso de investigación.

Se exponen teorías según varios autores, las mismas que permiten entender de forma clara las tecnologías de la información y comunicación y la enseñanza de las matemáticas, así como también se manifiesta leyes y artículos en los cuales se fundamenta dicha investigación.

Para la recolección de la información se define distintos métodos y técnicas, en los cuales destaca la entrevista y el cuestionario, a través de la aplicación de los mismos se obtiene los datos necesarios, directamente de los individuos objetos de esta investigación.

Al procesar los datos obtenidos, se determina el nivel de aceptación de las tecnologías de la información y comunicación en la enseñanza de las matemáticas, y la motivación que presentan los estudiantes ante la utilización de en dichos fines.

1

Una vez procesado y analizado los datos, se extraen las conclusiones y recomendaciones a las cuales se llegan después de todo el proceso de investigación, las mismas que sirven para abordar la propuesta de solución ante la problemática que se suscita.

Como propuesta de solución se realiza un manual didáctico, para la utilización de algunos dispositivos, páginas web especializadas y programas de computador, que sirven como apoyo tanto al docente como al estudiante en el proceso de la enseñanza y aprendizaje de las matemáticas.

Al final del presente proyecto, se agrega la bibliografía consultada en el desarrollo de la investigación y los anexos.

## **CAPÍTULO I**

## **EL PROBLEMA DE INVESTIGACIÓN**

#### **1.1. TEMA**

Las TIC y su influencia en la enseñanza de las matemáticas a los estudiantes de los décimos años de educación básica del Colegio Universitario Juan Montalvo.

#### **1.2. PLANTEAMIENTO DEL PROBLEMA**

Las tecnologías de la información y comunicación han ido evolucionando a través de los años para facilitar las tareas humanas, brindado las herramientas necesarias para reducir esfuerzos y optimizar el trabajo, es así que en la era en la que vivimos podemos encontrar equipos y dispositivos que hace unos años atrás solo podíamos verlos en las películas de ciencia ficción, que gracias a la perseverancia y esfuerzo del hombre se han convertido en realidad.

A nivel mundial, estamos en una época de cambio hacia la tecnología, por ello el mundo actual y la globalización nos exigen el conocimiento de la misma para poder ser competitivos y no quedarnos relegados frente a las nuevas generaciones, las instituciones educativas deberían ser las pioneras en facilitar y capacitar a las personas en el uso de la tecnología, acoplando la misma a las tareas de la enseñanza y mostrando su validez no solo dentro de la institución sino en todo el contexto en que nos desenvolvemos.

Es así que en grandes países desarrollados como los de Europa y Norte América, la mayoría de las instituciones educativas han adoptado a la tecnología en sus actividades diarias, dando resultados muy favorables y evidenciando un constante desarrollo en la educación. Según el Instituto Nacional de Estadística de España en el año 2007, los centros públicos de educación secundaria de dicho país disponían de un promedio de 5 alumnos por computador y un promedio de 76 computadoras por centro educativo, destinadas a docencia o utilización directa de

los alumnos; podemos evidenciar también en artículos estadísticos publicados en internet, que de los 198 países que existen en el mundo solamente 10 países acaparan el 64% de usuarios con acceso a internet, entre los cuales tenemos a China, Estados Unidos, Japón, India, Alemania, Reino Unido, Corea del Sur, Italia, Francia y Brasil.

A nivel nacional, existe la propuesta por parte del gobierno para la inclusión de las TIC en las instituciones educativas, como facilitadoras de acceso a la información y como recurso didáctico de apoyo al docente, pero aún no se han acoplado correctamente, por lo que impide el aprovechamiento al cien por ciento de dichas tecnologías. Una correcta adopción de la tecnología evidentemente colabora en el desarrollo del país, nos mantiene informados y nos pone en igualdad de condiciones de aprendizaje a todas las personas, pero por el contrario, una incorrecta adopción de la tecnología puede ser muy perjudicial provocando un estancamiento en el desarrollo.

Las dos principales causas de no adoptar la tecnología correctamente en la educación de nuestro país son, por un lado la insuficiente asignación de recursos económicos por parte de los gobiernos de turno y por otro lado la resistencia al cambio y el miedo a dicha tecnología que por años nos ha transmitido la educación tradicional, viendo a las TIC como algo innecesario dentro de la educación y como consecuencia de esto quedándonos relegados frente al resto de países.

Según encuestas realizadas por el INEC, en el 2010 un 27% de la población ecuatoriana posee por lo menos un computador en su hogar y un 11,8% posee acceso a internet por cualquier medio, siendo los principales el acceso por modem y por cable. En cuanto al uso de internet por parte de las personas, un 21,2% han accedido a internet desde las instituciones educativas. En lo que se refiere a la razón por la cual los ecuatorianos han utilizado internet, tenemos que el 40% lo ha hecho por razones de educación y aprendizaje.

A nivel local, Tungurahua con su capital Ambato, tiene una población aproximada de 500000 habitantes y es una de las principales provincias del entro del Ecuador,

4

por ello la necesidad de un buen nivel académico en sus instituciones educativas, el uso de las TIC colaborará en gran medida a elevar dicho nivel actual.

Mediante encuestas realizadas por el INEC, las cuales las podemos encontrar en el sitio web www.ecuadorencifras.com, se tiene que en el año 2010 a nivel de la provincia 36634 personas poseen por lo menos un computador en su hogar, es decir un 7,3% de la población, de las cuales 29412 pertenecen al sector urbano y 7222 al sector rural. Un número de 14135 personas tienen instalado el servicio de internet, es decir un 2,8% de la población, de las cuales 12723 personas son del sector urbano y 1412 del sector rural.

El colegio Fiscal Mixto Universitario Juan Montalvo ubicado en la ciudad de Ambato, cuenta con acceso a las principales TIC, pero no se aprovecha al máximo de su capacidad las ventajas que las mismas pueden brindar dentro de la institución, tanto en la labor administrativa como en la labor docente. Específicamente en lo referente a la enseñanza de la materia de matemáticas, es poco o nada el uso que le dan a las TIC como recurso didáctico innovador y facilitador del conocimiento.

## **1.3. FORMULACIÓN DEL PROBLEMA**

¿Influye el uso de las TIC en la enseñanza de las matemáticas a los estudiantes de los décimos años de educación básica del Colegio Universitario Juan Montalvo, ubicado en el Cantón Ambato en el periodo 2011- 2012?

#### **1.4. PREGUNTAS DIRECTRICES**

- ¿Cuál es el nivel de utilización actual de las TIC en la institución educativa?
- $\triangleright$  ¿Qué dispositivos, sitios web y programas de computador podemos utilizar para la enseñanza de las matemáticas?
- $\geq$  *i*. Cuáles son los bloques curriculares de las matemáticas para los décimos años de educación básica?
- ¿Qué solución se puede dar a la problemática planteada?

#### **1.5. OBJETIVOS**

#### **1.5.1. Objetivo General**

Analizar la influencia de las TIC en la enseñanza de las matemáticas, mediante una metodología descriptiva, con el propósito de sugerir su utilización como recurso didáctico para los décimos años de educación básica del Colegio Universitario Juan Montalvo.

#### **1.5.2. Objetivos Específicos**

- Determinar el nivel de utilización actual de las TIC para la enseñanza de las matemáticas en la institución educativa.
- $\geq$  Identificar dispositivos, sitios web y programas de computador que pueden utilizarse como recurso didáctico en la enseñanza de las matemáticas.
- Detectar los bloques curriculares de las matemáticas para los décimos años de educación básica.
- $\triangleright$  Elaborar un manual de los principales dispositivos, sitios web y programas de computador identificadas

## **1.6. JUSTIFICACIÓN**

En el colegio Universitario Juan Montalvo, es natural observar el uso de los recursos didácticos básicos por parte de los profesores para impartir la clase de matemáticas, recursos didácticos tales como pizarra, marcador de tinta líquida, borrador de tinta líquida, juego geométrico para pizarra, textos, cuadernos, lápices, entre los principales. El uso mecánico y repetitivo de estos recursos provoca que los estudiantes muestren poco interés por la materia, y vean a la clase de matemática como una clase que les causa cansancio y aburrimiento.

Esta investigación pretende proponer la utilización de las Tecnologías de la Información y la Comunicación como recursos didácticos novedosos, que coadyuven a captar la atención y el interés de los estudiantes por la materia, y además faciliten y amplíen las posibilidades de entendimiento de las matemáticas por parte de los mismos, rompiendo con los esquemas de la enseñanza tradicional.

De esta investigación se beneficiarán autoridades, estudiantes, padres de familia y docentes del Colegio Universitario Juan Montalvo, porque tendrán una guía de utilización de las principales Tecnologías de la Información y Comunicación, para ponerlas en práctica y comprender los beneficios que conlleva el utilizar las mismas en el proceso de enseñanza aprendizaje de las matemáticas, y a través de la utilización de dichas tecnologías mejorar la calidad de la educación del plantel.

Además, se justifica la realización de esta investigación, porque servirá de base a las demás instituciones educativas y a la sociedad en general, para ver a las Tecnologías de la Información y Comunicación como una alternativa viable, ampliando posibilidades en el ámbito educativo, laboral y social, ya que en la actualidad se les considera analfabetos digitales a aquellas personas que desconocen las tecnologías básicas, quedando en desigualdad de condiciones de superación frente a las personas que si las dominan.

Es factible la realización de este proyecto, puesto que se dispone de forma gratuita o bajo paga de una gran cantidad de programas de computador en el internet para el área de las matemáticas, además la institución educativa en la que se realiza esta investigación cuenta con acceso a internet y laboratorios de computación, en los cuales se puede utilizar coordinadamente todos estos recursos en las clases de matemáticas.

7

## **CAPÍTULO II**

## **MARCO TEÓRICO**

## **2.1. LAS TIC**

"La tecnología de información y comunicación (TIC) engloba el conjunto de avances tecnológicos que se han derivado de la informática, la telecomunicación y la tecnología audiovisual y abarca todo lo relacionado con las computadoras, internet, telefonía, aplicaciones de multimedia y realidad virtual y medios masivos de comunicación." (Orozco Martha, Chávez María y Chávez Joaquín, 2006, pág. 11)

TIC son las siglas de Tecnologías de la Información y la Comunicación, las cuales se refieren al conjunto de herramientas hardware y software, que se utilizan en el procesamiento de la información para la obtención de resultados, incluyen a la electrónica como tecnología base para soportar el desarrollo de las telecomunicaciones, la informática y el audiovisual.

Además, las TIC contribuyen de manera indiscutible en todos los campos del conocimiento humano, específicamente haciendo referencia al campo de la educación, proporciona recursos didácticos de suma importancia que facilitan la labor del docente en el aula.

## **2.1.1. Hardware**

"El hardware, que es componente físico, está constituido por la máquina en sí y por los dispositivos auxiliares necesarios para realizar las funciones de procesamiento, almacenamiento y transferencia de datos."

(Camazón Jesús, 2009, pág. 31)

Podemos citar también el criterio de otro autor, en el cual se expresa la siguiente definición de hardware:

"Es el elemento físico de un sistema informático, es decir, son todos los elementos materiales o tangibles que lo componen, como la unidad central de proceso, los periféricos, los cables, los soportes de la información y, en definitiva, todos aquellos elementos que tienen entidad física." (Orozco Martha, Chávez María y Chávez Joaquín, 2006, pág. 10)

Es decir, se entiende por hardware todo elemento físico que interviene en el procesamiento de información, con el objetivo de obtener resultados.

Gracias a la electrónica y al descubrimiento de nuevos materiales a través de los años, el hardware ha ido evolucionando de una manera increíble hasta llegar a reducir en gran porcentaje el tamaño de los equipos actuales, comparados con los primeros equipos de procesamiento de información que existieron hace muchos años atrás, también se ve un gran avance en cuanto a la velocidad de procesamiento y el consumo de energía necesario para el funcionamiento.

#### **2.1.1.1. Computador**

"… un computador es una máquina de calcular electrónica muy rápida que, acepta información digitalizada, la procesa según una serie de instrucciones almacenadas y produce unos resultados…"

(A. José, Peñalver Lourdes, Pont Ana y Robles Antonio, 1996, pág. 7)

Otra definición para computador es la que se presenta a continuación:

"Por computador se entiende a una serie de dispositivos específicos destinados a procesar información; donde la expresión <<procesado>> hace referencia a las sucesivas fases, manipulaciones o transformaciones que sufre la información con objeto de resolver un problema determinado" (García Andrés, 2005, pág. 33)

Los dos autores coinciden en que la función principal de un computador es la de obtener información digitalizada, y procesarla para los fines que la persona lo requiera o para resolver un problema. También cabe recalcar que el computador es el mayor representante de las TIC y que en la actualidad se lo emplea en las distintas ramas del saber, facilitando las tareas que el ser humano las realizaba manualmente.

Actualmente estamos en la quinta generación de computadoras, donde la característica principal es el desarrollo de las aplicaciones de escritorio y el mejoramiento de los sistemas operativos, la disminución del tamaño de dichas computadoras y el aumento de la velocidad de procesamiento, abaratando así los costos y facilitando la su adquisición.

Entre las partes básicas del hardware de un computador podemos identificar:

## **a) Periféricos de Entrada**

Para (Sancho Juana, 2001), los periféricos de entrada son aquellos dispositivos del computador, a través de los cuales la persona introduce información para ser procesada por la CPU y obtener resultados.

Entre los periféricos de entrada más comunes se puede mencionar a los siguientes:

- $\triangleright$  Teclado
- $\triangleright$  Mouse
- $\triangleright$  Scanner
- Unidad de CD/DVD

#### **b) Periféricos de Salida**

Según (Sancho Juana, 2001), los periféricos de salida son aquellos dispositivos de computador mediante los cuales se muestra la información al usuario luego de que la misma ha sido procesada, o bien para informar de algún error al momento del procesamiento.

Los principales periféricos de salida son:

- $\triangleright$  Monitor
- $\triangleright$  Impresora
- $\triangleright$  Parlantes

#### **c) Periféricos de Entrada/Salida**

Considerando lo anteriormente dicho, podemos expresar que un periférico de entrada y salida son todos aquellos dispositivos que se utilizan tanto para ingresar datos al computador como para mostrar la información procesada a la persona.

Entre los dispositivos de entrada y salida más comunes tenemos:

- $\triangleright$  Cámara Web
- Pantalla Táctil
- > Fax/Modem

#### **d) Unidad Central de Procesamiento**

"Es la parte de una computadora que realiza el procesamiento de la información. También llamada Microprocesador, está constituida por la Unidad de Control, la Unidad Aritmética Lógica, los registros de entrada de datos y salida de información, un microprograma interno, un reloj de sistema..." [\(http://www.mailxmail.com/](http://www.mailxmail.com/))<sup>1</sup>

Es decir, la unidad central de proceso es la parte principal de un computador, es como el cerebro de una persona, ya que esta es la encargada de interactuar con el resto de hardware para la obtención de la información, procesarla y poner a disposición de la persona dicha información procesada.

La Unidad Central de Procesamiento trabaja en conjunto con la memoria RAM del computador, ya que en dicha memoria se almacena temporalmente los datos para ser solicitados cuando se requieran en el procesamiento.

## **2.1.1.2. Proyector Digital**

1

"El proyector digital es un dispositivo encargado de recibir por medio de un puerto, las señales de video procedentes de la computadora, procesar la señal digital y decodificarla para poder ser enviada por medio de luz a unos microespejos encargados de la proyección digital en alguna superficie clara." (http://www.informaticamoderna.com/)<sup>2</sup>

El proyector digital trabaja conjuntamente con el computador, es como un intermediario para aumentar de tamaño la imagen digital que se presenta en el monitor de la computadora, y desplegarla sobre una superficie plana, con el fin de que varias personas en un mismo cuarto o salón puedan apreciar la imagen.

En la actualidad, el proyector digital es muy utilizado en el campo educativo como recurso didáctico, reemplazando a carteles y cuadros murales, en aspectos como exposición de tareas, presentación de la clase, presentación de videos, etc.

 $1$  Godoy Marcela. (21/02/2006). Conceptos Básicos de la CPU. Acceso: (16/04/2012), <http://www.mailxmail.com/curso-conceptos-basicos-cpu/unidad-central-proceso-cpu>

<sup>&</sup>lt;sup>2</sup> El Proyector Digital. Acceso: (17/04/2012)[, http://www.informaticamoderna.com/Proyector.htm](http://www.informaticamoderna.com/Proyector.htm)

## **2.1.1.3. Calculadora**

"…La calculadora es una herramienta útil empleada para efectuar los cálculos aritméticos tediosos; pueden utilizarse para comprender mejor ciertos conceptos matemáticos y desarrollar cierta habilidad en el área. Sin embargo, la calculadora no sustituye el razonamiento ni interpreta resultados, estas actividades continúan siendo exclusivas del ser humano." (Vidaurri Héctor, 2008, pág. 2)

Podemos identificar distintos tipos de calculadoras, entre las principales tenemos:

**a) Calculadora básica**, se conoce también como calculadora estándar, este tipo de calculadora solo permite realizar cálculos aritméticos básicos, como la suma, resta, multiplicación y división, además de la raíz cuadrada y cálculos de porcentajes.

**b) Calculadora científica**, posee a más de las características de la calculadora básica, el cálculo de funciones logarítmicas, exponenciales, trigonométricas, estadísticas, etc. La mayoría de este tipo de calculadoras son programables.

**c) Calculadora financiera**, este tipo de calculadora posee muchas de las características de la calculadora científica, pero además, es capaz de trabajar con problemas de interés compuesto, amortizaciones, etc.

**d) Calculadora graficadora**, a más de las características de una calculadora científica avanzada, nos brinda la opción de representar funciones gráficamente en la pantalla, en dos y tres dimensiones.

## **2.1.1.4. Cámara Digital**

"Es un dispositivo electrónico que almacena las imágenes en forma digital. La cámara se conecta a la computadora a través de uno de sus puertos paralelos. La información digital de la fotografía se baja al computador…" (Pérez María, 2006, pág. 118)

Se puede identificar las ventajas que nos ofrece una cámara digital frente a una cámara tradicional y para ello se cita lo siguiente:

"La gran ventaja de estas cámaras frente a las tecnología fotográfica tradicional es, sin duda alguna, que no es necesario revelar ninguna película. Solo hay que fotografiar el motivo, transmitir la imagen digital al PC y editarla con uno de los programas habituales de procesamiento de imagen (convertir, imprimir, etc.), y todo el proceso completo no le llevará más de unos minutos." (Durán Lluis, 2003, pág. 93)

Para (Desongles Juan, 2005), las características comunes de una cámara digital son las siguientes:

**a) Sensor,** consiste en fotodiodos rectangulares, que son los encargados de captar la imagen y dar la resolución a la fotografía.

**b) Visor,** sirve para darnos una idea previa de cómo quedará la imagen y para poder encuadrarla antes de capturarla.

**c) Memoria,** sirve de dispositivo de almacenamiento de las imágenes digitales, videos y sonidos que se capturan.

**d) Conexiones,** son los puertos de conexión para transmitir datos a la computadora, por lo general son de tipo USB.

## **2.1.2. Software**

"…(1) instrucciones (programas de computadora) que cuando se ejecutan proporcionan la función y el comportamiento deseado, (2) estructuras de datos que facilitan a los programas manipular adecuadamente la información, y (3) documentos que describen la operación y el uso de los programas."

(Pressman Roger, 1994, pág. 10)

Una definición menos técnica de software y que sea capaz de ser entendida por todas las personas es la siguiente:

"Denominamos software a la parte lógica, es decir, al conjunto de programas, y por tanto intangible del sistema." (Garrido Antonio, 2006, pág. 2)

Es decir, software es la parte intangible de un equipo y se refiere a todos aquellos programas que utilizamos para realizar tareas con la parte física o hardware. Hardware y software se complementan para trabajar en conjunto.

## **2.1.2.1. Software Libre, Software Gratuito y Software Propietario**

Según (Desongles Juan y Ponce Eduardo, 2007), expresan que, no es lo mismo hablar de software libre que de software gratuito, puesto que un software libre se refiere aquel que está permitido copiarlo, modificar su código, ejecutarlo y distribuirlo libremente por cualquier persona que lo utilice.

El mismo autor hacer notar que existen cuatro posibilidades de libertad para el uso de este tipo de software, las cuales son:

 $\triangleright$  Libertad para usar el software

-

- $\triangleright$  Libertad para modificar el software
- $\triangleright$  Libertad de distribuir copias del software
- $\triangleright$  Libertad para distribuir copias modificadas del mismo

Para hacer notar la diferencia entre el software libre y el software gratuito se puede citar esta definición de software gratuito:

"El software "gratis" es el que se recibe sin pagar dinero, pero no puedes modificarlo, estudiarlo ni mejorarlo porque no se tiene acceso al código…" [\(http://www.xplai-viladecans.cat/](http://www.xplai-viladecans.cat/)) $3$ 

Como podemos ver la principal diferencia entre software libre y software gratuito es que, el software libre permite el acceso al código fuente y por ello se puede modificarlo a nuestra conveniencia, mientras que el software gratuito no permite el acceso al código fuente, por lo que solo podemos usarlo gratuitamente pero no modificarlo.

Por otra parte, al hablar de software propietario estamos hablando de:

"En el software propietario los usuarios no detentan el control sobre él, sino que están sujetos al modelo de licencia que haya establecido la empresa desarrolladora y que, por norma general, no permite el acceso al código fuente del mismo, así como la imposibilidad de distribuirlo o copiarlo sin el permiso o acuerdo previo de la empresa…"

(Desongles Juan y Ponce Eduardo, 2007, pág. 157)

<sup>3</sup> Fundación Viladecans. Software Libre. Acceso: (10/04/2012), [http://www.xplai](http://www.xplai-viladecans.cat/fileadmin/XPLAI/DOCUMENTS/Manuales/Talleres/Proglibrecas.pdf)[viladecans.cat/fileadmin/XPLAI/DOCUMENTS/Manuales/Talleres/Proglibrecas.pdf](http://www.xplai-viladecans.cat/fileadmin/XPLAI/DOCUMENTS/Manuales/Talleres/Proglibrecas.pdf)

Es necesario acotar también, que el software propietario al distribuirse bajo una licencia que protege los derechos intelectuales de las personas que lo desarrollaron, tiene un costo que el usuario debe pagar por usar dicho software, el cual es personal y el usuario que lo adquirió no puede prestar o distribuir a otras personas el mismo sin el consentimiento de quien o quienes lo desarrollaron.

Muchas veces, el software gratuito son versiones de prueba del software propietario, que lo ponen a disposición de las personas sin ningún precio con el fin de que las mismas lo utilicen y encuentren errores para que los que desarrollan dicho software puedan corregirlo antes de distribuirlo comercialmente bajo una licencia. También son versiones finales del software pero que no incluyen todas las funcionalidades, con el fin que las personas prueben el software, les guste el mismo y por ende se vean en la necesidad de adquirir la versión pagada que incluye todas las funcionalidades.

#### **2.1.2.2. Sistemas Operativos**

1

Existen diversas definiciones de sistema operativo, según diferentes autores, tenemos por ejemplo:

"Un Sistema Operativo es el [software](http://www.monografias.com/Computacion/Software/) encargado de ejercer el control y coordinar el uso del hardware entre diferentes [programas](http://www.monografias.com/Computacion/Programacion/) de aplicación y los diferentes usuarios. Es un [administrador](http://www.monografias.com/trabajos10/habi/habi.shtml) de los recursos de hardware del sistema." (http://www.monografias.com/) 4

Una definición menos técnica, que pueda ser entendida por personas que no poseen muchos conocimientos informáticos es la siguiente:

"…, el sistema operativo es el conjunto de programas que actúan como intermediario entre el PC y el usuario, para que éste ultimo pueda aprovechar todos los recursos físicos del primero de una forma fácil, sin tener que poseer unos grandes conocimientos sobre el hardware…" (Durán Lluis, 2000, pág. 11)

<sup>&</sup>lt;sup>4</sup>Barrios Angellen. Los Sistemas Operativos: su historia y concepto. Acceso: (13/04/2012), <http://www.monografias.com/trabajos19/sistemas-operativos/sistemas-operativos.shtml>

Es decir, el sistema operativo es el programa o software principal que posee un equipo, cuya función primordial es la de controlar en si todas las tareas que realiza el equipo, controlando así las partes físicas del mismo, como otros subprogramas dentro de él. Por ejemplo en el caso de un equipo como el computador, un sistema operativo controla las tareas como expulsar la unidad de CD o Dvd, leer los datos de un CD, dar la orden de impresión, guardar sus archivos en un flash memory, etc.

Según (Ramos María, 2010), las principales funciones de un sistema operativo son:

- Gestionar eficientemente los recursos hardware y software del sistema informático.
- Desvincular al usuario de las particularidades del hardware de su equipo, proporcionándole una interfaz adecuada con la que se trabaja.
- Controlar y administrar la ejecución de programas.
- $\triangleright$  Controlar y administrar el sistema de archivos.
- $\triangleright$  Detectar e intentar solucionar los errores que se puedan producir.

#### **a) Sistemas Operativos Windows**

Creado por la empresa Microsoft System, cuyo fundador es Bill Gates, Windows es el sistema operativo más utilizado en el mundo en cuanto a computadores personales se refiere, con propósitos de tareas administrativas. Todos los sistemas operativos Windows son software propietario, por lo que es necesario comprar una licencia para utilizarlo. La característica principal de Windows es la facilidad de manejo por la intuitiva interfaz gráfica que posee, basada en ventanas. En la actualidad las dos versiones que están siendo utilizadas son Windows Xp y Windows 7.

Windows Xp es una versión de la cadena de sistemas operativos Windows, lanzado oficialmente en octubre del 2001, se convirtió en el sistema operativo
para computadoras personales más utilizado en el mundo, es el sucesor de Windows 2000 y en antecesor de Windows Vista. (http://definicion.de)<sup>5</sup>

Windows 7 es la versión de la cadena de sistemas operativos Windows actualmente usada, lanzada oficialmente en octubre del 2009, sucesor de Windows Vista y antecesor de Windows 8 que está siendo desarrollado en la actualidad, incluye mejoras en el reconocimiento de voz, soporte para pantalla táctil, es más rápido el arranque y el sistema en general.

(http://www.alegsa.com.ar)<sup>6</sup>

Podemos encontrar seis ediciones de Windows 7, las cuales son:

- Windows 7 Starter
- Windows 7 Home Basic
- Windows 7 Home Premium
- Windows 7 Professional
- Windows 7 Enterprise
- $\triangleright$  Windows 7 Ultimate

1

### **b) Sistemas Operativos Linux**

"Linux es un sistema operativo con dos particularidades que los distinguen de los demás: por un lado su condición de su gratuito, lo cual significa que no deben pagarse regalías por derechos de uso de software a ninguna empresa; por otro lado la disponibilidad de su código fuente para modificar el programa en función de las necesidades del usuario." (Goldberger Ricardo, 2005, pág. 12)

Como se puede notar, Linux es una gama de sistemas operativos libres cuyo creador es Linus Torvalds, no es necesario comprar una licencia para su uso y entre las distribuciones más populares del mismo destinado para uso personal tenemos:

<sup>5</sup> WINDOWS XP. Acceso: (16/04/2012),<http://definicion.de/windows-xp/>

<sup>6</sup> Definición de Windows7. Acceso: (17/04/2012),<http://www.alegsa.com.ar/Dic/windows%207.php>

- Ubuntu
- $\triangleright$  Fedora

Es importante mencionar que el gobierno de turno actual está impulsando la utilización de software libre en las instituciones educativas del país, y en especial la utilización de Linux Ubuntu como sistema operativo principal, existen cursos de capacitación a los docentes sobre el manejo del mismo, y una posterior evaluación del aprendizaje que tienen que aprobar.

A continuación se presenta un cuadro de características de los sistemas operativos Linux Ubuntu y Windows 7.

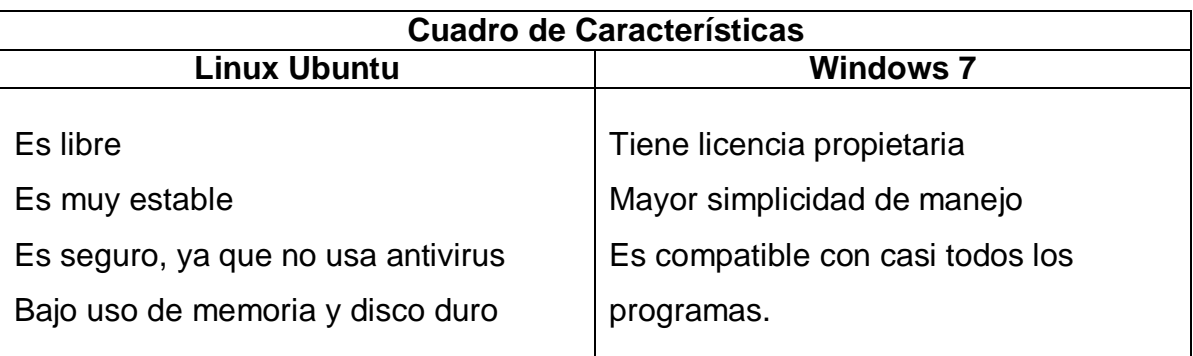

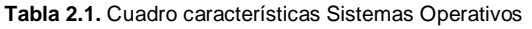

**Fuente:** <http://www.monografias.com/trabajos89/ubuntu-vs-windows-7/image004.jpg> **Adaptado por:** Investigador.

### **2.1.2.3. Internet**

"Internet es el nombre genérico que recibe la unión de todas las redes de comunicación a nivel mundial. Se podría definir como una red global en la que se conjuntan todas las redes que utilizan protocolos TCP/IP y que son compatibles entre sí." (Fernández Antonio, 1998, pág. 35)

El objetivo de unir todas las redes a nivel mundial es estar comunicados entre todas las personas y compartir información entre las distintas partes del mundo. Es así por ejemplo, que desde nuestro país a través de internet podemos informarnos que está pasando en el otro lado del planeta.

Además, en el internet podemos encontrar casi toda la información de cualquier área del saber, y en cuanto al área de las matemáticas, existe un sin número de páginas web y sitios especializados que son de mucha ayuda para el auto aprendizaje.

Para la búsqueda de información en internet, básicamente es necesario dos cosas fundamentales, un navegador web y un motor de búsqueda, aparte claro de la conexión a internet que necesariamente debemos tenerla.

### **a) Navegadores**

"Un navegador o explorador web - conocido en inglés como web browser es un programa o [software,](http://www.masadelante.com/faqs/software-hardware) por lo general gratuito, que nos permite visualizar páginas web a través de Internet además de acceder a otros recursos de información alojados también en [servidores](http://www.masadelante.com/faqs/servidor) web, como pueden ser videos, imágenes, audio y archivos XML."  $(http://www.masadelante.com/)<sup>7</sup>$ 

Todas o la gran mayoría de personas han usado un navegador web en algún momento de sus vidas, aún sin saber de qué se trata o de cómo se llama, para citar los ejemplos más conocidos de navegadores tenemos:

- > Mozilla Firefox
- $\triangleright$  Internet Explorer
- Google Chrome
- > Opera
- $\triangleright$  Safari

-

#### **b) Motores de búsqueda**

"Un motor de búsqueda es una pieza de software que permite encontrar y visitar los sitios relacionados con una palabra clave -o keyword- introducida al sistema por el mismo usuario. También se los denomina buscadores." (http://www.traductores.org.ar/) 8

Aunque existen distintos motores de búsqueda, cada cual con su propio algoritmo de búsqueda, básicamente todos siguen un proceso parecido:

<sup>7</sup> ¿Qué es un navegador, explorador o buscador?. Acceso:(19/04/2012), <http://www.masadelante.com/faqs/que-es-un-navegador>

<sup>&</sup>lt;sup>8</sup> Colegio de Traductores Públicos de la Ciudad de Buenos Aires. Motores de Búsqueda. Acceso: (21/04/2012), <http://www.traductores.org.ar/nuevo/files/adjuntos/1277715195.pdf>

- El usuario ingresa una palabra o conjunto de palabras.
- El buscador va por millones de páginas en internet para encontrar correspondencia a esas palabras.
- Los resultados son presentados al usuario en orden de relevancia.

Entre los buscadores más conocidos tenemos:

- Google
- Yahoo
- $\triangleright$  Babylon
- $\triangleright$  Ask Jeeves
- $\triangleright$  Altavista

### **2.1.2.4. Software de Aplicación**

"Las aplicaciones son programas diseñados para ejecutar trabajos o procesos de cálculo específicos que precisa el usuario o la unidad empresarial. Entre las aplicaciones más usuales destacan: las de contabilidad, gestión de inventarios, nóminas de diseño de productos, simulación financiera, etc."

(De Pablos, López, Romo y Medina, 2004, pág.114)

Es decir, el software de aplicación es aquel que fue creado para cumplir un conjunto de tareas relacionadas a una misma área específica. Podemos encontrar en la actualidad un sin número de software de aplicación en el internet, gratuitos o bajo paga. Entre las aplicaciones software más utilizadas en el campo de la educación destacan:

**a) Aplicaciones de texto:** Como su nombre lo indica, están destinadas al procesamiento de texto, es decir a la elaboración de documentos de texto, los ejemplos más comunes utilizados hoy en día son:

 **Microsoft Word,** Software propietario, se ejecuta bajo sistemas operativos Windows, existe la opción de insertar funciones y símbolos matemáticos, solo como texto, sin la posibilidad de realizar cálculos.

 **OpenOffice Writer,** Software libre, se ejecuta bajo sistemas operativos Linux, también permite la inserción de funciones y símbolos matemáticos sin la posibilidad de realizar cálculos.

**b) Hojas de Cálculo:** Están caracterizadas por trabajar con celdas, que es la intersección de una fila con una columna, su principal función es la de realizar distintos cálculos, podemos tener por ejemplo:

- **Microsoft Excel,** Software propietario, se ejecuta bajo sistemas operativos Windows, permite trabajar con cálculos matemáticos y trigonométricos.
- **OpenOffice Calc,** Software libre, se ejecuta bajo sistemas operativos Linux, permite al igual que Excel realizar cálculos como los trigonométricos.

**c) Presentaciones:** Están destinadas a presentar diapositivas de información en forma resumida, pudiendo incluir imágenes, videos, etc; de una forma animada, los ejemplos actuales más comunes son:

- **Microsoft PowerPoint,** Software propietario, se ejecuta bajo sistemas operativos Windows, no permite trabajar directamente en la parte matemática, pero se puede incluir recursos como imágenes y videos de dicha materia extraídas de otras fuentes.
- **OpenOffice Impress,** Software libre, se ejecuta bajo sistemas operativos Linux, al igual que PowerPoint no permite el trabajo directo en la parte matemática, pero si tenemos la posibilidad de incluir otros recursos matemáticos.

### **2.1.2.5. Software para Matemáticas**

1

"…programas que son diseñados con la finalidad de desarrollar áreas numéricas, simbólicas y gráficas siendo éstos abiertos (permite la exploración, ensayo y aplicación) o cerrados, según su estructura." [\(http://lmontenegroc01.zoomblog.com\)](http://lmontenegroc01.zoomblog.com/) 9

<sup>9</sup> Montenegro Luis. (05/12/2005). Software Matemático. Acceso: (23/04/2012), [http://lmontenegroc01.zoomblog.com](http://lmontenegroc01.zoomblog.com/)

Como se puede notar, existe programas informáticos para matemáticas que se orientan a las distintas áreas dentro de la misma, este software puede ser de gran ayuda como herramienta didáctica innovadora en la enseñanza de las matemáticas, captando el interés de los educandos por la materia. Entre las aplicaciones software para matemáticas más conocidas tenemos:

**a) Graph,** Es una aplicación informática que sirve para representar gráficamente funciones cartesianas, así como también relaciones, desigualdades y ecuaciones ordinarias en el eje coordenado.

**b) Cabri-Geometre,** Programa informático que permite construir y analizar las distintas figuras geométricas en el plano.

**c) Geogebra,** Reúne ramas como la geometría, el algebra y aritmética, dicha aplicación informática está orientada al campo de la educación, tanto en colegios y universidades.

**d) Poly Pro,** Es una aplicación informática que permite el estudio y la construcción de poliedros, desde su forma plana hasta la forma tridimensional o viceversa.

# **2.2. ENSEÑANZA DE LAS MATEMÁTICAS**

1

Para formar una definición de enseñanza de las matemáticas, se consideró conceptualizar por separado tanto a la enseñanza como a las matemáticas, así según diversos autores tenemos:

El autor (Bernal Carlos, 2007), toma como base en su libro la definición de enseñanza expresada por Passmore (1983), la cual dice que:

"Toda enseñanza está centrada en el alumno en el sentido de que no es su propósito único el exponer una materia, sino ayudar a que alguien aprenda algo" Passmore (1983)

Tenemos también en una referencia web, una definición de enseñanza muy

interesante, tomada del autor Gary Fenstermacher, la misma que expresa:

"Un acto entre dos o más personas –una de las cuales sabe o es capaz de hacer más que la otra– comprometidas en una relación con el propósito de transmitir conocimiento o habilidades de una a otra." (http://www.gobiernodecanarias.org/)<sup>10</sup>

Ahora bien, una vez definido a la enseñanza, tenemos la siguiente definición para matemáticas:

"Matemáticas es la ciencia que estudia las propiedades de los entes abstractos como las figuras geométricas, números... y las relaciones que se establecen entre ellos." (Gómez Inés, 2000, pág. 175)

Con la noción clara de los conceptos de enseñanza y de matemáticas, el investigador propone la siguiente definición de enseñanza de las matemáticas:

Relación interpersonal entre profesor y estudiante, con el propósito de transmitir conocimientos relacionados a propiedades de entes abstractos, como números, símbolos y figuras.

### **2.2.1. Elementos Didácticos de la Enseñanza**

Según (Giuseppe Imídeo, 1973), se debe considerar seis elementos fundamentales dentro de la didáctica, elementos que interactúan entre sí en la enseñanza y aprendizaje los cuales son: el alumno, los objetivos, el profesor, la materia, los métodos y técnicas de enseñanza, y el medio geográfico, económico, cultural y social, los mismos que se explican a continuación.

### **2.2.1.1. El alumno**

Es quien aprende, el alumno es la razón de ser de la institución educativa, es para él que fue creada la misma. Alumno e institución educativa deben adaptarse mutuamente para que la enseñanza cumpla su propósito. La institución educativa debe moldear el comportamiento del alumno para una adaptación social y

 $10$ <sup>10</sup> García Juan. Matemáticas en Secundaria. Acceso: (08/05/2012), <http://www.gobiernodecanarias.org/educacion/rtee/didmat.htm>

además orientarlo profesionalmente. Es decir, el rol del alumno es, ser el participante activo en la construcción y asimilación de los conocimientos.

#### **2.2.1.2. Los objetivos**

Los objetivos son un aspecto clave en el accionar didáctico, la institución educativa está orientada por los mismos, se pretende que el alumno alcance ciertas metas a través de la conducción de la institución educativa, metas tales como modificación de su comportamiento, adquisición de conocimientos, desenvolvimiento de la personalidad, orientación profesional, etc. Estas se irán logrando poco a poco de acuerdo a los objetivos de la educación en general y los del grado en particular.

#### **2.2.1.3. El Profesor**

Es quien guía al alumno en el proceso de enseñanza y aprendizaje, debe estimular al alumno para que este reaccione ante los conocimientos. El profesor debe tratar de comprender al alumno y no viceversa, debe considerar que cada alumno tiene peculiaridades y posibilidades distintas entre ellos, por lo que debe adecuar el trabajo y nivel de exigencia de acuerdo a estas consideraciones y poco a poco ir creando un mismo nivel de conocimiento entre todos ellos. Es decir, el rol del profesor es, ser el orientador en la construcción del conocimiento en el proceso de enseñanza y aprendizaje.

#### **2.2.1.4. La materia**

Es el conjunto de contenidos que están seleccionados de acuerdo al nivel de instrucción y año de estudio, que serán transmitidos gradualmente durante todo el año con el fin de alcanzar los objetivos planeados, debe someterse a dos consideraciones dentro del plan de estudios:

 Selección de las materias más apropiadas con el fin de alcanzar los objetivos del nivel de instrucción.

24

 Selección de temas y actividades dentro de cada materia teniendo en cuenta su valor funcional, informativo y formativo.

### **2.2.1.5. Métodos y Técnicas de Enseñanza**

Son fundamentales en la enseñanza y aprendizaje y se tratan del conjunto de procedimientos, actividades y recursos empleados para llevar a cabo la transmisión de los conocimientos de la materia. Debemos considerar el uso de métodos y técnicas activas en las cuales el alumno participe, puesto que no se da un verdadero aprendizaje si el mismo se limita solo a oír, escribir y repetir. Cada materia requiere métodos y técnicas específicas.

### **2.2.1.6. Medio Geográfico, Económico, Cultural y Social**

El medio en el cual funciona la institución educativa es muy importante considerarlo, puesto que él influye en la educación de los alumnos. Debemos orientar a que el alumno tome conciencia del medio en cual se desenvuelve y en el cual tiene que participar.

### **2.2.2. Enfoques de Enseñanza de las Matemáticas**

"La matemática como actividad posee una característica fundamental: La Matematización. Matematizar es organizar y estructurar la información que aparece en un problema, identificar los aspectos matemáticos relevantes, descubrir regularidades, relaciones y estructuras."

(http://www.gobiernodecanarias.org/)<sup>11</sup>

Según la misma fuente, se distingue dos tipos de matematización:

La matematización horizontal, que es aquella que toma como punto de partida el mundo real para pasar al mundo de los símbolos. La matematización vertical, que consiste en tratar el problema específicamente de una forma matemática, sin

 $\overline{11}$ <sup>11</sup> García Juan. Matemáticas en Secundaria. Acceso: (08/05/2012), <http://www.gobiernodecanarias.org/educacion/rtee/didmat.htm>

tomar en cuenta el mundo real. Con estas dos concepciones de matematización, se puede abordar los distintos enfoques de la enseñanza de las matemáticas, los cuales son:

### **2.2.2.1. Estructuralismo**

"…a los alumnos se les debe enseñar la matemática como un sistema bien estructurado, siendo además la estructura del sistema la guía del proceso de aprendizaje. Ese fue y sigue siendo el principio fundamental de la reforma conocida con el nombre de Matemática Moderna y cuyas consecuencias llegan hasta nuestros días. El estilo estructuralista carece del componente horizontal pero cultiva en sobremanera la componente vertical." (http://www.gobiernodecanarias.org/)

Este enfoque de enseñanza es muy utilizado en la enseñanza actual de las matemáticas, donde todo ya está dicho y lo único que hay que hacer es aprender esos conocimientos, es decir, se toma a la matemática como un sistema cerrado y fuertemente organizado.

### **2.2.2.2. Mecanicismo**

"El estilo *mecanicista* se caracteriza por la consideración de la matemática como un conjunto de reglas. A los alumnos se les enseña las reglas y las deben aplicar a problemas que son similares a los ejemplos previos. Raramente se parte de problemas reales o cercanos al alumno, más aún, se presta poca atención a las aplicaciones como génesis de los conceptos y procedimientos, y mucha a la memorización y automatización de algoritmos de uso restringido." (http://www.gobiernodecanarias.org/)

Este enfoque de enseñanza matemática ha sido sobre utilizado en la actualidad, carece casi por completo de las dos formas de matematización, pero en mayor medida carece de la concepción de matematización horizontal.

La mayor desventaja de este enfoque es la supresión del razonamiento del alumno, al convertirlo solo en un repetidor de reglas y formulas en la resolución de ejercicios, se da gran importancia a la memorización de conocimientos y se omite el espíritu crítico del mismo.

### **2.2.2.3. Empirismo**

"Toma como punto de partida la realidad cercana al alumno, lo concreto. La enseñanza es básicamente utilitaria, los alumnos adquieren experiencias y contenidos útiles, pero carece de profundización y sistematización en el aprendizaje. El empirismo está enraizado profundamente en la educación utilitaria inglesa." (http://www.gobiernodecanarias.org/)

Por lo tanto, se caracteriza por la utilización en gran medida de la matematización horizontal, pero le resta profundidad y sistematización en el aprendizaje de los contenidos, se resta en la matematización vertical.

La gran ventaja de este enfoque de enseñanza, es que da un punto de vista práctico y de utilidad a la matemática, al basarse en la realidad como punto de partida, logrando con esto que el alumno le de valor a la materia y preste interés y predisposición por aprender.

### **2.2.2.4. Realista**

"El estilo *realista* parte así mismo de la realidad, requiere de matematización horizontal, pero al contrario que en le empiricista se profundiza y se sistematiza en los aprendizajes, poniendo la atención en el desarrollo de modelos, esquemas, símbolos, etc. El principio didáctico es la reconstrucción o invención de la matemática por el alumno, así, las construcciones de los alumnos son fundamentales. Es una enseñanza orientada básicamente a los procesos."(http://www.gobiernodecanarias.org)

Este es el enfoque de enseñanza de las matemáticas más adecuado, ya que conjuga la importancia de la profundización y sistematización del aprendizaje de los contenidos, con el punto de partida práctico de la materia, logrando por un lado conocimientos sólidos en los alumnos y por otro captando el interés y predisposición de los mismos por el aprendizaje de las matemáticas.

### **2.2.3. Bloques Curriculares de la Educación Básica del Área de Matemáticas**

De acuerdo a la Actualización y Fortalecimiento Curricular de la Educación General Básica del 2010, para el área de Matemáticas, se tiene los siguientes bloques curriculares del décimo año de educación básica:

### **2.2.3.1. Relaciones y Funciones**

"…el nudo crítico más importante es el estudio de la función lineal y su comparación con… la función exponencial… De igual manera, es necesario que los educandos relacionen las representaciones concretas o gráficas que están desarrollando con tablas de valores, en las cuales sus datos se verán más organizados."

(Ministerio de Educación del Ecuador, 2010, pág. 67)

En este bloque, el alumno debe ser capaz de identificar una función lineal teniendo un modelo de la misma, ya sea la ecuación, la tabla de valores o el gráfico de la ecuación, también debe estar en la posibilidad de reconocer la principal diferencia entre ecuación lineal y ecuación exponencial.

### **2.2.3.2. Numérico**

"En este bloque curricular se realiza una revisión completa de las propiedades de los números reales (naturales, enteros, racionales e irracionales) y de las operaciones con los mismos. Se enfatiza, además, en el trabajo con potencias fraccionarias y en la simplificación de expresiones numéricas con radicales o con potencias racionales, tanto enteras como fraccionarias…"

(Ministerio de Educación del Ecuador, 2010, pág. 71)

Con este bloque se pretende que el alumno sea capaz de dominar el trabajo con los números reales, además el dominio de la potenciación y radicación, así como también que sea capaz de convertir números de notación decimal a notación científica y viceversa.

### **2.2.3.3. Geométrico**

"En este bloque curricular se estudian las aplicaciones del teorema de Pitágoras…En este nivel se espera que los estudiantes ya manejen con facilidad el teorema y puedan determinar la longitud del lado de un triángulo rectángulo conociendo las longitudes de los otros dos lados, y que logren aplicar estos conocimientos en la resolución de problemas de la vida cotidiana."

(Ministerio de Educación del Ecuador, 2010, pág. 71)

El dominio del teorema de Pitágoras es de gran utilidad para los alumnos en cálculos prácticos de su vida cotidiana, así por ejemplo puede ser aplicado para cálculos de terrenos rectangulares, etc.

### **2.2.3.4. Medida**

"La destreza con criterios de desempeño más importante en este año y en el bloque de medida, es la reducción y conversión de unidades del Sistema Internacional. Será ampliamente aplicada en Física, en el bachillerato, y en este año debe practicarse con la mayor cantidad de unidades; primero, dentro del Sistema Internacional y luego, ampliando a otros sistemas y unidades de uso común en nuestro medio." (Ministerio de Educación del Ecuador, 2010, pág. 72)

El dominar sistemas de medidas es de suma importancia, porque permite comprender equivalencias existentes entre medidas del mismo tipo, dependiendo del país, región, continente, etc. Pueden aplicar estos conocimientos en la vida cotidiana, así por ejemplo, en la conversión de euros a dólares, conversión de kilos a libras, etc.

# **2.2.3.5. Estadística y Probabilidad**

"Concerniente a este bloque curricular tenemos que calcular medias aritméticas… ya que se espera que conozcan y manejen con fluidez el cálculo de la media aritmética…establecer la suma de una serie de números y aplicarla a diferentes problemas muy prácticos,… "

(Ministerio de Educación del Ecuador, 2010, pág. 73)

Con este bloque se espera que el alumno este en la posibilidad de procesar estadísticamente datos obtenidos en su vida cotidiana, y en especial calcular promedios de los mismos, por ejemplo, sacar promedio de sus calificaciones, tener idea de cuánto le falta completar para pasar el año, realizar repartición igual de dinero entre un número determinado de personas, etc.

### **2.2.4. Recursos Didácticos**

"Un recurso didáctico es todo medio instrumental que ayuda o facilita la enseñanza y posibilita la consecución de los objetivos de aprendizaje que se pretende" (Calvo Miguel, 2006, pág. 106)

Para una mejor comprensión de recurso didáctico, se cita también esta siguiente definición:

"Los recursos didácticos son todos aquellos medios empleados por el docente… Los Recursos didácticos abarcan una amplísima variedad de técnicas, estrategias, instrumentos, materiales, etc." (http://webdelprofesor.ula.ve)<sup>12</sup>

Es decir, según estas dos definiciones, se nota dos puntos claves al hablar de recursos didácticos, una se refiere a los métodos y técnicas que el profesor emplea, y la otra se refiere a los materiales que también pueden ser utilizados y que se complementan con dichos métodos y técnicas.

Por ejemplo, si el profesor utiliza un mapa conceptual como técnica, podría complementarlo con el uso de un computador, programas informáticos y un proyector para exponer su clase.

Según (Corrales María, 2002), todo recurso didáctico debe cumplir cinco funciones en la enseñanza, las cuales son:

- $\triangleright$  Proporcionar información, por ejemplo, libros, videos, sitios web, etc.
- $\triangleright$  Guiar el aprendizaje de los alumnos.
- $\triangleright$  Ejercitar habilidades de los alumnos.
- Motivar y despertar el interés de los estudiantes.
- $\triangleright$  Evaluar los conocimientos que se adquieren.

### **2.2.5. Métodos de Enseñanza**

"…, se entiende por método el camino a recorrer para alcanzar un objetivo, lo que nos permite superar un quehacer desordenado y casual. El método incluye diversas técnicas y procedimientos, adecuados al objeto a tratar. " (http://www.esdocente.info/) 13

Es decir el método tiene un carácter general y un orden en los pasos a seguir, hace uso de técnicas para llevarse a cabo.

 $12$ <sup>12</sup> Grisolia Maricarmen. ¿Qué es un Recurso Didáctico?. Acceso: (05/05/2012), <http://webdelprofesor.ula.ve/humanidades/marygri/recursos.php>

<sup>13</sup> Diferencia entre: Métodos, Técnicas, Estrategias y Actividades. Acceso: (11/05/2012) <http://www.esdocente.info/2009/06/diferencias-entre-metodos-tecnicas.html>

Según (Vargas Eddie, 1997), existen varios métodos que pueden ser aplicados en la enseñanza, dependiendo de la situación o de la materia, entre los cuales dicho autor destaca:

### **2.2.5.1. Método Deductivo**

Consiste en encontrar conclusiones o hechos particulares, partiendo de una verdad o principio general. El profesor expresa principios generales en los cuales se sustentan hechos particulares. Utiliza la deducción como medio para encontrar hechos particulares.

### **2.2.5.2. Método Inductivo**

Es lo opuesto del método deductivo, es decir, es cuando el razonamiento realizado se basa en hechos o verdades particulares, para llegar a encontrar una ley o principio general. Utiliza la inducción como medio para encontrar el principio general.

### **2.2.5.3. Método Pasivo**

Es cuando los alumnos no participan de manera significativa en el proceso de enseñanza aprendizaje, cuando el profesor es el único que construye el conocimiento y los alumnos solo los asimilan sin intervenir en su construcción. Podemos identificar dicho método en procedimientos como por ejemplo, el dictado, memorización, etc.

# **2.2.5.4. Método Activo**

Es lo contrario del método pasivo, es decir, cuando los alumnos participan de manera significativa en el proceso de enseñanza aprendizaje, a través de la interacción del profesor con el alumno se van construyendo los conocimientos, el estudiante en este caso actúa física y mentalmente, y el profesor deja de ser un simple transmisor del conocimiento y se convierte en un orientador.

31

### **2.2.5.5. Método de Trabajo Individual**

Este método se refiere al trabajo individualizado del alumno, es decir, se establecen trabajos o tareas en las cuales el alumno tiene que resolverlos por sí solo, esto se refiere sin la ayuda de otro compañero de clase, el profesor puede ayudar de forma personalizada a cada alumno en puntos claves de dicho trabajo.

La aplicación de este método es pertinente cuando se requiere trabajar de acuerdo a la capacidad de cada alumno, y cuando se necesita identificar dificultades individuales del alumno con respecto a la materia.

### **2.2.5.6. Método de Trabajo Colectivo**

Consiste en formar grupo de trabajos para la realización de una determinada tarea, la tarea planteada puede ser resuelta con las distintas opiniones y aportes de cada alumno del grupo. Este método fomenta el trabajo en equipo y el espíritu de colaboración. Debe procurarse que un grupo de trabajo no sea integrado por un exagerado número de alumnos, con el fin de que trabajen todos los miembros del grupo y no solo unos pocos.

# **2.2.6. Técnicas Didácticas de Enseñanza**

"Son los pasos prácticos que se emplean en la instrumentación de un método. Es un conjunto de acciones secuenciadas que se enmarcan en un método." (http://www.esdocente.info/) 14

Es decir, la técnica tiene un carácter específico, es el medio o recurso que sirve de herramienta de apoyo en la aplicación de un método.

Según (Giussepe Imídeo, 1973), explica algunas técnicas que para aplicar en la enseñanza de cualquier materia, de ellas se menciona aquellas que ha criterio del investigador son las más aplicables a la enseñanza de las matemáticas, las cuales son:

 $14$ <sup>14</sup> Diferencia entre: Métodos, Técnicas, Estrategias y Actividades. Acceso: (11/05/2012) <http://www.esdocente.info/2009/06/diferencias-entre-metodos-tecnicas.html>

### **2.2.6.1. Técnica Expositiva**

Se caracteriza por la exposición oral de la clase por parte del profesor, es muy utilizada en la introducción a un nuevo tema, se debe hacer énfasis en las partes más importantes del tema mediante inflexiones de voz.

Esta técnica se puede utilizar en la clase de matemáticas, por ejemplo, al explicar teorías, principios, leyes o reglas antes de empezar a utilizarlas en la resolución de ejercicios.

# **2.2.6.2. Técnica de los Círculos Concéntricos**

Consiste en la disposición de varios círculos, uno dentro de otro, como su nombre lo indica de forma concéntrica, en el circulo superficial va el tema general, y en los círculos internos van los subtemas correspondientemente, hasta llegar al tema específico de interés que estará en el último círculo. Su función es comenzar estudiando un tema de forma general para luego profundizar en un tema de interés.

Por ejemplo, al estudiar los números naturales, se dispondrá desde el círculo externo hasta el interno en el correspondiente orden, números complejos, números reales, números racionales, número enteros y por último números naturales.

### **2.2.6.3. Técnica Exegética**

Se refiere a la lectura comentada de textos referentes a la materia, el alumno debe leer el texto e ir subrayando las partes que considere más importantes, es como un resumen de la teoría estudiada, el profesor debe apoyar esta técnica mediante aclaraciones que el alumno necesite sobre la lectura.

Puede utilizarse en la clase de matemáticas, por ejemplo, en el repaso de las teorías sobre temas de matemáticas, previo a un examen o evaluación planeada por el profesor.

### **2.2.6.4. Técnica del Estudio de Casos**

Esta técnica está orientada a la presentación de un caso problema, la clase tendrá que debatir entre si y sugerir soluciones a dicho problema. El profesor será quien guie esta técnica, y al final llegar a las conclusiones de toda la clase.

Por ejemplo, el profesor escribe el enunciado de un problema matemático con un grado alto de dificultad, la clase puede debatir hasta encontrar las alternativas correctas de planteamiento de dicho problema, una vez planteado el problema, se puede proceder a resolverlo individualmente en sus cuadernos de trabajo.

### **2.2.6.5. Técnica de la Demostración**

Se utiliza esta técnica cuando sea necesario la comprobación de la veracidad de una afirmación ante los alumnos, existen alumnos con un gran nivel de curiosidad sobre el porqué de las cosas, que no se conforman con lo que el profesor afirma, sino que exigen saber de dónde viene la afirmación.

Esta técnica puede ser utilizada por ejemplo, al momento de la presentación de una fórmula matemática, el maestro posterior a la presentación de la fórmula en la pizarra debe demostrar la obtención de la fórmula a través de las operaciones correspondientes.

### **2.2.6.6. Técnica de la Tarea Dirigida**

Son instrucciones de trabajos teóricos o prácticos que el profesor da a sus alumnos de manera verbal o por escrito, el alumno tiene que interpretar dichas indicaciones y ponerse a desarrollar su trabajo, de forma individual preferentemente. Durante la aplicación de ésta técnica, el profesor deberá estar presto a atender de forma personalizada las inquietudes o dudas de cada alumno respecto al trabajo.

#### **2.3. MARCO INSTITUCIONAL**

El Colegio Universitario Juan Montalvo es una institución educativa de tipo fiscal mixta, adscrita a la Universidad Técnica de Ambato en el Campus de Huachi Chico, se encuentra ubicada en el Cantón Ambato, en la Av. Los Atis y Calle rio Guayllabamba, dicha institución comienza sus labores alrededor del año 1975.

El Colegio Universitario Juan Montalvo tiene por misión ser formador de bachilleres en ciencias con especialidades y técnicos en informática; está al servicio de la Juventud de Tungurahua y se propone brindar una educación que desarrolle las capacidades individuales de autoestima y amor al trabajo a través de procesos de producción de servicios.

La visión de dicho colegio es ser una institución líder, fundamentándose en la realidad social y respetando la biodiversidad, formando personas de conciencia crítica, productivas, capaces de generar cambios que tiendan al desarrollo científico tecnológico del país, sustentados en principios humanísticos.

Actualmente la institución cuenta con 546 estudiantes, 27 profesores de los cuales 17 son a nombramiento y 10 a contrato; sus principales autoridades son: Sr. Rector el Lic. MSc. Hernán Lana Saavedra, Sr. Vicerrector el Dr. Sergio Salazar y como Inspector General la Msc. Margoth Romo.

### **2.4. FUNDAMENTACIÓN LEGAL**

Este proyecto está sustentado en la siguiente base legal:

### **Constitución De La República Del Ecuador**

**Título II Derechos Capitulo Segundo Sección Quinta**

### **Educación**

**Art. 26.-** La educación es un derecho de las personas a lo largo de su vida y un deber ineludible e inexcusable del Estado. Constituye un área prioritaria de la política pública y de la inversión estatal, garantía de la igualdad e inclusión social y condición indispensable para el buen vivir.

**Art. 27.-** La educación se centrará en el ser humano y garantizará su desarrollo holístico, en el marco del respeto a los derechos humanos, al medio ambiente sustentable y a la democracia; será participativa, obligatoria, intercultural, democrática, incluyente y diversa, de calidad y calidez; impulsará la equidad de género, la justicia, la solidaridad y la paz; estimulará el sentido crítico, el arte y la cultura física, la iniciativa individual y comunitaria, y el desarrollo de competencias y capacidades para crear y trabajar.

**Art. 28.-** La educación responderá al interés público y no estará al servicio de intereses individuales y corporativos. Se garantizará el acceso universal, permanencia, movilidad y egreso sin discriminación alguna y la obligatoriedad en el nivel inicial, básico y bachillerato o su equivalente.

**Título VII Régimen Del Buen Vivir Capítulo Primero Sección primera Educación**

**Art. 347.-** Será responsabilidad del Estado:

**1.** Fortalecer la educación pública y la coeducación; asegurar el mejoramiento permanente de la calidad, la ampliación de la cobertura, la infraestructura física y el equipamiento necesario de las instituciones educativas públicas.

**7.** Erradicar el analfabetismo puro, funcional y digital, y apoyar los procesos de post-alfabetización y educación permanente para personas adultas, y la superación del rezago educativo.

**8.** Incorporar las tecnologías de la información y comunicación en el proceso educativo y propiciar el enlace de la enseñanza con las actividades productivas o sociales.

**11.** Garantizar la participación activa de estudiantes, familias y docentes en los procesos educativos.

**12.** Garantizar, bajo los principios de equidad social, territorial y regional que todas las personas tengan acceso a la educación pública.

**Art. 348.-** La educación pública será gratuita y el Estado la financiará de manera oportuna, regular y suficiente. La distribución de los recursos destinados a la educación se regirá por criterios de equidad social, poblacional y territorial, entre otros.

#### **Ley de Propiedad Intelectual del Ecuador**

**Título I**

#### **De Los Derechos de Autor y Derechos Conexos**

**Sección V**

### **Disposiciones Especiales Sobre Ciertas Obras**

#### **Parágrafo Primero**

#### **De Los Programas De Ordenador**

**Art. 28.-** Los programas de ordenador se consideran obras literarias y se protegen como tales. Dicha protección se otorga independientemente de que hayan sido incorporados en un ordenador y cualquiera sea la forma en que estén expresados, ya sea en forma legible por el hombre (código fuente) o en forma legible por máquina (código objeto), ya sean programas operativos y programas aplicativos, incluyendo diagramas de flujo, planos, manuales de uso, y en general, aquellos elementos que conformen la estructura, secuencia y organización del programa.

**Art. 29.-** Es titular de un programa de ordenador, el productor, esto es la persona natural o jurídica que toma la iniciativa y responsabilidad de la realización de la obra. Se considerará titular, salvo prueba en contrario, a la persona cuyo nombre conste en la obra o sus copias de la forma usual.

Dicho titular está además legitimado para ejercer en nombre propio los derechos morales sobre la obra, incluyendo la facultad para decidir sobre su divulgación.

El productor tendrá el derecho exclusivo de realizar, autorizar o prohibir la realización de modificaciones o versiones sucesivas del programa, y de programas derivados del mismo

38

**Art. 30.-** La adquisición de un ejemplar de un programa de ordenador que haya circulado lícitamente, autoriza a su propietario a realizar exclusivamente:

**a)** Una copia de la versión del programa legible por máquina (código objeto) con fines de seguridad o resguardo;

**b)** Fijar el programa en la memoria interna del aparato, ya sea que dicha fijación desaparezca o no al apagarlo, con el único fin y en la medida necesaria para utilizar el programa; y,

**c)** Salvo prohibición expresa, adaptar el programa para su exclusivo uso personal, siempre que se limite al uso normal previsto en la licencia. El adquirente no podrá transferir a ningún título el soporte que contenga el programa así adaptado, ni podrá utilizarlo de ninguna otra forma sin autorización expresa, según las reglas generales.

Se requerirá de autorización del titular de los derechos para cualquier otra utilización, inclusive la reproducción para fines de uso personal o el aprovechamiento del programa por varias personas, a través de redes u otros sistemas análogos, conocidos o por conocerse.

**Art. 31.-** No se considerará que exista arrendamiento de un programa de ordenador cuando éste no sea el objeto esencial de dicho contrato. Se considerará que el programa es el objeto esencial cuando la funcionalidad del objeto materia del contrato, dependa directamente del programa de ordenador suministrado con dicho objeto; como cuando se arrienda un ordenador con programas de ordenador instalados previamente.

**Art. 32.-** Las excepciones al derecho de autor establecidas en los artículos **30** y **31** son las únicas aplicaciones respecto a los programas de ordenador.

39

# **2.5. HIPÓTESIS**

La utilización de las TIC influye en la enseñanza de las matemáticas, motivando a los estudiantes de los décimos años de educación básica del Colegio Universitario Juan Montalvo, ubicado en el Cantón Ambato en el periodo 2011- 2012

# **2.6. VARIABLES DE LA INVESTIGACIÓN**

# **2.6.1. Variable Independiente**

Las TIC

# **2.6.1.1. Conceptualización**

Conjunto de avances tecnológicos que se han derivado de la informática, la telecomunicación y la tecnología audiovisual y abarca todo lo relacionado con las computadoras, internet, telefonía, aplicaciones de multimedia y realidad virtual y medios masivos de comunicación.

# **2.6.2. Variable Dependiente**

Enseñanza de las matemáticas

# **2.6.2.1. Conceptualización**

Relación interpersonal entre profesor y estudiante, con el propósito de transmitir conocimientos relacionados a propiedades de entes abstractos como números, símbolos y figuras.

# **2.7. OPERACIONALIZACIÓN DE VARIABLES**

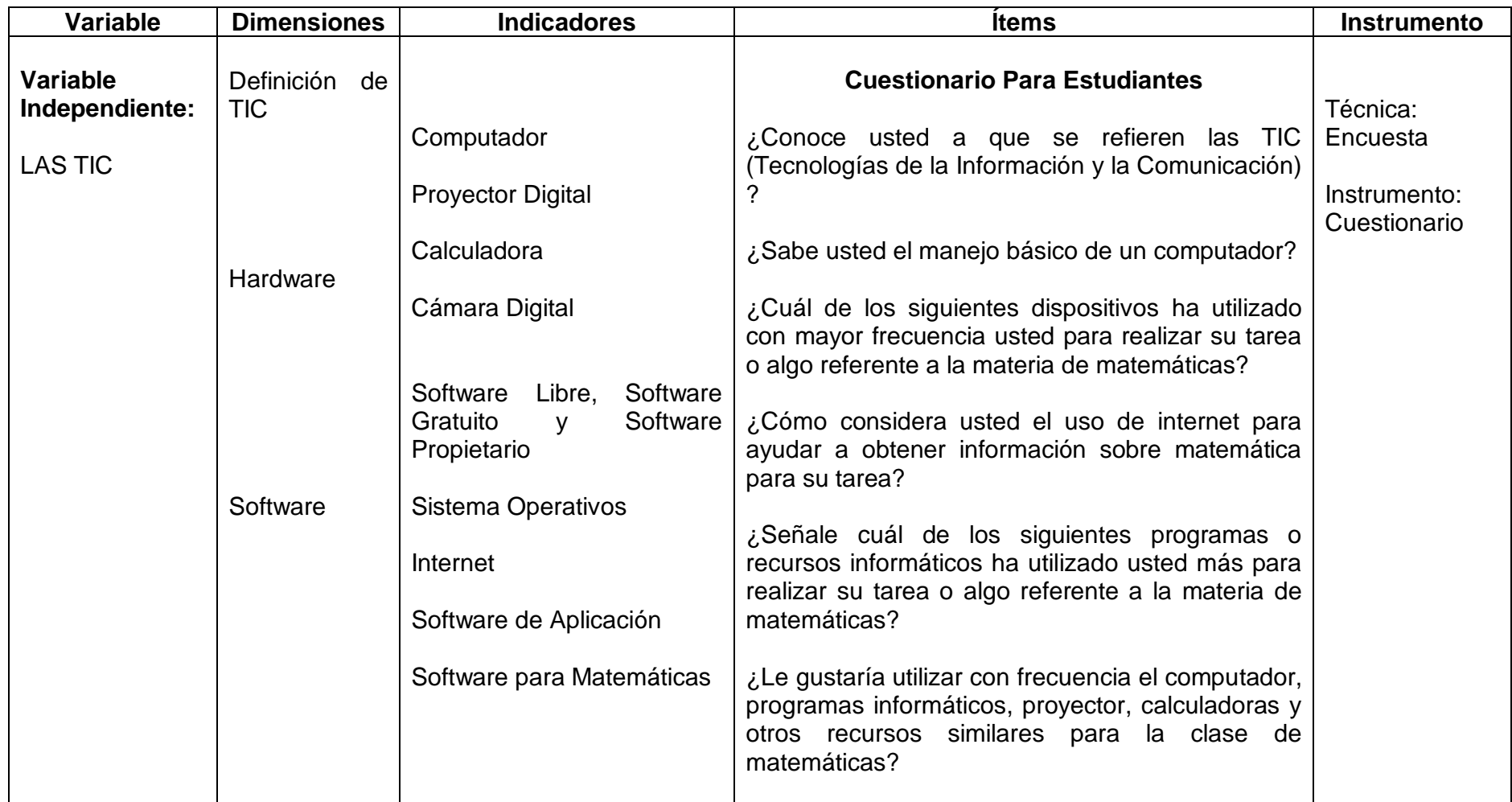

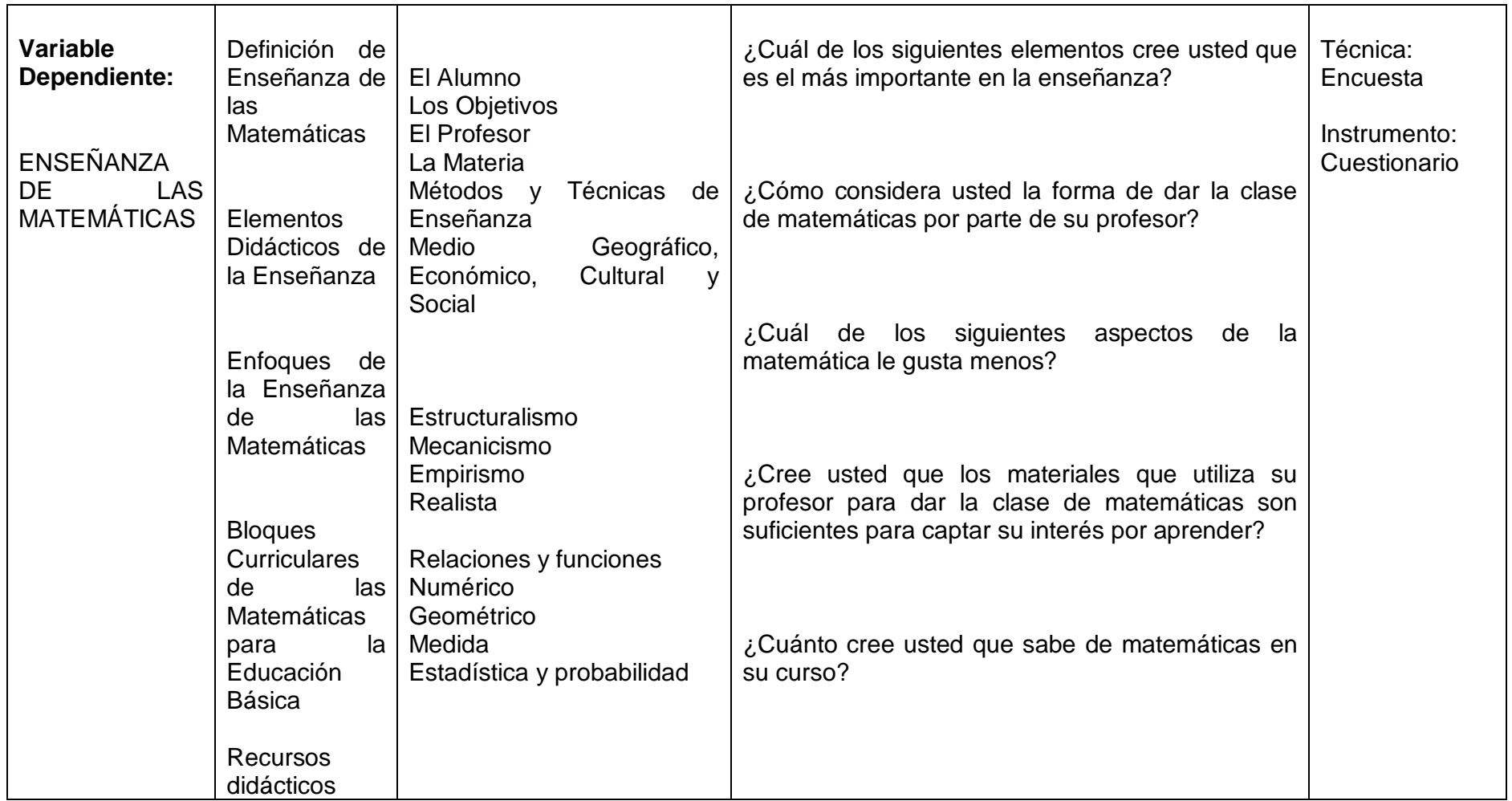

# **CAPITULO III**

# **MARCO METODOLÓGICO**

# **3.1. DISEÑO DE LA INVESTIGACIÓN**

### **3.1.1. Tipos de Investigación**

### **3.1.1.1. Investigación Descriptiva**

Se utilizó una investigación descriptiva, porque en la manual se detalla paso a paso las propiedades, características y funcionalidades de los dispositivos, sitios web y programas de computador que se proponen como recurso didáctico en la enseñanza de las matemáticas, para los décimos años de básica.

Además se describe de manera cuantitativa y cualitativa, los resultados obtenidos en la encuesta aplicada a los diferentes actores, en donde a través de un análisis cuantitativo y una interpretación cualitativa se trata de explicar cada pregunta.

### **3.1.1.2. Investigación Bibliográfica**

En este proyecto de tesis se aplicó una investigación de tipo bibliográfica, necesaria para la obtención de los contenidos científicos de varios autores, que sustentan teóricamente la investigación, así se detalla por cada variable definiciones de temas y subtemas, que ayudan a comprender de mejor manera dicha investigación.

### **3.1.1.3. Investigación de Campo**

Se utilizó una investigación de campo, ya que para la recolección de los datos necesarios acudimos directamente a las personas involucradas en este proyecto de investigación, seleccionando una población específica y aplicando técnicas que faciliten dicha recolección.

43

### **3.1.2. Métodos de la Investigación**

### **3.1.2.1. Método Inductivo**

Este método fue pertinente de aplicar por cuanto para analizar el problema en el inicio del proyecto de investigación se comenzó con causas particulares y la reunión de todas ellas originaban el problema general objeto de esta investigación

### **3.1.2.2. Método Deductivo**

Esté método fue pertinente de aplicar, por cuanto se planteó una hipótesis, la cual debía ser comprobada o refutada mediante deducciones en el proceso de investigación, para luego llegar a conclusiones que se fundamentan en resultados obtenidos.

### **3.1.2.3. Método Estadístico**

La utilización del método estadístico se evidenció en el procesamiento de los datos obtenidos en las distintas encuestas aplicadas, sin este procesamiento estadístico hubiera sido imposible el análisis y la interpretación de los resultados para la comprobación de la hipótesis.

# **3.2. POBLACIÓN Y MUESTRA**

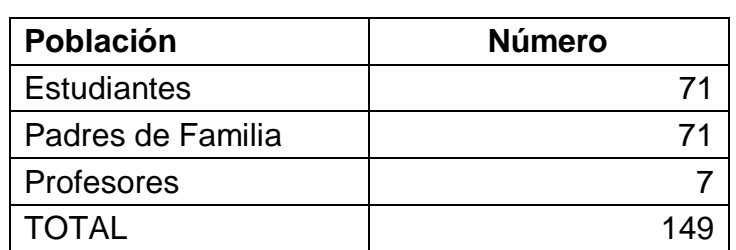

**Tabla 3.1.** Población para la investigación.

**Fuente:** Secretaría del CUJM **Elaborado por:** Investigador

Para determinar la población, se ha considerado los estudiantes de los décimos años de educación básica, el paralelo "A" con un número de 38 estudiantes y el paralelo "B" con un número de 33 estudiantes, dando un total de 71 estudiantes.

Además, se ha considerado a los 71 padres de familia, representantes de dichos estudiantes en la institución educativa.

También a 7 profesores de la institución, los cuales pertenecen al área de matemáticas y de física, y que dictan dichas materias en los distintos cursos, entre ellos los décimos años de educación básica.

Dando un total de 149 personas que forman la población de esta investigación, por la cantidad de personas se ha decidido no extraer una muestra sino trabajar con la totalidad de individuos.

# **3.3. TÉCNICAS E INSTRUMENTOS DE RECOLECCIÓN DE DATOS.**

Por el número de personas que están involucradas en este proyecto de investigación, se decidió utilizar como técnica de recolección de datos una encuesta, y como instrumento un cuestionario de once preguntas cerradas con una solo alternativa de respuesta en cada pregunta, así también cabe recalcar que dicha encuesta se aplicó a tres diferentes actores los cuales son estudiantes, docentes y padres de familia.

# **CAPÍTULO IV**

# **ANÁLISIS E INTERPRETACIÓN DE RESULTADOS**

### **4.1. ANÁLISIS E INTERPRETACIÓN DE RESULTADOS**

#### **4.1.1. Encuesta Aplicada a Estudiantes**

# **1. ¿Conoce usted a que se refieren las TIC (Tecnologías de la Información y la Comunicación)?**

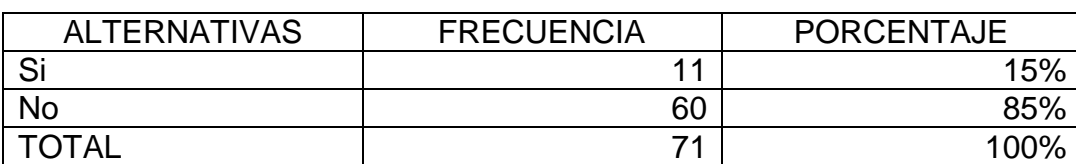

**Tabla 4.1.** Pregunta 1 Estudiantes

**Fuente:** Encuesta aplicada a estudiantes del CUJM **Elaborado por:** Investigador

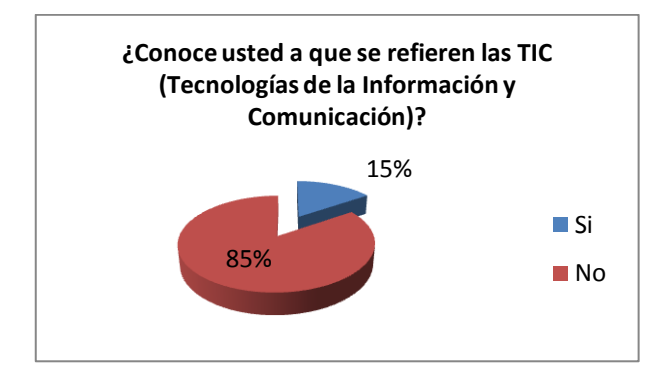

**Figura 4.1**. Pregunta 1 Estudiantes

### **Análisis**

De la encuesta realizada, se obtiene que el 85% de los encuestados no conocen a que se refieren las tecnologías de la información y comunicación, mientras que el 15% si conoce a que hacen referencia.

### **Interpretación**

El mayor porcentaje de estudiantes señalan que no conocen que son las TIC, mientras que un mínimo porcentaje si conocen de qué se tratan. Por lo tanto los estudiantes no estarían en la capacidad de utilizar dichas tecnologías para la materia de matemáticas por si solos.

**Fuente:** Encuesta aplicada a estudiantes del CUJM **Elaborado por:** Investigador

### **2. ¿Sabe usted el manejo básico de un computador?**

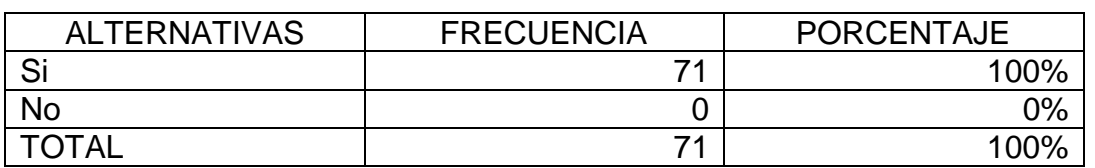

**Tabla 4.2.** Pregunta 2 Estudiantes

**Fuente:** Encuesta aplicada a estudiantes del CUJM **Elaborado por:** Investigador

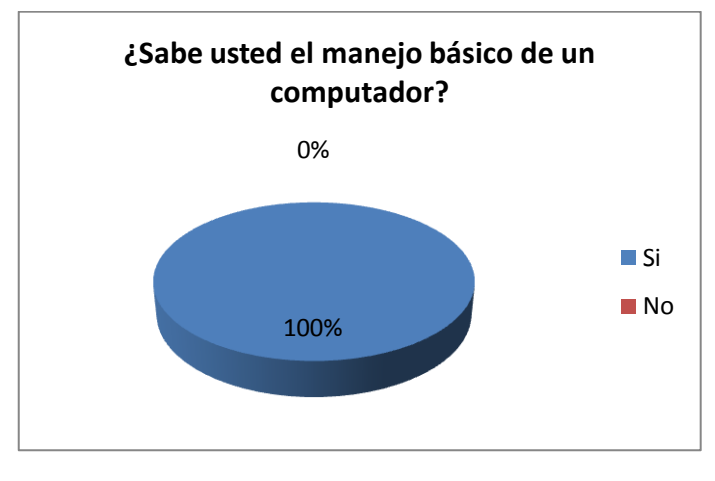

**Figura 4.2**. Pregunta 2 Estudiantes

**Fuente:** Encuesta aplicada a estudiantes del CUJM **Elaborado por:** Investigador

### **Análisis**

El 100% de los estudiantes conocen el manejo básico de un computador.

### **Interpretación**

Todos los estudiantes saben utilizar por lo menos de manera básica un computador, por lo que están potencialmente preparados para conocer y aprender el uso de programas informáticos para matemáticas tanto en tareas como en la clase.

### **3. ¿Cuál de los siguientes dispositivos ha utilizado con mayor frecuencia usted para realizar su tarea o algo referente a la materia de matemáticas?**

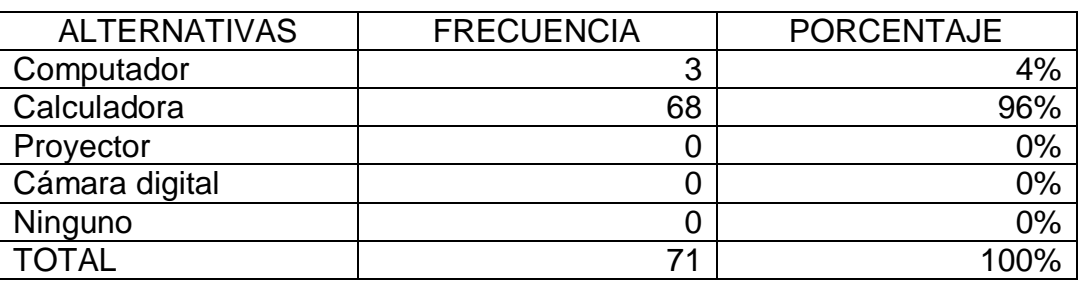

**Tabla 4.3.** Pregunta 3 Estudiantes

**Fuente:** Encuesta aplicada a estudiantes del CUJM **Elaborado por:** Investigador

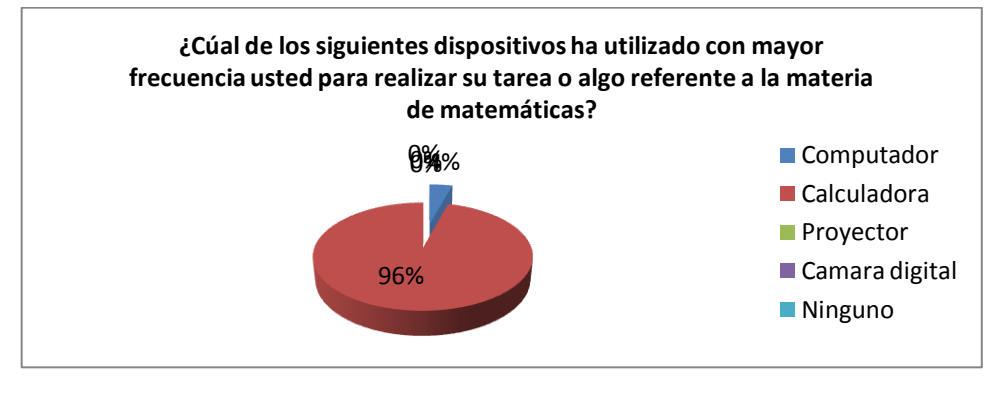

**Figura 4.3**. Pregunta 3 Estudiantes

**Fuente:** Encuesta aplicada a estudiantes del CUJM **Elaborado por:** Investigador

### **Análisis**

El 96% de los estudiantes encuestados han utilizado con mayor frecuencia la calculadora para realizar tareas o en clase de matemáticas, mientras que un 4% ha utilizado mayormente el computador para dicho propósito.

### **Interpretación**

El dispositivo mayormente usado por los estudiantes en la institución es la calculadora, para ayuda en cálculos tediosos, sin por ello dejar de lado el razonamiento propio de cada estudiante. Se podría incluir al computador y resto de dispositivos en la enseñanza de las matemáticas para responder a la inclusión de la tecnología en los procesos de enseñanza.

### **4. ¿Cómo considera usted el uso de internet para ayudar a obtener información sobre matemática para su tarea?**

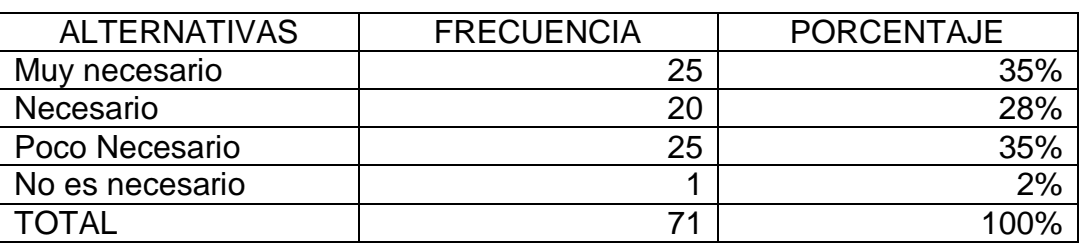

**Tabla 4.4.** Pregunta 4 Estudiantes

**Fuente:** Encuesta aplicada a estudiantes del CUJM **Elaborado por:** Investigador

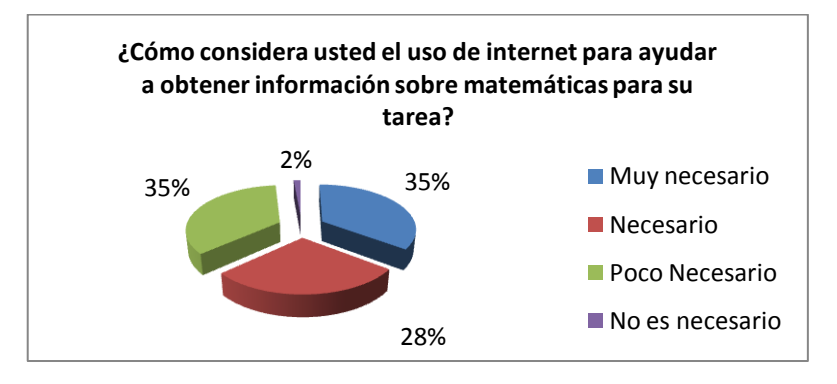

**Figura 4.4**. Pregunta 4 Estudiantes

**Fuente:** Encuesta aplicada a estudiantes del CUJM **Elaborado por:** Investigador

### **Análisis**

De acuerdo a la encuesta realizada, se obtiene que el 35% considera muy necesario el uso de internet para obtener información para la materia de matemáticas, el 28% lo considera necesario, el 35% considera poco necesario el uso de internet y el 2% considera que no es necesario el uso de internet para dicho propósito.

### **Interpretación**

El mayor porcentaje de estudiantes considera que el uso de internet para obtener información es muy necesario o necesario, por cuanto el estudiante necesita saber el manejo de internet y conocer páginas específicas de matemáticas en las cuales puedan obtener valiosa información para dicha materia.

# **5. ¿Señale cuál de los siguientes programas informáticos ha utilizado usted con mayor frecuencia para realizar su tarea o algo referente a la materia de matemáticas?**

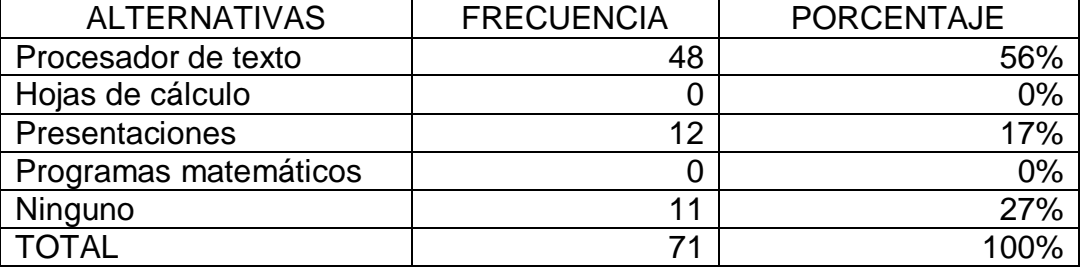

**Tabla 4.5.** Pregunta 5 Estudiantes

**Fuente:** Encuesta aplicada a estudiantes del CUJM **Elaborado por:** Investigador

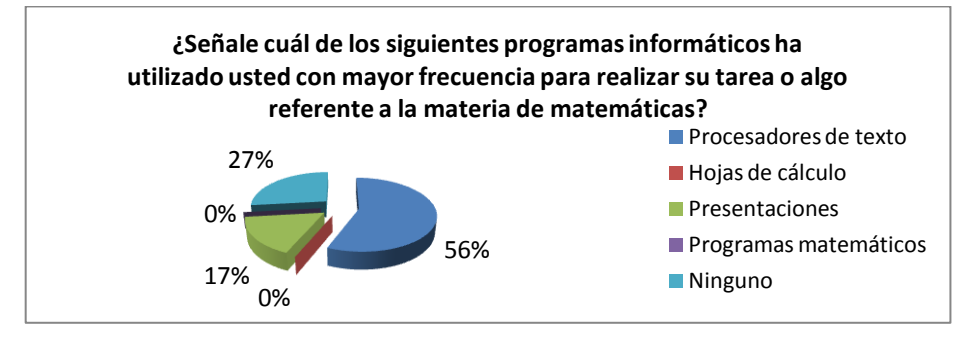

**Figura 4.5**. Pregunta 5 Estudiantes

**Fuente:** Encuesta aplicada a estudiantes del CUJM **Elaborado por:** Investigador

#### **Análisis**

De los estudiantes encuestados, el 56% expresa que ha utilizado para la materia de matemáticas procesadores de texto, ninguno ha utilizado hojas de cálculo, el 17% ha utilizado programas para realizar presentaciones, ningún estudiante ha manejado un programa especializado para matemáticas y el 27% dice que no ha utilizado ninguno de estos programas.

#### **Interpretación**

El mayor porcentaje de estudiantes ha utilizado con mayor frecuencia procesadores de texto, así como un porcentaje considerable no ha utilizado ningún programa informático para dicha materia. Cabe resaltar que tradicionalmente en la educación se han utilizado procesadores de texto simplemente para consultas teóricas en todas las materias.

### **6. ¿Le gustaría utilizar con frecuencia el computador, programas informáticos, proyector, calculadoras y otros recursos similares para la clase de matemáticas?**

#### **Tabla 4.6.** Pregunta 6 Estudiantes

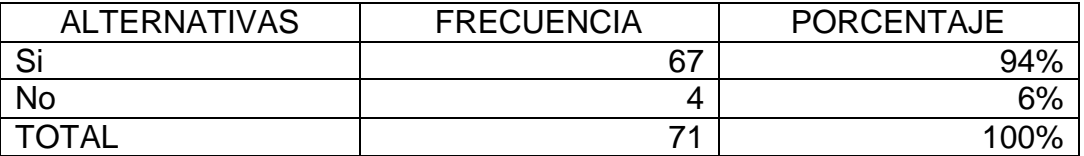

**Fuente:** Encuesta aplicada a estudiantes del CUJM **Elaborado por:** Investigador

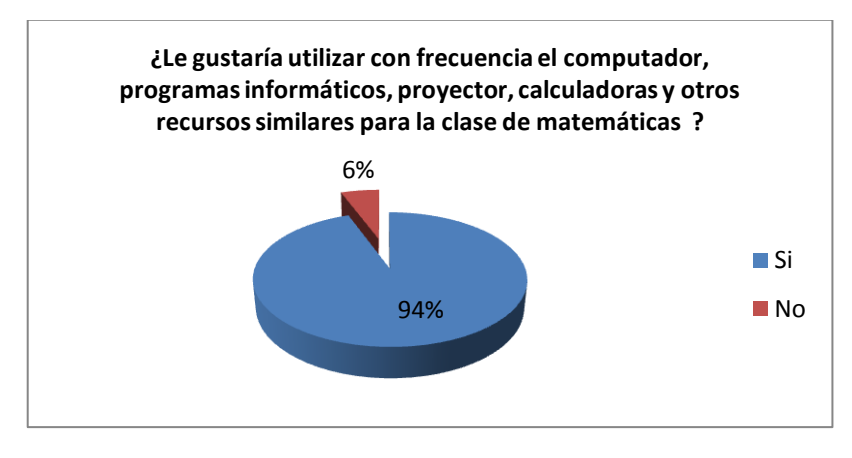

**Figura 4.6**. Pregunta 6 Estudiantes

**Fuente:** Encuesta aplicada a estudiantes del CUJM **Elaborado por:** Investigador

#### **Análisis**

En relación a la encuesta aplicada, se obtiene que al 94% de los estudiantes encuestados están motivados por utilizar el computador y programas informáticos para la clase de matemáticas, mientras que al 6% no les gustaría el uso de los mismos en dicha materia.

#### **Interpretación**

Casi todos los estudiantes desean el uso de dispositivos, entre ellos el computador y programas informáticos, como recurso didáctico en la enseñanza de las matemáticas. Por lo tanto, se sienten motivados por dichas tecnologías, mostrando interés en el aprendizaje de la materia, existen diversidad de programas muy didácticos que abarcan las ramas de las matemáticas.

# **7. ¿Cómo considera usted la forma de dar la clase de matemáticas por parte de su profesor?**

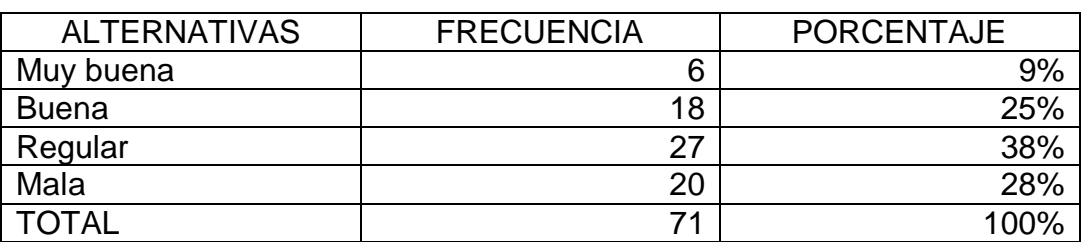

**Tabla 4.7.** Pregunta 7 Estudiantes

**Fuente:** Encuesta aplicada a estudiantes del CUJM **Elaborado por:** Investigador

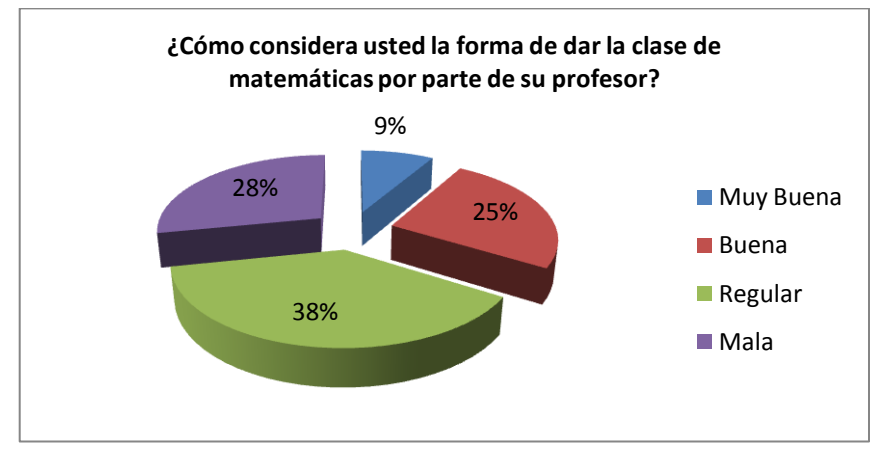

**Figura 4.7**. Pregunta 7 Estudiantes

**Fuente:** Encuesta aplicada a estudiantes del CUJM **Elaborado por:** Investigador

# **Análisis**

El 9% de los encuestados opina que la forma de dar la clase de matemáticas por parte de su profesor es muy buena, el 25% opina que es buena, el 38% califica regular la forma de dar clases por parte del profesor y el 28% opina que dicha forma es mala.

# **Interpretación**

El mayor porcentaje de estudiantes encuestados califica como regular la forma de dar clase por parte de su profesor de matemáticas. Por lo tanto, los métodos y técnicas de enseñanza que están utilizando los docentes no son los óptimos para desarrollar todas las capacidades matemáticas del estudiante y sobre todo captar su interés por la materia.
## **8. ¿Cuál de los siguientes elementos cree usted que es el más importante en la enseñanza?**

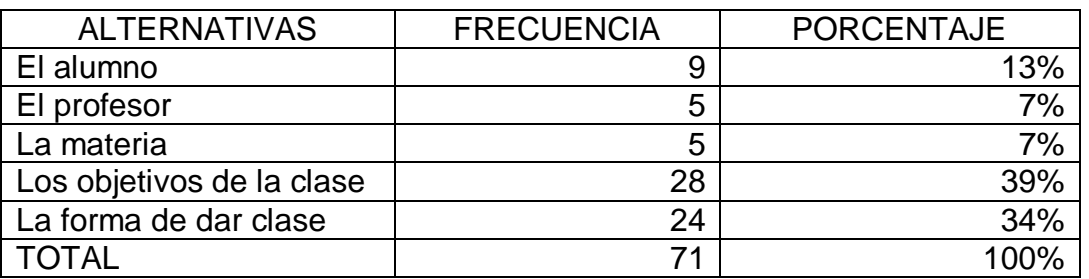

**Tabla 4.8.** Pregunta 8 Estudiantes

**Fuente:** Encuesta aplicada a estudiantes del CUJM **Elaborado por:** Investigador

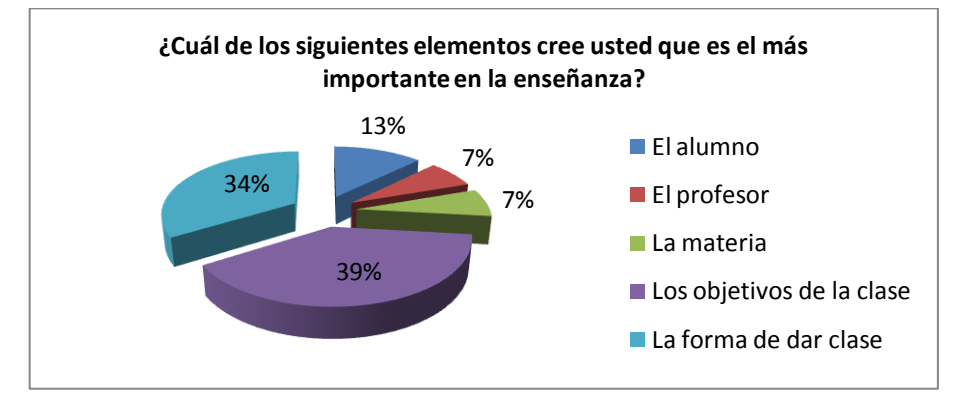

**Figura 4.8**. Pregunta 8 Estudiantes

**Fuente:** Encuesta aplicada a estudiantes del CUJM **Elaborado por:** Investigador

## **Análisis**

El 13% de los encuestados piensan que lo más importante en la enseñanza es el alumno, el 7% opina que es el profesor, el 7% cree que la materia es lo más importante, el 39% dice que los objetivos y el 34% piensan que lo más importante es la forma de dar clases.

## **Interpretación**

El mayor porcentaje opina que lo más importante en la enseñanza son los objetivos y la forma de dar clases de la materia. Evidentemente en la consecución de los objetivos y en la forma de dar clases, interviene de manera primordial la didáctica que el profesor aplique.

# **9. ¿Cree usted que los materiales que utiliza su profesor para dar la clase de matemáticas son suficientes para captar su interés por aprender?**

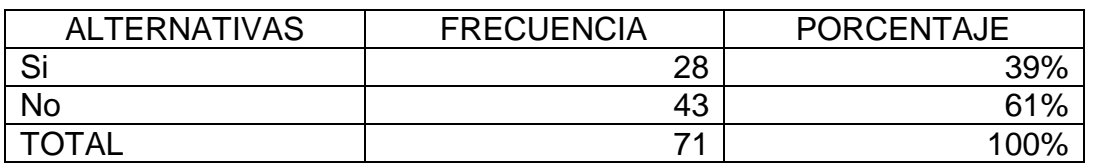

**Tabla 4.9.** Pregunta 9 Estudiantes

**Fuente:** Encuesta aplicada a estudiantes del CUJM **Elaborado por:** Investigador

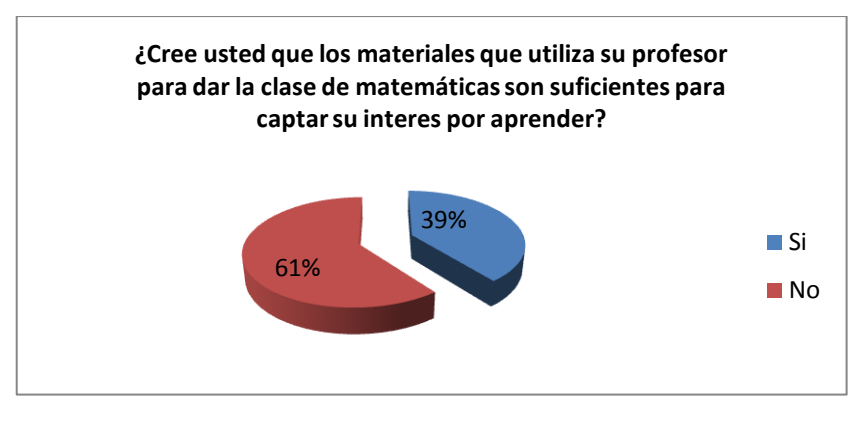

**Figura 4.9**. Pregunta 9 Estudiantes

**Fuente:** Encuesta aplicada a estudiantes del CUJM **Elaborado por:** Investigador

#### **Análisis**

De acuerdo a la encuesta realizada, se obtiene que el 39% de los alumnos se sienten motivados con los materiales didácticos que emplea su profesor de matemáticas para dar su clase, mientras que el 61% de los estudiantes opinan que los materiales empleados no son los suficientes para captar su interés por aprender.

## **Interpretación**

El mayor porcentaje de los estudiantes encuestados dicen que, los materiales que utiliza su profesor en la enseñanza de la materia de matemáticas no son los suficientes. Por lo tanto y cómo podemos ver, los estudiantes no se sienten motivados con los materiales didácticos que el profesor utiliza en la clase, y por ende no prestan interés por aprender la materia.

## **10. ¿Cuál de los siguientes aspectos de las matemáticas le gusta menos?**

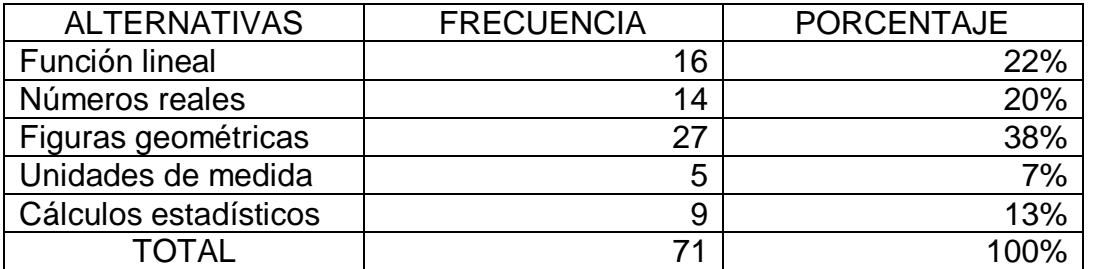

**Tabla 4.10.** Pregunta 10 Estudiantes

**Fuente:** Encuesta aplicada a estudiantes del CUJM **Elaborado por:** Investigador

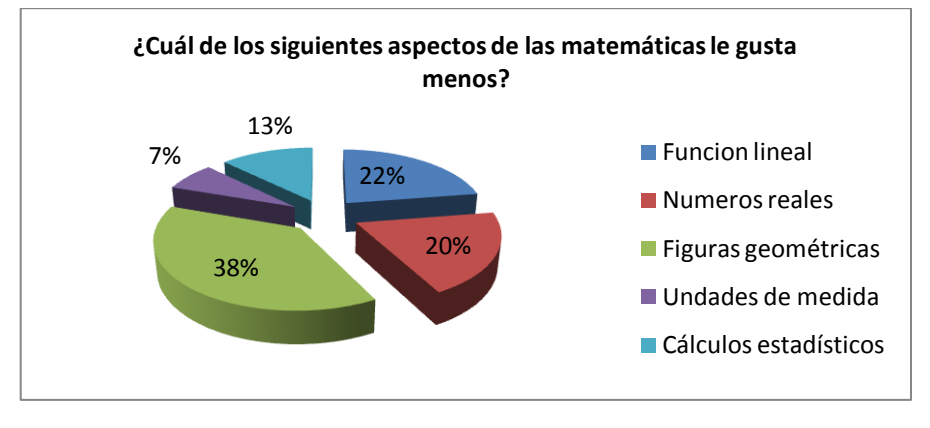

**Figura 4.10**. Pregunta 10 Estudiantes

**Fuente:** Encuesta aplicada a estudiantes del CUJM **Elaborado por:** Investigador

## **Análisis**

Al 22% de los encuestados les gusta menos el tema de funciones lineales, al 20% le desagrada el tema de números reales, al 38% no les gusta el trabajo con figuras geométricas, al 7% les agrada menos las unidades de medida y al 7% no les gusta los cálculos estadísticos.

## **Interpretación**

Como podemos ver, al mayor porcentaje de estudiantes no les agrada el tema de funciones lineales, números reales y figuras geométricas. Por lo tanto debemos aprovechar la tecnología para captar el interés de los estudiantes en estos temas que están dentro de los diferentes bloques curriculares de las matemáticas.

## **11. ¿Cuánto cree usted que sabe de matemáticas en su curso?**

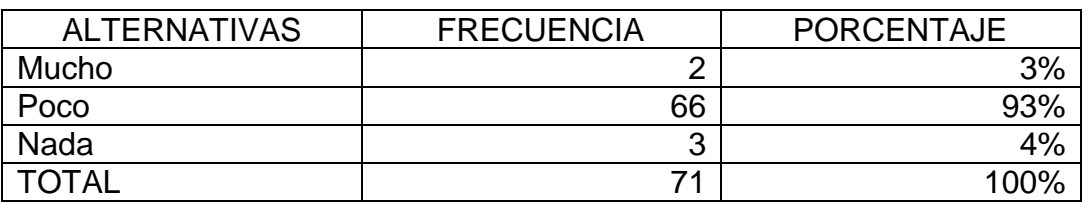

**Tabla 4.11.** Pregunta 11 Estudiantes

**Fuente:** Encuesta aplicada a estudiantes del CUJM **Elaborado por:** Investigador

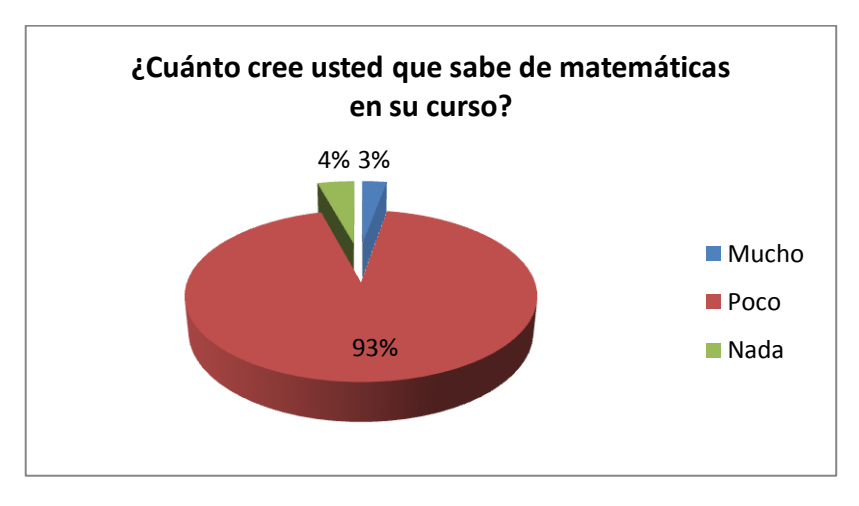

**Figura 4.11**. Pregunta 11 Estudiantes

**Fuente:** Encuesta aplicada a estudiantes del CUJM **Elaborado por:** Investigador

## **Análisis**

Del total de los alumnos encuestados, el 3% considera que tiene mucho conocimiento de matemáticas, el 93% considera que saben poco con respecto a la materia y el 4% creen que no saben nada de la misma.

# **Interpretación**

Casi todos los estudiantes consideran que su conocimiento sobre la materia de matemáticas es poco. Por lo tanto esto evidencia los problemas de aprendizaje y falta de interés que los mismos brindan hacia dicha materia, que por años ha sido estigmatizada como difícil.

## **4.1.2. Encuesta Aplicada a Docentes**

# **1. ¿Conoce usted a que se refieren las TIC (Tecnologías de la Información y la Comunicación)?**

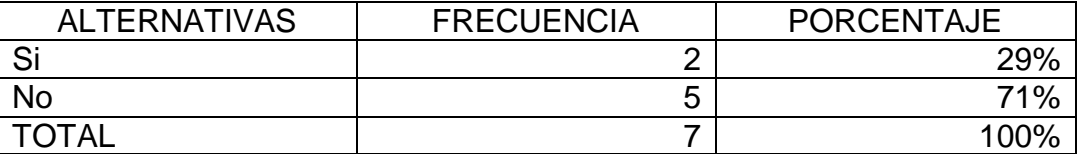

**Tabla 4.12.** Pregunta 1 Docentes

**Fuente:** Encuesta aplicada a docentes del CUJM **Elaborado por:** Investigador

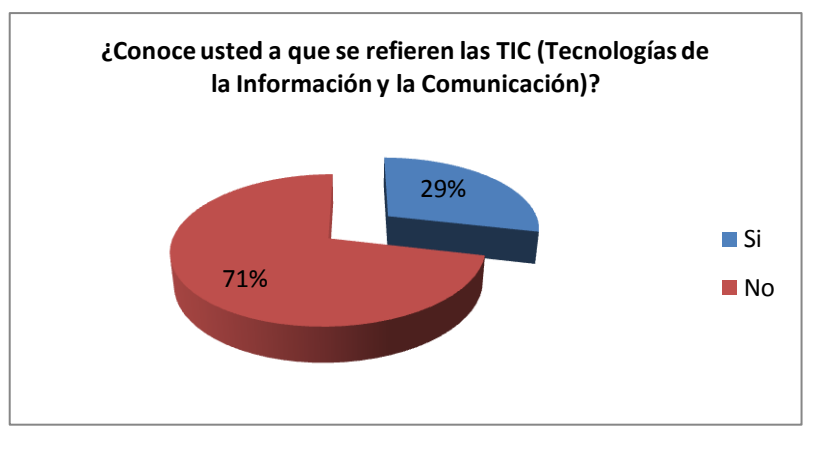

**Figura 4.12**. Pregunta 1 Docentes

**Fuente:** Encuesta aplicada a docentes del CUJM **Elaborado por:** Investigador

## **Análisis**

De la encuesta realizada a los docentes del área de matemáticas, se tiene que el 71% de los mismos no conocen a que se refieren las TIC, mientras que un 29% de los docentes dice si conocer a que se refieren las mismas.

## **Interpretación**

El mayor porcentaje de docentes no conocen a que se refieren las Tecnologías de la información y la comunicación. Por lo tanto los señores docentes requieren un conocimiento significativo en cuanto a tecnología para que lo puedan aplicar a sus labores docentes de enseñanza.

## **2. ¿Sabe usted el manejo básico de un computador?**

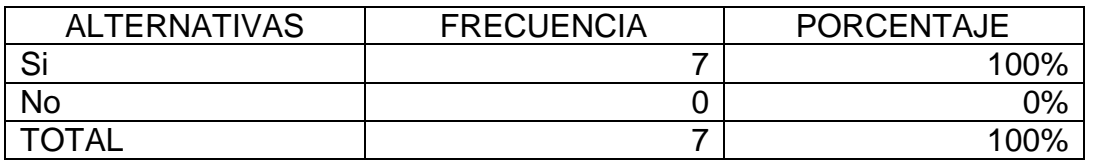

**Tabla 4.13.** Pregunta 2 Docentes

**Fuente:** Encuesta aplicada a docentes del CUJM **Elaborado por:** Investigador

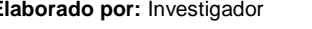

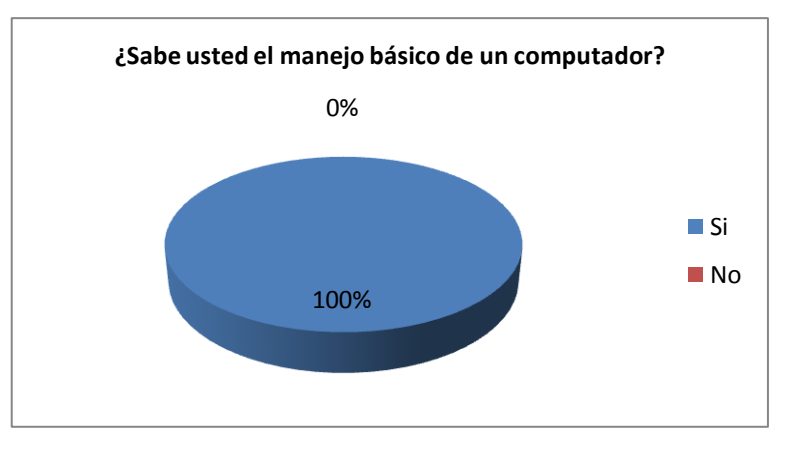

**Figura 4.13**. Pregunta 2 Docentes

**Fuente:** Encuesta aplicada a docentes del CUJM **Elaborado por:** Investigador

## **Análisis**

El 100% de los profesores saben manejar un computador por lo menos de una manera básica.

## **Interpretación**

Todos los señores docentes saben utilizar el computador de una manera básica. Por lo tanto, están potencialmente preparados para aprender el manejo de herramientas software como recurso didáctico que ayuden a captar el interés de sus estudiantes por la materia.

## **3. ¿Cuál de los siguientes dispositivos a utilizado usted con mayor frecuencia para preparar clases o dar su clase en el aula en su materia?**

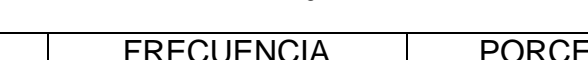

**Tabla 4.14.** Pregunta 3 Docentes

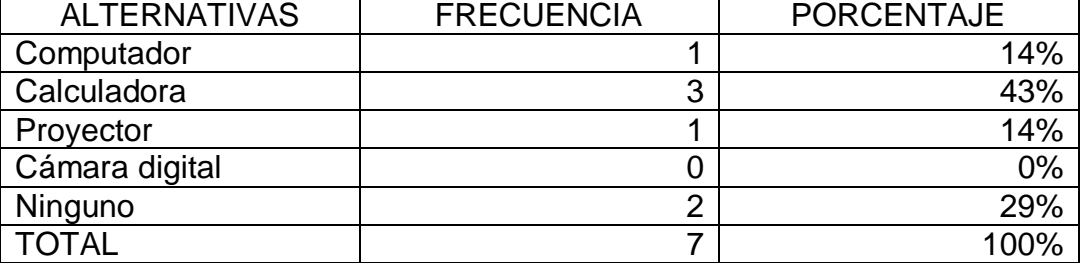

**Fuente:** Encuesta aplicada a docentes del CUJM **Elaborado por:** Investigador

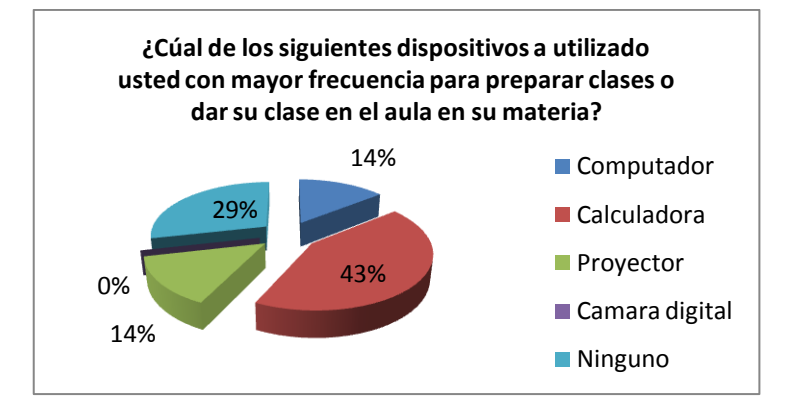

**Figura 4.14**. Pregunta 3 Docentes

**Fuente:** Encuesta aplicada a docentes del CUJM **Elaborado por:** Investigador

# **Análisis**

De los docentes encuestados, el 14% usa con mayor frecuencia el computador para su materia, el 43% utiliza la calculadora, el 14% utiliza mayormente el proyector para fines de la misma, ninguno a hace uso de una cámara digital para su materia y el 29% no ha utilizados estos dispositivos para fines de su materia.

# **Interpretación**

Un mayor porcentaje de docentes han utilizado con mayor frecuencia la calculadora para fines de su clase. Por lo tanto se evidencia el poco uso del resto de dispositivos tecnológicos en el proceso de enseñanza de las matemáticas, que a criterio del investigador es por la falta de conocimiento en el dominio de los mismos por parte de los señores docentes.

## **4. ¿Cuánto cree usted que es necesario el uso de internet por su persona para obtener información para sus clases de matemáticas?**

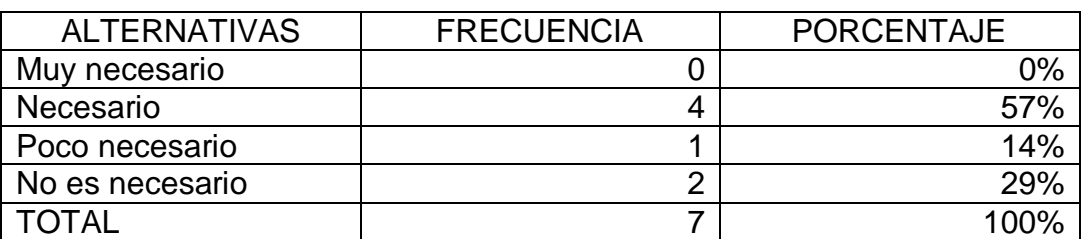

**Tabla 4.15.** Pregunta 4 Docentes

**Fuente:** Encuesta aplicada a docentes del CUJM

**Elaborado por:** Investigador

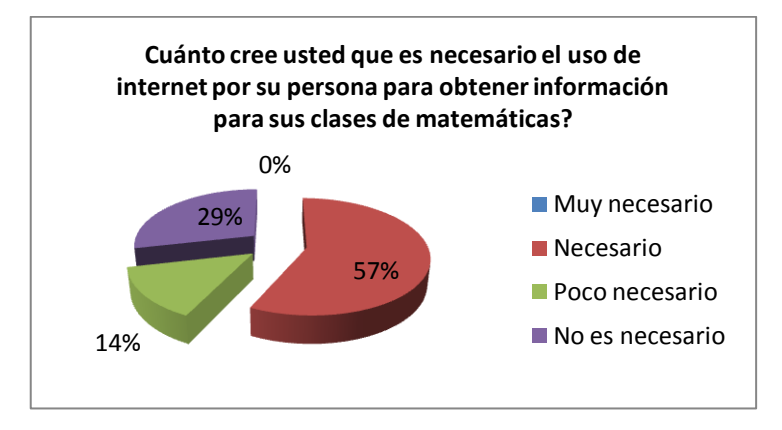

**Figura 4.15**. Pregunta 4 Docentes

**Fuente:** Encuesta aplicada a docentes del CUJM **Elaborado por:** Investigador

#### **Análisis**

De los docentes encuestados, ninguno cree que el uso de internet es muy necesario para obtener información sobre la materia de matemáticas, un 57% cree que el uso del mismo es necesario para dichos fines, un 14% opina que es poco necesario y el 29% considera que no es necesario el uso de internet para obtener información para la materia de matemáticas.

#### **Interpretación**

La mayor parte de los docentes creen que el usar el internet como fuente de consulta para obtener información sobre matemáticas es necesario. Por lo tanto, es conveniente que los docentes dominen el uso del mismo, y conozcan páginas web especializadas en la materia de matemáticas, donde se puede obtener información de calidad.

# **5. ¿Señale cuál programa de computador ha utilizado usted para preparar o dar su clase?**

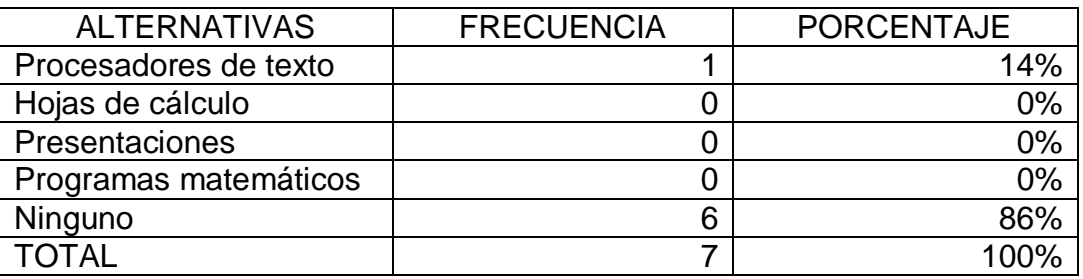

**Tabla 4.16.** Pregunta 5 Docentes

**Fuente:** Encuesta aplicada a docentes del CUJM **Elaborado por:** Investigador

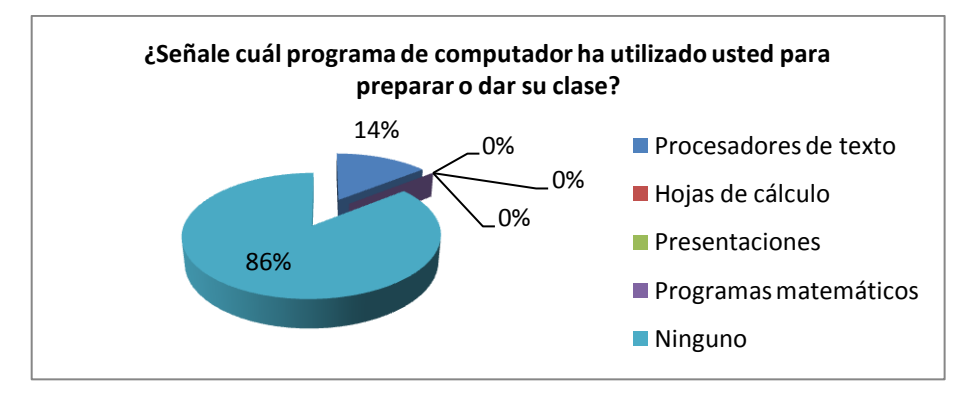

**Figura 4.16**. Pregunta 5 Docentes

**Fuente:** Encuesta aplicada a docentes del CUJM **Elaborado por:** Investigador

## **Análisis**

El 14% de los docentes ha utilizado procesadores de texto para sus clases de matemáticas, nadie ha utilizados hojas de cálculo para dicho fin, así mismo nadie ha usado presentaciones ni programas específicos para matemáticas, y el 86% manifiesta que no ha usado ningún programa de computador para la enseñanza de su materia.

# **Interpretación**

El mayor porcentaje de docentes encuestados no hacen uso de ningún programa informático como recurso didáctico para la enseñanza de su materia. Por lo tanto, existe un desconocimiento casi total de la aplicación de estas herramientas en su materia, los mismos necesitan una guía que les ayude en el uso de dichas herramientas.

# **6. ¿Cree usted que el uso del computador y programas de computador como recurso didáctico podrían captar el interés de sus estudiantes por la materia en el aula?**

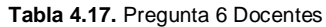

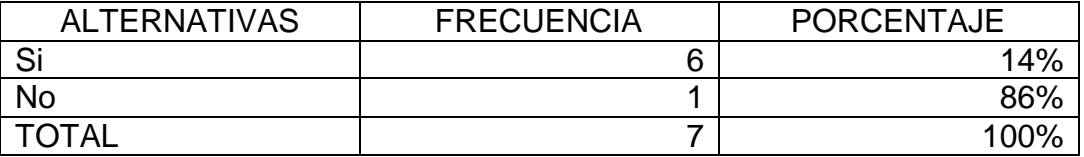

**Fuente:** Encuesta aplicada a docentes del CUJM

**Elaborado por:** Investigador

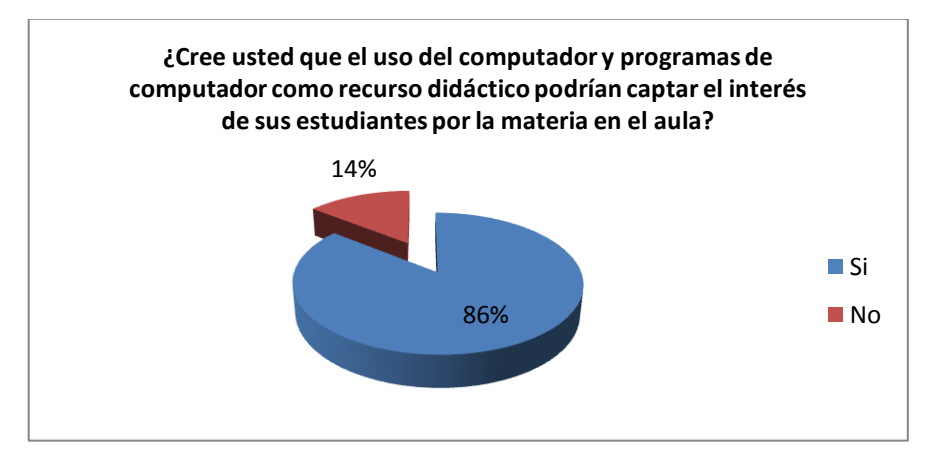

**Figura 4.17**. Pregunta 6 Docentes

**Fuente:** Encuesta aplicada a docentes del CUJM **Elaborado por:** Investigador

## **Análisis**

El 86% de los docentes encuestados cree que el uso del computador y programas informáticos ayuda a captar el interés de los estudiantes por las matemáticas, y el 14% piensa que los mismos no ayudarían a dicho fin.

## **Interpretación**

La mayor parte del porcentaje de los docentes encuestados cree que el uso del computador y programas informáticos como recurso didáctico colaboraría en captar la motivación e interés de los estudiantes por la matemática. Por lo tanto si se logra que el estudiante preste interés por la materia se facilitaría en gran medida la enseñanza de la misma y se reduciría considerablemente los problemas de aprendizaje de las matemáticas.

## **7. ¿Cómo califica usted su desempeño como docente en el aula de acuerdo al nivel de conocimiento que tienen sus estudiantes sobre la materia?**

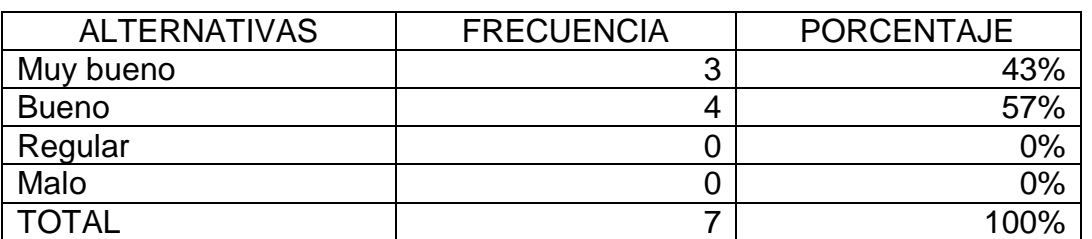

**Tabla 4.18.** Pregunta 7 Docentes

**Fuente:** Encuesta aplicada a docentes del CUJM

**Elaborado por:** Investigador

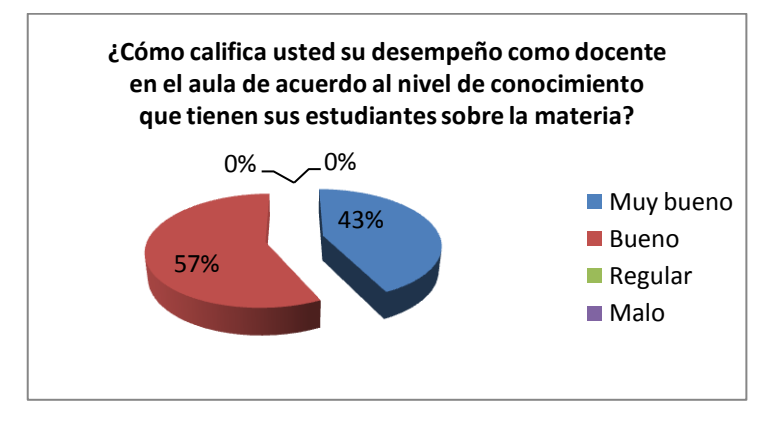

**Figura 4.18**. Pregunta 7 Docentes

**Fuente:** Encuesta aplicada a docentes del CUJM **Elaborado por:** Investigador

## **Análisis**

Del total de docentes encuestados, el 43% califica su desempeño en el aula como muy buena, un 57% califica su enseñanza de matemáticas como buena, el 0% la califica como regular y un 0% la califica como mala la labor docente.

## **Interpretación**

El mayor porcentaje de docentes encuestados opina que la labor del docente de matemáticas en el aula es buena. Sin embargo a criterio del investigador se considera que se podría mejorar con el uso de las tecnologías como recurso didáctico y disminuir casi por completo los casos problemas de los estudiantes con respecto a la materia.

## **8. ¿Según su opinión cuál elemento didáctico de la enseñanza considera que es el más importante?**

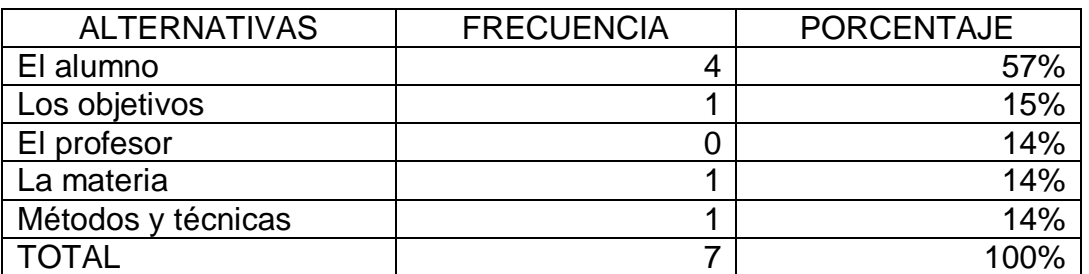

**Tabla 4.19.** Pregunta 8 Docentes

**Fuente:** Encuesta aplicada a docentes del CUJM **Elaborado por:** Investigador

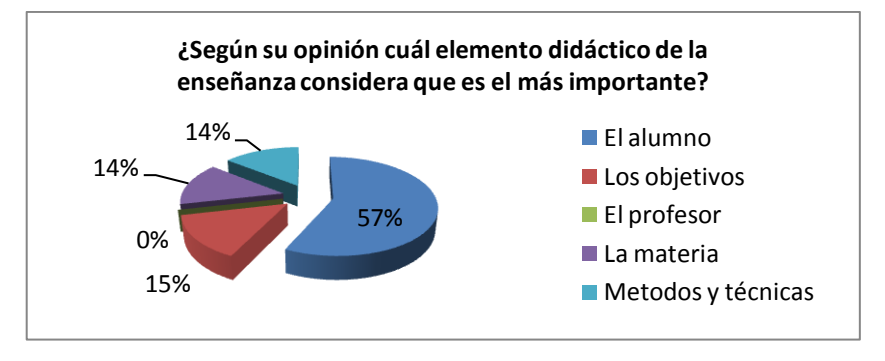

**Figura 4.19**. Pregunta 8 Docentes

**Fuente:** Encuesta aplicada a docentes del CUJM **Elaborado por:** Investigador

## **Análisis**

Un 57% de los docentes encuestados dicen que el elemento más importante en la enseñanza es el alumno, un 15% opinan que los objetivos es lo más importante, ningún docente considera al profesor como elemento más importante, el 14% opina que la materia es el más importante en la enseñanza y un 14% cree que los métodos y técnicas de enseñanza es el elemento más importante.

# **Interpretación**

El mayor porcentaje de los docentes encuestados cree que el alumno es el elemento más importante en la enseñanza. Por tal razón, se debe enfocar los esfuerzos hacia el mismo, provocando un ambiente agradable para el mismo, en el cuál el docente sea solo un guía en el aprendizaje de los contenidos de la materia.

# **9. ¿Cree usted que sus alumnos muestran mucho interés por la materia de matemáticas?**

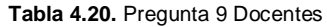

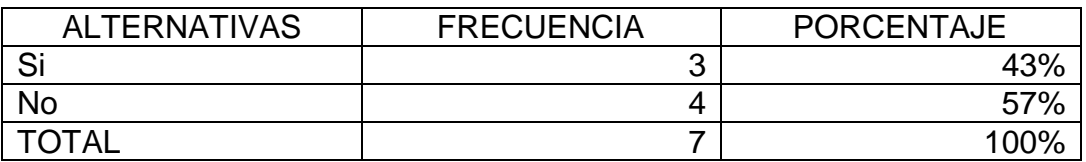

**Fuente:** Encuesta aplicada a docentes del CUJM **Elaborado por:** Investigador

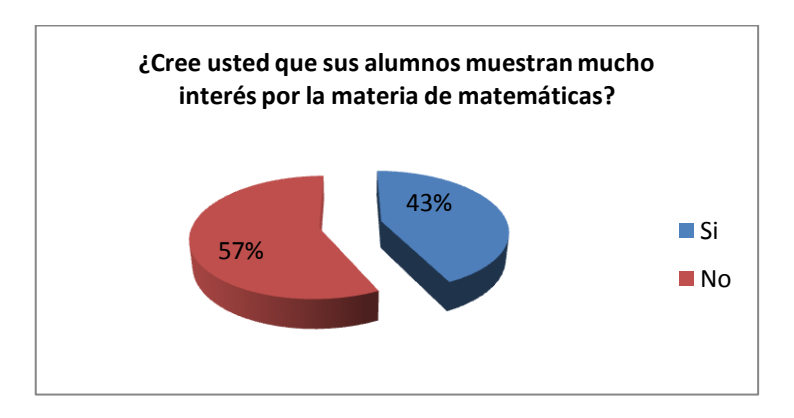

**Figura 4.20**. Pregunta 9 Docentes

## **Análisis**

Del 100% de los docentes encuestados, el 43% considera que sus estudiantes prestan el interés correspondiente por entender la materia de matemáticas, y el 57% de los docentes manifiesta que los alumnos no demuestran predisposición por el aprendizaje de dicha materia.

# **Interpretación**

El mayor porcentaje de los docentes expresa que los alumnos no se sienten motivados por aprender la materia de matemáticas. Por consiguiente, el investigador considera que no se están empleando recursos didácticos innovadores que sean de interés para los estudiantes.

**Fuente:** Encuesta aplicada a docentes del CUJM **Elaborado por:** Investigador

## **10. ¿Cuál de los siguientes bloques curriculares del décimo año de básica cree usted que es el que presenta mayor dificultad en los estudiantes?**

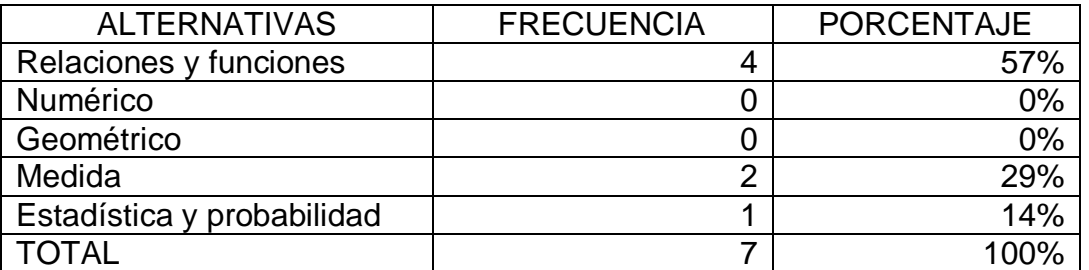

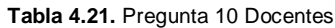

**Fuente:** Encuesta aplicada a docentes del CUJM **Elaborado por:** Investigador

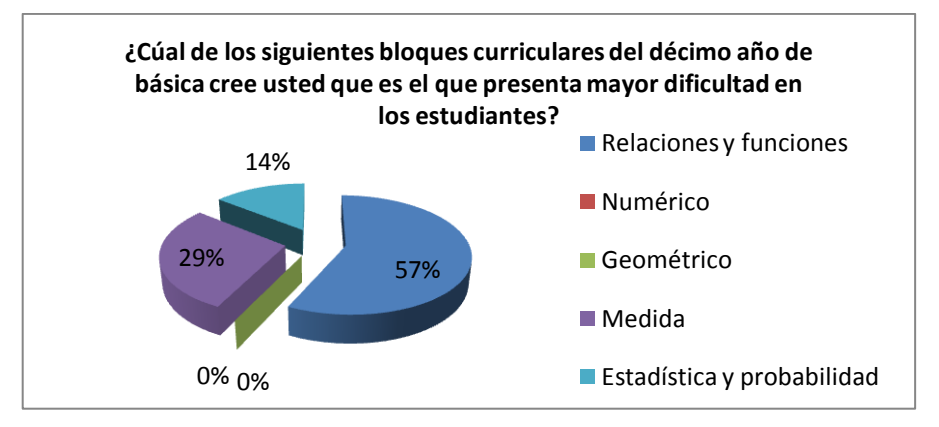

**Figura 4.21**. Pregunta 10 Docentes

**Fuente:** Encuesta aplicada a docentes del CUJM **Elaborado por:** Investigador

## **Análisis**

El 57% cree que el bloque de relaciones y funciones es el de mayor dificultad para los estudiantes, el 0% cree que es el bloque numérico, el 0% opina que es el bloque geométrico, el 29% manifiesta que el bloque de medida es el de mayor dificultad y el 14% piensa que estadística y probabilidad es el bloque más dificultoso para los estudiantes.

## **Interpretación**

El mayor porcentaje de docente cree que el bloque curricular de las matemáticas con mayor dificultad para los estudiantes es el de relaciones y funciones. Por lo tanto, se deben buscar técnicas y recursos didácticos para atacar dicho bloque y facilitar la su enseñanza motivando a los estudiantes.

## **11. ¿Cuánto cree usted que sus estudiantes saben de matemáticas con respecto a las calificaciones de los mismos?**

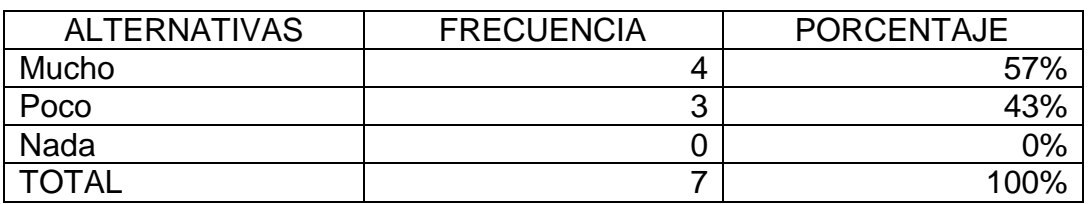

**Tabla 4.22.** Pregunta 11 Docentes

**Fuente:** Encuesta aplicada a docentes del CUJM **Elaborado por:** Investigador

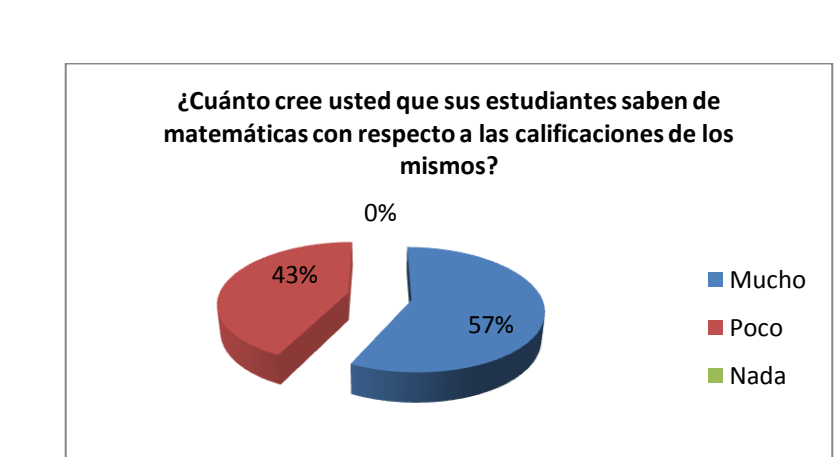

**Figura 4.22**. Pregunta 11 Docentes

**Fuente:** Encuesta aplicada a docentes del CUJM **Elaborado por:** Investigador

## **Análisis**

El 57% de los docentes cree que el conocimiento que poseen los estudiantes sobre matemáticas es mucho, el 43% opina que los estudiantes saben poco de los contenidos de las matemáticas y el 0% que los estudiantes no poseen ningún conocimiento de dicha materia en su curso.

# **Interpretación**

Aunque la mayor parte de los docentes creen que el conocimiento de los estudiantes con respecto a la materia es mucho, debemos considerar que un alto porcentaje opina que los estudiantes tienen poco conocimiento de la misma y poseen dificultades. Por lo cual, se debe tratar de corregir esas dificultades de una gran cantidad de estudiantes.

## **4.1.3. Encuesta Aplicada a Padres de familia**

# **1. ¿Conoce usted a que se refieren las TIC (Tecnologías de la información y comunicación)?**

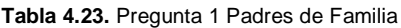

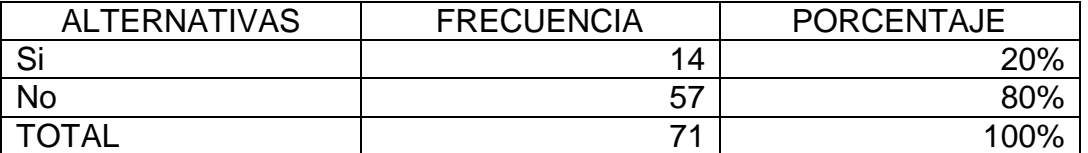

**Fuente:** Encuesta aplicada a padres de familia del CUJM

**Elaborado por:** Investigador

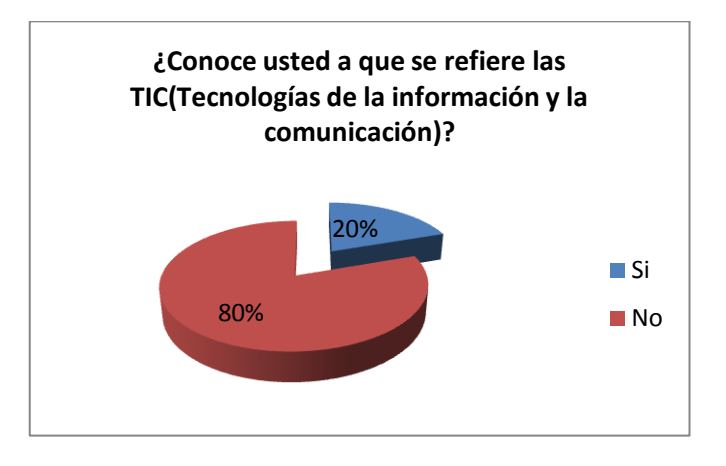

**Figura 4.23**. Pregunta 1 Padres de Familia

**Fuente:** Encuesta aplicada a padres de familia del CUJM **Elaborado por:** Investigador

## **Análisis**

De la encuesta realizada a los padres de familia se obtiene que el 20% conocen a que se refieren las TIC, mientras que el 80% desconocen de que se tratan las mismas.

## **Interpretación**

La mayoría de padres de familia encuestados desconocen a que se refieren las TIC. Por lo tanto, al existir un desconocimiento sobre las TIC por parte de los mismos, no pueden ayudar a sus hijos en el uso y manejo de las tecnologías y mucho menos aún en la materia de matemáticas.

## **2. ¿Cree usted que su hijo muestra interés por el manejo de un computador?**

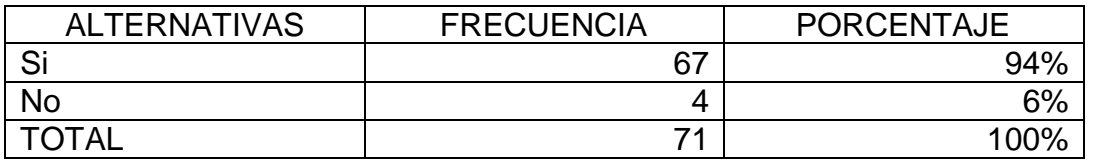

**Tabla 4.24.** Pregunta 2 Padres de Familia

**Fuente:** Encuesta aplicada a padres de familia del CUJM **Elaborado por:** Investigador

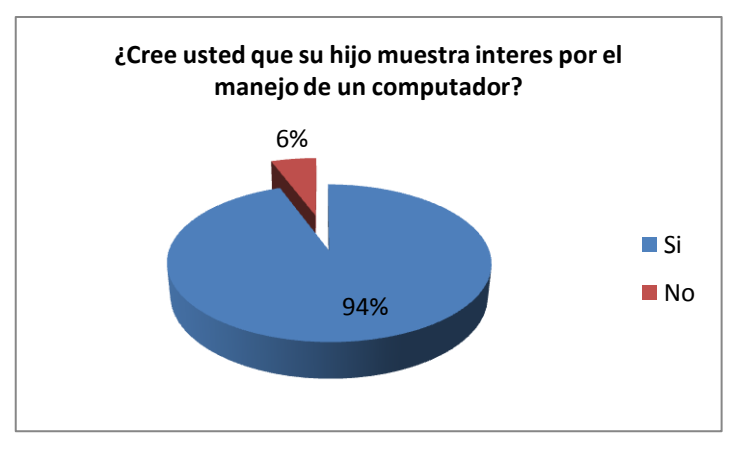

**Figura 4.24**. Pregunta 2 Padres de Familia

**Fuente:** Encuesta aplicada a padres de familia del CUJM **Elaborado por:** Investigador

## **Análisis**

El 94% de los padres de familia encuestados ha notado que su hijo muestra interés en el manejo de un computador, mientras que el 6% de los mismos cree que su hijo no presta interés en el uso de un computador.

## **Interpretación**

El mayor porcentaje de padres de familia ha notado que su hijo muestra interés en el uso de un computador. Por lo tanto, se evidencia la potencialidad de los estudiantes para el aprendizaje y aprovechamiento de dicha herramienta, además de programas informáticos en las matemáticas.

# **3. ¿Cuál de los siguientes equipos cree usted que ha utilizado más su hijo para realizar trabajos de la materia de matemáticas?**

| <b>ALTERNATIVAS</b> | <b>FRECUENCIA</b> | <b>PORCENTAJE</b> |
|---------------------|-------------------|-------------------|
| Computador          | 5                 | 7%                |
| Calculadora         | 46                | 65%               |
| Proyector           |                   | 0%                |
| Cámara digital      |                   | 0%                |
| Ninguno             | 20                | 28%               |
| TOTAL               |                   |                   |

**Tabla 4.25.** Pregunta 3 Padres de Familia

**Fuente:** Encuesta aplicada a padres de familia del CUJM **Elaborado por:** Investigador

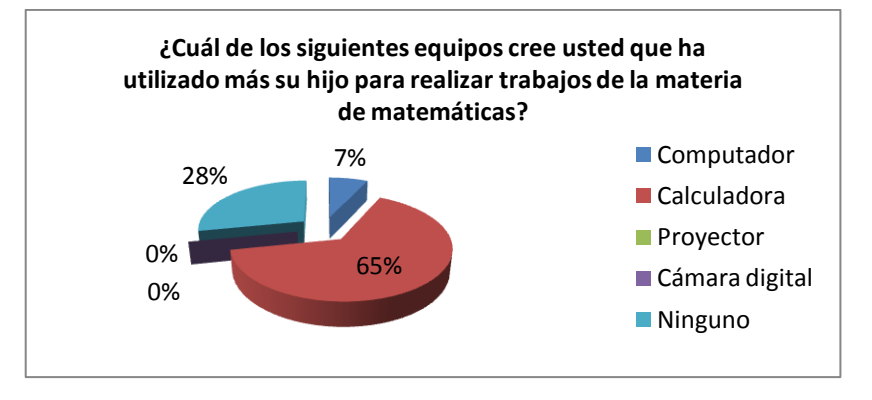

**Figura 4.25**. Pregunta 3 Padres de Familia

**Fuente:** Encuesta aplicada a padres de familia del CUJM **Elaborado por:** Investigador

#### **Análisis**

Un 7% de los padres de familia encuestados cree que sus hijos han utilizado más el computador en la materia de matemáticas, el 65% cree que sus hijos han utilizado mayormente la calculadora, ningún padre de familia cree que sus hijos hayan usado un proyector en la misma y un 28% de padres opinan que sus hijos no han utilizado ningún equipo de estos para la materia.

## **Interpretación**

Un mayor porcentaje de padres de familia cree que la calculadora ha sido el equipo más usado por sus hijos en la materia de matemáticas. Por lo tanto, se evidencia el poco uso de un equipo que ofrece mayores funcionalidades como el computador, y que no se lo aprovecha de la mejor manera en cuanto a dicha materia.

# **4. ¿Cuánto piensa que es necesario el uso de internet por parte de su hijo para aprender matemáticas?**

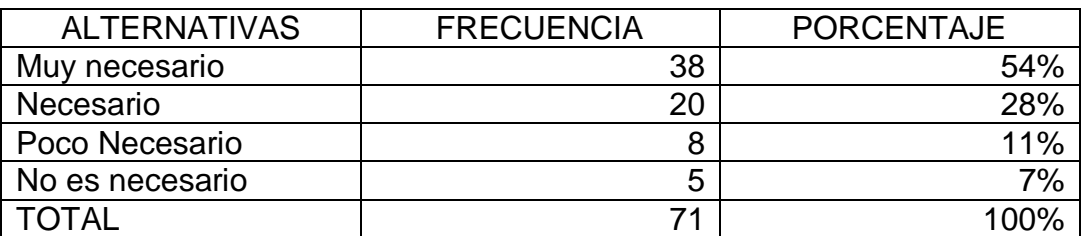

**Tabla 4.26.** Pregunta 4 Padres de Familia

**Fuente:** Encuesta aplicada a padres de familia del CUJM **Elaborado por:** Investigador

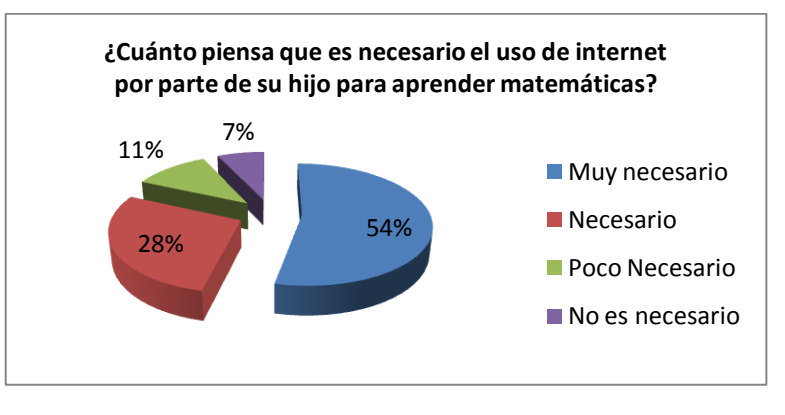

**Figura 4.26**. Pregunta 4 Padres de Familia

**Fuente:** Encuesta aplicada a padres de familia del CUJM **Elaborado por:** Investigador

## **Análisis**

El 54% de los encuestados opina que el uso de internet es muy necesario para que el estudiante obtenga información de ayuda en la materia de matemáticas, el 28% cree que el internet es necesario, el 11% considera el uso de internet como poco necesario para tal fin, y el 7% cree que no es necesario utilizar el internet en la materia de matemáticas.

## **Interpretación**

La mayoría de padres de familia considera muy necesario el uso de internet por parte de sus hijos para obtener información de ayuda en la materia de matemáticas. Por lo tanto, es conveniente que los estudiantes sepan el uso de internet, y conozcan páginas especializadas en brindar información sobre matemáticas.

# **5. ¿Cuál de los siguientes programas de computador cree usted que su hijo ha utilizado más para realizar la tarea de matemáticas?**

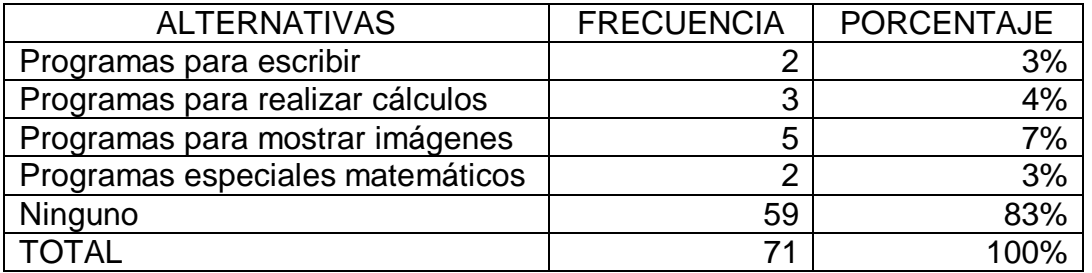

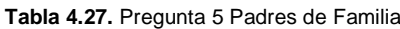

**Fuente:** Encuesta aplicada a padres de familia del CUJM **Elaborado por:** Investigador

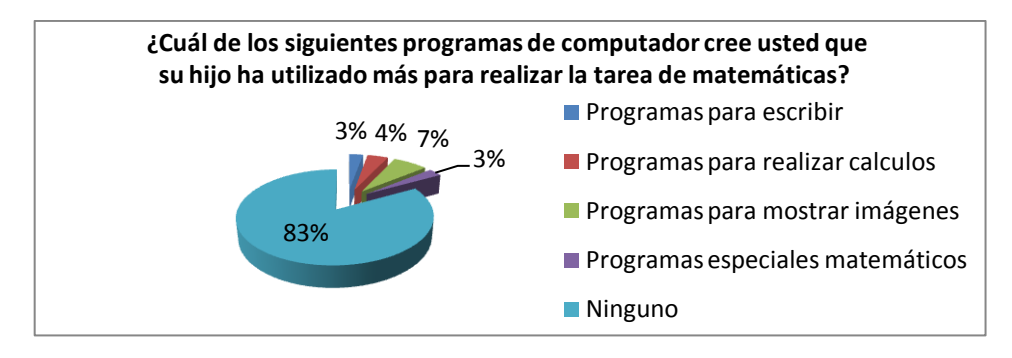

**Figura 4.27**. Pregunta 5 Padres de Familia

**Fuente:** Encuesta aplicada a padres de familia del CUJM **Elaborado por:** Investigador

## **Análisis**

Un 3% cree que sus hijos han utilizado programas para escribir, el 4% opina que han usado programas para realizar cálculos, el 7% piensa que sus hijos han utilizado programas para mostrar imágenes, ningún padre de familia cree que su hijo haya usado programas especiales matemáticos y el 83% de los padres de familia opinan que sus hijos no han utilizado ningún programa.

# **Interpretación**

Casi todos los padres de familia encuestados creen que sus hijos no han utilizado ningún programa de computador para realizar las tareas de matemáticas. Por lo tanto, no se ha evidenciado el uso de los programas antes mencionados por parte de los padres de familia lo que confirma la poca inclusión de las tecnologías en la enseñanza en general y específicamente de las matemáticas.

## **6. ¿Le gustaría que su hijo reciba clases de matemáticas utilizando el computador?**

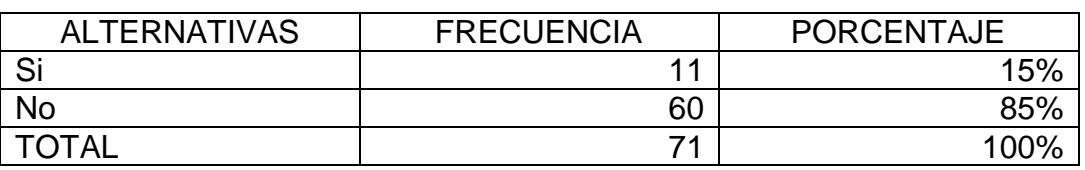

**Tabla 4.28.** Pregunta 6 Padres de Familia

**Fuente:** Encuesta aplicada a padres de familia del CUJM

**Elaborado por:** Investigador

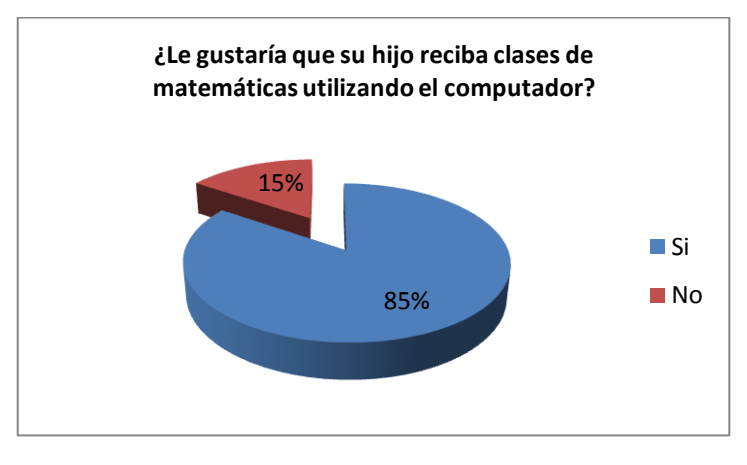

**Figura 4.28**. Pregunta 6 Padres de Familia

**Fuente:** Encuesta aplicada a padres de familia del CUJM **Elaborado por:** Investigador

## **Análisis**

Al 85% de los padres de familia les gustaría que su hijo reciba clases de matemáticas haciendo uso del computador, y al 15% de los mismos no les gustaría que su hijo reciba dichas clases utilizando el computador.

## **Interpretación**

Al mayor porcentaje de padres de familia les gustaría que su hijo reciba clases de matemáticas utilizando el computador. Por lo tanto, se cuenta con la aprobación y el consentimiento de los padres de familia, para el uso del computador en la enseñanza de las matemáticas por parte de sus hijos.

## **7. ¿Cómo calificaría usted el desempeño del profesor de matemáticas según el conocimiento que posee su hijo de la materia?**

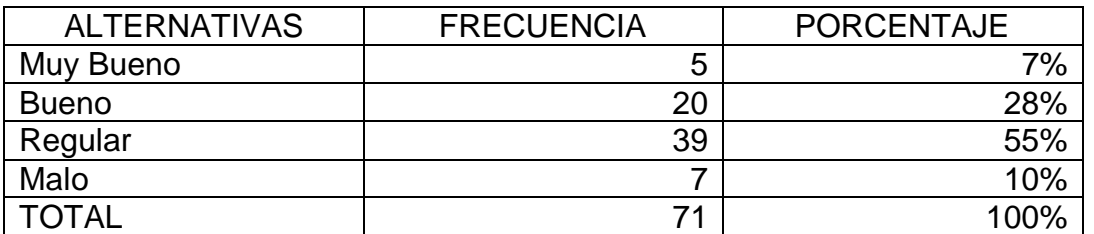

**Tabla 4.29.** Pregunta 7 Padres de Familia

**Fuente:** Encuesta aplicada a padres de familia del CUJM

**Elaborado por:** Investigador

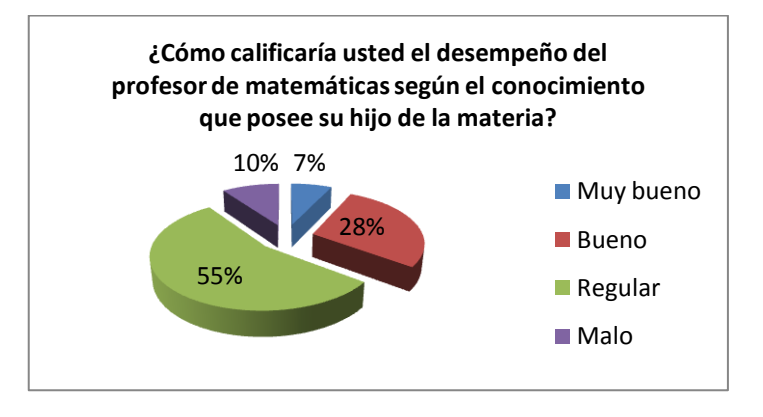

**Figura 4.29**. Pregunta 7 Padres de Familia

**Fuente:** Encuesta aplicada a padres de familia del CUJM **Elaborado por:** Investigador

## **Análisis**

El 7% de los encuestados cree que el desempeño del profesor de matemáticas de su hijo es muy bueno, el 28% cree que el rendimiento del profesor es bueno, el 55% opina que es regular y el 10% piensa que el desempeño del profesor de matemáticas de su hijo es malo.

## **Interpretación**

El mayor porcentaje de padres de familia cree que el desempeño del profesor de matemáticas es regular. Por lo tanto, los padres de familia muestran inconformidad con el desempeño del señor docente de matemáticas de su hijo, debemos considerar que este criterio no es óptimo por cuanto los padres de familia no tienen contacto directo con el profesor.

## **8. ¿Según su opinión cuál elemento cree usted que es más importante en una clase?**

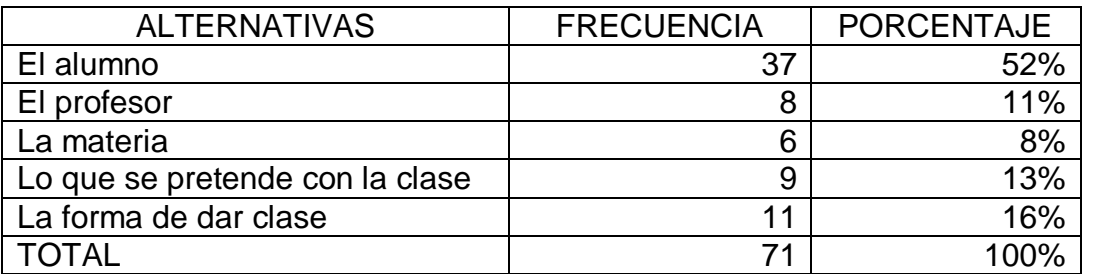

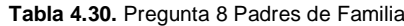

**Fuente:** Encuesta aplicada a padres de familia del CUJM **Elaborado por:** Investigador

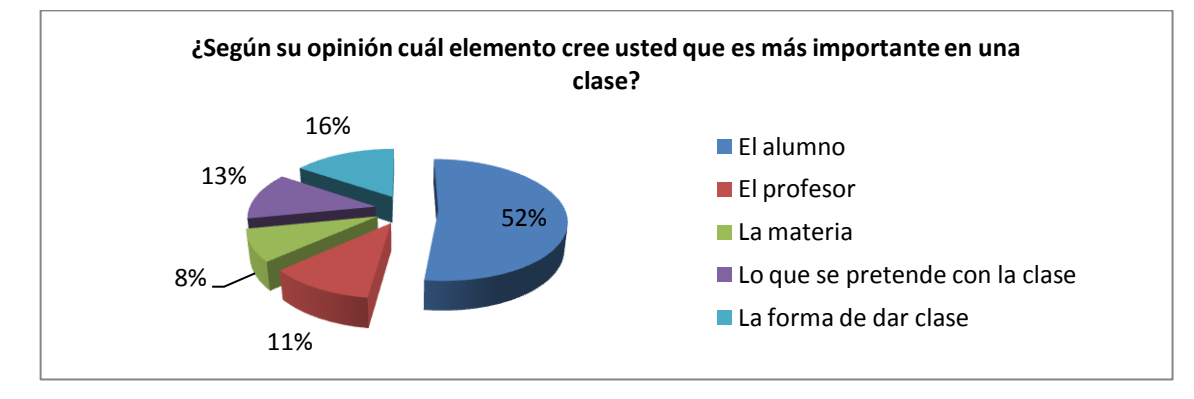

**Figura 4.30**. Pregunta 8 Padres de Familia

**Fuente:** Encuesta aplicada a padres de familia del CUJM **Elaborado por:** Investigador

## **Análisis**

El 52% de los padres de familia encuestados cree que el elemento más importante dentro de la clase es el alumno, el 11% opina que lo es el profesor, el 8% dice que la materia es lo más importante, el 13% opina que lo que se pretende con la clase y el 16% dice que lo más importante en la clase es la forma de dar la misma.

# **Interpretación**

El mayor porcentaje de padres de familia encuestado cree que lo más importante dentro de la clase es el alumno. Por lo tanto debemos enfocar nuestro esfuerzo en la motivación del mismo hacia la materia para obtener los resultados de aprendizaje óptimos esperados.

## **9. ¿Cree usted que su hijo pone interés por entender las clases que dicta su profesor de matemáticas?**

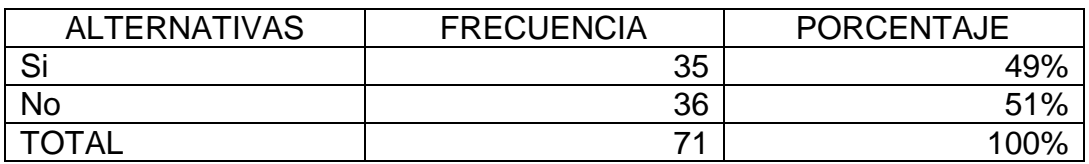

**Tabla 4.31.** Pregunta 9 Padres de Familia

**Fuente:** Encuesta aplicada a padres de familia del CUJM

**Elaborado por:** Investigador

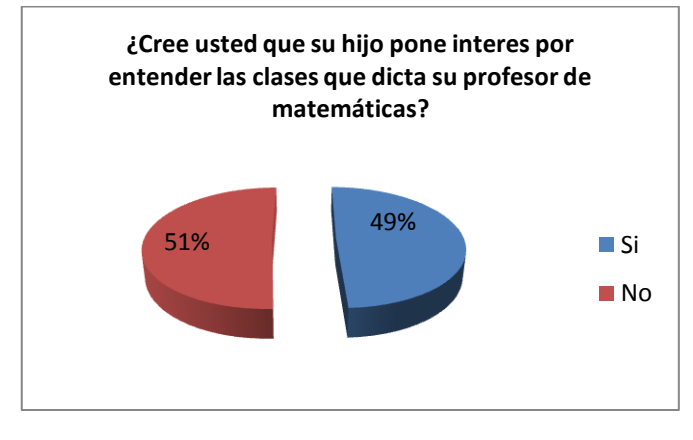

**Figura 4.31**. Pregunta 9 Padres de Familia

**Fuente:** Encuesta aplicada a padres de familia del CUJM **Elaborado por:** Investigador

## **Análisis**

De los padres de familia encuestados, el 49% cree que su hijo si presta interés por entender la clase de matemáticas y el 51% piensa que su hijo no muestra interés en comprender la clase de matemáticas.

## **Interpretación**

La mayoría de padres de familia cree que su hijo no presta interés por comprender la clase de matemáticas que dicta su profesor. Por lo tanto, se evidencia el desinterés que los estudiantes brindan a la materia de matemáticas, y que los señores padres de familia han notado en sus hijos.

# **10. ¿Cuál de las siguientes opciones con respecto a las matemáticas cree que le gusta menos a su hijo?**

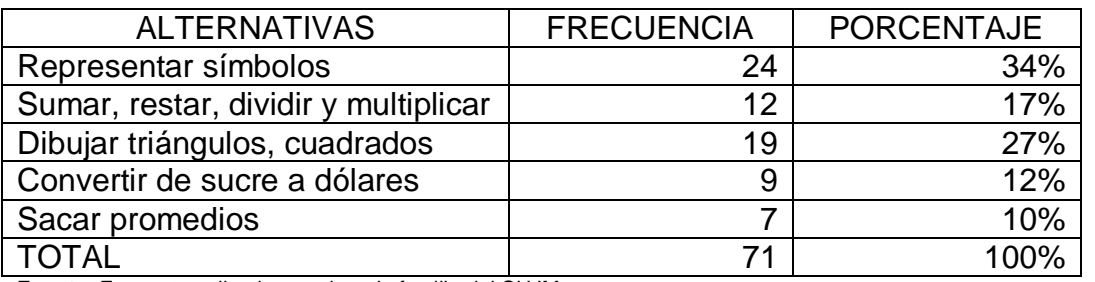

**Tabla 4.32.** Pregunta 10 Padres de Familia

**Fuente:** Encuesta aplicada a padres de familia del CUJM **Elaborado por:** Investigador

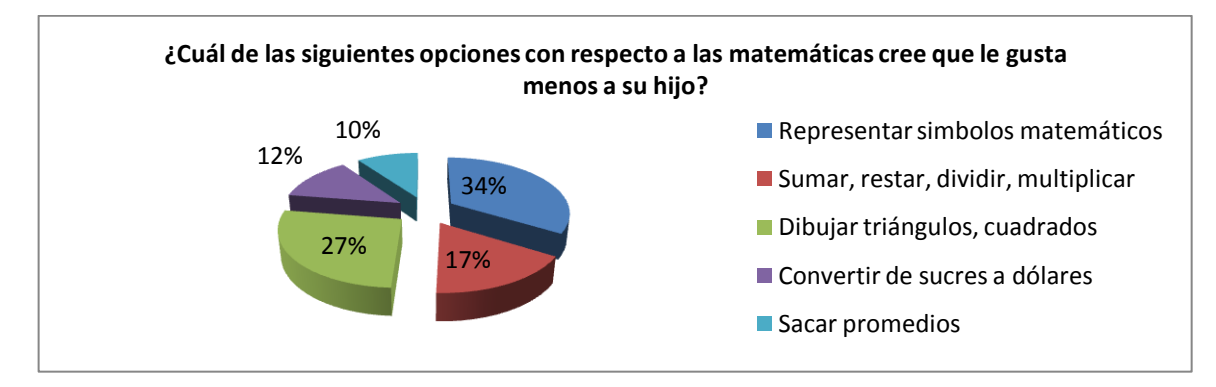

**Figura 4.32**. Pregunta 10 Padres de Familia

**Fuente:** Encuesta aplicada a padres de familia del CUJM **Elaborado por:** Investigador

## **Análisis**

El 34% de los encuestados cree que a su hijo le gusta menos el trabajo con símbolos matemáticos, el 17% cree que les gusta menos las operaciones aritméticas, un 27% opina que a sus hijos les desagrada el trabajar con figuras geométricas, un 12% manifiesta que las conversiones de unidades es un tema de desinterés para sus hijos y el 10% opina que los cálculos estadísticos son los que no les agrada a sus hijos.

## **Interpretación**

El mayor porcentaje de padres de familia ven al trabajo con símbolos matemáticos y al trabajo con figuras geométricas los temas de menor agrado de sus hijos. Por lo tanto, según los padres de familia se evidencia fallas en dichos temas dentro del aprendizaje de la matemática por parte de sus hijos.

## **11. ¿Cuánto cree usted que su hijo sabe de matemáticas?**

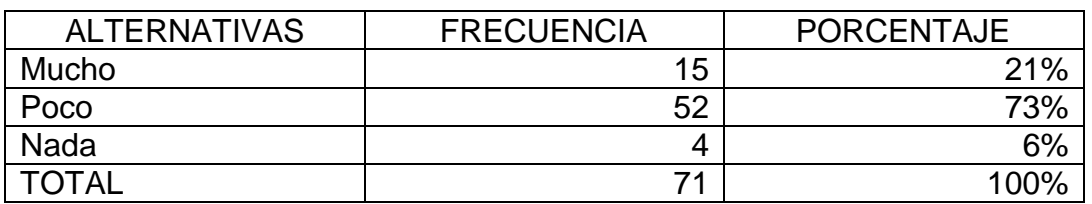

**Tabla 4.33.** Pregunta 11 Padres de Familia

**Fuente:** Encuesta aplicada a padres de familia del CUJM **Elaborado por:** Investigador

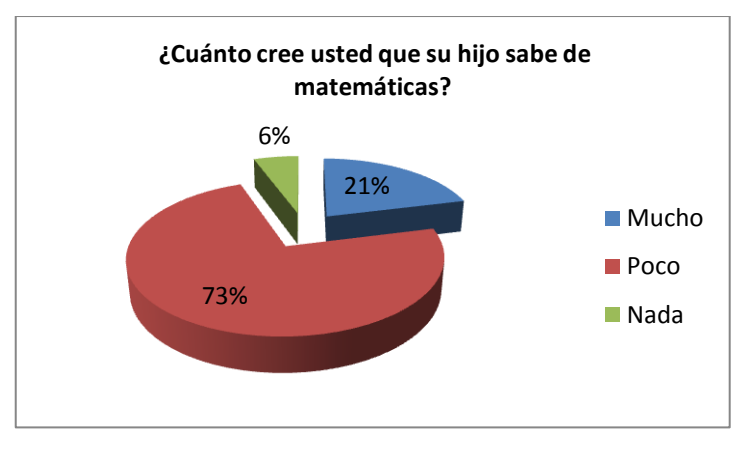

**Figura 4.33**. Pregunta 11 Padres de Familia

**Fuente:** Encuesta aplicada a padres de familia del CUJM **Elaborado por:** Investigador

## **Análisis**

El 21% de los padres encuestados creen que sus hijos saben mucho sobre matemáticas, un 73% opinan que sus hijos saben poco respecto a la materia de matemáticas y un 6% cree que sus hijos no poseen nada de conocimiento de matemáticas.

## **Interpretación**

Un mayor porcentaje de padres de familia cree los conocimientos que sus hijos poseen en el curso con respecto a la materia de matemáticas son pocos. Por lo tanto y a criterio del investigador los padres de familia han notado algunas deficiencias por parte de sus hijos en el conocimiento de la materia de matemáticas en sus respectivos cursos.

## **4.2. COMPROBACIÓN DE LA HIPÓTESIS**

Según los resultados obtenidos en el procesamiento de los datos, se evidencia que actualmente en los décimos años de educación básica del Colegio Universitario Juan Montalvo en el año lectivo 2011 – 2012, el nivel de utilización de las tecnologías como recurso didáctico para la enseñanza de las matemáticas es casi nulo, se evidencia también que el nivel de conocimiento de los contenidos de dicha materia es bajo y que los estudiantes se sienten motivados por la utilización de la tecnología en el proceso de enseñanza y aprendizaje. Por lo tanto se toma como válida la hipótesis planteada en el Capítulo II.

# **CAPÍTULO V**

## **CONCLUSIONES Y RECOMENDACIONES**

## **5.1. CONCLUSIONES**

- El conocimiento sobre que trata las TIC es sumamente bajo en estudiantes, docentes y padres de familia.
- Todos los estudiantes y docentes involucrados en este proyecto de investigación saben utilizar un computador por lo menos de una manera básica.
- La calculadora es el dispositivo más utilizado dentro del área de matemáticas en la institución, y es casi nula la utilización de otros dispositivos como el computador.
- El uso de internet es de suma importancia como ayuda en la obtención de información para la materia de matemáticas.
- La utilización de programas de computador orientado al área de matemáticas es prácticamente inexistente.
- Casi todos los estudiantes como profesores, ven favorable y se sienten motivados en aprender y utilizar el computador y demás recursos tecnológicos mencionados, para la enseñanza de las matemáticas.
- La mayoría de los estudiantes califica como regular la forma de dar clases por parte de su profesor de matemáticas.
- El alumno es el elemento didáctico más importante dentro de la enseñanza.
- Los materiales didácticos que actualmente utilizan los docentes en la enseñanza de las matemáticas, no son lo suficientemente innovadores para atraer el interés del estudiante por la materia.
- Dentro de la materia de matemáticas existe gran dificultad de aprendizaje en los bloques curriculares de relaciones y funciones, en el bloque geométrico y en el bloque de medida.
- El conocimiento de los contenidos de la materia de matemáticas por parte de la mayoría de estudiantes es deficiente.

## **5.2. RECOMENDACIONES**

- $\triangleright$  Se recomienda que tanto profesores como estudiantes, aprendan el manejo y hagan uso de las Tecnologías de la Información y Comunicación, para que la enseñanza de las matemáticas sea más dinámica.
- Debería aprovecharse el conocimiento del manejo básico del computador que poseen tanto estudiantes como docentes.
- Lo ideal sería hacer uso de todas las herramientas tecnológicas que posee la institución en los procesos de enseñanza.
- $\triangleright$  Se debe tener una lista de los sitios web en internet que sean especializados en contenidos matemáticos, como apoyo para estudiantes y docentes.
- $\triangleright$  Se recomienda hacer uso de programas de computador especiales para matemáticas, que son muy favorables didácticamente.
- Sería de gran ayuda aprovechar el interés que demuestran los estudiantes hacia la tecnología, para facilitar la enseñanza de las matemáticas.
- Los señores docentes podrían mejor la enseñanza de las matemáticas, a través de métodos y técnicas didácticas innovadores aprovechando la tecnología actual.
- Se debe considerar siempre al estudiante como elemento didáctico principal en la enseñanza
- Se recomienda incluir material didáctico tecnológico en la enseñanza de las matemáticas, para ir a la par con el desarrollo actual.
- Deben prestar especial atención aquellos bloques curriculares en los que se note mayor dificultad para los estudiantes.
- Una sugerencia acertada es la evaluación continua de los aprendizajes para detectar problemas de aprendizaje a corto plazo.

# **CAPÍTULO VI**

# **LA PROPUESTA**

# **6.1. TEMA DE LA PROPUESTA**

Elaboración de un Manual Didáctico

# **6.2. TÍTULO DE LA PROPUESTA**

Manual didáctico de dispositivos, programas de computador y páginas web especializadas, para la enseñanza de las matemáticas.

# **6.3. OBJETIVOS**

# **6.3.1. Objetivo General**

Elaborar un manual didáctico de algunos dispositivos, programas de computador y páginas web, que apoyen al estudiante y al docente como recurso didáctico en la enseñanza de las matemáticas.

# **6.3.2. Objetivos Específicos**

- Determinar dispositivos actuales que ayuden en la enseñanza y aprendizaje de las matemáticas.
- > Seleccionar programas de computador para matemáticas que sean didácticamente adecuados.
- > Identificar páginas web especializadas en contenidos matemáticos
- Organizar de manera ordenada la información obtenida sobre los dispositivos, programas de computador y páginas web

## **6.4. POBLACIÓN OBJETO**

La población a la cual está destinada la propuesta son los 7 docentes del área de matemáticas del Colegio Universitario Juan Montalvo, los cuales a más del manual requieren una capacitación, y además está orientada a los 546 estudiantes del plantel educativo, que con el apoyo de los profesores y el manual estarán en la capacidad de aprender el manejo de dispositivos, programas de computador y consulta en sitios web para la materia de matemáticas.

# **6.5. LOCALIZACIÓN**

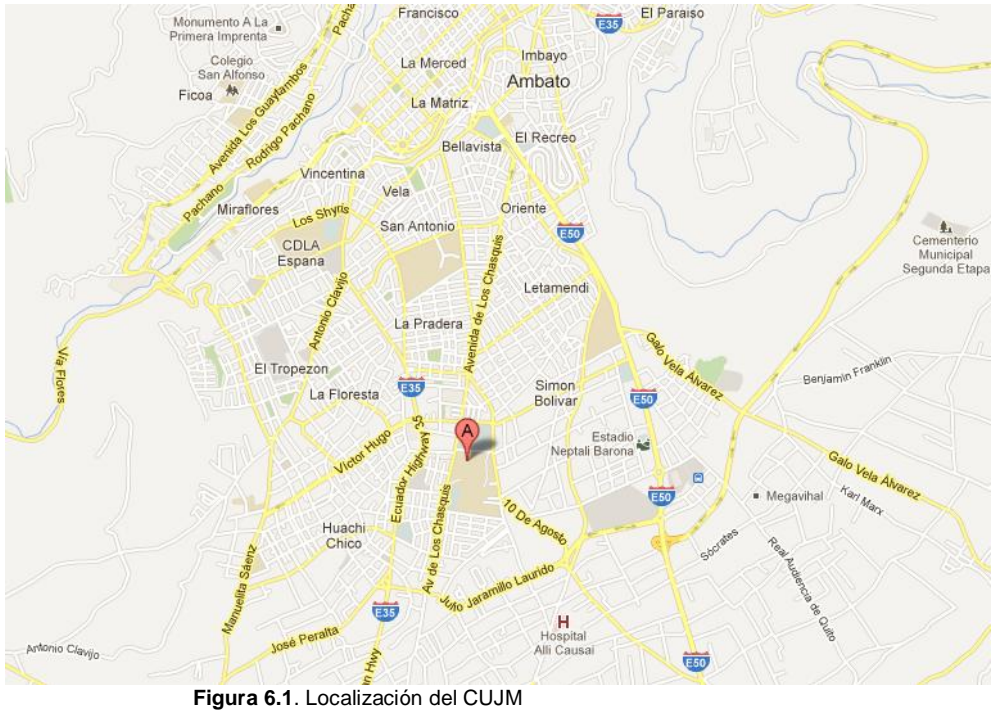

**Fuente:** *<http://maps.google.com.ec/maps?hl=es&tab=wl>*

# **Provincia:** Tungurahua

## **Cantón:** Ambato

**Sector:** Huachi Chico – Predios de la Universidad Técnica de Ambato

**Lugar donde reposará el manual:** Colegio Universitario Juan Montalvo

**Calles:** Av. Los Atis y Calle Rio Guayllabamba

## **6.6. LISTADO DE CONTENIDOS**

## **UNIDAD No. 1**

## **"COMPUTADOR, CALCULADORA, PROYECTOR"**

- 1.1. Descripción de una calculadora
	- 1.1.1. Display
	- 1.1.2. Dígitos
	- 1.1.3. Botón SHIFT y botón MODE
	- 1.1.4. Encendido, borrado y apagado
	- 1.1.5. Operaciones matemáticas básicas
	- 1.1.6. Potenciación y Radicación
	- 1.1.7. Funciones Trigonométricas
	- 1.1.8. Combinaciones, permutaciones y factorial
	- 1.1.9. Logaritmo natural y logaritmo base 10
	- 1.1.10. Coordenadas rectangulares y polares

#### 1.2. Descripción del computador

- 1.2.1. Conexión y encendido de un computador
- 1.2.2. Entorno Windows 7

#### 1.3. Proyector Digital

1.3.1. Conexión básica y encendido del proyector

# 1.4. Actividades

# **UNIDAD No 2 "SITIOS WEB DIDÁCTICOS PARA MATEMÁTICAS"**

- 2.1. Navegación y Búsqueda de Sitios Web
- 2.2. Proyecto Descartes
	- 2.2.1. Página Principal 2.2.2. Unidades Didácticas
- 2.3. Actividades

# **UNIDAD No 3**

# **"PROGRAMAS INFORMÁTICOS PARA MATEMATICAS"**

- 3.1. Calculadora de Windows (Media Aritmética)
- 3.2. Conversor de Unidades MM

# 3.3. Graph

- 3.3.1. Ingreso de Pares Ordenados (x, y)
- 3.3.2. Ingreso de Funciones
- 3.3.3. Calcular Longitud de Segmentos
- 3.3.4. Calcular Áreas en las Graficas

## 3.4. PolyPro

- 3.4.1. Construcción de Tetraedro
- 3.4.2. Construcción de un Cubo
- 3.5. Geogebra
	- 3.5.1. Rectas y Segmentos
	- 3.5.2. Trazo de Polígonos
	- 3.5.3. Trazo de Circunferencias
- 3.6. Actividades

# **6.7. DESARROLLO DE LA PROPUESTA**

# **UNIDAD No. 1 "COMPUTADOR, CALCULADORA, PROYECTOR"**

#### **1.1. Descripción de la Calculadora**

Se ha tomado como base la calculadora fx 350ms de marca casio, que reúne las funcionalidades necesarias para cálculos pertinentes al decimo año de educación básica y a toda la secundara en general, y que la mayoría de estudiantes la poseen por su costo accesible.

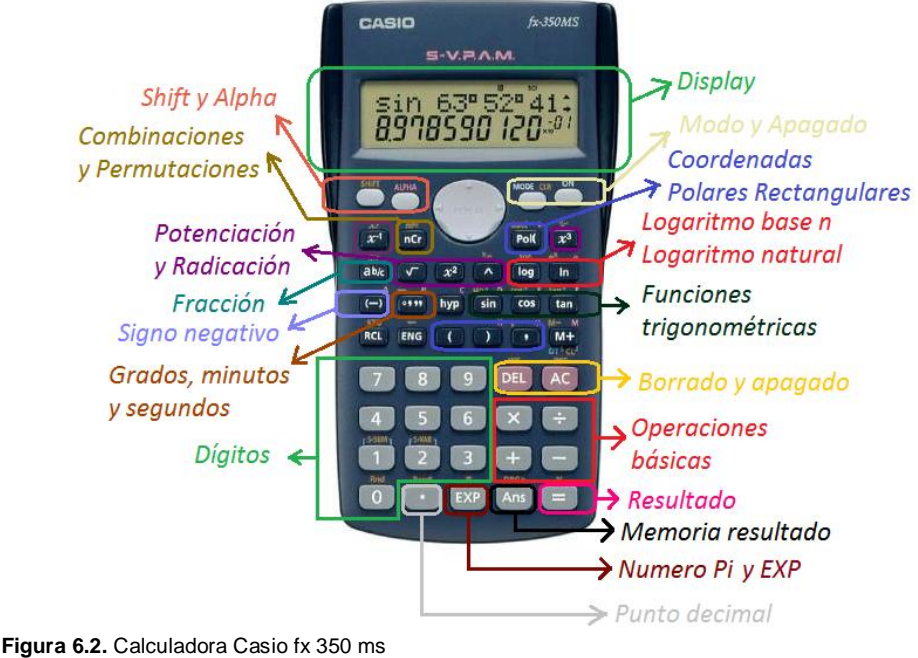

**Adaptado por:** Investigador **Fuente:** *[http://img2.mlstatic.com/calculadora-cientifica-casio-fx-350ms\\_MLC-O-3062761404\\_082012.jpg](http://img2.mlstatic.com/calculadora-cientifica-casio-fx-350ms_MLC-O-3062761404_082012.jpg)*

Esencialmente con dicha calculadora se puede realizar cálculos con las cuatro operaciones básicas, cálculos de radicación y potenciación, cálculos trigonométricos, cálculos con logaritmos, combinaciones y permutaciones, cálculos con números fraccionarios y con coordenadas polares y rectangulares; con la posibilidad de combinar dichos cálculos entre sí según la necesidad del estudiante.

## **1.1.1 Display**

Consta de dos líneas, en la primera podemos visualizar los cálculos y operaciones se aplica, y en la segunda los resultados de dichos cálculos al mismo tiempo. Al presionar un digito o cualquier otro botón se ve reflejado en el display de la calculadora.

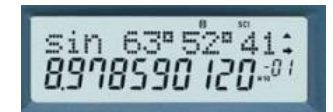

 **Figura 6.3.** Display de la calculadora. **Fuente:** <http://www.librerialuces.cl/images/57.jpg>

## **1.1.2. Dígitos**

Van del 0 al 9 y son la parte fundamental para toda operación matemática, con los cuales se puede formar números arábigos. En la calculadora están agrupados y ubicados generalmente en la parte inferior izquierda.

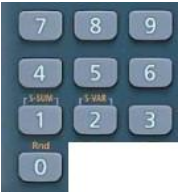

**Figura 6.4.** Dígitos de la calculadora. **Fuente:** <http://www.librerialuces.cl/images/57.jpg>

## **1.1.3. Botón SHIFT y botón MODE**

El botón SHIFT sirve para habilitar las diferentes operaciones, que se encuentran en la parte superior de algunos de los botones y señalados del mismo color, generalmente de color amarillo.

El botón MODE sirve para elegir la configuración, con la que se requiera ingresar los datos para los diferentes cálculos o presentar los resultados en la pantalla. Al presionar una vez el botón mode, aparece la siguiente pantalla:

| COMP | - FG |
|------|------|
|      |      |

**Figura 6.5.** Función mode1. **Elaborado por:** Investigador

- 1 COMP: Cálculos aritméticos básicos
- 2 SD: Desviación estándar
- 3 REG: Cálculos de regresión

Al presionar dos veces seguidas el botón mode:

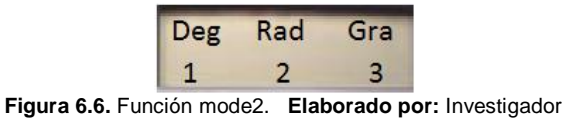

- 1 Deg: Ángulo en grados
- 2 Rad: Ángulo en radianes
- 3 Gra: Ángulo en grados centesimales

Al presionar tres veces seguidas el botón mode:

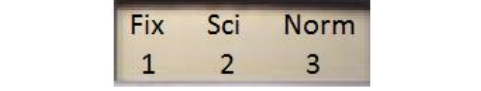

**Figura 6.7.** Función mode3. **Elaborado por:** Investigador

- 1 Fix: Número de decimales para los resultados (máximo 9)
- 2 Sci: Notación científica
- 3 Norm: Notación exponencial

# **1.1.4. Encendido, borrado y apagado**

Para encender la calculadora lo único que se hace es presionar el botón que dice ON, ubicado en la parte superior derecha:

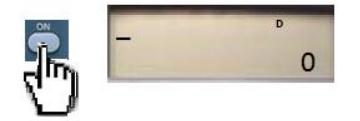

**Figura 6.8.** Encendido de la calculadora. **Elaborado por:** Investigador.

Para el borrado de los operaciones y resultados mostrados en la pantalla, se dispone de dos botones, DEL para borrar digito a digito si se ha cometido un error de digitación, y AC para borrar todo lo que se muestra en la pantalla y dejar con el único digito 0 y un cursor listo para ingresar nuevos cálculos.
Para el apagado de la calculadora, se procede primeramente a presionar una vez el botón SHIFT ubicado en la parte superior izquierda de la misma, y luego presionar el botón AC mencionado anteriormente.

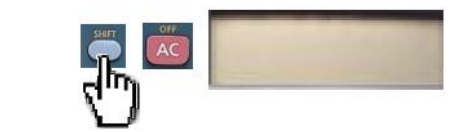

**Figura 6.9.** Apagado de la calculadora. **Elaborado por:** Investigador.

### **1.1.5. Operaciones matemáticas básicas**

Como se sabe las cuatro operaciones básicas son: la suma, la resta, la multiplicación y la división, mediante la calculadora se realiza estas operaciones de forma digital, complementándolas con la utilización de paréntesis, por ejemplo:

Utilizando la calculadora sumar el número 35 con el número 12 y visualizar su resultado en la pantalla.

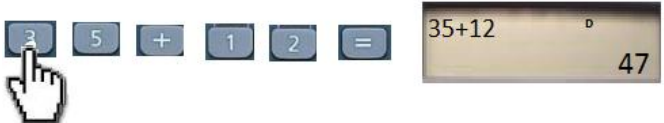

**Figura 6.10.** Suma con la calculadora. **Elaborado por:** Investigador.

Utilizando la calculadora restar el número 12 del número 35 y visualizar el resultado en la pantalla.

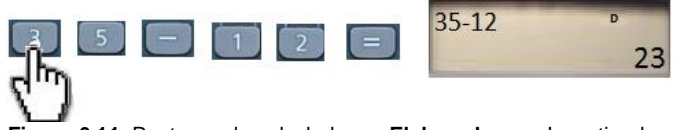

**Figura 6.11.** Resta con la calculadora. **Elaborado por:** Investigador.

Utilizando la calculadora multiplicar el número 20 con el número 10 y visualizar el resultado en la pantalla.

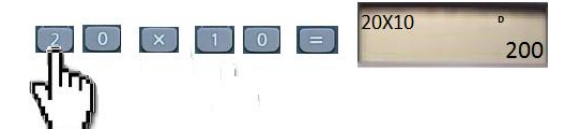

**Figura 6.12.** Multiplicación con la calculadora. **Elaborado por:** Investigador.

Utilizando la calculadora dividir el número 20 para el número 10 y visualizar el resultado en la pantalla.

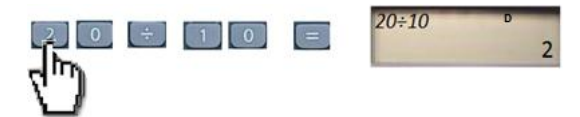

**Figura 6.13.** División con la calculadora. **Elaborado por:** Investigador.

Realizar la siguiente operación con las cuatro operaciones básicas:

(3+4)-2x5+8÷4

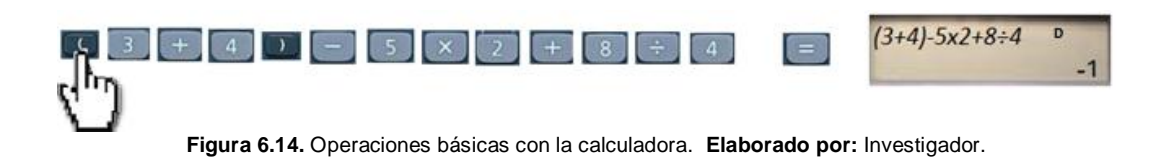

### **1.1.6. Potenciación y Radicación**

Elevar el número 5 al cuadrado, al cubo y a la quinta y visualizar su resultado en la pantalla.

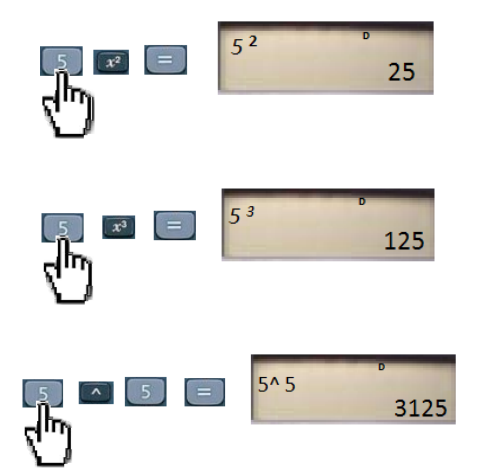

**Figura 6.15.** Potenciación con la calculadora. **Elaborado por:** Investigador.

Sacar la raíz cuadrada, raíz cúbica y la raíz quinta del número 32 y visualizar el resultado en la pantalla. Como el resultado de estos cálculos no son números enteros, debemos configurar la calculadora para que el mismo se muestre con decimales, en este caso dos decimales.

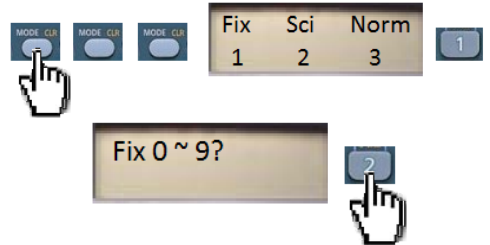

**Figura 6.16.** Función Fix. **Elaborado por:** Investigador

Una vez configurado el número de decimales, se procede a realizar los cálculos y se observa que el resultado se presenta con dos decimales.

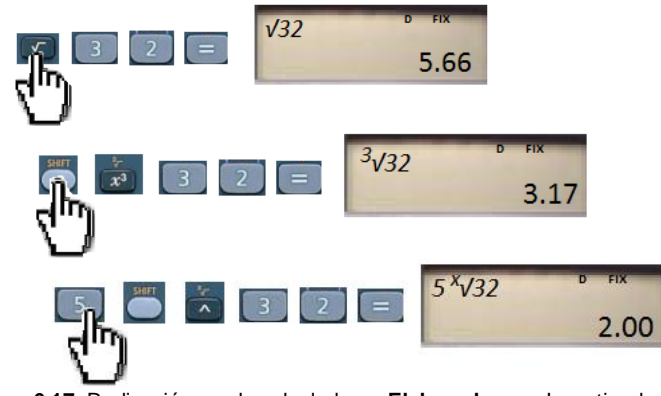

**Figura 6.17.** Radicación con la calculadora. **Elaborado por:** Investigador

#### **1.1.7. Funciones Trigonométricas**

calculadora.

Mediante la calculadora encontrar el seno de 30 grados y visualizar su resultado en la pantalla.

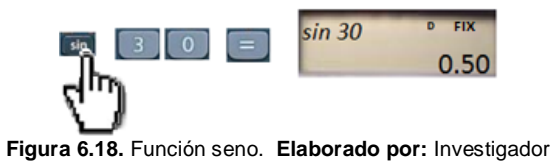

Encontrar el coseno de pi radianes y mostrar el resultado en la pantalla de la

Para este cálculo debemos configurar la calculadora para que lea el valor numérico del ángulo en radianes.

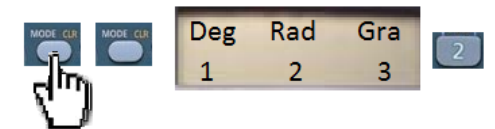

**Figura 6.19.** Función mode para radianes. **Elaborado por:** Investigador

Una vez configurado el ángulo para que sea leído en radianes, se procede a realizar el cálculo respectivo.

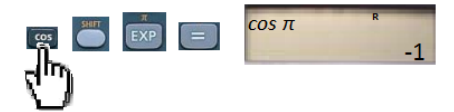

**Figura 6.20.** Función coseno. **Elaborado por:** Investigador

Sacar la tangente y la cotangente de 45 grados y visualizar el resultado.

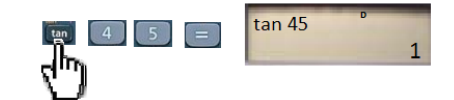

**Figura 6.21.** Función tangente. **Elaborado por:** Investigador

La cotangente de un ángulo es igual a uno sobre la tangente del mismo.

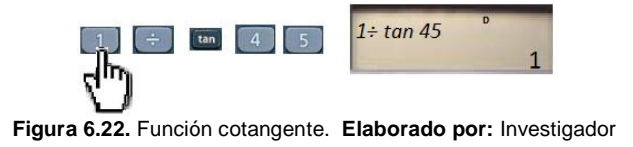

### **1.1.8. Combinaciones, Permutaciones y Factorial**

Si tenemos 5 alumnos, encontrar el número de grupos (combinaciones) de 3 que se pueden formar.

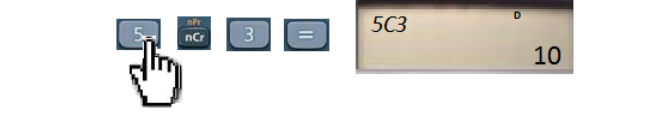

**Figura 6.23.** Combinaciones con la calculadora. **Elaborado por:** Investigador

Si se tiene 5 libros, encontrar el número de formas (permutaciones) en las que se pueden ordenar tomándolos grupos de 3.

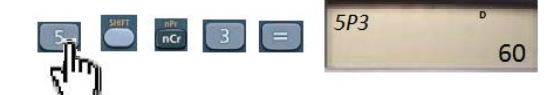

**Figura 6.24.** Permutaciones con la calculadora. **Elaborado por:** Investigador

Encontrar el factorial del número 6 y mostrar el resultado en la pantalla.

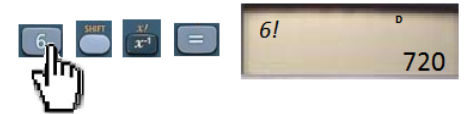

**Figura 6.25.** Factorial con la calculadora. **Elaborado por:** Investigador

## **1.1.9. Logaritmo natural y logaritmo base 10**

Encontrar el logaritmo natural del numero neperiano (E), y exponer el resultado en la pantalla, este resultado debe ser igual a 1.

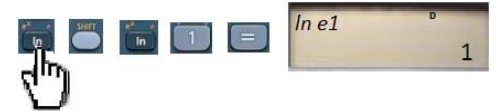

**Figura 6.26.** Logaritmo natural con la calculadora. **Elaborado por:** Investigador

Encontrar el logaritmo en base 10 del número 100 y mostrar el resultado en la pantalla.

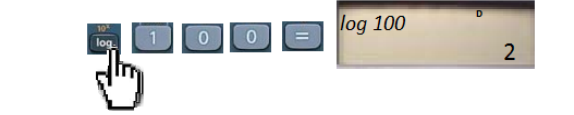

**Figura 6.27.** Logaritmo base 10 con la calculadora. **Elaborado por:** Investigador

### **1.1.10. Coordenadas rectangulares y polares**

Se tiene la opción de convertir de coordenadas rectangulares a coordenadas polares y viceversa, para obtener los resultados de dicha operación se utilizan las variables E y F, y la tecla RCL

## **Ejemplo:**

Transformar las coordenadas rectangulares (3, 5) a coordenadas polares (r,  $\theta$ ), el ángulo  $\theta$  expresado en radianes. Para este cálculo debemos configurar la calculadora para que lea el valor numérico del ángulo en radianes.

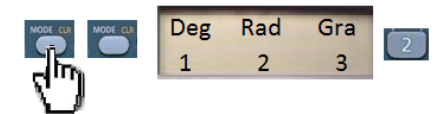

**Figura 6.19.** Función mode para radianes. **Elaborado por:** Investigador

Una vez configurado el ángulo para que sea leído en radianes, se procede a realizar el cálculo respectivo.

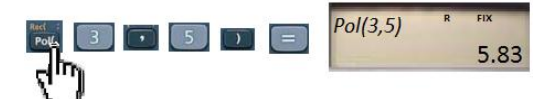

**Figura 6.28.** Coordenadas polares en la calculadora. **Elaborado por:** Investigador

Una vez transformado, el resultado de r se guarda en la variable E y el resultado de  $\theta$  se guarda en la variable F, y las visualizamos así:

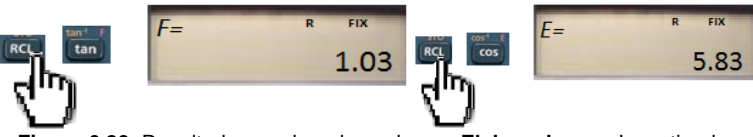

**Figura 6.29.** Resultado coordenadas polares. **Elaborado por:** Investigador

Transformar las coordenadas polares (5, 30º) a coordenadas rectangulares (x, y)

Como el ángulo está en grados, debemos volver a configurar la calculadora para que lea el valor del ángulo en grados.

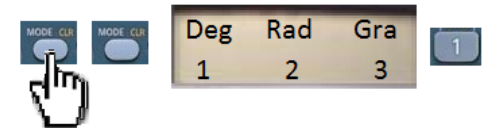

**Figura 6.30.** Función mode para grados. **Elaborado por:** Investigador

Una vez configurado el ángulo para que sea leído en grados, se procede a realizar el cálculo respectivo.

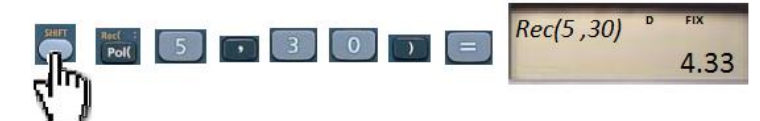

**Figura 6.31.** Coordenadas rectangulares en la calculadora. **Elaborado por:** Investigador

Una vez transformado, el resultado del x se guarda en la variable E y el resultado de y se guarda en la variable F, y las visualizamos así:

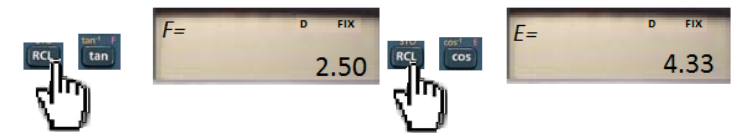

**Figura 6.32.** Resultado coordenadas rectangulares. **Elaborado por:** Investigador

**Nota:** Si se tiene alguna duda sobre la utilización y configuración de la calculadora, o se quiere conocer más a detalle las funcionalidades de la misma, se puede leer el manual que viene al momento de comprarla, o acudir al sitio web donde se encuentra, *http://www.support.casio-europe.com/es/download/manuals/ calc/GY300\_Dtype\_S.pdf*

### **1.2. Descripción del computador**

En términos generales, las principales partes que podemos identificar en un computador de escritorio son: el monitor, el case, el ratón, el teclado y los parlantes.

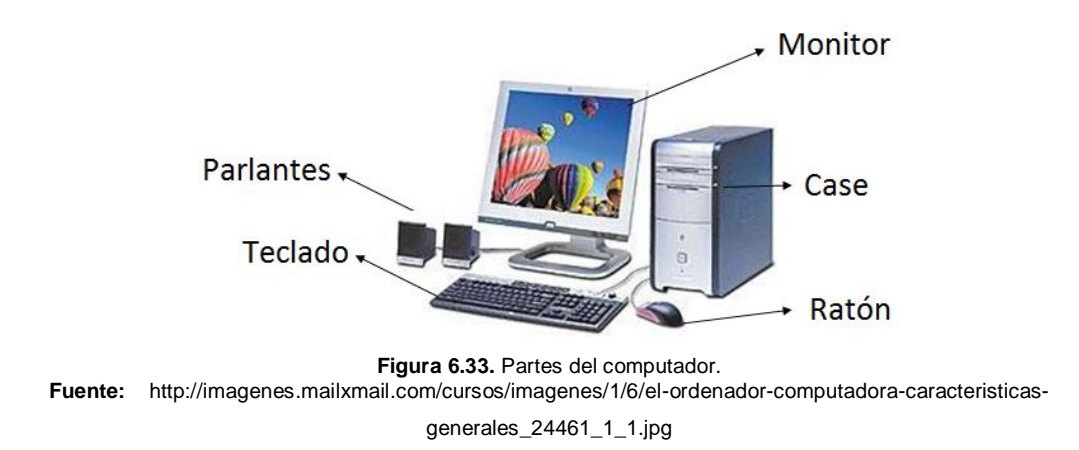

El monitor presenta información procesada a la persona de manera gráfica, el ratón y el teclado sirven para el ingreso de información hacia el computador, los parlantes que brindan información al usuario en forma de sonidos y el case que contiene el cpu, donde se realiza el procesamiento de toda la información.

## **1.2.2. Conexión y encendido de un computador**

Para el correcto funcionamiento del computador, debemos verificar las conexiones generales antes de proceder a encenderlo, las cuales se detallan a continuación:

a) Revisar si el cable de energía está conectado tanto en la parte del case como al regulador o tomacorriente de energía.

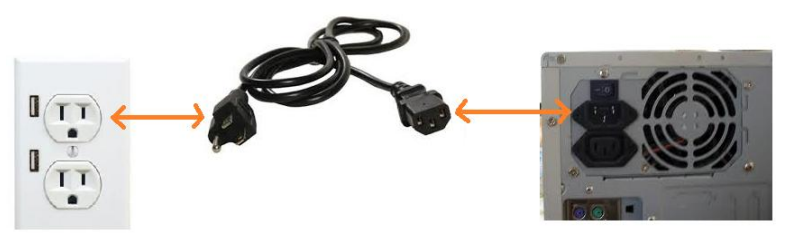

**Figura 6.34.** Cable de energía. **Elaborado por:** Investigador b) Verificar que esté conectado el mouse en la parte del case correspondiente, este puede tener conector usb o ps2.

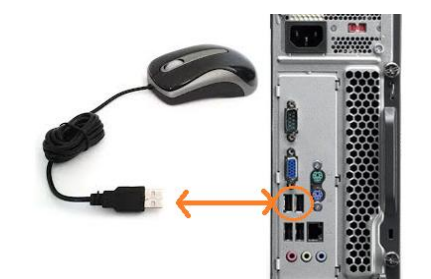

**Figura 6.35.** Conexión del mouse. **Elaborado por:** Investigador

c) Verificar que esté conectado el teclado en la parte del case correspondiente, este puede tener conector usb o ps2

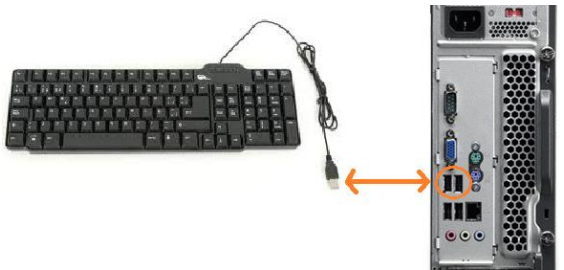

**Figura 6.36.** Conexión del teclado. **Elaborado por:** Investigador

d) Revisar que el cable de energía de los parlantes esté conectado al regulador o toma de energía, y el cable de datos del mismo esté conectado en la parte correspondiente de audio en el case.

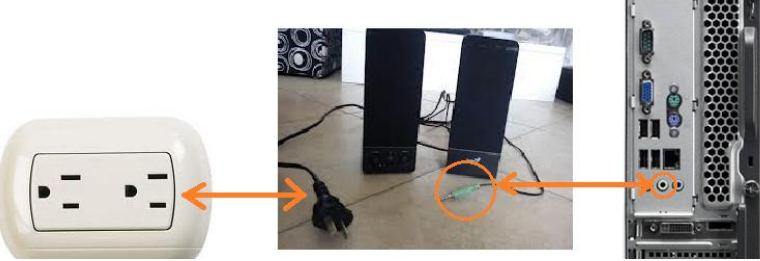

**Figura 6.37.** Conexión de los parlantes. **Elaborado por:** Investigador

e) Revisar que el cable de energía de la pantalla esté conectado al regulador o toma de energía, y el cable de datos de la misma esté conectado al puerto vga, tanto en la parte de la pantalla como en la parte del case.

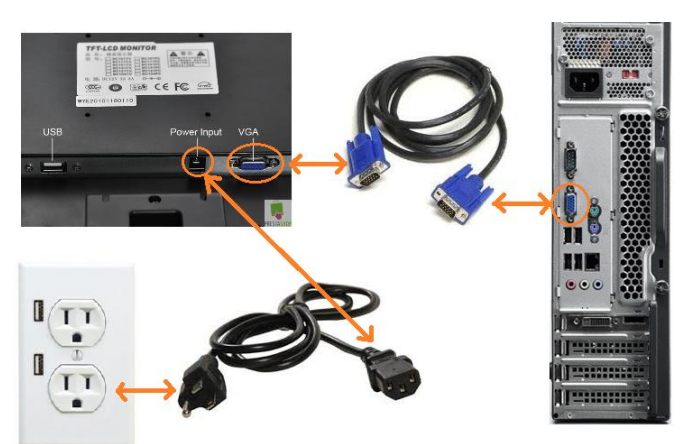

**Figura 6.38.** Conexión de la pantalla. **Elaborado por:** Investigador

Una vez verificado las conexiones del computador, se procede a encenderlo y para ello primero se presiona el botón de encendido que se encuentra en el case.

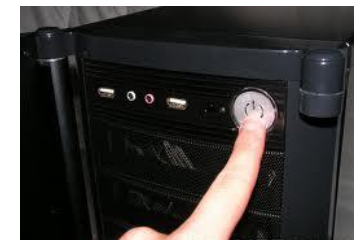

**Figura 6.39.** Encendido del case. **Fuente:** *[http://3.bp.blogspot.com/-1rD2vk\\_eML4/UB75uIgE5HI/AAAAAAAAACE/-VXXieZoV8/s1600/magma007.jpg](http://3.bp.blogspot.com/-1rD2vk_eML4/UB75uIgE5HI/AAAAAAAAACE/-UVXXieZoV8/s1600/magma007.jpg)*

Luego de encender el case, se procede a encender la pantalla del computador, presionando el botón de encendido de la misma.

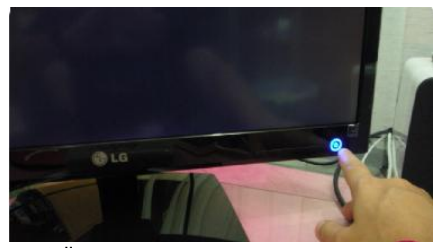

**Figura 6.40.** Encendido de la pantalla. **Fuente:** *<http://lg.ennovva.com/monitores/sites/default/files/EncenderMonitorPrimeraVez.png?1315551190>*

#### **1.2.2. Entorno Windows 7**

Al encender el computador y cargarse el sistema operativo Windows 7, se nos presenta una pantalla como la siguiente, donde se identifica la barra de tareas, el escritorio y los íconos de acceso directo sobre el escritorio.

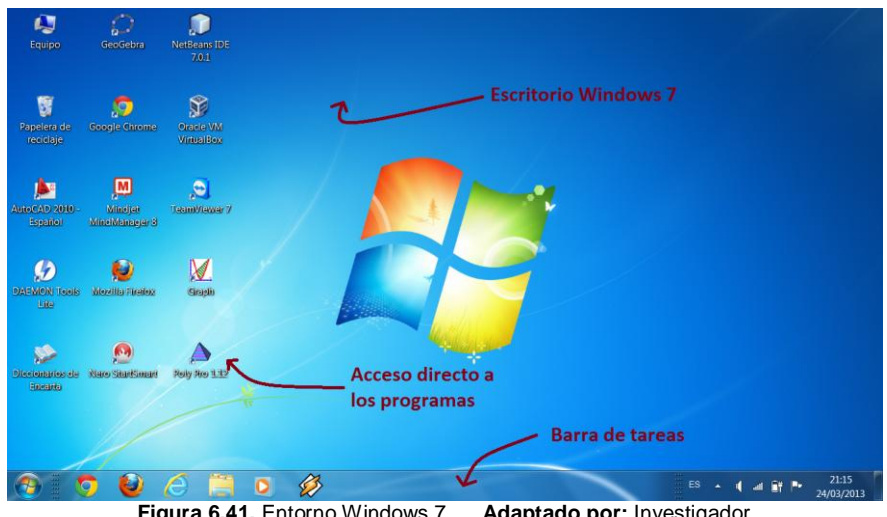

**Figura 6.41.** Entorno Windows 7. **Adaptado por:** Investigador

Se puede utilizar el icono de Inicio en la Barra de Tareas para ingresar a todas las funcionalidades del sistema, y para buscar cualquier programa que se encuentre instalado o archivo que se encuentre guardado.

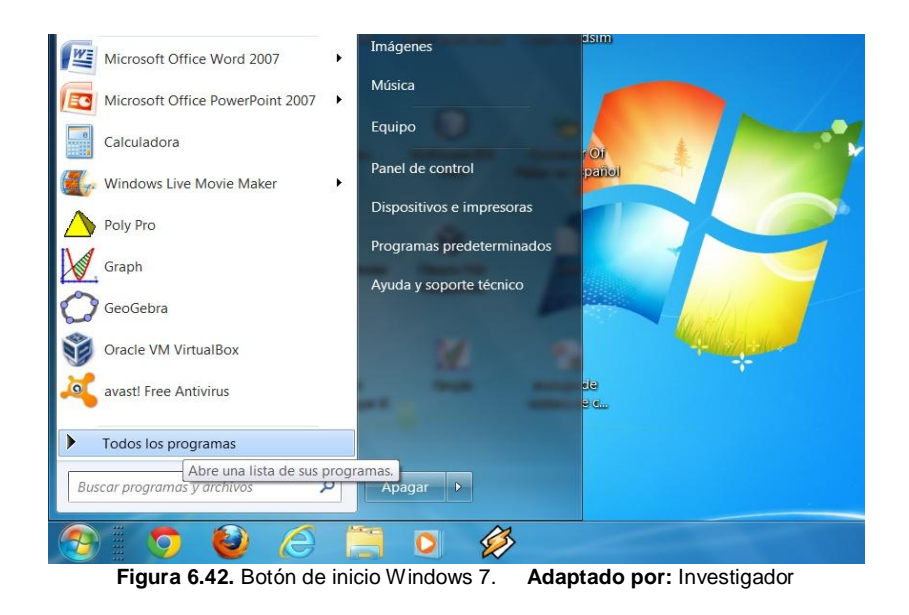

#### **1.3. Proyector Digital**

#### **1.3.1. Conexión básica y encendido del proyector**

Para que un proyector funcione conjuntamente con el computador, la conexión básica es a través de un cable vga entre el case del computador y el puerto del proyector, además de la conexión del cable de energía del proyector hacia el tomacorriente de energía eléctrica, como se detalla en la figura siguiente:

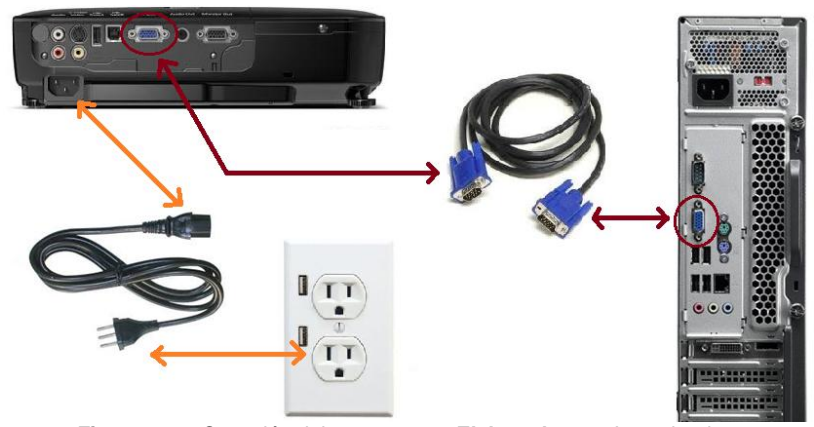

**Figura 6.43.** Conexión del proyector. **Elaborado por:** Investigador.

Una vez realizada esta conexión básica y encendido el case del computador, se procede a encender el proyector con el botón de encendido del mismo para que proyecte la imagen, y con la perilla de enfoque se ajusta la nitidez de la imagen proyectada sobre una superficie.

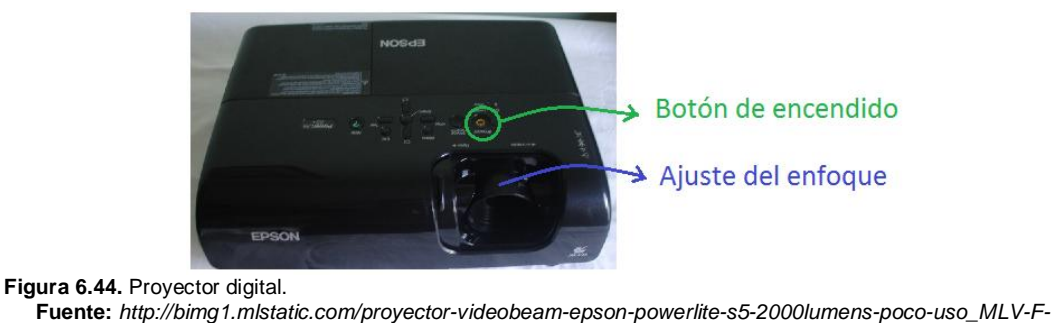

*[3593167862\\_122012.jpg](http://bimg1.mlstatic.com/proyector-videobeam-epson-powerlite-s5-2000lumens-poco-uso_MLV-F-3593167862_122012.jpg)*

## **1.4. Actividades**

- 1. Tomar su calculadora y en base a la descripción de esta unidad identificar las partes. Si su calculadora no es la misma que la de esta unidad identificar las partes semejantes.
- 2. Encender la calculadora y realiza las siguientes operaciones básicas:
	- a. Sumar el número 127 con el número 13
	- b. Restar 31 del número 84
	- c. Multiplicar el número 16 con el número 12
	- d. Dividir el número 15 para el número 30
- 3. Utilizando el botón mode, configurar la calculadora con dos decimales y el ángulo en radianes y calcular:
	- a. Seno 2.5 radianes
	- b. Tangente de  $\pi$  radianes
- 4. Realizar en la calculadora los siguientes cálculos de potenciación y radicación:
	- a. Raíz cubica de 8
	- b. Raíz quinta de 100
	- c. El número 7 elevado al cuadrado
	- d. El número 3 elevado a la novena
- 5. Convertir las coordenadas polares (5, 30 $^{\circ}$ ) a coordenadas rectangulares (x, y), además convertir las coordenadas rectangulares (4, 3) a coordenadas polares (r,  $\theta$ ).
- 6. Encontrar el logaritmo natural de 80 y el logaritmo en base diez de 1000.
- 7. Utilizando un computador de escritorio, verificar las conexiones y luego encenderlo, según los pasos que se describen en esta unidad.
- 8. Utilizando un proyector y un computador de escritorio realizar la conexión de dicho proyector y encenderlo, según los pasos que se describen en esta unidad.

#### **UNIDAD No. 2**

# **"SITIOS WEB DIDÁCTICOS PARA MATEMÁTICAS"**

### **2.1. Navegación y Búsqueda de Sitios Web**

Para navegar y buscar sitios en Internet desde un ordenador, es necesario disponer de la respectiva conexión a Internet, de un navegador y un motor de búsqueda.

Cuando se conoce la dirección exacta de la página web a la cual se quiere ingresar, lo único que se hace es escribirla en la barra de direcciones, de la siguiente manera.

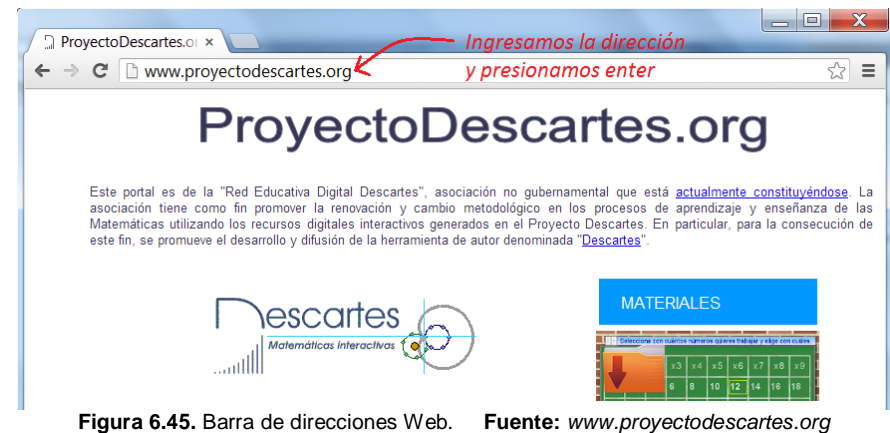

Cuando se desconoce una dirección exacta de un sitio web, pero se desea buscar información sobre matemáticas o cualquier otra rama del saber, se utiliza un motor de búsqueda como los que se detalló en el marco teórico, el más utilizado en la actualidad es Google.

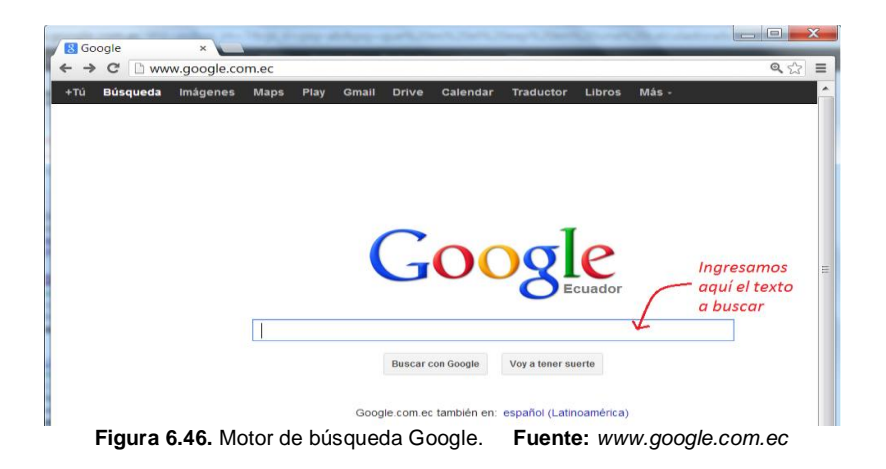

**Ejemplo:** Buscar en Google ejercicios sobre el teorema de Pitágoras

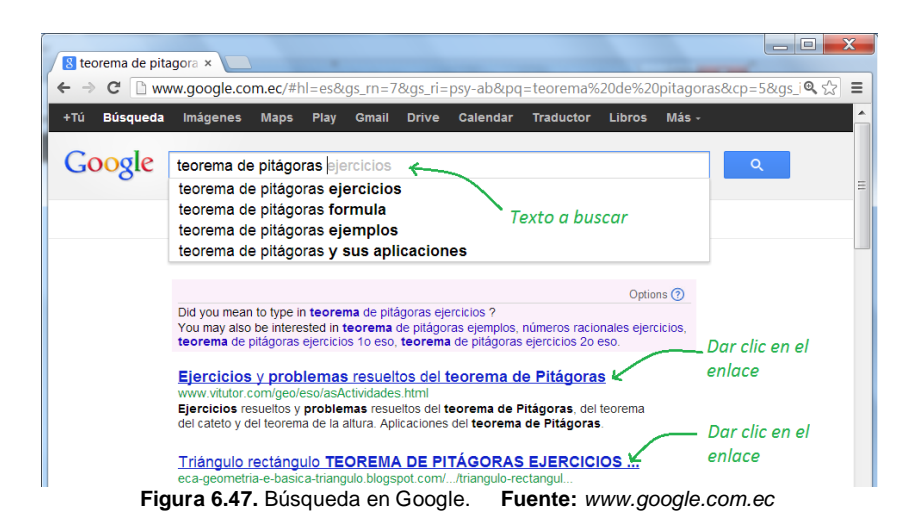

#### **2.2. Proyecto Descartes**

Es un proyecto nacido por iniciativa del Ministerio de Educación y Cultura de España, cuenta más de 100 unidades didácticas que facilita la enseñanza y aprendizaje de las matemáticas a nivel de primaria y secundaria, gracias a la gran riqueza didáctica que dispone el mismo, haciendo uso de tecnologías actuales como el computador y el internet.

#### **2.2.1. Página Principal**

La dirección web para acceder al proyecto descartes desde internet es, *http:// recursostic.educacion.es/descartes/web/*

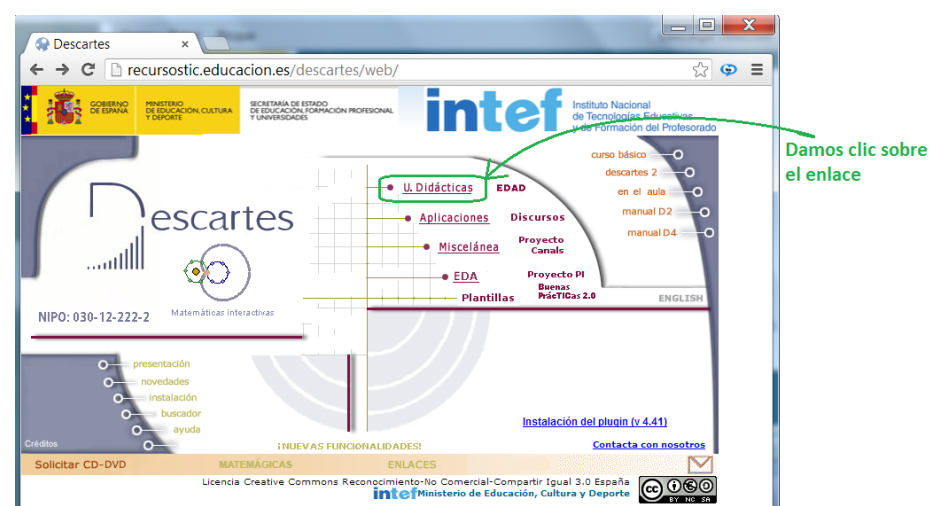

**Figura 6.48.** Página principal descartes. **Fuente:** *http:// recursostic.educacion.es/descartes/web/*

## **2.2.2. Unidades Didácticas**

Al ingresar a Unidades Didácticas, se presenta una pantalla donde se encuentran todas las mismas clasificadas por año de estudio.

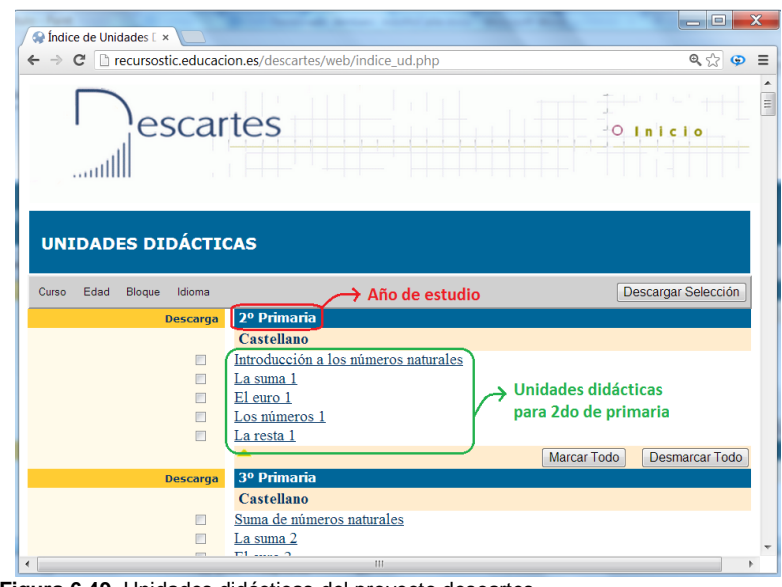

**Figura 6.49.** Unidades didácticas del proyecto descartes **Fuente:** *http:// recursostic.educacion.es/descartes/web/índice\_ud.php*

La clasificación de las unidades didácticas por año de estudio en el proyecto descartes no van a coincidir al cien por ciento con la Actualización y Fortalecimiento Curricular para el área de matemáticas en nuestro País Ecuador, pero el maestro o alumno puede seleccionar los temas de interés de acuerdo a su criterio, o a su vez puede utilizar el menú en la parte superior para clasificar las unidades por curso, edad, bloque e idioma, de la siguiente manera:

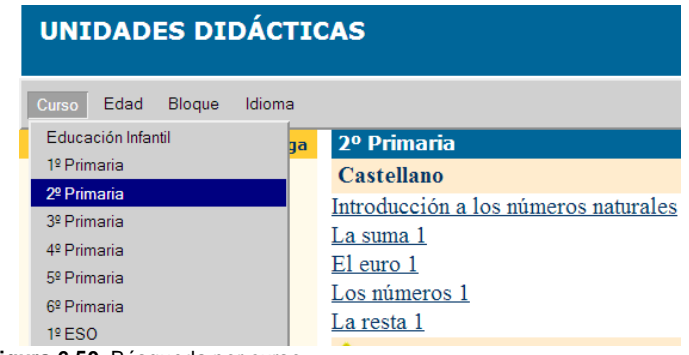

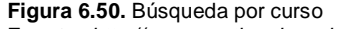

 **Fuente:** *http:// recursostic.educacion.es/descartes/web/índice\_ud.php*

| <b>UNIDADES DIDÁCTICAS</b>               |                               |     |                                                            |  |  |  |  |  |  |  |
|------------------------------------------|-------------------------------|-----|------------------------------------------------------------|--|--|--|--|--|--|--|
| Curso<br><b>Edad</b><br>Bloque<br>Idioma |                               |     |                                                            |  |  |  |  |  |  |  |
|                                          | Menores de 6 años             | rga | 15 años                                                    |  |  |  |  |  |  |  |
|                                          | 6 años                        |     | <b>Castellano</b>                                          |  |  |  |  |  |  |  |
|                                          | 7 años                        |     | Potencias de números racionales                            |  |  |  |  |  |  |  |
|                                          | 8 años<br>9 años<br>$10$ años |     | Estudio gráfico de características globales de una función |  |  |  |  |  |  |  |
|                                          |                               |     | Proporcionalidad geométrica                                |  |  |  |  |  |  |  |
|                                          |                               |     | Representación en la recta                                 |  |  |  |  |  |  |  |
|                                          | 11 años                       |     | Representación e interpretación de gráficas                |  |  |  |  |  |  |  |
|                                          | 12 años                       |     | El teorema de Pitágoras                                    |  |  |  |  |  |  |  |
|                                          | $13$ años                     |     | Notación científica                                        |  |  |  |  |  |  |  |
|                                          | 14 años<br>15 años            |     | Ecuaciones de 2º grado                                     |  |  |  |  |  |  |  |

**Figura 6.51.** Búsqueda por edad

**Fuente:** *http:// recursostic.educacion.es/descartes/web/índice\_ud.php*

|               | <b>UNIDADES DIDÁCTICAS</b>                                                                               |                                                                                                    |
|---------------|----------------------------------------------------------------------------------------------------|----------------------------------------------------------------------------------------------------|
| Edad<br>Curso | Idioma<br><b>Bloque</b>                                                                                  |                                                                                                    |
|               | Álgebra                                                                                                  | metría                                                                                              |
|               | Geometría<br>Análisis<br>Estadística y Probabilidad<br>Matemáticas Aplicadas<br>Herramientas de edición  | ellano<br>atemáticas en la belleza<br>as geométricas del plano<br><u>s notables de un triángulo</u> |
|               | Juegos de ingenio<br><b>Todos los Bloques</b><br>$\mathsf{F}$ ieuse 6.59. Dúcausado por bloque ourioulor | straciones gráficas del teorema de Pitágoras<br>gulos<br><u>rongonos regulares y círculos</u>       |

**Figura 6.52.** Búsqueda por bloque curricular. **Fuente:** *http:// recursostic.educacion.es/descartes/web/índice\_ud.php*

En este caso y para explicación centraremos la atención en el 3 año de secundaria, que es aquel que corresponde este trabajo de investigación, aquí dar clic en la unidad didáctica "Figuras geométricas del plano".

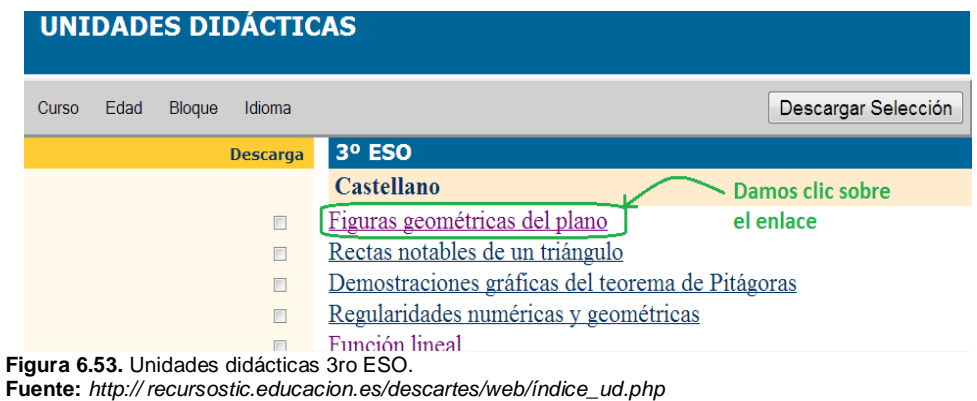

Al abrir la Unidad Didáctica, se presenta una ventana donde se puede notar en la parte lateral izquierda un índice para organizar el contenido, en el mismo se aprecia algo muy importante como son los objetivos que se pretende alcanzar con el estudio de dicha Unidad.

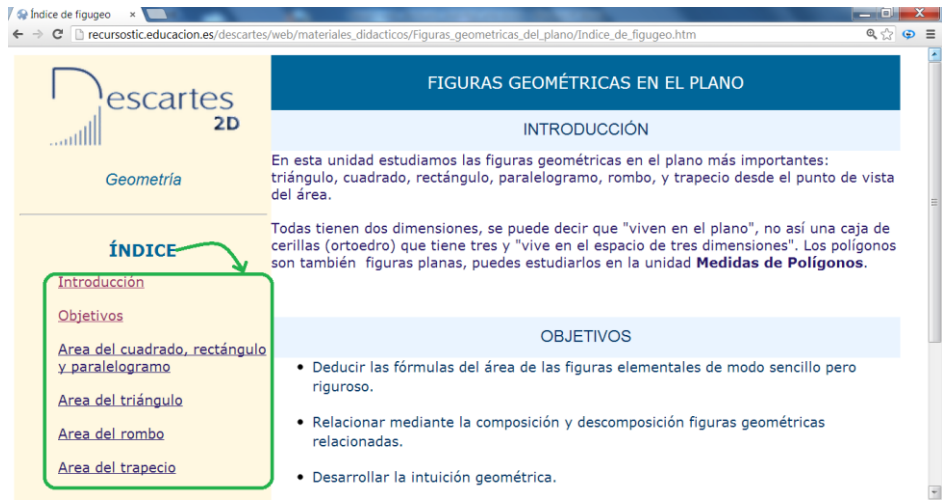

**Figura 6.54.** Unidad didáctica figuras geométricas **Fuente:** *http:// recursostic.educacion.es/descartes/web/materiales\_didacticos/Figuras\_geometricas\_* 

*del\_plano/Indice\_de\_figugeo.htm*

Si se da clic en un tema específico, en este caso "Área del cuadrado, rectángulo y paralelogramo", aparece una pantalla como la siguiente:

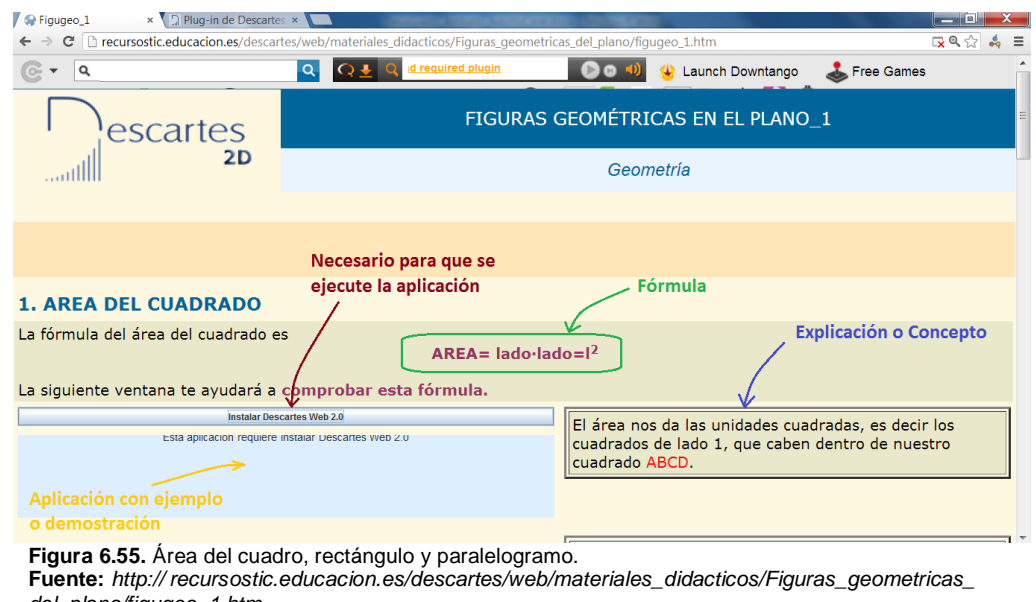

*del\_plano/figugeo\_1.htm*

En cada tema específico se aprecia una explicación o concepto del tema, la fórmula si es que la tiene, y una aplicación con un ejercicio o demostración de la fórmula. Para que la aplicación funcione es necesario instalar Descartes Web 2.0 cuyos pasos de instalación se detallan a continuación:

Ir a la dirección web *http://descartes.cnice.mec.es/DescartesWeb2.0* y dar clic sobre el enlace del sistema operativo que tengamos, en este caso el instalador de la aplicación para Windows 7.

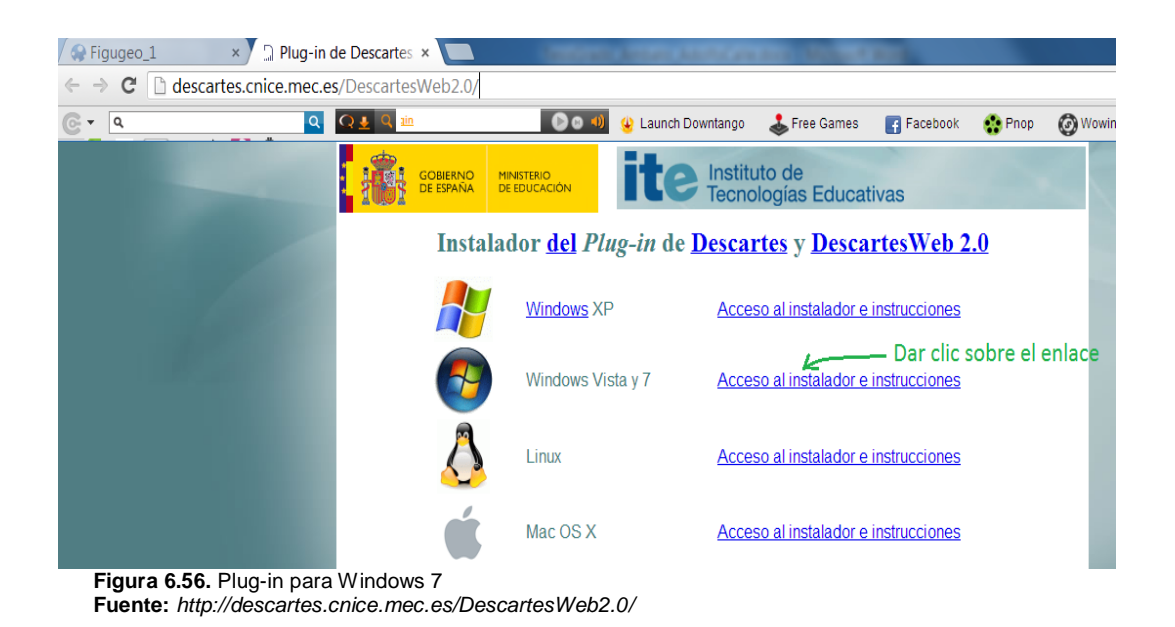

Aparece la siguiente ventana, en la cual encontramos el enlace *DescartesWeb2.0.exe*, dar clic en el mismo y empieza a descargarse el instalador.

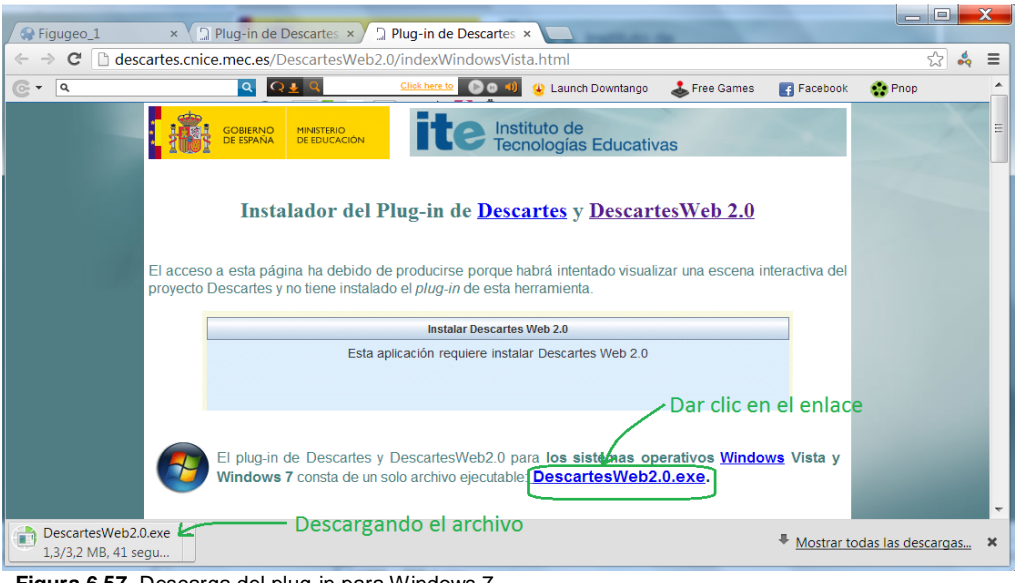

**Figura 6.57.** Descarga del plug-in para Windows 7 **Fuente:** *http://descartes.cnice.mec.es/DescartesWeb2.0/indexWindowsVista.html*

Una vez descargado el archivo de instalación, dar doble clic sobre el mismo y aparece la siguiente pantalla de ejecución, dar clic en el botón ejecutar para comenzar la instalación:

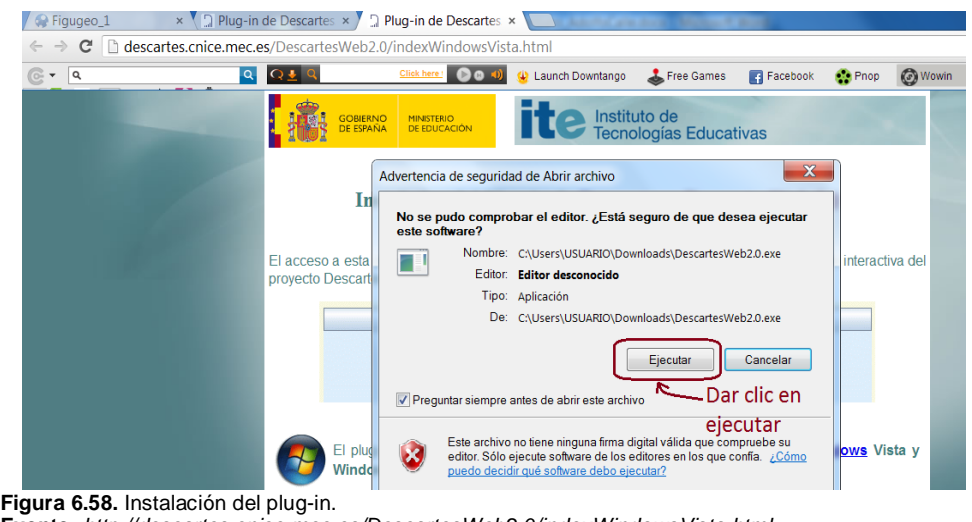

**Fuente:** *http://descartes.cnice.mec.es/DescartesWeb2.0/indexWindowsVista.html*

Terminada la instalación, aparece una pantalla confirmando la instalación correcta y preguntando si se desea abrir el editor del DescartesWeb2.0, damos clic en no y esta lista la instalación.

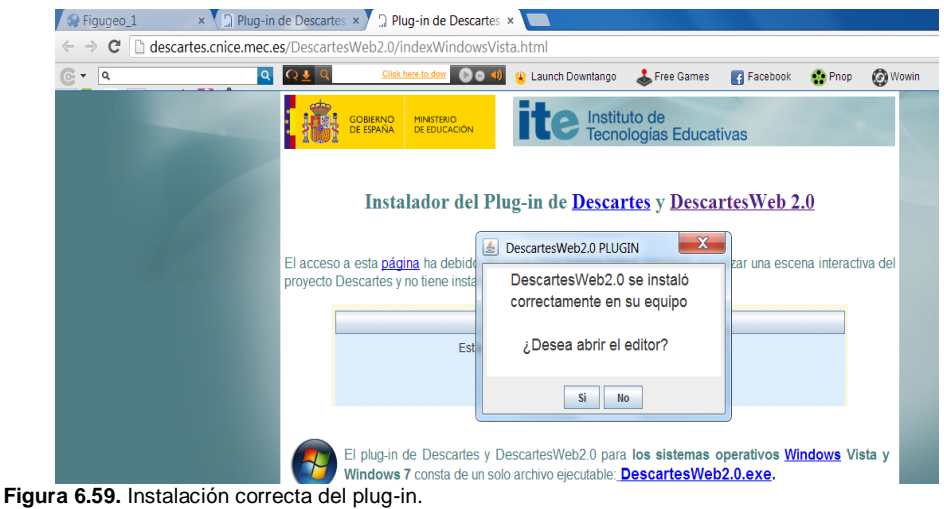

**Fuente:** *http://descartes.cnice.mec.es/DescartesWeb2.0/indexWindowsVista.html*

Volver a la página donde se encuentra la aplicación del área del cuadrado y actualizarla nuevamente para que tenga efecto la instalación del DescartesWeb2.0

Aquí se observa en un recuadro de color celeste las instrucciones a seguir para reforzar el conocimiento a través de la aplicación, en este ejemplo del área del cuadrado dice que se puede cambiar los valores del lado a y lado b del cuadrado, e ir notando como varia el área y el tamaño de la figura, el botón inicio sirve para restablecer los valores por defecto.

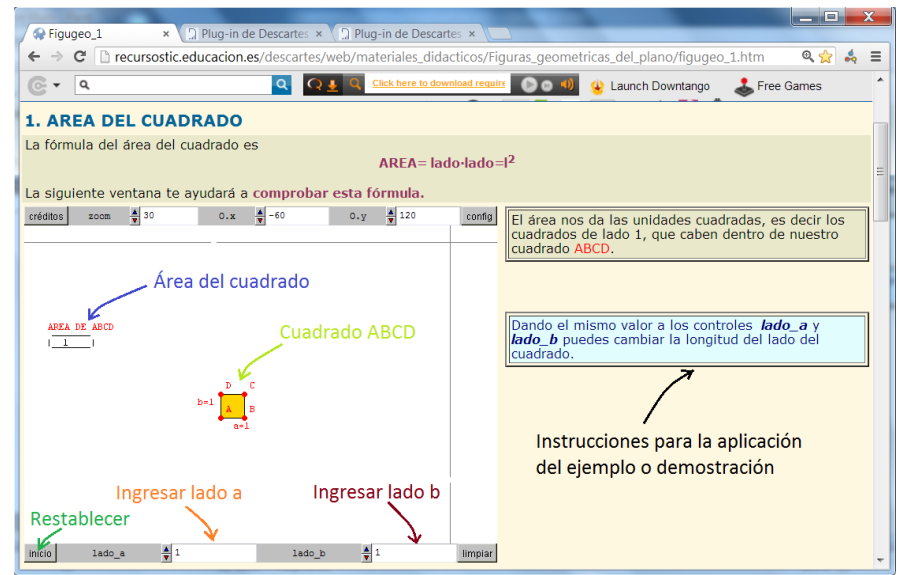

**Figura 6.60.** Área del cuadrado.

 **Fuente:** *http:// recursostic.educacion.es/descartes/web/materiales\_didacticos/Figuras\_geometricas\_ del\_plano/figugeo\_1.htm*

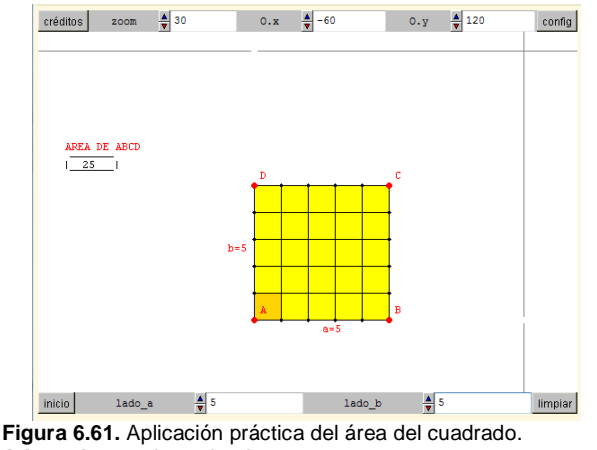

**Adaptado por:** Investigador

Para desplazarse entre cada tema dentro de la Unidad, ubicarse al final de la página, donde se encuentra unas flechitas indicando la siguiente o anterior página.

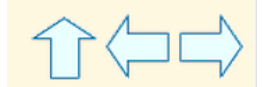

**Figura 6.62.** Flechas de navegación. **Adaptado por:** Investigador.

El segundo tema en las figuras geométricas es el cálculo del área del triangulo, aquí también se observa las indicaciones y una aplicación para la deducción de la fórmula, se tiene las flechas superior e inferior para ir a un paso siguiente o volver a un paso anterior en la deducción.

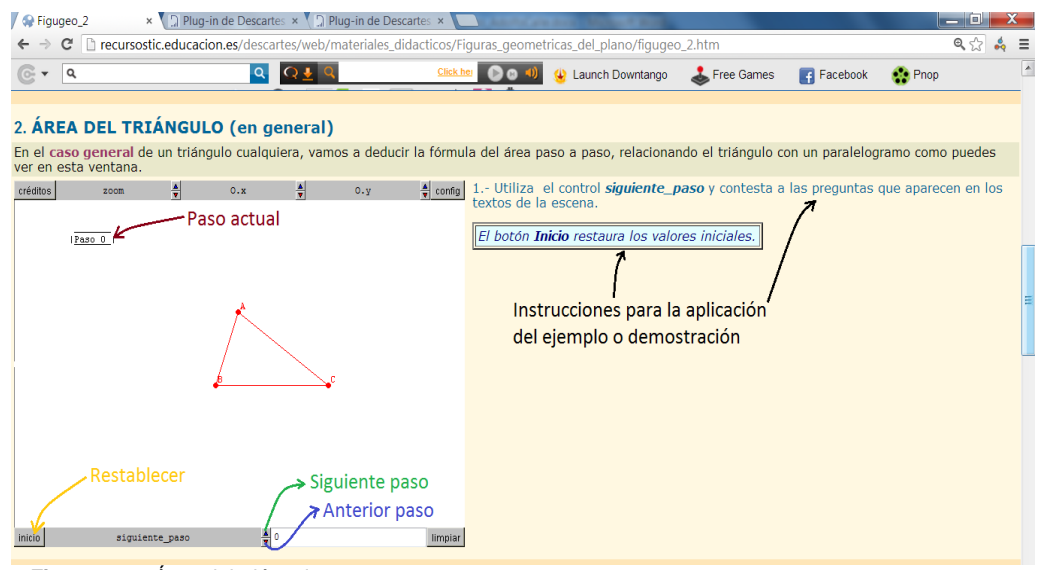

**Figura 6.63.** Área del triángulo.  **Fuente:** *http:// recursostic.educacion.es/descartes/web/materiales\_didacticos/Figuras\_geometricas\_ del\_plano/figugeo\_1.htm*

Paso 2. Paso 3.

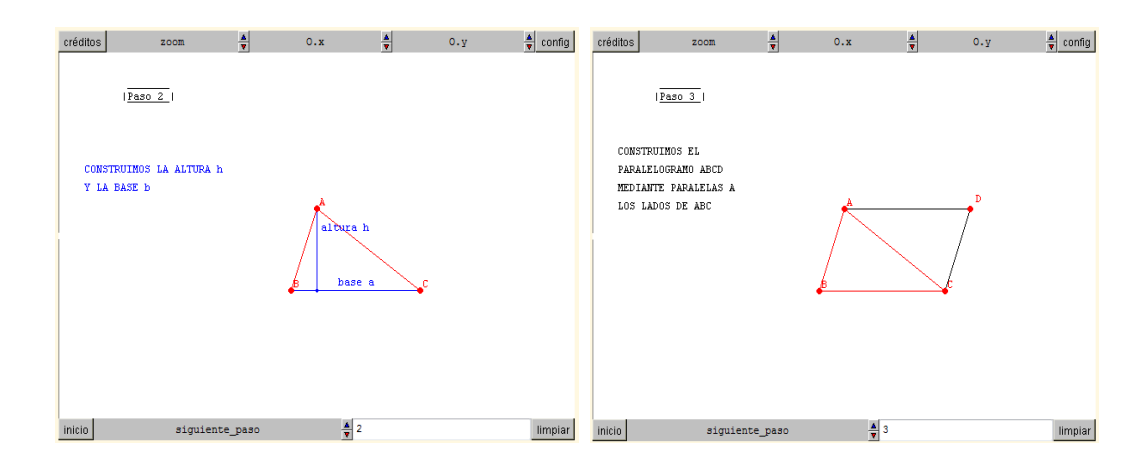

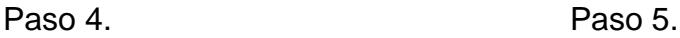

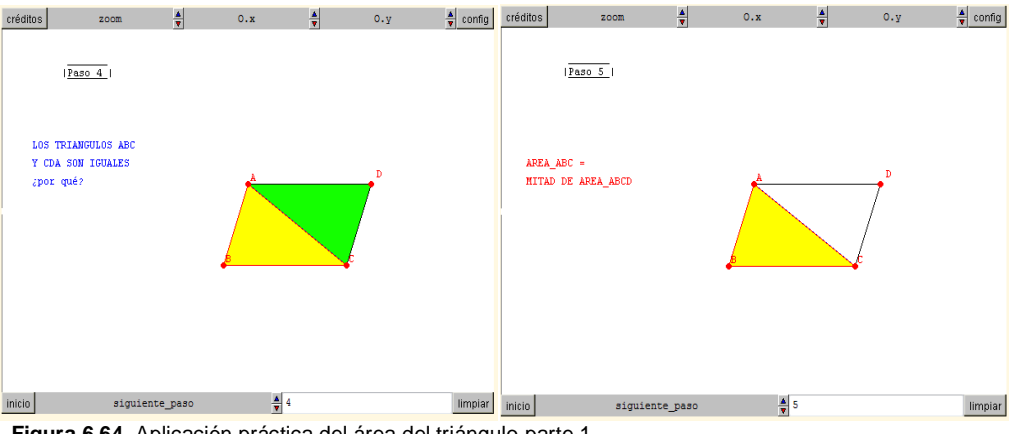

**Figura 6.64.** Aplicación práctica del área del triángulo parte 1. **Adaptado por:** Investigador.

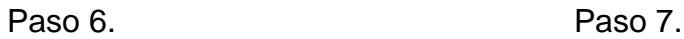

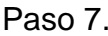

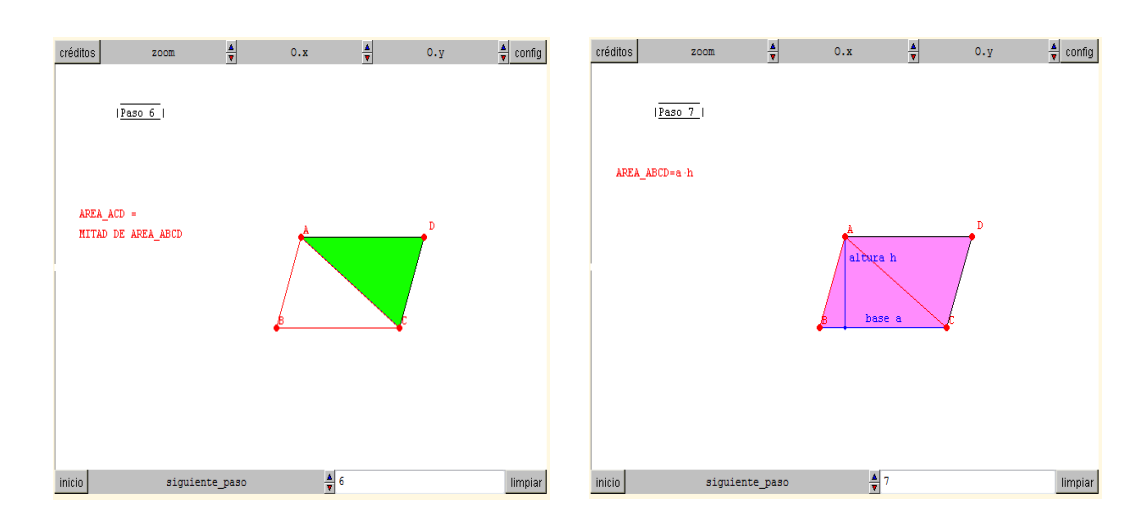

Paso 8. Paso 9.

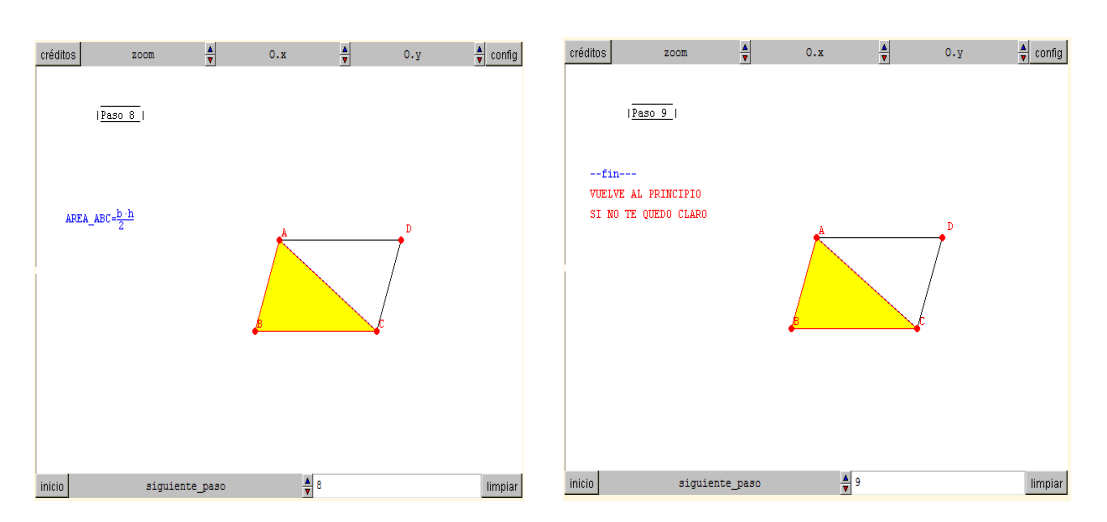

**Figura 6.65.** Aplicación práctica del área del triángulo parte 2. **Adaptado por:** Investigador.

Ahora se va a repetir nuevamente el proceso de navegación dentro del proyecto descartes, es decir, entrar a una nueva unidad didáctica desde el principio para tener claro el manejo del sitio web, ingresar al proyecto descartes en la dirección *http:// recursostic.educacion.es/descartes/web/* y damos clic en U. Didácticas.

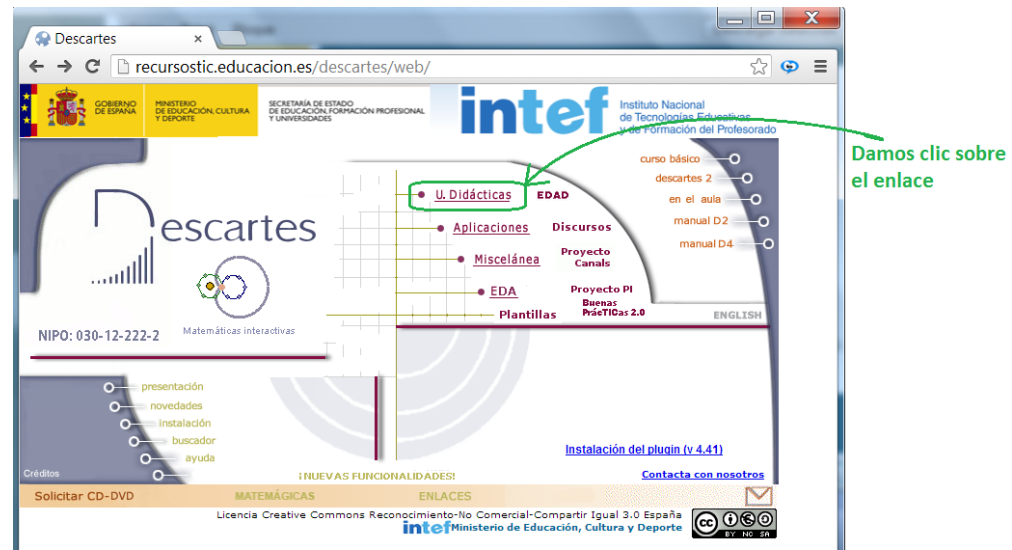

 **Figura 6.48.** Página principal descartes. **Fuente:** *http:// recursostic.educacion.es/descartes/web/*

En la búsqueda por cursos elegir el 3 ESO, y dar clic sobre "Demostraciones gráficas del teorema de Pitágoras", como se indica en la pantalla.

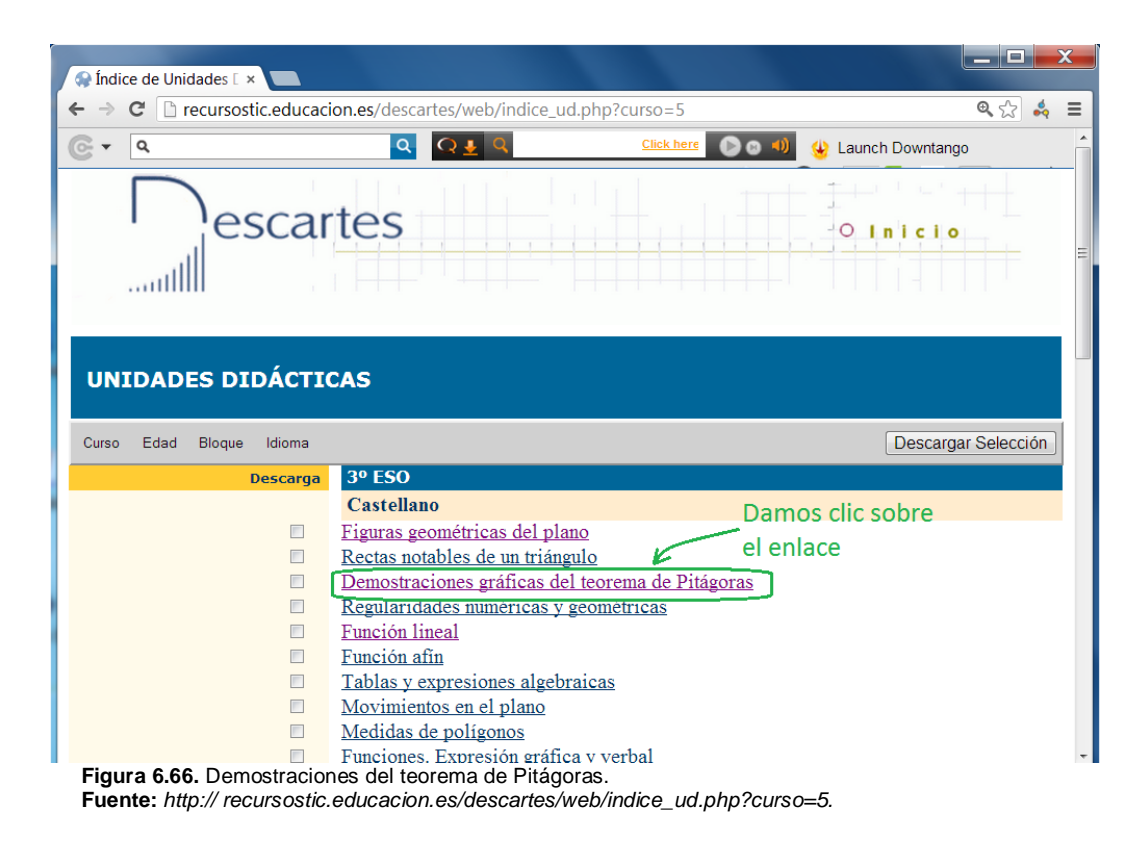

Se presenta la pantalla donde está organizada la información por un índice, se puede leer la introducción y los objetivos de la unidad, y luego en dicho índice dar clic en "Cuarta demostración".

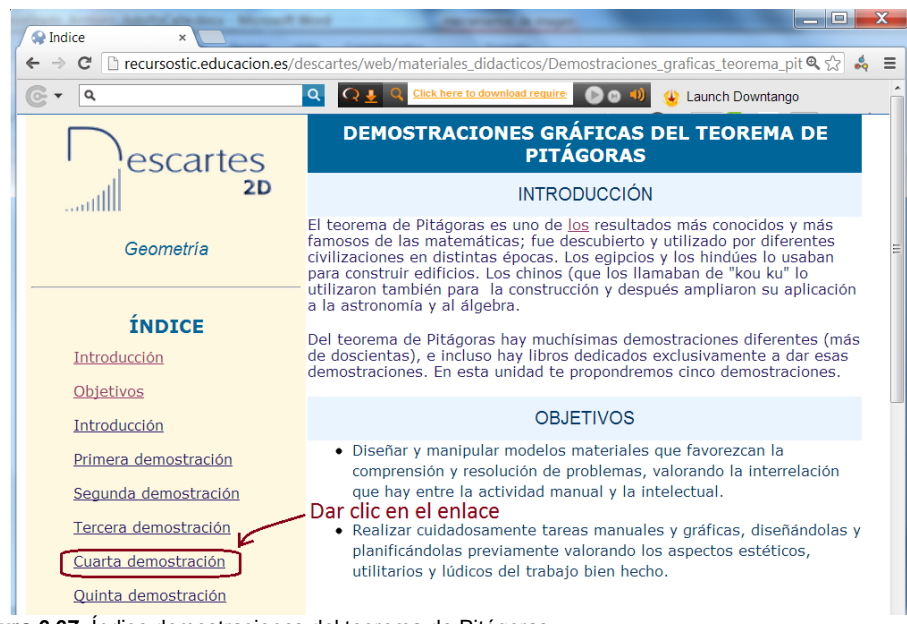

**Figura 6.67.** Índice demostraciones del teorema de Pitágoras. **Fuente:** *http:// recursostic.educacion.es/descartes/web/materiales\_didacticos/Demostraciones \_graficas\_teorema\_pitagoras.htm*

Se despliega una pantalla como se había visto anteriormente, con instrucciones para reforzar el conocimiento y para desarrollar el ejemplo gráfico que nos ofrece el Proyecto Descartes. Además tenemos la opción de aumentar o disminuir la longitud de los catetos para apreciar como la figura evoluciona.

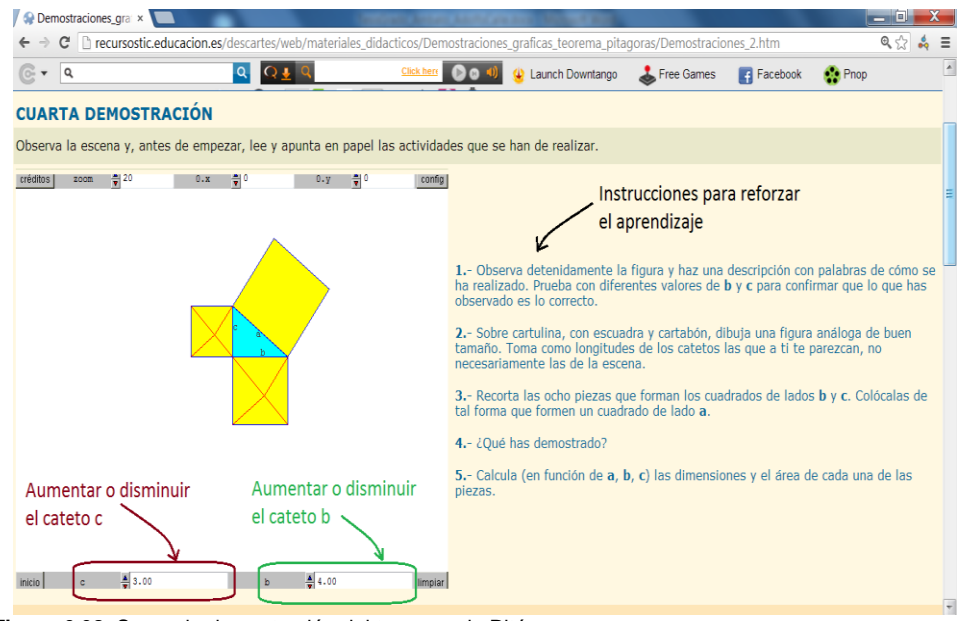

**Figura 6.68.** Segunda demostración del teorema de Pitágoras **Fuente:** *http:// recursostic.educacion.es/descartes/web/materiales\_didacticos/Demostraciones* 

*\_graficas\_teorema\_pitagoras/Demostraciones\_2.htm*

```
Paso 1. Paso 2.
```
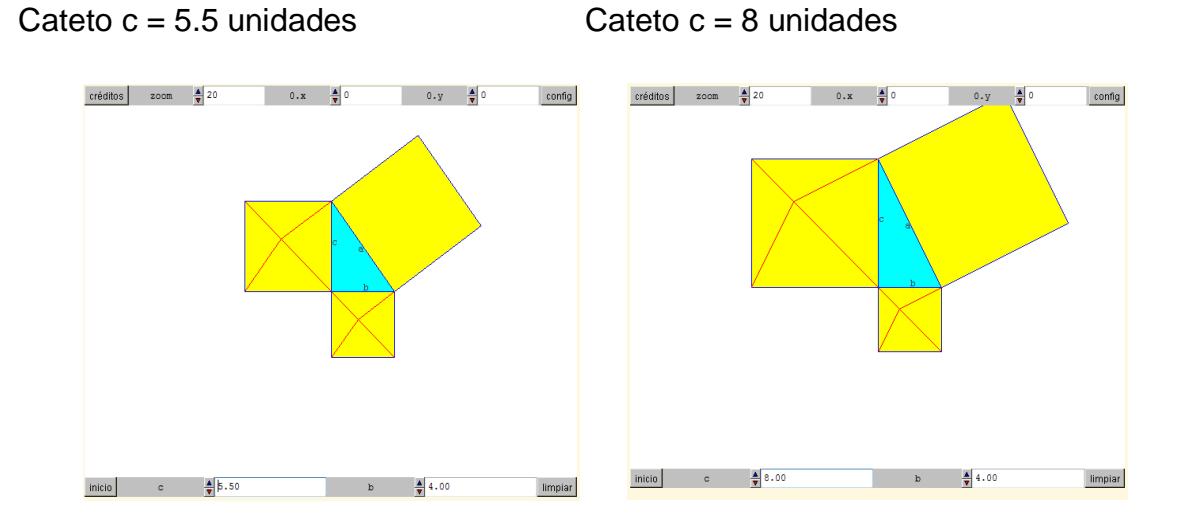

Paso 3. Paso 4.

#### Cateto  $b = 6$  unidades Cateto  $b = 9$  unidades

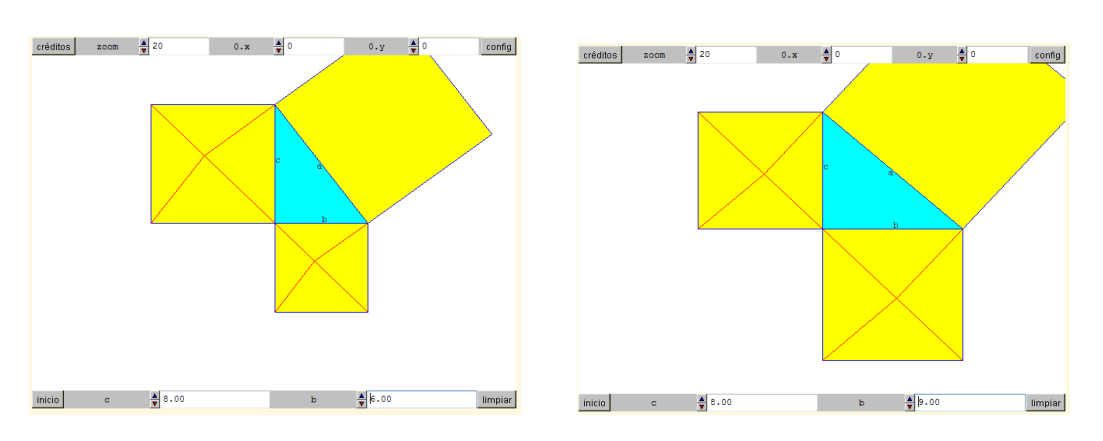

**Figura 6.69.** Aplicación práctica del teorema de Pitágoras. **Adaptado por:** Investigador.

## **2.3. Actividades.**

- 1. En un computador que tenga conexión a internet, abrir un navegador e ingresar al sitio web del proyecto descartes *http://recursostic.educacion.es/descartes/web/*, explorar y familiarizarse con el sitio.
- 2. Ingresar a "Unidades Didácticas" y dentro realizar una búsqueda por curso en al cual pertenezcas.
- 3. En el listado de unidades que se presenta, ingresar a una unidad y familiarizarse con el índice de contenidos dentro de dicha unidad.
- 4. En el índice buscar e ingresar a un tema que contenga una aplicación con un ejemplo o demostración gráfica.
- 5. Si la aplicación no se carga, sigue los pasos que se describen en esta unidad y descarga e instala el DescartesWeb2.0 o pide ayuda a una persona técnica.
- 6. Por último, seguir las instrucciones que se encuentran junto a la aplicación, para desarrollar un ejercicio que se propone según se haya elegido el tema.

## **UNIDAD No. 3**

## **"PROGRAMAS INFORMÁTICOS PARA MATEMÁTICAS"**

## **3.1. Calculadora de Windows (Media Aritmética)**

Para buscar la calculadora de Windows, ir al icono de inicio y dar clic, luego en el recuadro de búsqueda escribir el nombre del programa que se desea buscar, una vez encontrado la calculadora dar clic sobre la misma para que se ejecute, como lo muestra la figura:

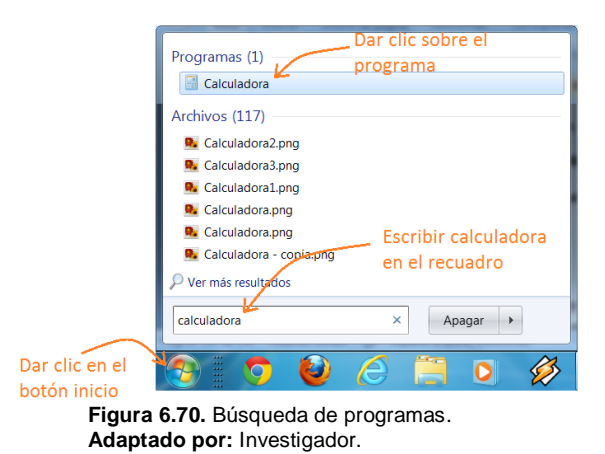

Se presenta el siguiente programa, ir al menú ver y elegir la opción "Estadísticas", para trabajar con cálculos estadísticos.

| Ver       | Edición Avuda              |             |
|-----------|----------------------------|-------------|
| $\bullet$ | Estándar                   | $Alt+1$     |
|           | Científica                 | $Alt+2$     |
|           | Programador                | $Alt + 3$   |
|           | <b>Estadísticas</b>        | $Alt+4$     |
|           | <b>Historial</b>           | $Ctrl + H$  |
|           | Número de dígitos en grupo |             |
| ۰         | <b>Básicas</b>             | $Ctrl + F4$ |
|           | Conversión de unidades     | $Ctrl + U$  |
|           | Cálculo de fecha           | $Ctrl + E$  |
|           | Hojas de cálculo           |             |
|           | O                          |             |

**Figura 6.71.** Menú ver de la calculadora de Windows 7. **Adaptado por:** Investigador.

Digitar números y luego presionar el botón **Add** para agregar el numero al grupo de datos, en este caso el número 20.

|                |                | Edición Ayuda |            |                  |  |  |  |  |
|----------------|----------------|---------------|------------|------------------|--|--|--|--|
|                |                |               |            | $\sim$ $\sim$    |  |  |  |  |
|                |                |               |            |                  |  |  |  |  |
| $Recuento = 0$ |                |               |            |                  |  |  |  |  |
| 20             |                |               |            |                  |  |  |  |  |
| MC             | <b>MR</b>      | MS            | $M +$      | $M -$            |  |  |  |  |
|                | CAD            | C             | $F - E$    | Exp              |  |  |  |  |
| 7              | 8              | 9             | $\bar{x}$  | $\overline{x^2}$ |  |  |  |  |
| 4              | 5              | 6             | $\sum x$   | $\Sigma x^2$     |  |  |  |  |
| 1              | $\overline{2}$ | 3             | $\sigma_n$ | $\sigma_{n-1}$   |  |  |  |  |
|                | $\overline{0}$ |               | ±          | Add              |  |  |  |  |

**Figura Adaptado por:** Investigador.

Una vez ingresado todos los números del conjunto de datos con el que se está trabajando, se puede utilizar los cálculos estadísticos según los botones, en este caso se va a calcular la media aritmética, dar clic en el botón  $\sqrt{x}$  y se despliega el resultado en la parte inferior de la pantalla.

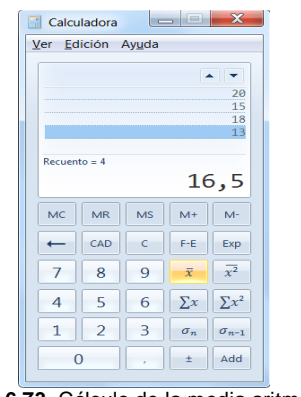

**Figura 6.73.** Cálculo de la media aritmética. **Adaptado por:** Investigador.

## **3.2. Conversor de Unidades MM**

MM es un programa informático libre, utilizado para convertir unidades de medida, lo podemos descargar del sitio web *[http://mm-conversor-de-unidades.programas](http://mm-conversor-de-unidades.programas-gratis.net/)[gratis.net/](http://mm-conversor-de-unidades.programas-gratis.net/)*

En la pantalla principal del programa se puede identificar el menú de opciones, todo la funcionalidad del programa está concentrado en la opción "Unidades de medida", que es la opción con la que se va a trabajar.

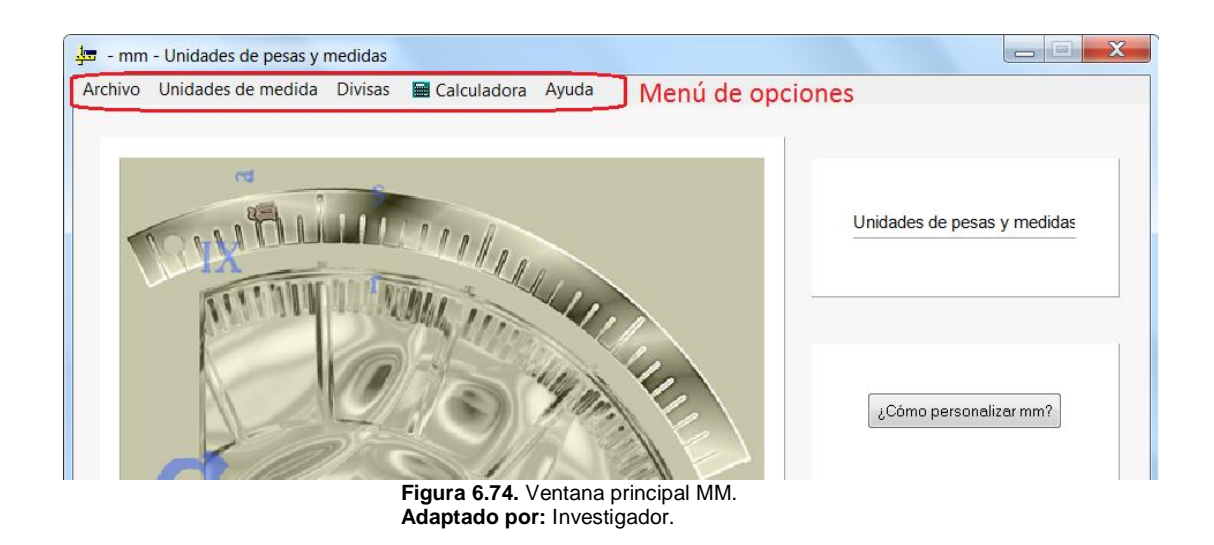

Al dar clic en "Unidades de medida", se despliega un submenú, en el cual se puede apreciar los diferentes aspectos a medir como: lineales, superficies, masa, etc. Por ejemplo, elegir "Masa" en las opciones disponibles.

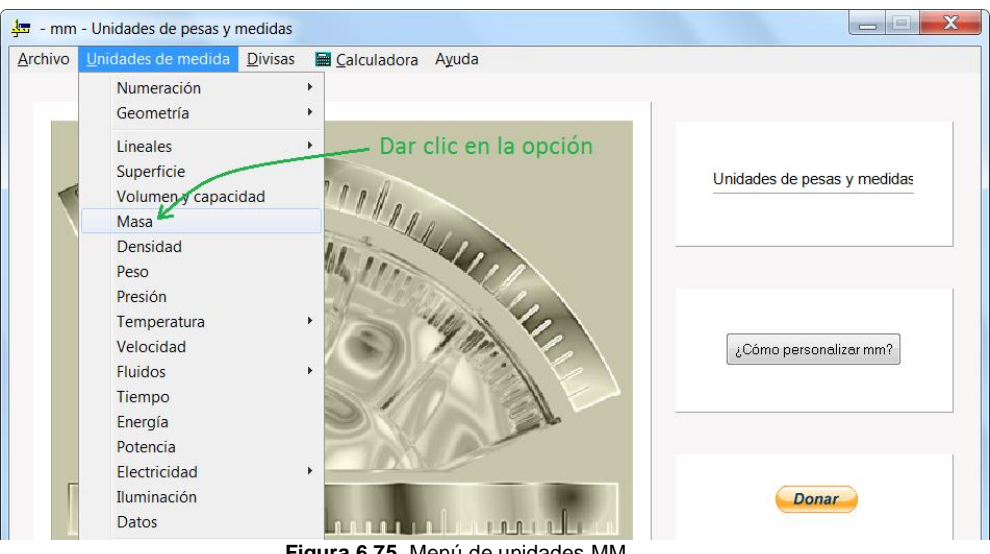

**Figura 6.75.** Menú de unidades MM. **Adaptado por:** Investigador.

Se presenta la siguiente pantalla, para este ejemplo se aprecia la equivalencia de 1 kg en otros sistemas de medida, ingresamos el número 1 en el recuadro a la derecha de "kilogramo" y automáticamente aparecen sus equivalencias. Se puede apreciar la equivalencia más conocida que es 1kg igual a 2,2 libras aproximadamente. Con el botón volver se cierra la pantalla de resultados y se regresa a la pantalla principal.

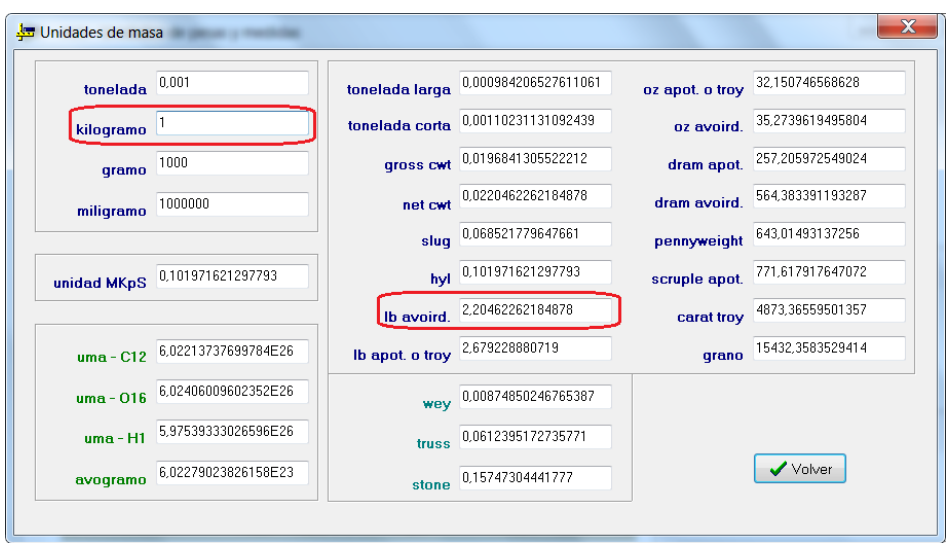

**Figura 6.76.** Ventana de unidades de masa MM. **Adaptado por:** Investigador.

Utilizando el menú mencionado "Unidades de medida", se está en la capacidad de realizar el mismo procedimiento con otras unidades de medida, para unidades de temperatura se tiene:

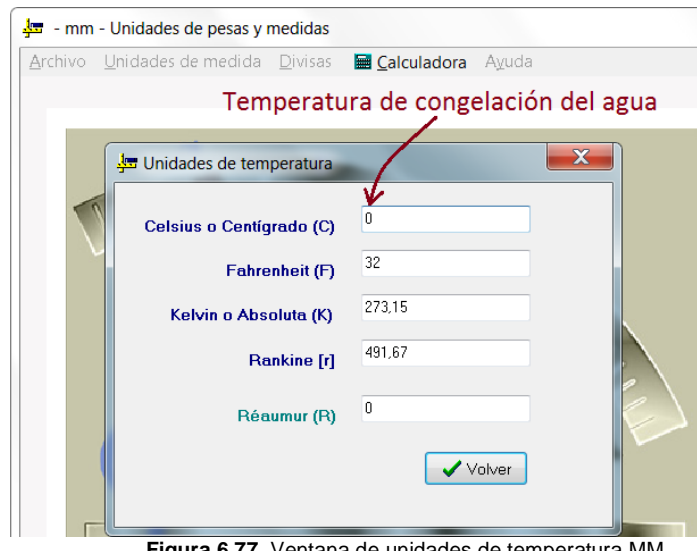

**Figura 6.77.** Ventana de unidades de temperatura MM. **Adaptado por:** Investigador.

#### **3.3. Graphmatica**

Graphmatica es una aplicación informática gratuita, orientada al campo de las matemáticas, que sirve para representar gráficamente funciones cartesianas así como también relaciones, desigualdades y ecuaciones ordinarias y diferenciales, entre otras, lo podemos descargar del sitio web *http://www.padowan.dk/download/*  En el entorno que se presenta al abrir el programa, podemos identificar tres partes fundamentales: El área con los ejes coordenados *x y*, el menú de opciones en la parte superior, y un área en la parte lateral izquierda con el resumen de las gráficas realizadas.

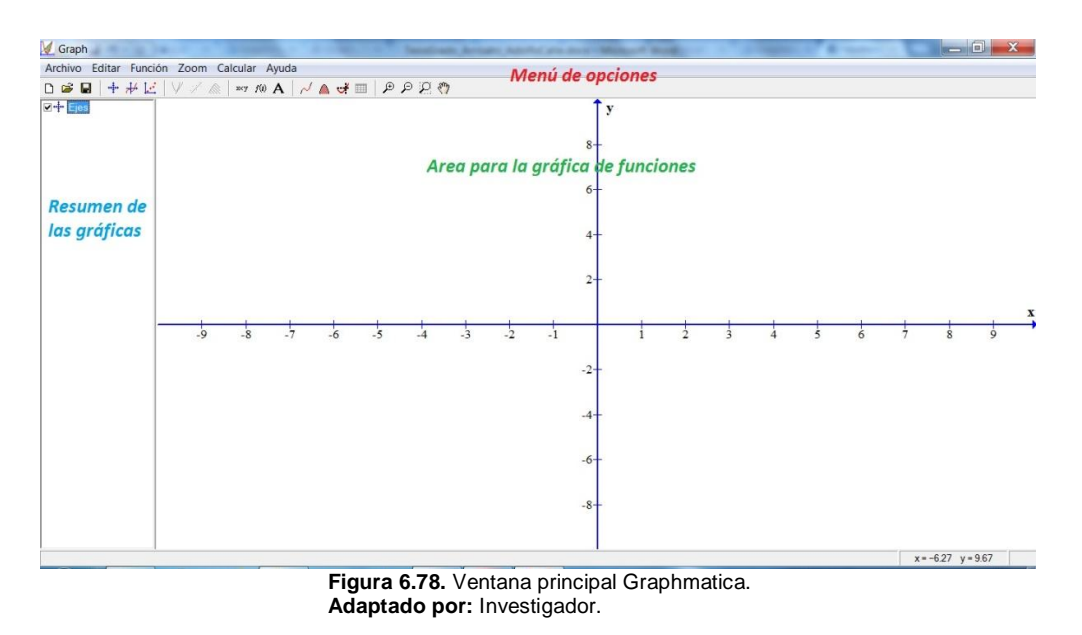

# **3.3.1. Ingreso de Pares Ordenados (***x, y***)**

Para ingresar un par ordenado (x, y), vamos al menú "Función", se despliega un submenú y en el cual se da clic en la opción que dice "insertar serie de puntos", se nos despliega la siguiente pantalla:

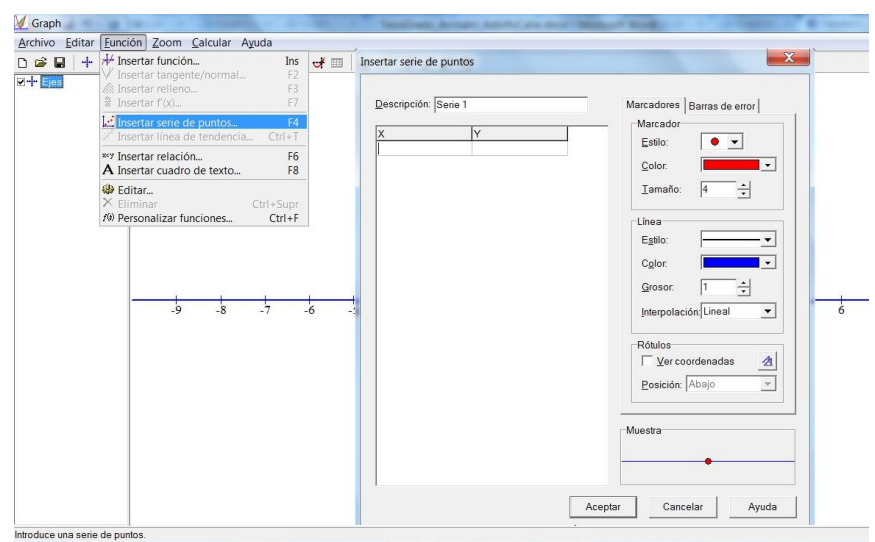

**Figura 6.79.** Ventana pares ordenados Graphmatica. **Adaptado por:** Investigador.

Se presenta una tabla en la cual se puede ingresar los valores de *x, y* para ir formando los pares ordenados, así como también darle un nombre a la grafica en la parte que dice "Descripción".

Por defecto el programa traza una línea entre los puntos, se elige en el estilo de la línea para que la misma no aparezca en el gráfico, así como también darle color y tamaño a los puntos y a dichas líneas.

En la parte que dice rótulos, se elige si se quiere que el par ordenado se muestre o no sobre cada punto en el gráfico.

**Ejemplo:** Graficar los pares ordenados (-1, -2), (3, -2), (1, 4) sin mostrar la línea que los une.

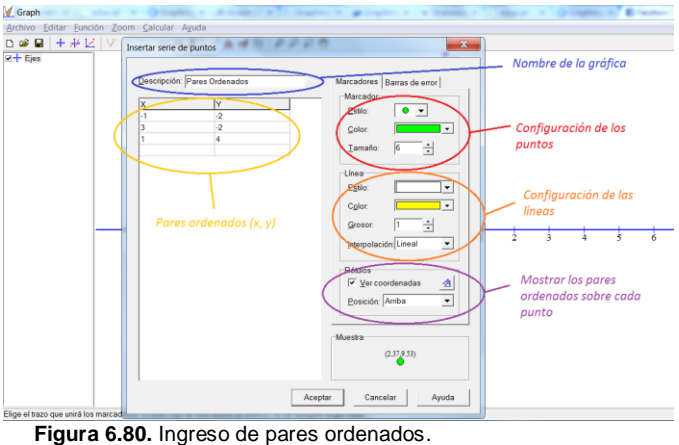

**Adaptado por:** Investigador.

Una vez ingresado los pares ordenados y configurado el estilo de las líneas y los puntos, dar clic en aceptar y aparece la gráfica siguiente:

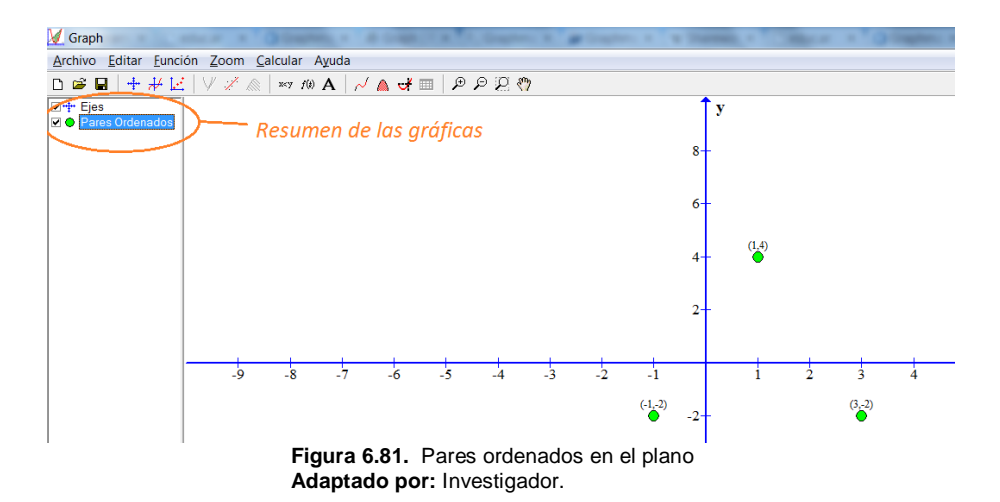

## **3.3.2. Ingreso de Funciones**

Para ingresar una función  $y = f(x)$ , ir al menú "Función", aparecerá un submenú en el cual se presiona clic en la opción que dice "insertar función…", se despliega la siguiente pantalla:

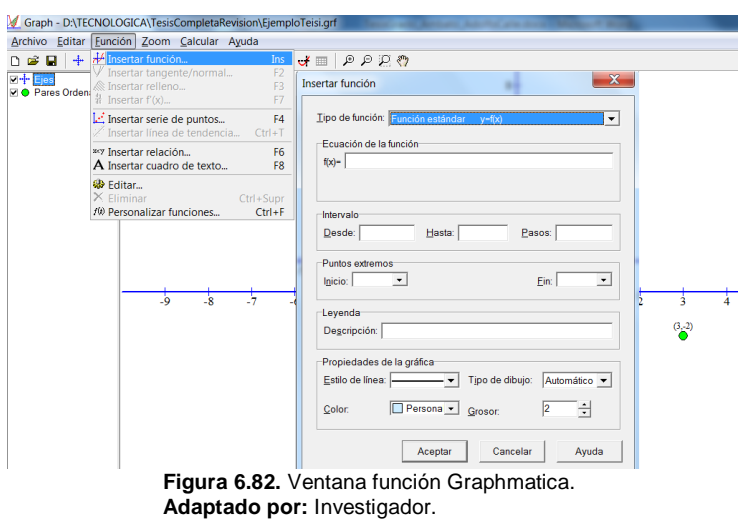

Aparece una ventana en la cual primeramente se puede escoger el tipo de función, en este caso una función estándar *y = f(x)*.También se tiene un recuadro en el cual se ingresa la ecuación de la función a graficar, en este caso un función lineal, además escoger desde que valor del eje de las x hasta que valor del mismo eje se graficará la función, así como el color de línea el estilo y el grosor de la misma.

**Ejemplo:** Graficar la función lineal *y= 2x+1*

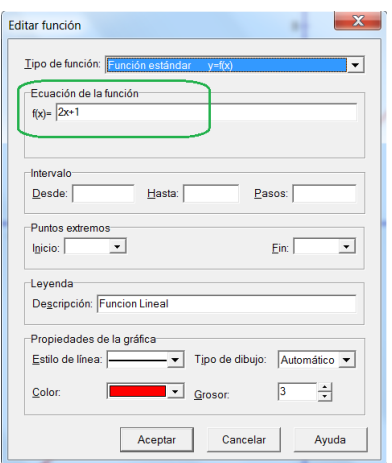

**Figura 6.83.** Ingreso de funciones. **Adaptado por:** Investigador.

Una vez ingresado la función y configurado el estilo de la línea, hacer clic en aceptar, se ha dejado en blanco el intervalo de la función porque se desea que esta vaya desde - $\infty a + \infty$  en el eje de las *x*, se nos aparece el siguiente gráfico:

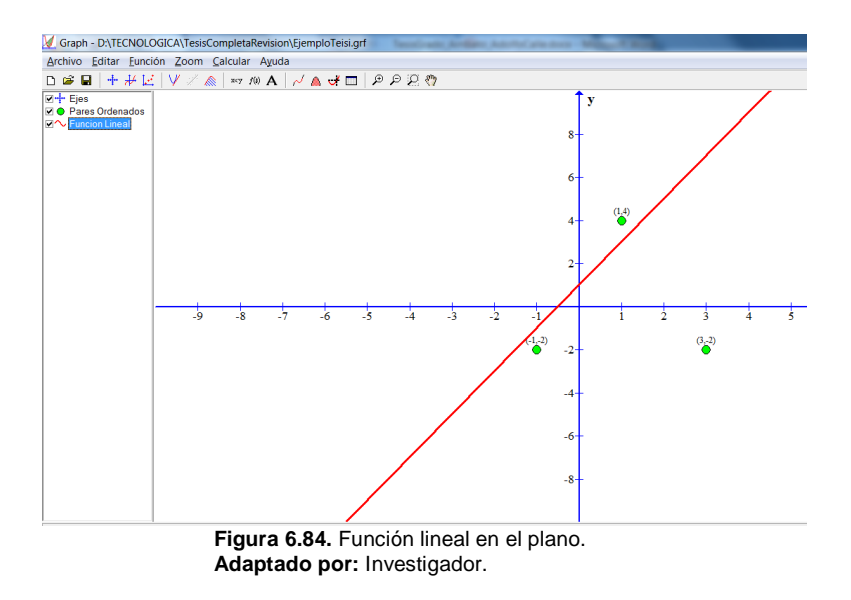

**Ejemplo:** Graficar la parábola de vértice cuya función es,  $f(x) = x^2$ 

Se procede de la misma manera que para la función lineal, acudir al menú función, luego en el submenú que aparece elegir "Insertar función…"

Verificar que el tipo de función sea estándar e ingresar la ecuación y =  $x^2$  en la parte que dice "Ecuación de la función"; se debe notar que para ingresar un exponente en el programa debemos utilizar "^" entre la variable x con el exponente 2.

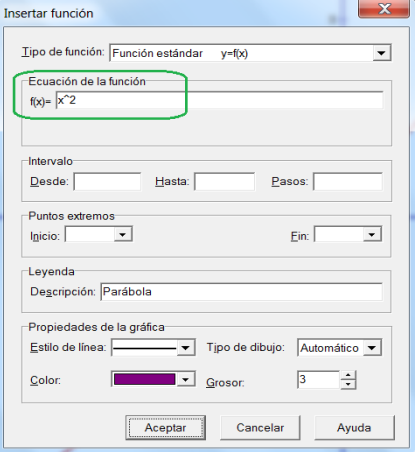

**Figura 6.85.** Ingreso de una función cuadrática. **Adaptado por:** Investigador.

Se puede dar un nombre a la gráfica en la parte que dice Leyenda, en este caso se le ha puesto Parábola y el color que se ha elegido es el morado para diferenciar de la función lineal, damos clic en Aceptar y se nos aparece la siguiente gráfica:

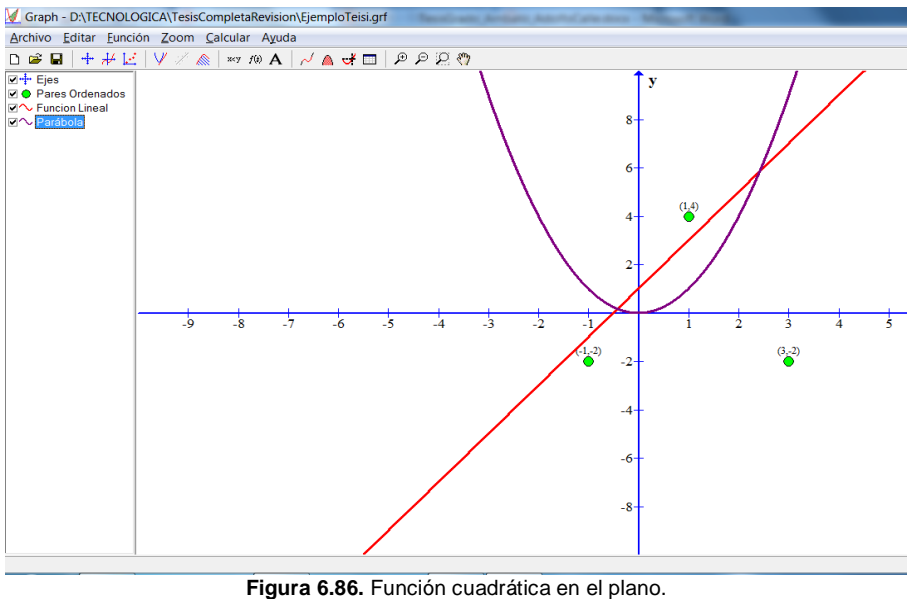

**Adaptado por:** Investigador.

Para ocultar un gráfico del área de los ejes sin borrar el mismo, se procede a seleccionar o deseleccionar las flechitas negras que se encuentran junto al nombre de cada gráfica en el área de resumen de los gráficos, así:

Se muestran los gráficos en el área los ejes

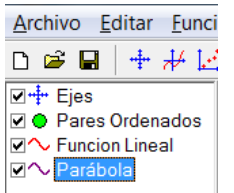

**Figura 6.87.** Mostrar gráficas. **Adaptado por:** Investigador.

No se muestran los gráficos en el área de los ejes

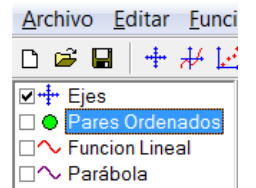

**Figura 6.88.** Ocultar gráficas. **Adaptado por:** Investigador.

Se tiene la posibilidad de ingresar también gráficas para las funciones trigonométricas seno, coseno, tangente, cotangente, secante y cosecante, cuya nomenclatura para escribir en el programa es:

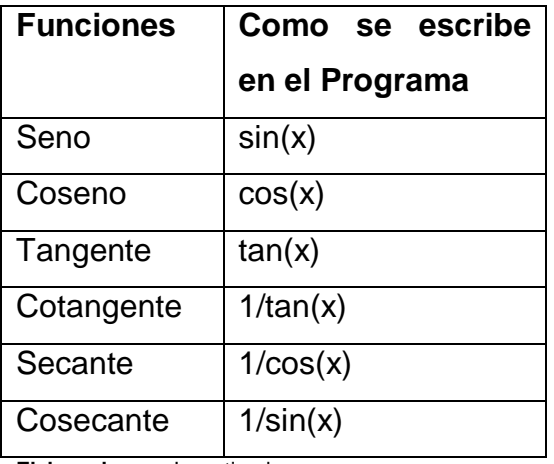

**Tabla 6.1.** Nomenclatura funciones trigonométricas

**Elaborado por:** Investigador

#### **Ejemplo:** Graficar la función y = cot x

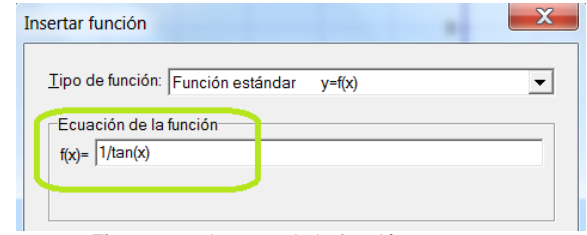

**Figura 6.89.**Ingreso de la función cotangente. **Adaptado por:** Investigador.

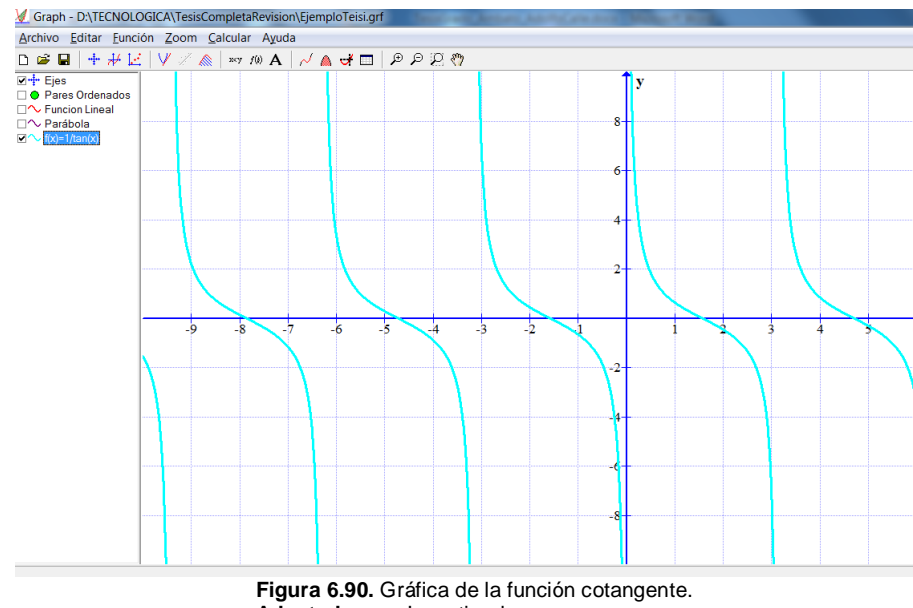

**Adaptado por:** Investigador.
### **3.3.3. Calcular Longitud de Segmentos**

De las funciones graficadas se puede calcular la longitud de un segmento determinado, indicando el punto de inicio del segmento en el eje de las x y el punto final del segmento en el mismo eje, de la siguiente manera.

**Ejemplo:** De la función lineal ingresada y = 2x+1, calcular la longitud del segmento que va desde x=-3, hasta x=4.

En la parte que se nos muestra el resumen de las gráficas debemos seleccionar la función de la cual vamos a calcular la longitud del segmento:

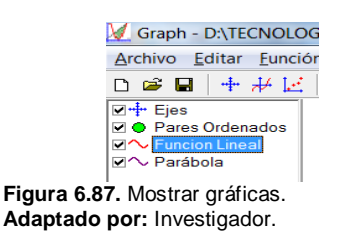

Luego se da clic en el menú que dice "Calcular" y en el submenú que se despliega escogemos la opción "Longitud del segmento"; en la parte inferior izquierda se aparece un recuadro donde ingresamos la x inicial como la x final, e inmediatamente nos calcula la longitud de dicho segmento.

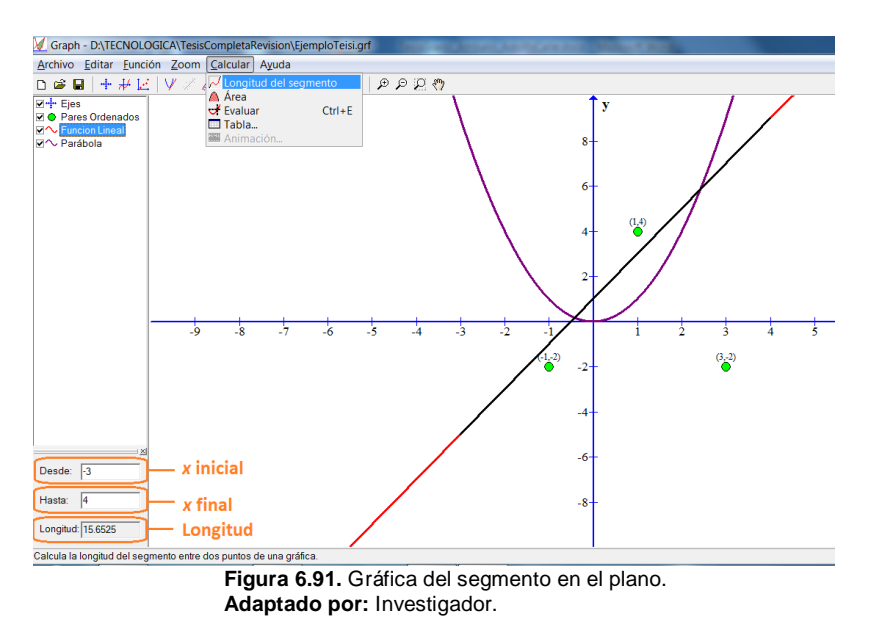

Se aprecia que el segmento se colorea de negro dentro de la función, para

diferenciarlo en la gráfica. Para la parábola o cualquier otra función, el procedimiento es el mismo para calcular la longitud del segmento.

### **3.3.4. Calcular Áreas en las Graficas**

Graphmatica brinda la posibilidad de calcular el área comprendida entre el segmento de una gráfica y el eje x, de la siguiente manera:

**Ejemplo:** De la función de la parábola ingresada  $y = x^2$ , calcular el área comprendida entre el segmento que va desde  $x = -3$  hasta  $x = -1$  con el eje X.

En la parte del resumen de las gráficas se selecciona la función de la cual vamos a calcular el área:

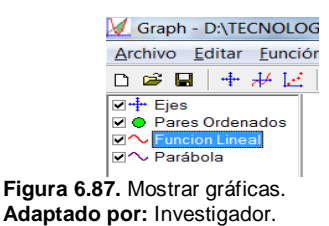

Luego dar clic en el menú que dice "Calcular" y en el submenú que aparece escoger la opción "Área", en la parte inferior izquierda se despliega un recuadro donde ingresamos la x inicial como la x final, e inmediatamente calcula el área entre de dicho segmento de la parábola y el eje X.

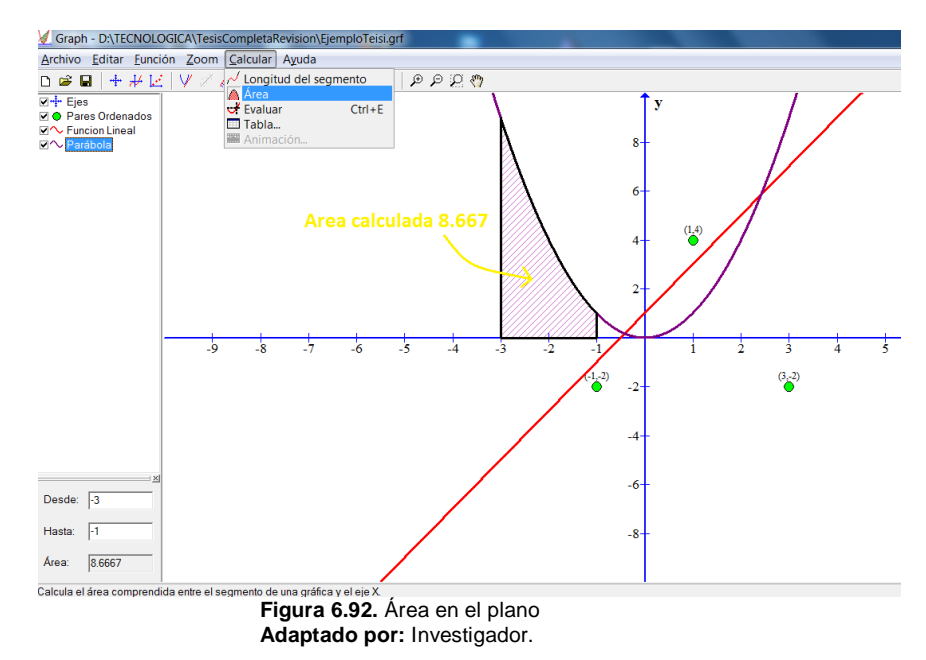

**Nota:** Para información detallada de las funcionalidades del programa, acudir al manual del mismo que se encuentra para descargar en el sitio *web http://www.padowan.dk/manual/* 

# **3.4. PolyPro**

Polypro es una aplicación informática muy didáctica para el estudio y la construcción de poliedros, es gratuita en su versión de evaluación y se lo puede descargar del sitio web *http://www.peda.com/download*

Al abrir el programa se muestra la siguiente pantalla principal, en la cual se identifica tres partes fundamentales: El menú de opciones, una pantalla con el área de dibujo de los poliedros y una pantalla de configuración para la selección del poliedro y el tipo de vista.

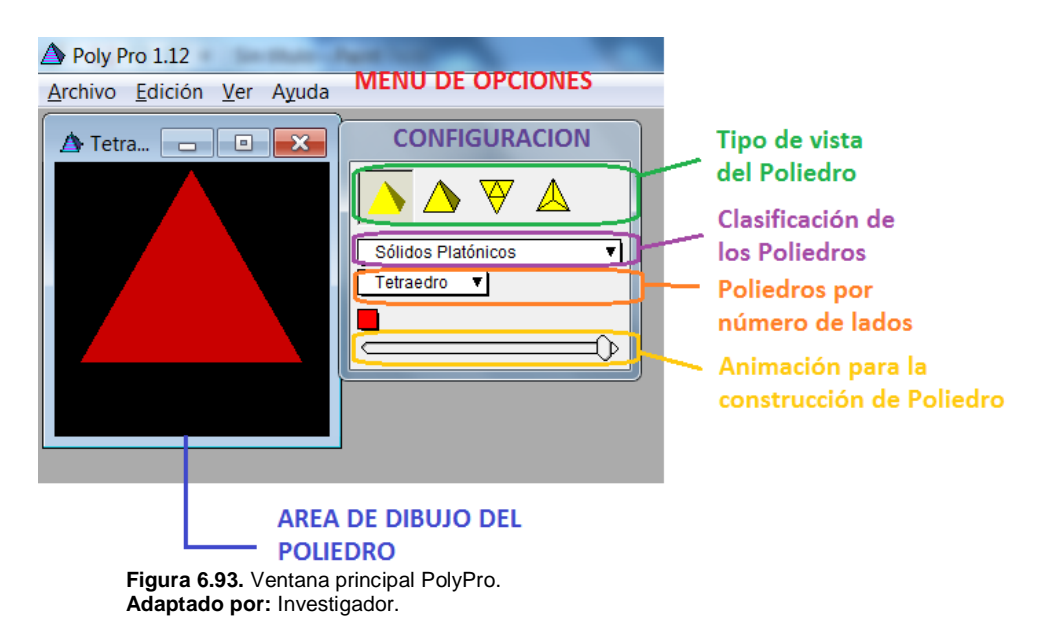

Para darle movimiento al poliedro se manipula con el mouse directamente sobre el área de dibujo.

En la ventana de configuración, las cuatro figuras de color amarillo permiten elegir el tipo de vista para la apreciación del poliedro.

La lista debajo de las cuatro figuras amarillas permiten escoger el tipo de poliedros de acuerdo a su clasificación, y la lista por debajo de esta nos presenta el poliedro en específico de acuerdo al número de caras del mismo.

La barra que se encuentra al final de la ventana de configuración, da la facilidad para descomponer el poliedro desde la forma tridimensional a su forma plana o viceversa.

# **3.4.1. Construcción de Tetraedro**

Elegir la segunda vista en las figuras amarillas, luego en la primera lista seleccionar "Sólidos Platónicos" y en la segunda lista escoger el "Tetraedro" como poliedro específico.

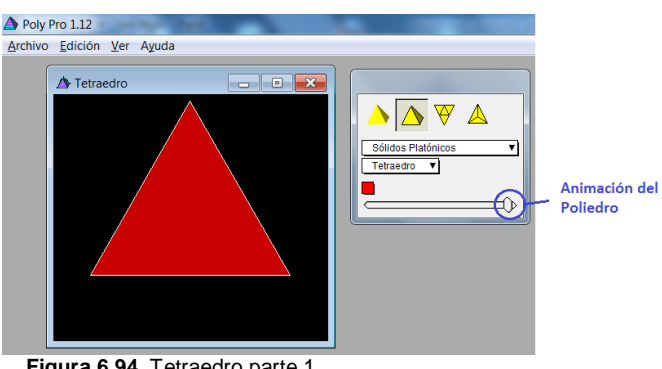

**Figura 6.94.** Tetraedro parte 1. **Adaptado por:** Investigador.

Desplazar la barra de animación hacia la izquierda para apreciar cómo se va descomponiendo el tetraedro.

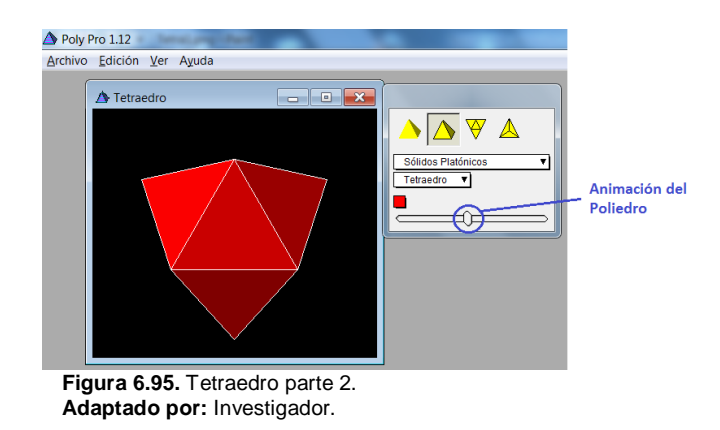

Desplazar la barra de animación totalmente hacia la izquierda y así se nota como se puede construir el tetraedro desde una superficie plana.

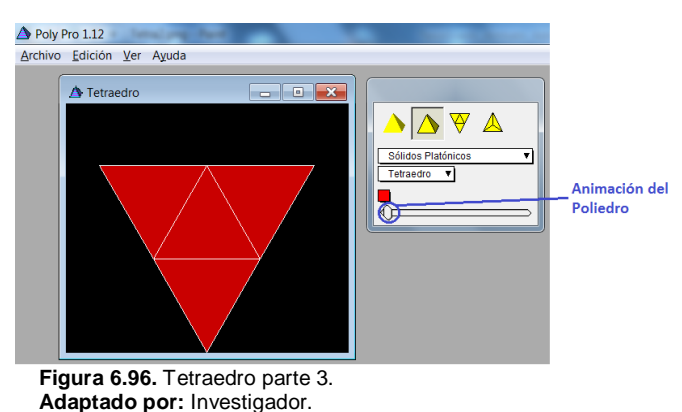

## **3.4.2. Construcción de un Cubo**

Elegir la segunda vista en las figuras amarillas, luego en la primera lista seleccionar "Sólidos Platónicos" y en la segunda lista escoger el "Cubo" como poliedro específico.

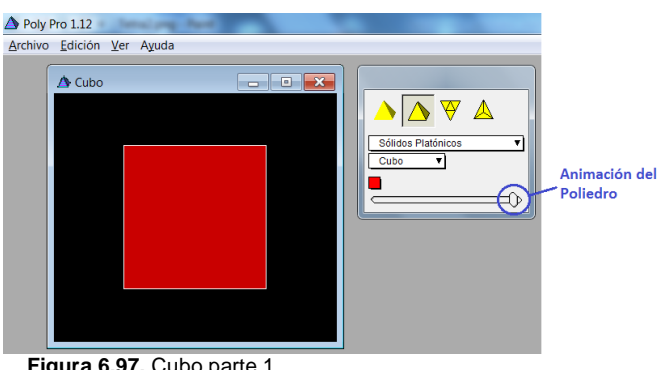

**Figura 6.97.** Cubo parte 1. **Adaptado por:** Investigador.

Desplazar la barra de animación hacia la izquierda para apreciar cómo se va descomponiendo el cubo.

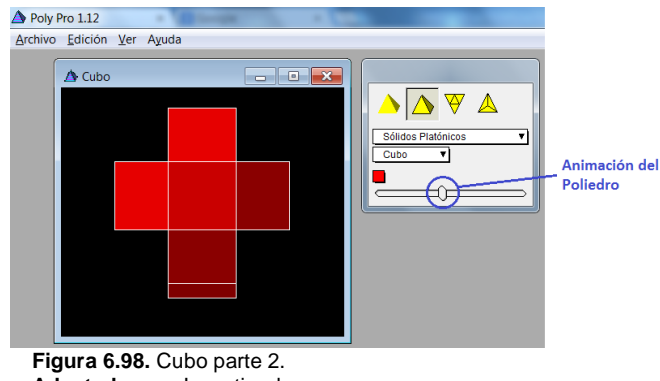

**Adaptado por:** Investigador.

Desplazar la barra de animación totalmente hacia la izquierda y así se nota como se puede construir el cubo desde una superficie plana.

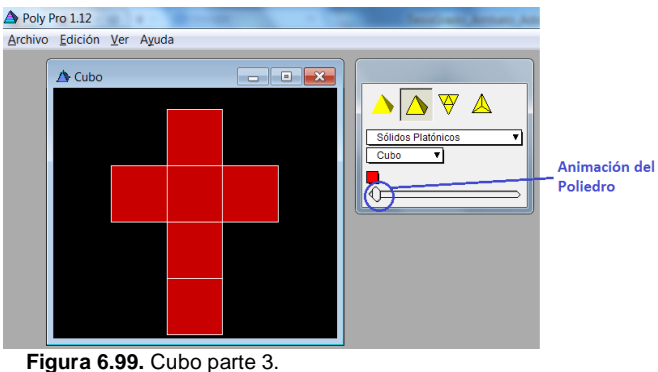

**Adaptado por:** Investigador.

## **3.5. Geogebra**

Es una aplicación informática interactiva para matemáticas, orientado al campo de la educación tanto en colegios como universidades, reúne ramas como la geometría, el algebra y el aritmética. El tipo de licencia es libre se lo puede descargar del sitio web *http://www.geogebra.org/cms/es/download*

En la ventana principal que se presenta al abrir el programa se identifica cinco partes principales: El menú de opciones, la barra de herramientas, la vista algebraica, la vista gráfica y la barra de entrada de comandos.

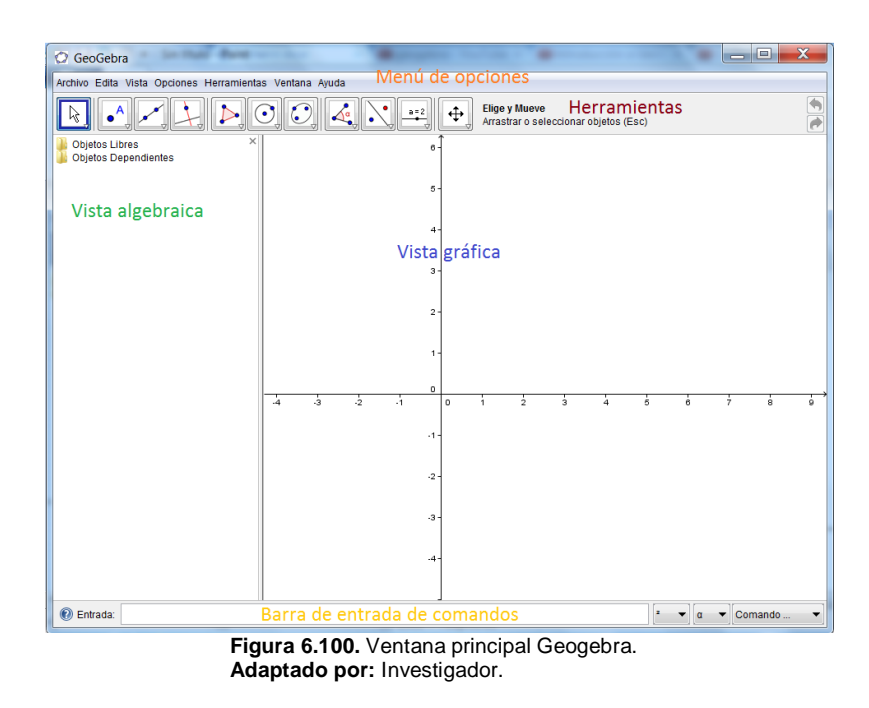

Para cuadricular el área gráfica de los ejes, ir al menú vista y en el submenú que se despliega escoger la opción que dice "Cuadrícula" como se aprecia en la siguiente figura:

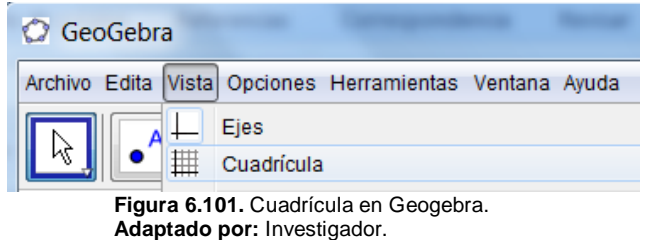

### **3.5.1. Rectas y Segmentos**

Para ingresar una recta que pasa por dos puntos, ir en la barra de herramientas al botón  $\boxdot$  en el cual se hace clic en la esquina inferior derecha, en el submenú de opciones que se aparece, elegir "Recta que pasa por Dos Puntos".

Con el cursor sobre la vista gráfica dar clic y elegir un primer punto A(x1, y1) por el cual pasará la recta, desplazar con el mismo cursor y se nota como la recta va rotando hasta dar clic y elegir el segundo punto B(x2, y2).

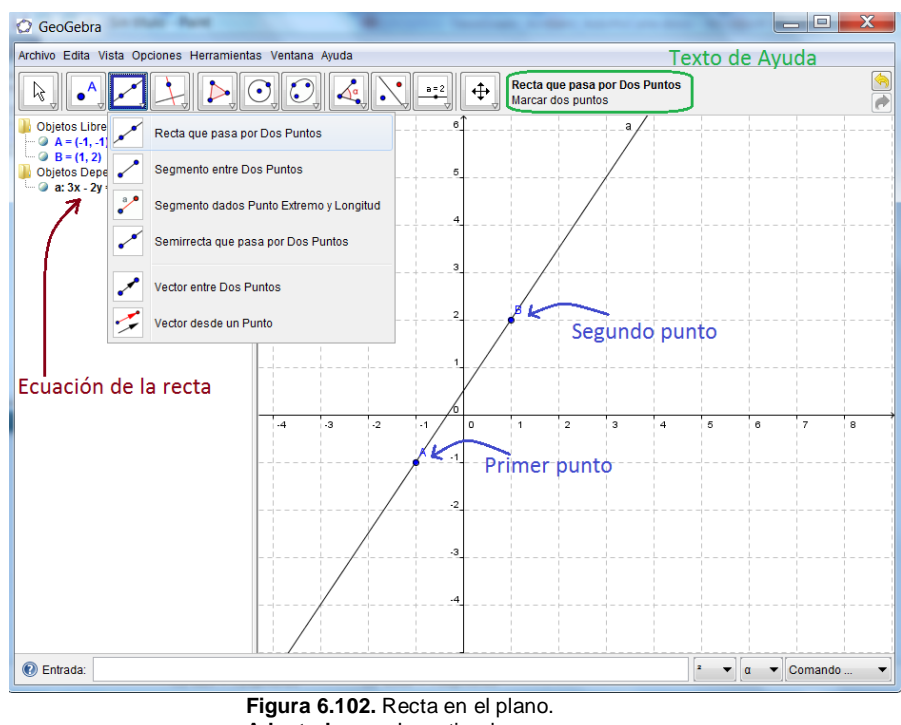

**Adaptado por:** Investigador.

Para trazar un segmento entre dos puntos, se selecciona en la barra de herramientas el botón  $\boxdot$  y en el submenú que se muestra elegir "Segmento entre Dos Puntos".

Con el cursor sobre la vista gráfica hacer clic y elegir el inicio del segmento C(x1, y1) desde el cuál comenzará dicho segmento, se desplaza con el mismo cursor y se ve como el segmento va rotando hasta dar clic y elegir el punto final del segmento D(x2, y2).

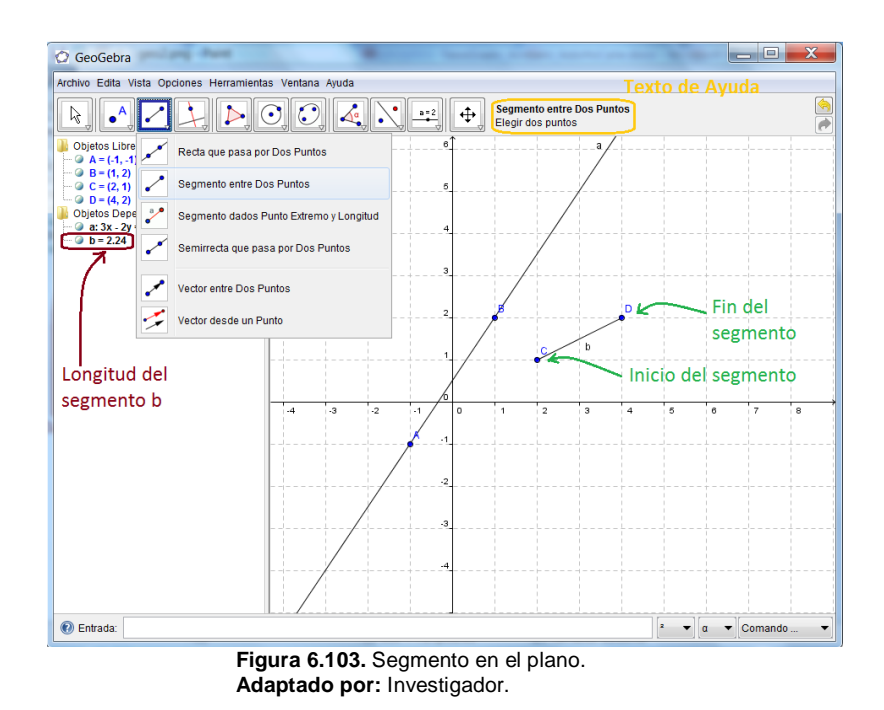

### **3.5.2. Trazo de Polígonos**

En el ingreso de polígonos se tiene dos posibilidades, la primera es trazar un polígono dibujando los vértices uno a uno, y la segunda es seleccionar dos puntos y dar el número de lados del polígono regular.

Elegir en la barra de herramientas el botón  $\mathbb{E}$  y en el submenú que se presenta dar clic en la opción "Polígono". Con el cursor sobre el área gráfica hacer clic y elegir el primer vértice del polígono A(x1, y1), desplazar el cursor e ir trazando los siguientes vértices B(x2, y2),….. N(xn, yn).

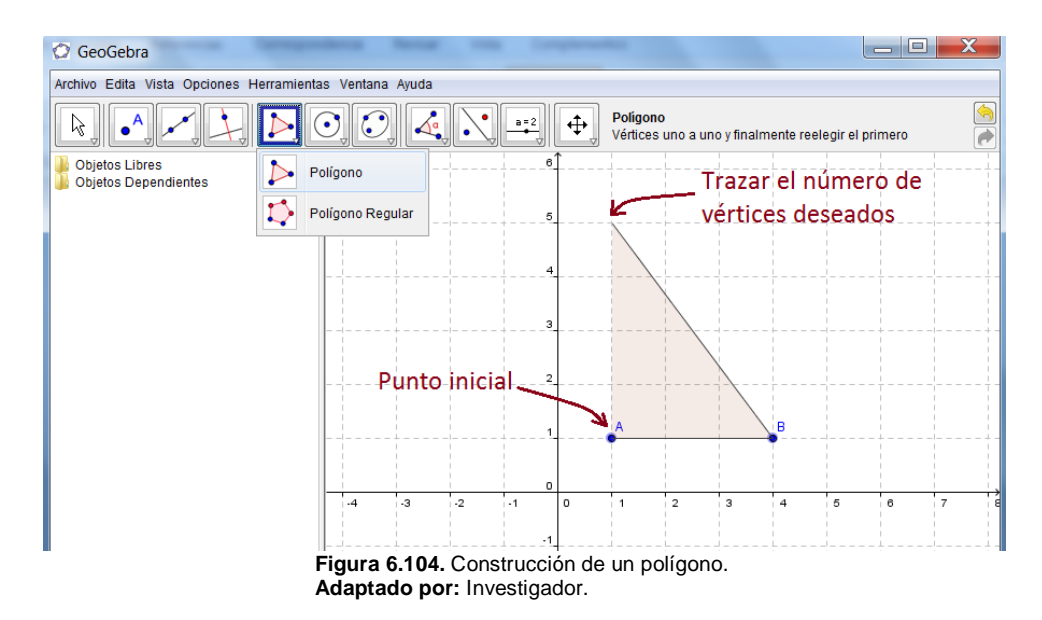

Una vez elegido el último vértice desplazar y dar clic en el vértice inicial para cerrar el polígono, como se observa en la figura.

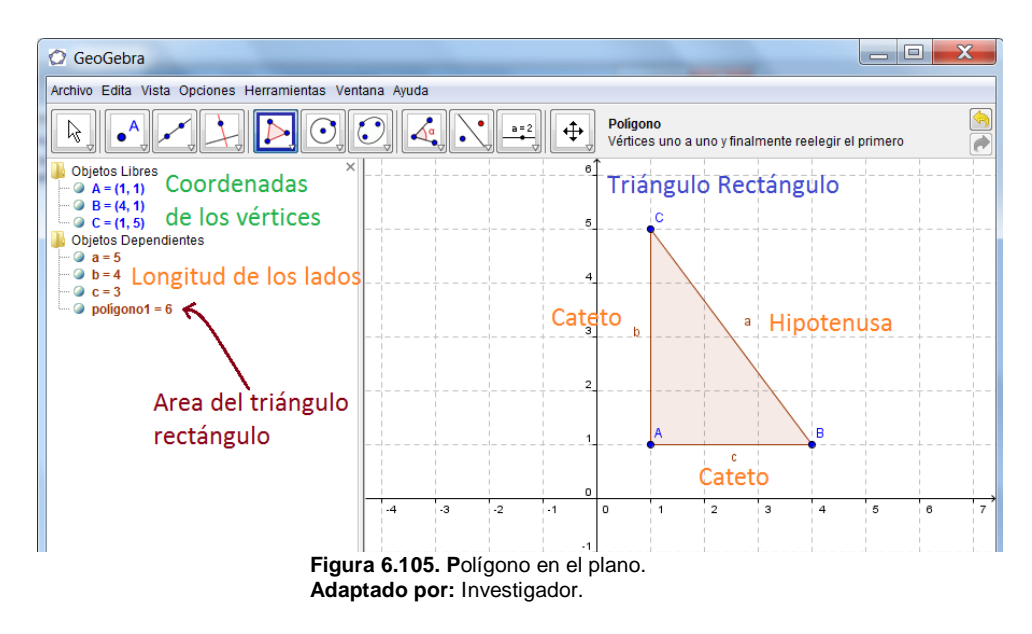

Para la segunda opción, ir a la barra de herramientas al botón  $\mathbb{E}$  y en el submenú que se presenta dar clic en la opción "Polígono Regular".

Con el cursor sobre el área gráfica hacer clic y elegir el primer punto base A(x1, y1), desplazamos el cursor y con un clic se elige el segundo punto base B(x2, y2), con estos dos puntos base se forma el primer lado y se aparece una pantalla en la que ingresamos el número de lados o de vértices para el polígono regular.

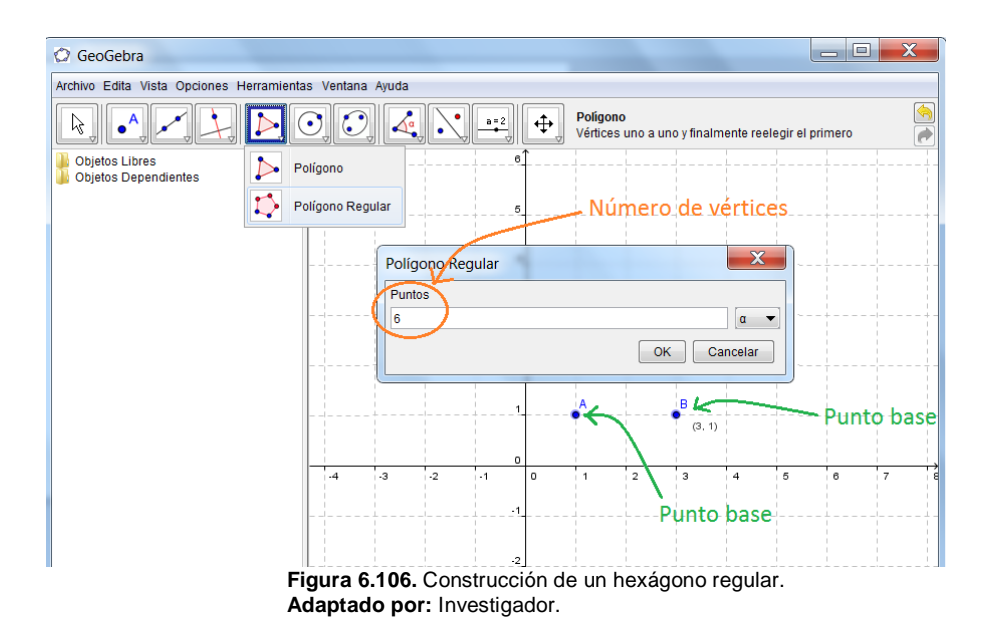

Una vez ingresado el número de lados, dar clic en el botón OK y automáticamente se dibuja el polígono regular, en este caso un hexágono regular.

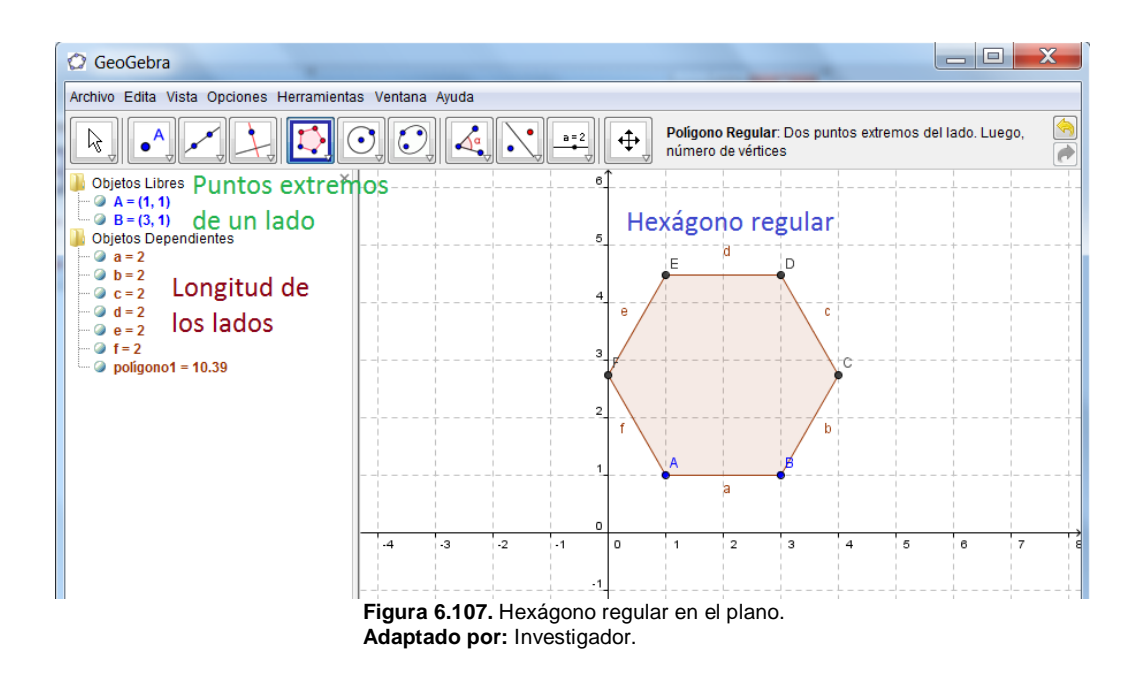

### **3.5.3. Trazo de Circunferencias**

Acudir a la barra de herramientas y hacer clic en la esquina inferior derecha del botón<sup>0</sup>, en el submenú que aparece elegir "Circunferencia dados su Centro y uno de sus Puntos"

Con el cursor sobre el área gráfica escoger el punto centro A(x1, y1) y con el mismo cursor desplazarse hasta alcanzar un tamaño deseado de la circunferencia y dar clic encontrando el punto B(x2, y2).

En la vista algebraica se nota que aparece la ecuación de la circunferencia y las coordenadas del centro A y de un punto B de la circunferencia.

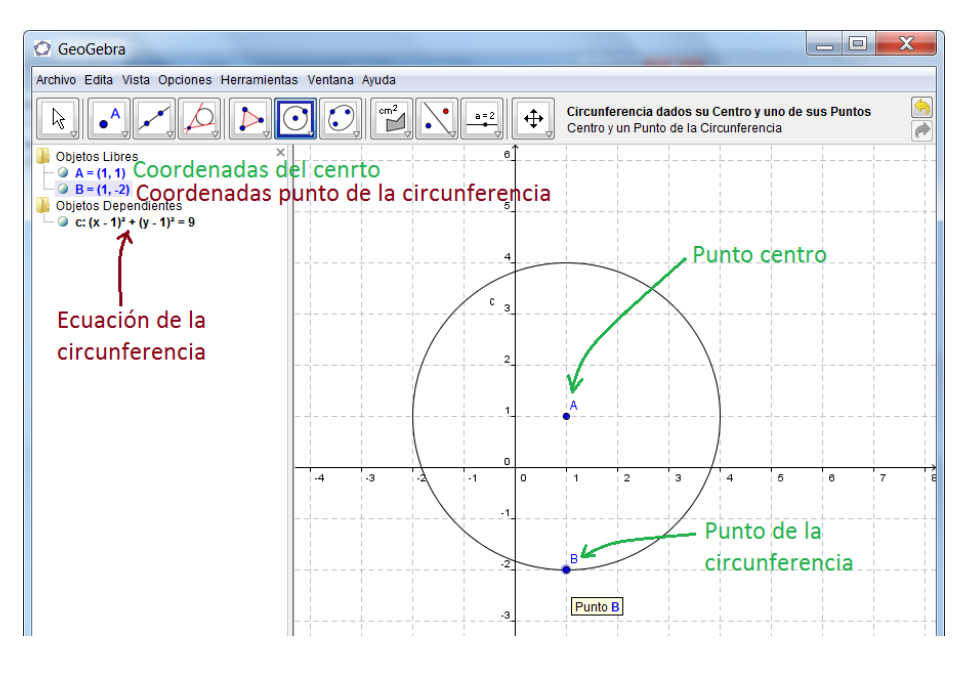

**Figura 6.108.** Circunferencia en el plano. **Adaptado por:** Investigador.

**Nota:** Geogebra es un programa un tanto extenso de explicar todas las herramientas y cada una de sus funciones, por cuanto para mayor explicación acudir al manual que se encuentra en el sitio web *[http://wiki.geogebra.org/es/Manual:P%C3%A1gina\\_Principal](http://wiki.geogebra.org/es/Manual:P%C3%A1gina_Principal)*

### **3.6. Actividades.**

- 1. Abrir la calculadora de Windows 7 y sacar la media aritmética de los siguientes números: 15, 13, 18, 11 y 16.
- 2. Ejecutar el programa MM y encontrar cuanto equivale 1 metro en la unidad de medida pies.
- 3. Abrir el programa Graphmatica e ingresar los siguientes puntos:

 $A (-5, 3)$   $B (7, 2)$   $C (-4, -6)$ 

- 4. Insertar en Graphmatica la función  $y = 3x 4$ , también la función  $y = cos(x)$
- 5. Calcular la longitud del segmento de la función  $y = cos(x)$ , desde  $x = -4$ hasta x=1, en Graphmatica.
- 6. Calcular el área comprendida entre la función  $y = 3x-4$  y el eje x, desde  $x=0$ hasta  $x = 5$
- 7. Abrir el programa PolyPro y realizar la animación para la construcción de:
	- a. Un Tetraedro
	- b. Un Cubo
- 8. Ejecutar el programa GeoGebra y construir una recta que pase por los puntos A (3,2) y B (7, 4)
- 9. Construir en GeoGebra un triángulo rectángulo, cuyos vértices sean los puntos A (0 , 0) , B(2, 0) y C(0, 5), calcular la hipotenusa con el teorema de Pitágoras, y comprobar que este valor sea el mismo que el que se muestra en el programa.
- 10.Construir en Geogebra una circunferencia cuyo centro sea el punto A (2, 1) y pase por el punto B (-1 ,2)

### **BIBLIOGRAFIA**

- Angélica, M(2006). Informática Uno (1ª. ed.). México: Thomson.
- García, A(2005). El Control Automático en la Industria. Castilla: Ediciones de la Universidad de Castilla.
- $\triangleright$  Guiseppe, I(1973). Hacia una didáctica General Dinámica (2<sup>a</sup>. edi.). Argentina: Kapelusz.
- MINISTERIO DE EDUCACION(2010). Actualización y Fortalecimiento Curricular de la Educación General Básica. Ecuador: Imprenta Don Bosco.
- ▶ Niño, J(2011). Sistemas Operativos Monopuestos. España: Editex.
- > Salinas, J(1996). Estructura de Computadores. España: REPROVAL.
- Sancho, J(2001). Para una Tecnología Educativa (3ra. edi.). Barcelona: HORSORI.
- Vidaurrí, H(2006). Matemáticas Financiera (4ta. edi.). CENGAJE Learning.

### **WEBGRAFIA**

- Godoy Marcela. (21/02/2006). Conceptos Básicos de la CPU. Acceso: (16/04/2012), [http://www.mailxmail.com/curso-conceptos-basicos-cpu/unidad](http://www.mailxmail.com/curso-conceptos-basicos-cpu/unidad-central-proceso-cpu)[central-proceso-cpu](http://www.mailxmail.com/curso-conceptos-basicos-cpu/unidad-central-proceso-cpu)
- Fundación Viladecans. Software Libre. Acceso: (10/04/2012), [http://www.xplai](http://www.xplai-viladecans.cat/fileadmin/XPLAI/DOCUMENTS/Manuales/Talleres/Proglibrecas.pdf)[viladecans.cat/fileadmin/XPLAI/DOCUMENTS/Manuales/Talleres/Proglibrecas.](http://www.xplai-viladecans.cat/fileadmin/XPLAI/DOCUMENTS/Manuales/Talleres/Proglibrecas.pdf) [pdf](http://www.xplai-viladecans.cat/fileadmin/XPLAI/DOCUMENTS/Manuales/Talleres/Proglibrecas.pdf)
- > Barrios Angellen. Los Sistemas Operativos: su historia y concepto. Acceso: (13/04/2012), [http://www.monografias.com/trabajos19/sistemas](http://www.monografias.com/trabajos19/sistemas-operativos/sistemas-operativos.shtml)[operativos/sistemas-operativos.shtml](http://www.monografias.com/trabajos19/sistemas-operativos/sistemas-operativos.shtml)
- WINDOWS XP. Acceso: (16/04/2012),<http://definicion.de/windows-xp/>
- Definición de Windows7. Acceso: (17/04/2012), <http://www.alegsa.com.ar/Dic/windows%207.php>
- ¿Qué es un navegador, explorador o buscador?. Acceso:(19/04/2012), <http://www.masadelante.com/faqs/que-es-un-navegador>
- Colegio de Traductores Públicos de la Ciudad de Buenos Aires. Motores de Búsqueda. Acceso: (21/04/2012), <http://www.traductores.org.ar/nuevo/files/adjuntos/1277715195.pdf>
- Montenegro Luis. (05/12/2005). Software Matemático. Acceso: (23/04/2012), [http://lmontenegroc01.zoomblog.com](http://lmontenegroc01.zoomblog.com/)
- $\geq$  Tapia Jessica. 10<sup>o</sup> ENCUENTRO COLOMBIANO DE MATEMÁTICA EDUCATIVA. Acceso: (28/04/2012), <http://funes.uniandes.edu.co/781/1/resolucion.pdf>
- Godino Juan. Perspectiva De La Didáctica De Las Matemáticas Como Disciplina Tecnocientífica. Acceso: (28/04/2012), [http://www.ugr.es/~jgodino/fundamentos\\_teoricos/perspectiva\\_ddm.pdf](http://www.ugr.es/~jgodino/fundamentos_teoricos/perspectiva_ddm.pdf)
- Grisolía Maricarmen. ¿Qué es un Recurso Didáctico?. Acceso: (05/05/2012), <http://webdelprofesor.ula.ve/humanidades/marygri/recursos.php>
- García Juan. Matemáticas en Secundaria. Acceso: (08/05/2012), <http://www.gobiernodecanarias.org/educacion/rtee/didmat.htm>
- Diferencia entre: Métodos, Técnicas, Estrategias y Actividades. Acceso: (11/05/2012) [http://www.esdocente.info/2009/06/diferencias-entre-metodos](http://www.esdocente.info/2009/06/diferencias-entre-metodos-tecnicas.html)[tecnicas.html](http://www.esdocente.info/2009/06/diferencias-entre-metodos-tecnicas.html)

#### **ANEXOS**

### **Anexo 1: Encuesta Aplicada a Estudiantes**

#### **UNIVERSIDAD TECNOLÓGICA EQUINOCCIONAL**

### **SISTEMA DE EDUCACIÓN A DISTANCIA**

**CARRERA:** Licenciatura en Ciencias de la Educación **MENCIÓN:** Matemáticas

LA UTILIZACIÓN DE LAS TIC INFLUYE EN LA ENSEÑANZA DE LAS MATEMÁTICAS, MOTIVANDO A LOS ESTUDIANTES DE LOS DÉCIMOS AÑOS DE EDUCACIÓN BÁSICA DEL COLEGIO UNIVERSITARIO JUAN MONTALVO, UBICADO EN EL CANTÓN AMBATO EN EL PERIODO 2011- 2012.

#### **CUESTIONARIO – ESTUDIANTES**

### **INSTRUCCIÓN**

**A continuación se presenta una serie de ítems para que sean respondidos por usted. Lea detenidamente cada enunciado, marque con una X dentro del paréntesis correspondiente, una o varias alternativas según la pregunta.** 

*Se solicita absoluta sinceridad en sus respuestas, pues de ellas depende el éxito de la investigación*.

1. ¿Conoce usted a que se refieren las TIC (Tecnologías de la Información y la Comunicación)?

Si ( )  $No( )$ 

2. ¿Sabe usted el manejo básico de un computador?

Si ( )  $No()$ 

3. ¿Cuál de los siguientes dispositivos a utilizado con mayor frecuencia usted para realizar su tarea o algo referente a la materia de matemáticas?

Computador ( ) Calculadora ( ) Proyector ( ) Cámara digital ( ) Ninguno ( )

4. ¿Cómo considera usted el uso de internet para ayudar a obtener información sobre matemática para su tarea?

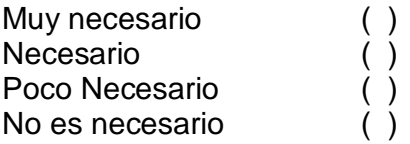

5. ¿Señale cuál de los siguientes programas o recursos informáticos ha utilizado usted más para realizar su tarea o algo referente a la materia de matemáticas?

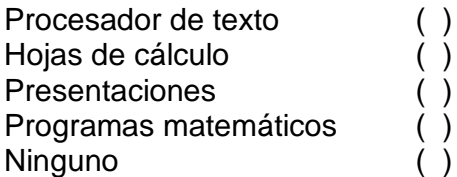

6. ¿Le gustaría utilizar con frecuencia el computador, programas informáticos, proyector, calculadoras y otros recursos similares para la clase de matemáticas?

 $Si()$ No ( )

7. ¿Cómo considera usted la forma de dar la clase de matemáticas por parte de su profesor?

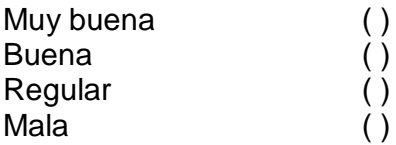

8. ¿Cuál de los siguientes elementos cree usted que es el más importante en la enseñanza?

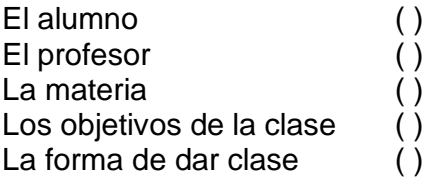

9. ¿Cree usted que los materiales que utiliza su profesor para dar la clase de matemáticas son suficientes para captar su interés por aprender?

Si ( )  $No()$  10. ¿Cuál de los siguientes aspectos de la matemática le gusta menos?

Función lineal ( ) Números reales ( ) Figuras geométricas ( ) Unidades de medida () Cálculos estadísticos ( )

11. ¿Cuánto cree usted que sabe de matemáticas en su curso?

Mucho ( ) Poco ( ) Nada ( )

### **Anexo 2: Encuesta Aplicada a Docentes**

#### **UNIVERSIDAD TECNOLOGICA EQUINOCCIONAL**

#### **SISTEMA DE EDUCACIÓN A DISTANCIA**

**CARRERA:** Licenciatura en Ciencias de la Educación **MENCION:** Matemáticas

LA UTILIZACIÓN DE LAS TIC INFLUYE EN LA ENSEÑANZA DE LAS MATEMÁTICAS, MOTIVANDO A LOS ESTUDIANTES DE LOS DÉCIMOS AÑOS DE EDUCACIÓN BÁSICA DEL COLEGIO UNIVERSITARIO JUAN MONTALVO, UBICADO EN EL CANTÓN AMBATO EN EL PERIODO 2011- 2012.

### **CUESTIONARIO – DOCENTES**

#### **INSTRUCCIÓN**

**A continuación se presenta una serie de ítems para que sean respondidos por usted. Lea detenidamente cada enunciado, marque con una X dentro del paréntesis correspondiente, una o varias alternativas según la pregunta.** 

*Se solicita absoluta sinceridad en sus respuestas, pues de ellas depende el éxito de la investigación*.

1. ¿Conoce usted a que se refieren las TIC(Tecnologías de la Información y la Comunicación)?

Si ( ) No ( )

2. ¿Sabe usted el manejo básico de un computador?

 $Si()$ No ( ) 3. ¿Cuál de los siguientes dispositivos a utilizado usted con mayor frecuencia para preparar clases o dar su clase en el aula en su materia?

Computador ( ) Calculadora ( ) Proyector ( ) Cámara digital ( ) Ninguno ( )

4. ¿Cuánto cree usted que es necesario el uso de internet por su persona para obtener información para sus clases de matemáticas?

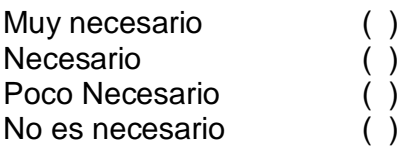

5. ¿Señale cuál programa de computador ha utilizado usted para preparar o dar su clase?

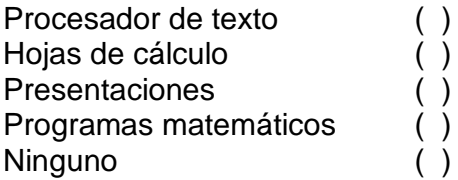

6. ¿Cree usted que el uso del computador y programas de computador como recurso didáctico podrían captar el interés de sus estudiantes por la materia en el aula?

Si ( ) No ( )

7. ¿Cómo califica usted su desempeño como docente en el aula de acuerdo al nivel de conocimiento que tienen sus estudiantes sobre la materia?

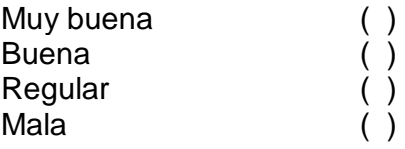

8. ¿Según su opinión cuál elemento didáctico de la enseñanza considera que es el más importante?

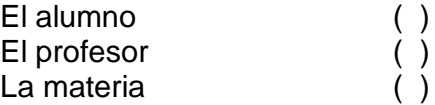

Los objetivos de la clase ()<br>La forma de dar clase () La forma de dar clase

9. ¿Cree usted que sus alumnos muestran mucho interés por la materia de matemáticas?

Si ( ) No ( )

10. ¿Cuál de los siguientes bloques curriculares del décimo año de básica cree usted que es el que presenta mayor dificultad en los estudiantes?

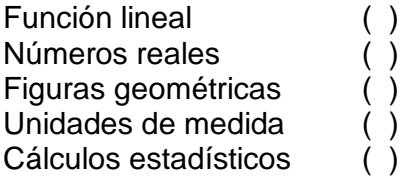

11. ¿Cuánto cree usted que sus estudiantes saben de matemáticas con respecto a las calificaciones de los mismos?

Mucho ( ) Poco ( ) Nada ( )

### **Anexo 3: Encuesta Aplicada a Padres de Familia**

### **UNIVERSIDAD TECNOLOGICA EQUINOCCIONAL**

### **SISTEMA DE EDUCACIÓN A DISTANCIA**

**CARRERA:** Licenciatura en Ciencias de la Educación **MENCION:** Matemáticas

LA UTILIZACIÓN DE LAS TIC INFLUYE EN LA ENSEÑANZA DE LAS MATEMÁTICAS, MOTIVANDO A LOS ESTUDIANTES DE LOS DÉCIMOS AÑOS DE EDUCACIÓN BÁSICA DEL COLEGIO UNIVERSITARIO JUAN MONTALVO, UBICADO EN EL CANTÓN AMBATO EN EL PERIODO 2011- 2012.

### **CUESTIONARIO – PADRES DE FAMILIA**

### **INSTRUCCIÓN**

**A continuación se presenta una serie de ítems para que sean respondidos por usted. Lea detenidamente cada enunciado, marque con una X dentro del paréntesis correspondiente, una o varias alternativas según la pregunta.** 

*Se solicita absoluta sinceridad en sus respuestas, pues de ellas depende el éxito de la investigación*.

1. ¿Conoce usted a que se refieren las TIC (Tecnologías de la información y comunicación)?

Si ( ) No ( )

2. ¿Cree usted que su hijo muestra interés por el manejo de un computador?

Si ( ) No ( )

3. ¿Cuál de los siguientes equipos cree usted que ha utilizado más su hijo para realizar trabajos de la materia de matemáticas?

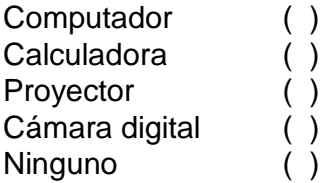

4. ¿Cuánto piensa que es necesario el uso de internet por parte de su hijo para aprender matemáticas?

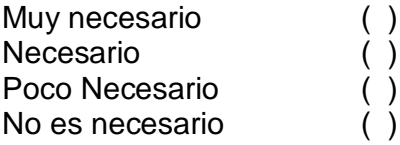

5. ¿Cuál de los siguientes programas de computador cree usted que su hijo ha utilizado más para realizar la tarea de matemáticas?

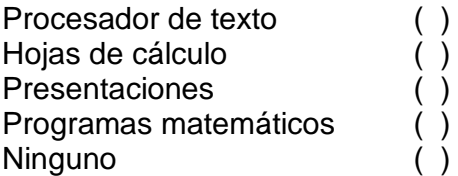

6. ¿Le gustaría que su hijo reciba clases de matemáticas utilizando el computador?

 $Si$  ( )

 $No()$ 

7. ¿Cómo calificaría usted el desempeño del profesor de matemáticas según el conocimiento que posee su hijo de la materia?

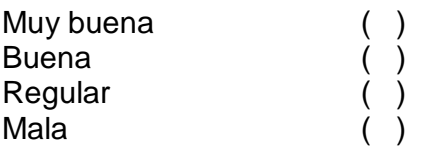

8. ¿Según su opinión cuál elemento cree usted que es más importante en una clase?

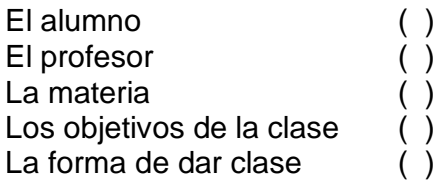

9. ¿Cree usted que su hijo pone interés por entender las clases que dicta su profesor de matemáticas?

Si ( ) No  $( )$ 

10. ¿Cuál de las siguientes opciones con respecto a las matemáticas cree que le gusta menos a su hijo?

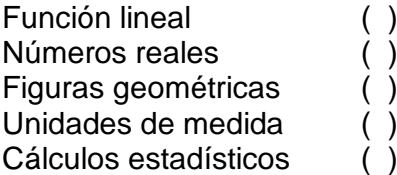

11. ¿Cuánto cree usted que su hijo sabe de matemáticas?

Mucho ( ) Poco ( ) Nada ( )

# **FOTOS**

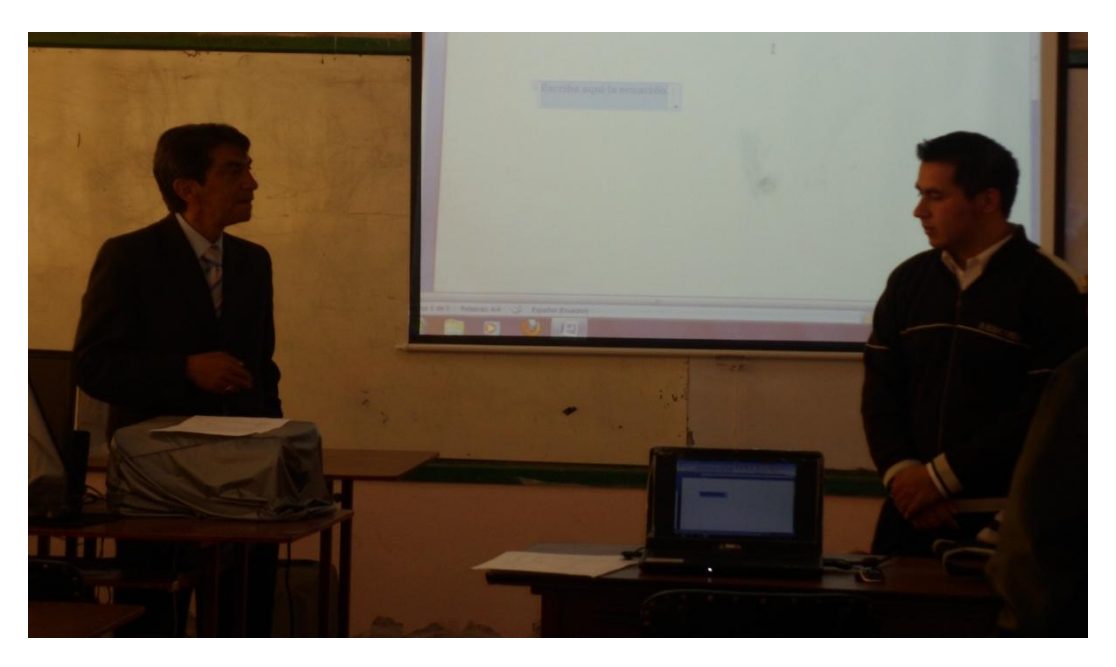

Lic. Msc. Hernán Lana Saavedra, Rector del Colegio Universitario Juan Montalvo

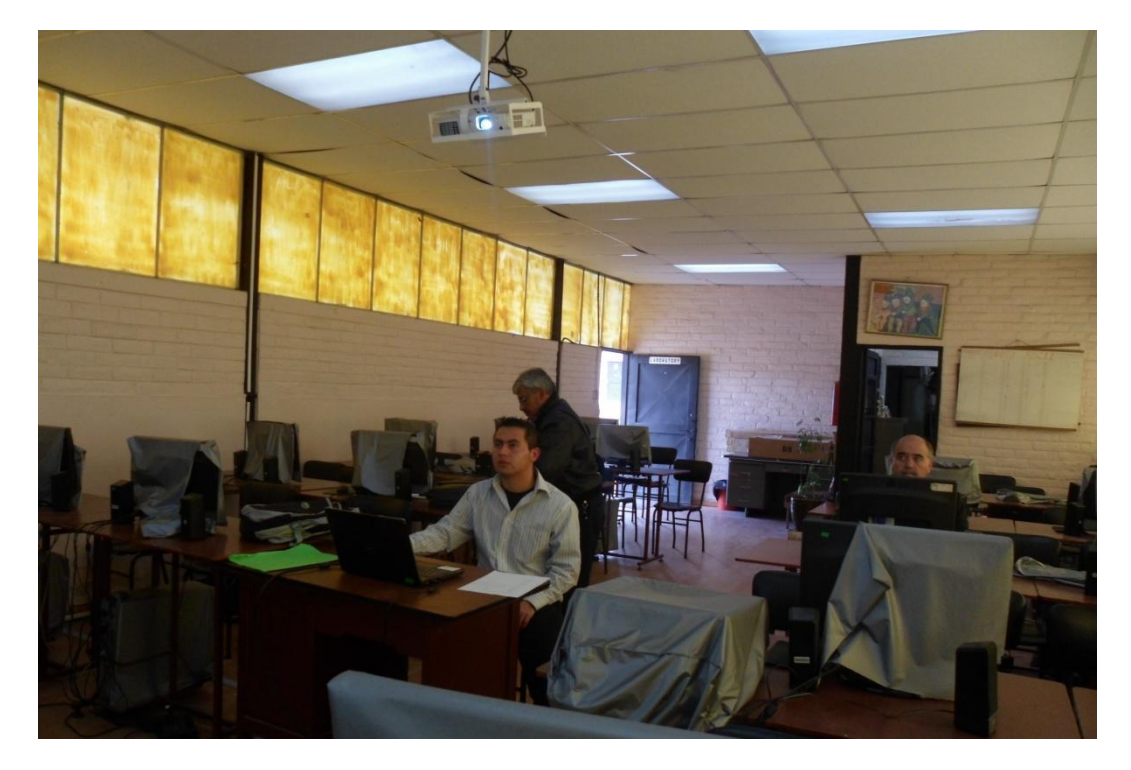

Manejo de Graph, Preparación de los equipos

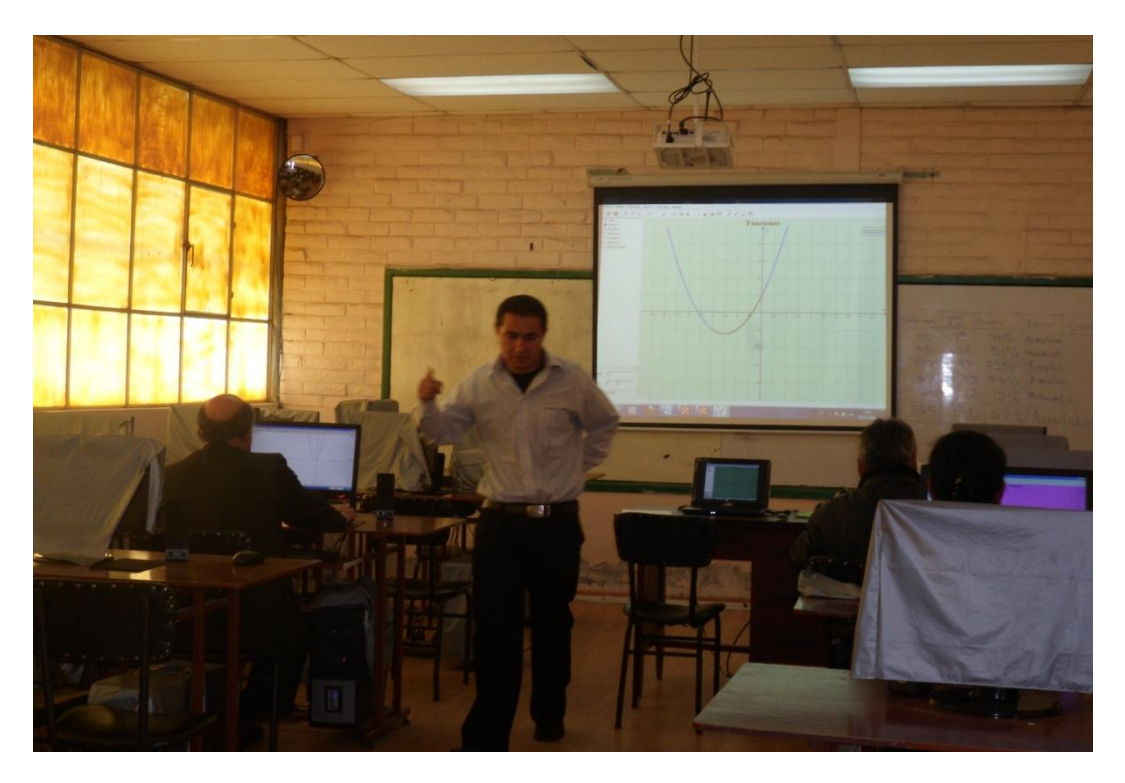

Manejo de Graph, Capacitación a los señores docentes

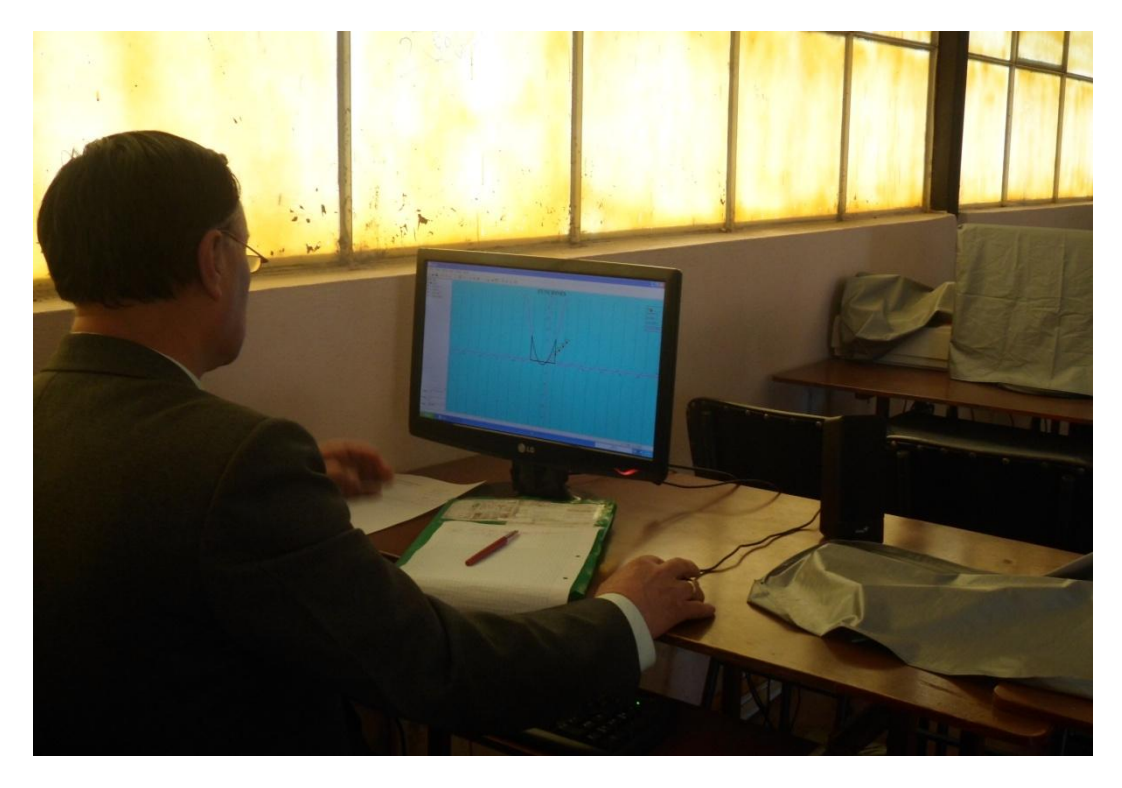

Manejo de Graphmatica, Capacitación a los señores docentes

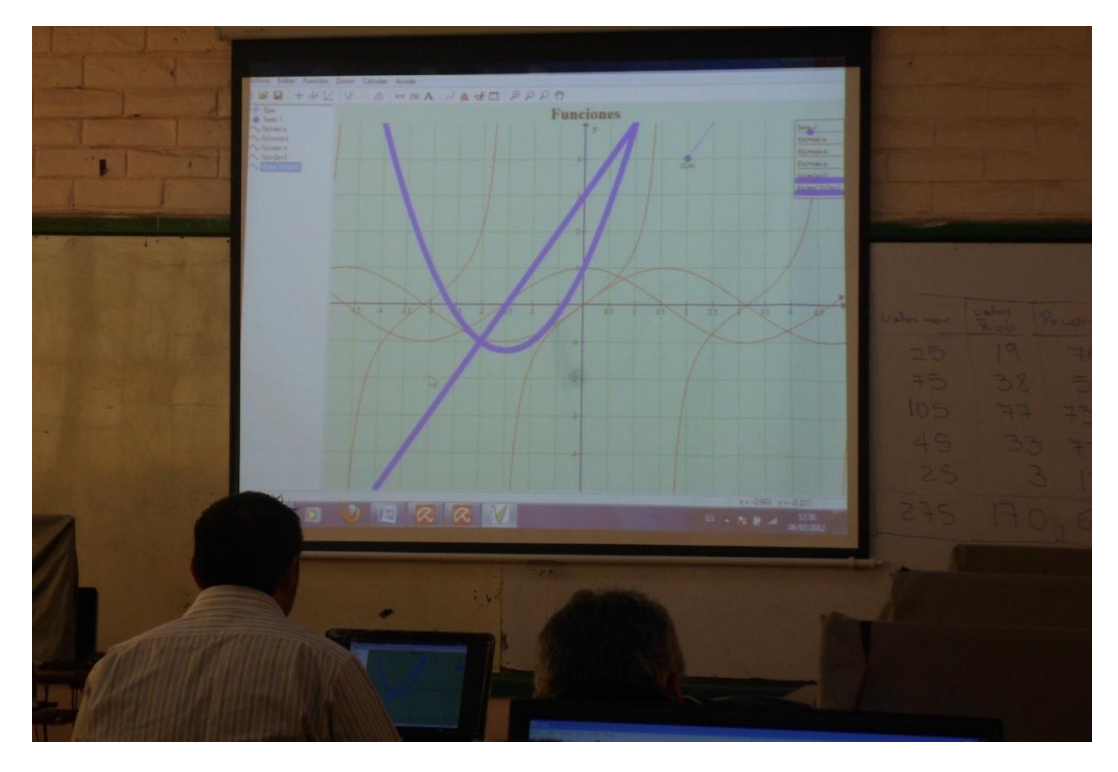

Manejo de Graph, Capacitación a los señores docentes

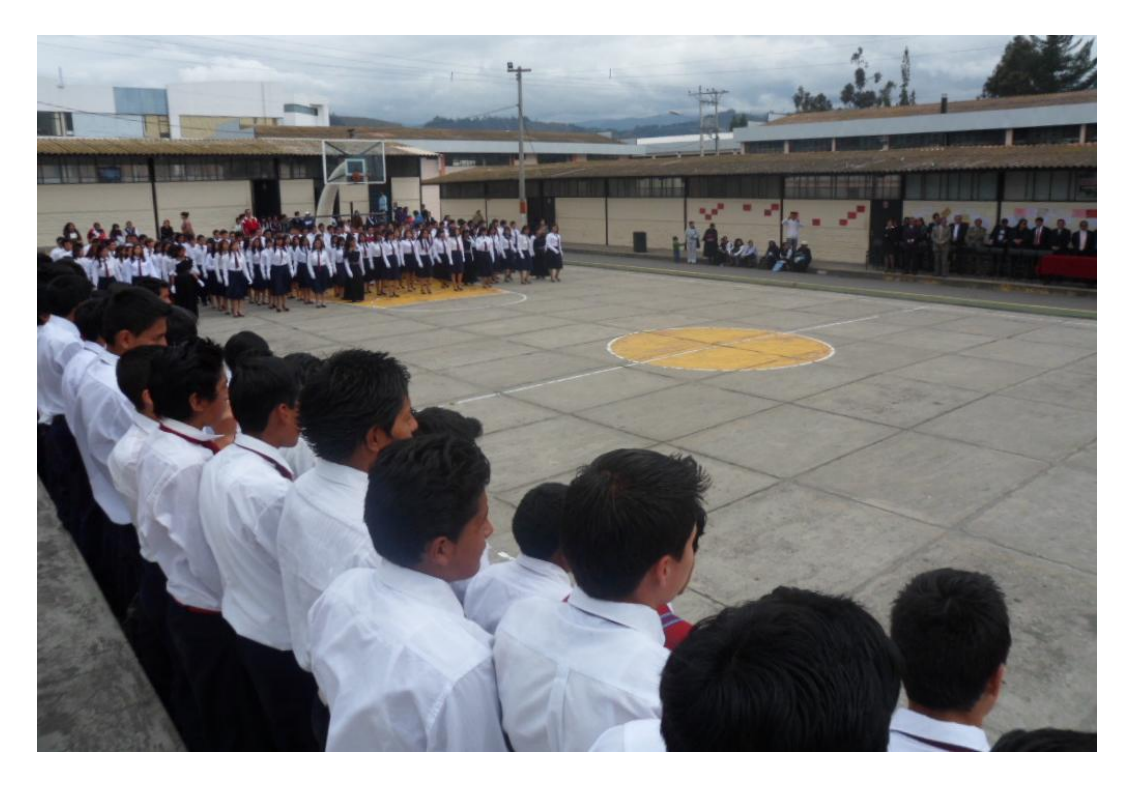

Colegio Universitario Juan Montalvo, Juramento de la Bandera